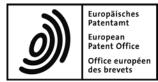

# **Espacenet Resource Book**

User documentation and online help

## Table of contents

| Concepts                                                                | 7  |
|-------------------------------------------------------------------------|----|
| Espacenet – patent search worldwide                                     | 8  |
| Benefits of searching in Espacenet                                      | 9  |
| Patents and inventions                                                  | 10 |
| Patent documents                                                        | 11 |
| Non-patent literature                                                   | 12 |
| Patent classification                                                   | 13 |
| Benefits of patent classification                                       | 13 |
| Classification systems                                                  | 13 |
| Classification scheme updates                                           | 14 |
| The International Patent Classification (IPC) system                    | 15 |
| Areas of technology                                                     | 15 |
| IPC divisions                                                           | 15 |
| The Cooperative Patent Classification (CPC) system                      | 17 |
| Patent families                                                         | 18 |
| The INPADOC database                                                    | 20 |
| The worldwide patent database                                           | 21 |
| PCT minimum documentation                                               | 21 |
| Availability of the PCT minimum documentation in the worldwide database | 21 |
| Latest updates to the database                                          | 21 |
| Updates to the database                                                 | 22 |
| Availability of searchable data in the database                         | 22 |
| Deduplication                                                           | 23 |
| IP language – how to say it in Espacenet                                | 24 |
| The European Patent Register                                            | 26 |
| The World Intellectual Property Organization (WIPO)                     | 27 |
| Patent information centres (PATLIB)                                     | 28 |
| Tasks                                                                   | 29 |
| Accessing Espacenet                                                     |    |
| Setting the language for Espacenet                                      |    |
| Espacenet in other languages                                            |    |
| Espacenet in Japanese, Chinese or Korean                                |    |
| Configuring browser cookies                                             |    |
| Microsoft Internet Explorer                                             |    |
| Mozilla Firefox                                                         |    |
| Google Chrome                                                           |    |
| Disabling the autocorrect function for German                           |    |
| Microsoft Internet Explorer on Windows 7                                |    |
| Windows 8.1                                                             |    |
| Changing Espacenet settings                                             | 44 |

| Query history                                                 | 44 |
|---------------------------------------------------------------|----|
| Classification popups                                         | 45 |
| Highlighting                                                  | 47 |
| Getting help                                                  | 49 |
| Online help                                                   | 49 |
| Quick help                                                    | 49 |
| Field help                                                    | 50 |
| Online tutorial                                               | 50 |
| Contact EPO's Customer Service                                |    |
| Choosing the appropriate search function                      | 52 |
| Choosing the patent collection (database) to search in        | 54 |
| Which database should I choose?                               | 54 |
| Selecting the database                                        | 54 |
| Searching with Smart search                                   | 57 |
| Starting a search with keywords                               | 57 |
| Understanding default field identifiers in Smart search       | 59 |
| Rules for default field identifiers                           | 60 |
| Combining multiple search criteria without field identifiers  | 61 |
| Using field identifiers in Smart search                       | 63 |
| Single field identifier                                       | 63 |
| Multiple field identifiers                                    | 63 |
| Multiple keywords for a field identifier                      | 64 |
| Searching with Advanced search                                |    |
| Running a search with combined search criteria                | 67 |
| Entering search terms                                         | 69 |
| Spelling search terms                                         | 71 |
| Language of keywords                                          |    |
| Diacritics and ligatures                                      | 71 |
| Special characters                                            | 72 |
| Forbidden special characters                                  | 72 |
| Searching with keywords in the title or abstract              | 73 |
| Searching with names                                          | 75 |
| Standardised and unstandardised names                         |    |
| Name of previous applicant                                    |    |
| Entering names of natural persons                             |    |
| Entering names of organisations                               |    |
| Acronyms and abbreviations in organisations' names            |    |
| Searching for inventors or applicants from a specific country |    |
| Searching with numbers                                        |    |
| Application numbers<br>Exceptions to the Espacenet standard   |    |
| EXceptions to the Espacenet standard                          |    |
| WO (PCT) application numbers                                  |    |
| Kind codes                                                    | 83 |
| Publication numbers                                           |    |

| EP publication numbers                                                                                      | 83         |
|----------------------------------------------------------------------------------------------------|------------|
| WO (PCT) publication numbers                                                                                | 83         |
| Kind codes                                                                                                  |            |
| Priority numbers                                                                                            |            |
| Numbers of historical patent documents                                                                      |            |
| Searching with dates                                                                                        | 86         |
| Publication date                                                                                            | 86         |
| Entering date ranges for the publication date                                                               | 87         |
| Filing date                                                                                                 | 88         |
| Priority date                                                                                               | 88         |
| Searching with classification symbols                                                                       | 90         |
| Classification combinations sets (C-sets, combi-sets)                                                       | 92         |
| Finding more information in the search results                                                              | 94         |
| Search operators for CPC subgroups                                                                          | 95         |
| Search modifiers for IPC symbols                                                                            | 95         |
| Presentation of IPC symbols in Espacenet                                                                    | 97         |
| Truncating search terms with wildcards                                                                      | 99         |
| Using Boolean operators                                                                                     | 101        |
| Using comparison operators                                                                                  |            |
| Using proximity operators                                                                                   |            |
| Building nested queries                                                                                     |            |
| Building complex queries                                                                                    |            |
| Searching with Classification search                                                                        |            |
| Changing the presentation style for Classification search                                                   |            |
| Viewing classification details                                                                              |            |
| CPC definitions                                                                                             |            |
| CPC differences to the IPC                                                                                  |            |
| CPC 2000 series                                                                                             | .114       |
| Finding classification symbols with keywords                                                                | 114        |
| Looking up information for classification symbols                                                           | 116        |
| Searching for a classification symbol                                                                       |            |
| Viewing details in the classification popup                                                                 |            |
| Exploring the CPC step by step                                                                              |            |
| Using selected classification symbols for searching                                                         |            |
| Clearing selected classification symbols                                                                    |            |
| Applying CPC search operators<br>Viewing the search results                                                 |            |
| •                                                                                                    |            |
| Modifying the search<br>Refine search                                                                       |            |
|                                                                                                    |            |
| Clear search                                                                                                |            |
| Browsing the Result list                                                                                    |            |
| Paging in search results                                                                                    |            |
| Sorting the search results                                                                                  | 1.33       |
|                                                                                                    |            |
| Loading more results into the list                                                                          | 134        |
| Loading more results into the list<br>Printing the search results<br>Exporting search results to CSV or XLS | 134<br>135 |

| Downloading cover sheets                           | 139 |
|----------------------------------------------------|-----|
| Subscribing to RSS feeds                           | 141 |
| My patents list                                    | 143 |
| Viewing My patents list                            | 143 |
| Adding documents to My patents list                | 144 |
| Removing documents from My patents list            | 145 |
| Downloading documents from My patents list         | 146 |
| Sorting My patents list                            | 148 |
| Exporting My patents list to CSV or XLS            | 148 |
| Printing My patents list                           | 148 |
| Using the query history                            | 149 |
| Viewing patent documents                           | 150 |
| Navigating through the document                    | 151 |
| Using toolbar functions                            | 152 |
| Links to other patent documents                    | 153 |
| Viewing a document in other patent registers       | 154 |
| Viewing a patent document in Global Dossier        | 155 |
| Translating text with Patent Translate             | 157 |
| Contributing to Patent Translate                   |     |
| Bibliographic data                                 |     |
| Corresponding documents                            |     |
| Abstract                                           |     |
| Granted patents                                    |     |
| Non-patent literature                              |     |
| Description                                        |     |
| Viewing the original description                   |     |
| Viewing the description in other languages         |     |
| Claims                                             |     |
| Viewing the original claims                        |     |
| Viewing the claims in other languages              |     |
| Viewing claim interdependencies in the claims tree |     |
| Mosaics                                            | 173 |
| Original document                                  |     |
| Browsing the original documents                    | 174 |
| Viewing maximised documents                        | 175 |
| Downloading original documents                     | 177 |
| Printing original documents                        | 179 |
| Printing individual pages                          | 179 |
| Printing complete documents                        | 181 |
| Cited documents                                    | 182 |
| Citing documents                                   | 184 |
| INPADOC legal status                               | 186 |
| Legal status codes                                 | 187 |
| Data coverage                                      | 188 |
|                                                    |     |

|   | Further information                  | 188   |
|---|--------------------------------------|-------|
|   | INPADOC patent family                | 189   |
|   | Common Citation Document             | 190   |
| R | eference topics                      | . 192 |
|   | Databases in Espacenet               | 193   |
|   | Field identifiers in Smart search    | 195   |
|   | Country codes                        | 197   |
|   | Number formats                       | 198   |
|   | Date formats                         | 199   |
|   | Date ranges for the publication date | 200   |
|   | CPC symbols                          | 202   |
|   | CPC classification tree              | 203   |
|   | IPC Symbols                          | 204   |
|   | Field help                           | 205   |
|   | Title                                | 205   |
|   | Title or abstract                    | 205   |
|   | Publication number                   | 205   |
|   | Application number                   | 205   |
|   | Priority number                      | 206   |
|   | CPC                                  | 206   |
|   | IPC                                  | 206   |
|   |                                      |       |

# Concepts

A concept topic provides background information about the overall goal of the application and provides technical and legal information. Concepts cover all kinds of knowledge beyond the scope of instructions for using the application.

Concept topics are especially important for users who are new to patent research in general. The topic title should clearly reflect that this information is not necessary for experienced users, so these can skip the concepts and concentrate on tasks and references.

## Espacenet – patent search worldwide

Espacenet is a free internet service provided by the European Patent Office (EPO) and the European Commission, as well as a number of national and regional patent offices. Espacenet offers access to patent documents from all over the world – most of them patent applications rather than granted patents. Patent applications normally represent the first publication of a new idea, appearing ahead of journal articles and before new products reach the market.

The EPO endeavours to offer the general public the best possible access to its data resources. Espacenet offers access to the same patent database as is used by EPO examiners. Some of the information contained in Espacenet reaches as far back as 1836.

In Espacenet you will find:

- more than 100 million patent documents from over 90 countries
- links to the European Patent Register for European patent applications and Euro-PCT documents
- links to selected national patent registers for national patent documents
- links to the Global Dossier for patent documents from the patent offices of China, Japan, Korea, USA, Canada and the World Intellectual Property Organization (WIPO)
- legal status information, helping you find out whether protection rights exist and in which countries a patent is in force
- patent family information, telling you if similar patent applications have been filed in other countries
- references to other kinds of technical literature (non-patent literature)
- citations, listing other documents that are cited by the patent document you are currently viewing or that cite the same patent document

## **Benefits of searching in Espacenet**

Espacenet is directed towards anyone with an interest in technology, innovation and intellectual property.

You can use Espacenet to:

- get an overview of the state of the art
- get information on the latest technological developments
- find solutions to your technical problems
- search for inventions you are already aware of
- discover who invented what or who has filed a patent application
- find out what technological developments your competitors are working on
- machine-translate patent documents using the Patent Translate feature.

Espacenet is not intended for exhaustive patent research or establishing the state of the art in its entirety. If reliable and extensive research is required as the basis for major investment, the professional help of patent search experts should always be sought.

## Patents and inventions

A patent is a legal title which protects a technical invention for a limited period. It gives the owner the right to prevent others from exploiting the invention in the countries for which it has been granted. All patents are published, so everyone can benefit from the information they contain.

Patent applicants must disclose in detail how their invention functions. There are not many types of literature that describe technologies as precisely as patent documents do.

An invention can, for example, be a product, a process or an apparatus. To be patentable, it must be new, industrially applicable and involve an inventive step.

## Patent documents

Patent documents are documents published by patent offices that contain information about inventions for which a patent application has been filed or granted, or for which a utility model has been registered.

Each year, more than a million patent documents, based on approximately half as many inventions, are published worldwide. Only a small number of inventions are described in sources other than patent documents. This makes the information in these documents invaluable for an understanding of the status of both technology and innovation processes.

Patent documents mainly consist of patent applications and granted patents, along with the search reports, amendments to these documents, and translations. The type of publication is indicated by a code affixed to the document number.

Patent documents consist of:

- a first page comprising basic information such as the title of the invention and the name of the inventor
- a detailed description of the invention indicating how it is constructed, how it is used and what benefits it brings compared with what already exists
- claims containing a clear and concise definition of what the patent legally protects
- drawings

## **Non-patent literature**

In addition to patent literature, the EPO's search documentation includes any other printed or non-printed material that may be technically relevant for the patent grant procedure. This documentation is called non-patent literature.

Non-patent literature can be an important source of information on the state of the art. It primarily consists of articles from scientific magazines, conference reports, books, internet pages, etc. The latest developments emerging from scientific publications and conferences are usually found in these sources first. This is especially true for research results from universities or scientists, who often tend to publish their results in scientific publications or within the context of conferences and do not necessarily protect their inventions with patents.

## Patent classification

Patent classification is a system of sorting inventions and their documents into technical fields covering all areas of technology.

Every patent document, regardless of whether it is an application or a granted patent, is given a classification symbol by the examiner indicating its allocation to a specific area of technology.

#### Benefits of patent classification

Patent classification systems make it easier to file and retrieve patent documents.

When performing searches, patent examiners, inventors and companies need to obtain results that are as accurate as possible. State-of-the-art searches would be virtually impossible without classification, because searching with keywords can often produce inaccurate and incomplete results due to the language in which patent documents are written and the terms used.

#### **Classification systems**

Patent documents are classified according to different classification systems depending on the patent granting authority concerned.

The most important classification system is the *International Patent Classification system (IPC)*. Introduced in 1968, the IPC is used by all patent offices worldwide, some of which also use a national classification system.

The **Cooperative Patent Classification system (CPC)** is an extension of the IPC and is used by the European Patent Office (EPO), the United States Patent and Trademark Office (USPTO) and a few other national offices. The CPC entered into force on 1 January 2013 and replaces the European Patent Classification (ECLA) and the US Patent Classification (USPC).

CPC symbols are allocated to patent applications in order to make the classification more exact and therefore simpler to use. The CPC subgroups are added to the IPC symbol. While the IPC has 70 000 entries, the CPC has more than 250 000, making it much more precise.

#### **Classification scheme updates**

The IPC is updated every year on 1 January. After each update, all patent documents – except for historical documents – are reclassified. A patent document in Espacenet may therefore contain legacy classification symbols, which are enclosed in parentheses.

Like the IPC, the CPC is also continually brought into line with advances in technology and updated as required. When the CPC changes, all patent documents are also reclassified in accordance with the new system. This means that there is only ever one single version of the CPC: the one currently in effect.

Whenever there are changes to the CPC classification scheme, you will be informed of the updates on the EPO website.

## The International Patent Classification (IPC) system

Introduced in 1968, the IPC is used by all patent offices worldwide, some of which also use a national classification system. The IPC has a hierarchical structure and is subdivided into sections, classes, subclasses, groups and subgroups. One of the most precise classification systems available, the IPC currently divides technology into around 70 000 sub-areas.

### Areas of technology

In the IPC, technology is divided into eight main sections:

- A Human Necessities
- B Performing Operations; Transporting
- C Chemistry; Metallurgy
- D Textiles; Paper
- E Fixed Constructions
- F Mechanical Engineering; Lighting; Heating; Weapons; Blasting Engines or Pumps
- G Physics
- H Electricity

#### **IPC divisions**

The IPC has a systematic and hierarchical structure. Classification becomes more detailed with every further (sub)division, as you can see in this example:

| Level    | Symbol   | Description                                             |
|----------|----------|---------------------------------------------------------|
| Section  | A        | Human necessities                                       |
| Class    | A21      | Baking; edible doughs                                   |
| Subclass | A21C     | Machines or equipment for processing doughs             |
| Group    | A21C1    | Mixing or kneading machine for the preparation of dough |
| Subgroup | A21C1/06 | With horizontally-mounted mixing or kneading tools      |

Visit the WIPO website to find more information about the IPC:

http://www.wipo.int/classifications/ipc/en/

For the text of the IPC and related documentation, visit the IPC page on the WIPO website:

http://web2.wipo.int/ipcpub

http://www.wipo.int/export/sites/www/classifications/ipc/en/guide/guide\_ipc.pdf

## The Cooperative Patent Classification (CPC) system

The Cooperative Patent Classification (CPC) system, in force from 1 January 2013, is a bilateral system which has been jointly developed by the EPO and the USPTO. The CPC is subject to ongoing review by both offices, and documents are reclassified accordingly. CPC is designed for efficient searching – an important aspect for users of patent information.

The CPC is the EPO's main classification scheme. When the CPC superseded the ECLA in January 2013, the ECLA and ICO schemes were flattened into one scheme. All the breakdown and orthogonal codes were migrated to the **2000 series**, by adding 2000 to the original main group digits.

The CPC is based on the IPC and consists of:

- all IPC symbols
- a main trunk of CPC symbols
- a 2000 series of indexing codes for additional information

The CPC includes the same sections as the IPC plus a **Y** section for tagging emerging technologies or technologies spanning several sections of the CPC. When a new patent document is to be allocated a CPC symbol, it is sent to the appropriate examiner. Regardless of whether the document already has an IPC symbol and where it comes from, the examiner assigns it to one or more CPC classes. The CPC symbol is an extension to the IPC symbol which further classifies the patent document into a specialised category. It is estimated that 90% of the documents requiring a CPC classification will receive one within eight months after publication.

For more information, including concordance tables, CPC definitions and news, visit the CPC website, which is jointly hosted by the EPO and the USPTO:

http://www.cooperativepatentclassification.org

http://www.cooperativepatentclassification.org/cpcSchemeAndDefinitions.html

## Patent families

Patents are industrial property rights that provide protection in a certain country or countries. Inventions are frequently the subject of patent applications in several different national or regional patent offices or with the World Intellectual Property Organization (WIPO).

#### Family members and priorities

Where there are several applications or publications for an individual invention (in other countries) claiming the same priority or priorities, we talk about a "patent family". All of these "family members" have priority numbers with associated priority dates in common, in other words, they are related to one another by one or more priority applications.

#### Applications filed in other countries or languages

Patent applications are often filed in more than one country. You can find out if further applications have been filed in other countries by viewing the patent family of the relevant patent application.

This will tell you the countries in which patent applications were filed and published, which in turn will enable you to monitor the international market in your line of business, keep an eye on the worldwide situation and be aware of innovations and changes.

Patent families can also help to find another language version of a patent document.

#### Patent families in the European Patent Register

There are various definitions of what constitutes a patent family. However, the differences only become obvious when the structure of a patent application is complex.

Complex structures occur when patent applications are filed in several different countries. In applications of this kind, various earlier applications are often cited as priorities. Moreover, different claims may be accepted or rejected by the various patent offices during the granting process. This then results in patents with different scopes of protection.

In the European Patent Register a patent family is defined as comprising all the documents sharing – directly or indirectly (e.g. via a third document) – at least one priority. This includes all the patent documents resulting from a patent application submitted to a patent office as a first filing and from the same patent application filed within the priority year with a patent office in any other country.

#### Patent families in Espacenet

In Espacenet, this broad definition of a patent family would be called an INPADOC family. At the same time, a patent family defined as comprising all documents having exactly the same priority or combination of priorities is called a "simple family".

Equivalents are members of a (simple) patent family, which means that they have exactly the same priorities.

In Espacenet, on the other hand, a patent family is defined as comprising all the documents having exactly the same priority or combination of priorities (simple family). However, deeper analysis of certain patent documents might lead to specific priorities being declared "non-active". In other words, these specific priorities are ignored in the building of simple families.

## The INPADOC database

The EPO's INPADOC database is a collection of bibliographical data from patent documents, i.e. patent applications and granted patents, and the legal status of these documents. The INPADOC database may also include some procedural information and statements of payments of renewal fees.

Like many other databases, the European Patent Register has to rely on the correctness of the data supplied by third parties – in this case the co-operating patent offices – and on the extent to which that data is up to date. In particular, delays in the delivery of bibliographic or legal status data can vary significantly depending on the country concerned and the time period covered.

To be absolutely sure about the actual status of a patent, we recommend that you contact the relevant patent office or authority direct.

## The worldwide patent database

The worldwide database offers you the possibility to search for published patent applications from over 90 patent-granting authorities. However, the EPO relies on the data contributed by the patent-granting authorities and therefore cannot guarantee that the data in Espacenet is complete.

#### **PCT** minimum documentation

The worldwide database is based on the PCT minimum documentation, which is defined by WIPO as the minimum requirement for patent collections that are used to search for prior-art documents for the purpose of assessing novelty and inventiveness. More information about the PCT minimum documentation can be found on the WIPO website:

#### http://www.wipo.int/pct/en/texts/rules/r34.htm

The EPO has expanded the coverage of its database far beyond the PCT minimum documentation to include data from other countries and earlier time periods. Moreover, additional information, such as CPC symbols and references to cited documents, is added by EPO examiners in the course of their work.

# Availability of the PCT minimum documentation in the worldwide database

| Country | Facsimiles from        | Abstracts from | Cooperative Patent<br>Classification (CPC) |
|---------|------------------------|----------------|--------------------------------------------|
| СН      | 1888, from CH1 onwards | 1970           | 1888                                       |
| DE      | 1877, from DE1 onwards | 1970           | 1877, from DE1 onwards                     |
| EP      | 1978, from EP1 onwards | 1978           | 1978                                       |
| FR      | 1900                   | 1970           | 1902                                       |
| GB      | 1859                   | 1893           | 1859                                       |
| US      | 1836, from US1 onwards | 1970           | 1836, from US1 onwards                     |
| WO      | 1978                   | 1978           | 1978                                       |

#### Latest updates to the database

You will find up-to-date information on the EPO website.

Latest bibliographic coverage:

#### http://www.epo.org/searching-for-patents/helpful-resources/raw-data/data/patentadditions.html

Latest full-text coverage:

http://www.epo.org/searching-for-patents/helpful-resources/raw-data/data/full-textadditions.html

Both lists are updated daily.

#### Updates to the database

The EPO's databases are updated daily. Data is added to the database as soon as possible after it is received from the national patent-granting authorities.

For more information on the data content of the database, please see the EPO website under *Information on EPO data*:

http://www.epo.org/searching-for-patents/helpful-resources/data.html

#### Availability of searchable data in the database

Documents enter the database with the following searchable fields: application number, priority number, publication number, publication date, inventor, applicant and International Patent Classification (IPC).

The Cooperative Patent Classification (CPC) assigned by EPO examiners is usually available a few months after the publication date. This means that you should not search with CPC symbols if you are targeting recently published documents.

For abstracts which are not in English, the English translations are normally loaded approximately one month after the publication date, depending on availability and delivery from the national offices and patent-granting authorities.

# Deduplication

There is one important thing Espacenet does while you are paging through the search results: It constantly tries to improve the search result by removing "duplicates" of the same entries from the result list and grouping these equivalent items together – i.e. it will aggregate results that belong to the same patent family. That way, you will find the results for a specific patent family in one place instead of scattered across the whole result list.

This process of improving the search result by removing duplicates and grouping equivalent items is called *deduplication*. Deduplication guarantees that if you have singled out a specific result that best suits your needs, you need not bother looking for equivalent entries in the remaining result list. Deduplication thus also ensures that distinct results are, in fact, really different.

Espacenet can however only apply deduplication while serving you with the details of a result as you iterate over the pages of the result list, modifying the result list while you are paging through it. At the same time, this means that the total count of results is merely an estimate, which is indicated by the word **Approximately** before the given number. It is only when you reach the end of the result list that the exact number of results – each representing a patent family – is known. The word **Approximately** will disappear and, for a given result list, the number of hits will no longer change.

## The IP language – how to say it in Espacenet

Even if it sounds trivial, before you start searching you should consider how to formulate your keywords appropriately. When choosing keywords, you should pay attention to every minor detail, including the way you spell them. Especially in English, the same thing can be described with various different words, and various different spellings are permitted.

Here are some basic rules for how to find the right keywords.

#### Avoid frequently used words

The word *device*, for example, can refer to a *unit*, *apparatus*, *component*, *instrument*, etc., which means that you will get a vast number of results if you use it in your search.

#### Think about results

Always first think thoroughly about what you want to search for, e.g. *headphone for a mobile telephone* or *CD player*.

#### Use synonyms

Instead of just searching for *headphone*, use more concrete terms such as *ear*, *ear plug* and *wireless*.

You should always consider the fact that the applicant or translator may have used other expressions or spellings. A *headphone* could also be called *earphone*, *headset* or even *listening device*, or may also be found with *head-phone*, *head phone*, *ear-phone*, *ear phone*, *head-set* and *head set*. Plural forms, such as *ear plugs*, should also be taken into consideration.

#### Add more terms to your query

Using the appropriate operator is important when you combine multiple terms into a search query.

• AND is used to narrow down search results.

The more terms related to the desired patent you enter, the more accurate the result of the search will be. However, you should take care not to enter too many search terms. This could narrow down your list of results too much and spoil your chances of finding other information which may not contain one of the keywords.

• **OR** is used to extend search results.

If it is unclear how a term is spelt, you should carry out a search for both variations: as one word and as separate words.

#### Example

Did you know that ...

• a *disposable dental device* can be a *toothpick*?

#### • a *receptacle for cooling liquid foods* can be a *thermos flask*?

Would you have thought of that? If you enter *toothpick* or *thermos flask* as search terms, Espacenet will of course retrieve a number of results for these queries. However, with these terms you exclude documents in which the invention is described with different words.

For the same reason you would not search for *flashlight* and *torch* at the same time, since both words describe the same thing. It is highly unlikely that the word *flashlight* will come up in a title that also contains the word *torch*, so you should avoid combining words with identical or very similar meaning.

#### Limitations

Keywords with more than one meaning are not evaluated by the search engine. This means that the word *coat*, for example, could refer to both an item of clothing and a layer of paint.

Synonyms and specialist terms are not taken into account. It may be necessary to carry out several searches using the various different terms.

## The European Patent Register

The European Patent Register is the place where the European Patent Office stores all the publicly accessible information about European patents and patent applications in the various stages of the grant procedure. You can access all this data in the Register on the Internet at any time.

You can view the procedural data for all European, Euro-PCT and PCT applications as soon as they are published. The Register allows you to find all the publicly accessible documents from the files maintained by the European Patent Office on these patent applications – including oppositions, patent attorney/EPO correspondence and more.

The Register provides for public file inspection and allows you to access the data in Espacenet. You can also follow the links to the patent registers of many of the member states of the European Patent Organisation to see the status of granted European patents after they have entered the national phase.

The European Patent Register is a publicly available service and free of charge. You can also inspect paper copies of the files upon request. However, this will take at least four weeks and you will have to pay an administrative fee.

## The World Intellectual Property Organization (WIPO)

The World Intellectual Property Organization (WIPO) is one of the 16 specialised agencies of the United Nations system of international organisations. Its headquarters are in Geneva, Switzerland.

WIPO is responsible for:

- the promotion of the protection of intellectual property throughout the world through co-operation among states.
- the administration of various multilateral treaties dealing with the legal and administrative aspects of intellectual property.
- the administration of the Patent Cooperation Treaty (PCT) and PCT patent applications.

For more information, visit the WIPO website:

http://www.wipo.int/about-wipo/en/index.html

## Patent information centres (PATLIB)

PATLIB (PATent LIBrary) centres provide users with access to patent information and related services in the language of the country where the centre is located.

In PATLIB centres, qualified and experienced staff can offer practical assistance on a variety of intellectual property rights. Familiar with the needs and requirements of local trade, commerce and industry, PATLIB centres provide a valuable service to small and medium-sized enterprises, private inventors and academics in particular.

For more information and a list of PATLIB centres visit the EPO website:

http://www.epo.org/searching/patlib/directory.html

# Tasks

A task topic provides step-by-step instructions to the user and focusses on helping to achieve a specific goal. The task's context and preconditions (if any) are explained briefly. Examples are used to explain the possible options for performing the task. The task ends with a description of the result to be expected.

A task topic is clearly user-oriented. The task's title should reflect a common goal which a user might have in mind when moving around in the application.

## Accessing Espacenet

Searching in Espacenet is free of charge and does not require registration. Espacenet can be accessed from all over the world and is available in many languages.

The Espacenet homepage is at <u>https://worldwide.espacenet.com</u>. You can either type this address or use the shortcut link <u>www.epo.org/espacenet</u>.

- → Go to www.epo.org/espacenet ..
  - ✓ This will redirect you to the *Smart search* screen, from where you can start searching in Espacenet.

The user interface of the Espacenet home page offers the following interactive areas:

- [1] Link to the EPO home page
- [2] Language selection, email to helpdesk, links to Espacenet at the national patent offices
- [3] Main navigation
- [4] Search navigation
- [5] Maintenance news, Espacenet news (e.g. CPC releases), latest updates (list of application numbers) and related links (various information pages)
- [6] Smart search area
- [7] Editorial text and other news from the EPO

| $\frown$                                                                                                    |                                                                                                    |                                              |                       | -         |        |
|----------------------------------------------------------------------------------------------------|----------------------------------------------------------------------------------------------------|----------------------------------------------|-----------------------|-----------|--------|
| E http://worldwide.esp                                                                                                    | acenet.com/?locale=en_EP                                                                                                    | ♀ ♂ Е Espacenet - Home pag                   | e ×                   |           | ት 🛠 🐯  |
| Europäisches<br>Fatentamt<br>1 pean<br>ent Office<br>Office Européen                                                                                                    | Espacenet<br>Patent search                                                                                                    |                                              | Deuts                 |           | nçais  |
| Office européen<br>des brevets                                                                                                    |                                                                                                    |                                              |                       |           |        |
| ↔ About Espacenet Other EPO of the term of the term of the term of the term of the term of the term of the term of the term of the term of term of | nline services 👻                                                                                                    |                                              |                       |           |        |
| Search Result list 🗙 My                                                                                                    | patents list (0) Query history Settings H                                                                                                    | lelp 3                                       |                       |           |        |
|                                                                                                    |                                                                                                    |                                              |                       |           |        |
| Smart search                                                                                                    | Espacenet: free access to the data                                                                                                    | base of over 90 million                      | n patents             |           |        |
| Advanced search 4                                                                                                    | Smart search: i                                                                                                    | 6                                            |                       | Siemens E | P 2007 |
| Classification search                                                                                                    | 1                                                                                                    |                                              |                       |           |        |
| Maintenance news –                                                                                                    |                                                                                                    |                                              |                       | Clear Sea | rch    |
| Maintenance/outages 🔂                                                                                                    |                                                                                                    |                                              |                       |           |        |
| Espacenet outages - time 5                                                                                                    | New in Espacenet.                                                                                                    |                                              |                       |           |        |
| Mon-Sun 05:00-c.05:30                                                                                                    | Global dossier with data from Japan and Korea.                                                                                                    | 7                                            |                       |           |        |
| Espacenet and OPS may have<br>short outages on Wed 20th of May                                                                                                    | Job vacancies                                                                                                    |                                              |                       |           |        |
| between 17:00 and 18:00<br>→ <u>read more</u>                                                                                                    | The EPO will be recruiting engineers and scientists as pater                                                                                                    | nt examiners in 2015. <u>Apply now for o</u> | ur Spring selection e | vents.    |        |
| News flashes +                                                                                                    | Espacenet: Intro                                                                                                    |                                              |                       |           |        |
| Latest updates +                                                                                                    |                                                                                                    |                                              |                       |           |        |
| Related links +                                                                                                    |                                                                                                    |                                              |                       |           |        |
|                                                                                                    | Contract of the second second s |                                              |                       |           |        |

The Espacenet home page displays the Smart search screen

## Setting the language for Espacenet

The user interface of Espacenet at the EPO is available in the three official EPO languages: English, French and German. By default, Espacenet is displayed in English.

→ To change the interface language, click your preferred language in the top right corner of the Espacenet screen.

| E http://wor                                                      | dwide. <b>espacenet.com</b> /?locale=en_EP | ア ▼      C     E Espacenet - Home page × | Deutsch auswählen | - □ ×               |
|-------------------------------------------------------------------|--------------------------------------------|------------------------------------------|-------------------|---------------------|
| Europäisch<br>Patentamt<br>European<br>Office euro<br>des brevets | Espacenet<br>Patent search                 |                                          | Deutsch English   | Français<br>Contact |

Changing the language for the Espacenet user interface

#### Espacenet in other languages

Most EPC member states and a number of international and regional patent offices have set up Espacenet in their national language as a subdomain of Espacenet at the EPO or as an extra service within their patent office's website.

- → To use Espacenet in the official language of another country, move your mouse cursor over the *Change country* link in the top right corner of the Espacenet screen.
  - ✓ The country selection menu opens.
- → Select the appropriate country.

|   |             | Deutsch English Français |
|---|-------------|--------------------------|
|   |             | Contact                  |
|   |             | Change country           |
|   |             |                          |
| 7 | Albania     | Austria                  |
| я | Belgium     | Bulgaria                 |
| я | China       | Croatia                  |
| я | Cyprus      | Denmark                  |
| я | Estonia     | EAPO                     |
| R | Finland     | Greece                   |
| я | Hungary     | Iceland                  |
| 7 | Ireland     | Italy                    |
| × | Japan       | Korea                    |
| R | Latipat     | Latvia                   |
| R | Lithuania   | Luxembourg               |
| я | Netherlands | Norway                   |
| я | Poland      | Portugal                 |
| я | Romania     | Russia                   |
| я | San Marino  | > Serbia                 |
| я | Slovakia    | Slovenia                 |
| я | Spain       | Sweden                   |
| R | Turkey      |                          |

Selecting a country to view Espacenet in another language

✓ You then see the Espacenet service of the selected national office in the corresponding national language.

Some countries also offer English in addition to their national language.

|                                        |                                                                                                    |                                                            |                                            |                                  |                                           | - 🗆 🗙                                             | k          |
|----------------------------------------|----------------------------------------------------------------------------------------------------|------------------------------------------------------------|--------------------------------------------|----------------------------------|-------------------------------------------|---------------------------------------------------|------------|
| E http://gr.espacenet.c                | om/                                                                                                    | 5 <del>-</del> Q                                           | E Espacenet - Ap                           | χική σελίδα                      | < No.                                     | fit 🛧 🗄                                           | <u>;</u> ; |
| OBI                                    | Espacenet<br>Αναζήτηση διπλώματος ευρι                                                                                                    | εσιτεχνίας                                                 |                                            |                                  | · · · · ·                                 | Ελληνικά English<br>Επικοινωνία<br>Αλλαγή χώρας 👻 | ^          |
| 📢 Σχετικά με το Espacenet Άλλε         | ς υπηρεσίες online του ΕΓΔΕ 👻                                                                                                    |                                                            |                                            |                                  |                                           |                                                   |            |
| Αναζήτηση Λίστα αποτελεσμάτ            | των 🛛 🌟 Λίστα Εγγράφων μου (3)                                                                                                    | Ιστορικό Αναζητήσεων                                       | Ρυθμίσεις                                  | Βοήθεια                          |                                           |                                                   | İ.         |
| Έξυπνη Αναζήτηση / ΗΟΜΕ                | Έξυπνη Αναζήτηση                                                                                                    |                                                            |                                            |                                  |                                           |                                                   |            |
| Σύντομη Αναζήτηση<br>Σύνθετη Αναζήτηση | Έξυπνη αναζήτηση: i                                                                                                    |                                                            |                                            |                                  |                                           | Siemens EP 2007                                   |            |
| Αναζήτηση με Αριθμό                    |                                                                                                    |                                                            |                                            |                                  |                                           |                                                   |            |
| Αναζήτηση με Ταξινόμηση                |                                                                                                    |                                                            |                                            |                                  | Καθαρισμός                                | Αναζήτηση                                         |            |
|                                        | Καλώς ήλθατε στο νέο Espace                                                                                                    | enet                                                       |                                            |                                  |                                           |                                                   |            |
|                                        | Αυτή είναι η έκδοση 5 του Espacenet. Αι<br>όπως ο προκάτοχός του. Θα δείτε ότι το<br>από μια απλή αναβάθμιση. Βελτιώσαμε<br>σχεδιασμού, λαμβάνοντας υπόψη και τα | περιβάλλον εργασίας του χρ<br>την εμφάνιση, την χρηστικότη | ήστη έχει επανασχε<br>τα, την εργονομία, κ | διαστεί πλήρως<br>αι την πλοήγησ | ;, αλλά αυτό είναι ι<br>η, με τη χρήση συ | κάτι περισσότερο<br>γχρόνων κριτηρίων             |            |

Viewing Espacenet in Greek

For an overview of all countries participating in Espacenet and the available interface languages, go to http://www.epo.org/searching-for-patents/technical/espacenet/national.html.

#### Espacenet in Japanese, Chinese or Korean

Espacenet provides extra links for quick switching to the three main Asian languages.

- → Open the *Related links* section on the left-hand side of the screen.
  - ✓ The links to the Asian language versions are available at the bottom of the list: Japanese, Chinese and Korean.
- → Select the language you want to use.

| Maintenance news                                 | +          |
|--------------------------------------------------|------------|
| News flashes                                     | +          |
| atest updates                                    | +          |
| Related links                                    | -          |
| Release notes and known is                       | sues.      |
| Worldwide patent data cove                       |            |
| information                                      |            |
| (updated bi-anually)                             |            |
| Some basic things you shou                       | ıld        |
| know about Espacenet                             |            |
| Some basic things you shou                       | ıld        |
| know about searching.                            |            |
| Espacenet Assistant                              |            |
| <ul> <li>Fair use charter for the EPO</li> </ul> | ' <u>s</u> |
| online patent information                        |            |
| products                                         |            |
| The Patent Information Tour                      |            |
| Recommended standard on                          | two-       |
| lottor codoc                                     | _          |
| → Espacenetユーザーの皆様、                              | _          |
| → Espacenet中文用户界面                                |            |
| → Espacenet 한국어 사용자 인                            | 티페         |
| 이스                                               |            |

Links to Espacenet in Japanese, Chinese and Korean

✓ You then see Espacenet in the selected language.

|                                                         |                                                                                                    | □ ×<br>☆ ☆       |
|---------------------------------------------------------|----------------------------------------------------------------------------------------------------|------------------|
| 为<br>特許庁<br>JANAN PATENT OFFICE                         |                                                                                                    | タクト ▲<br>便 ▼     |
| <ul> <li>・・・・・・・・・・・・・・・・・・・・・・・・・・・・・・・・・・・・</li></ul> | SPOのオンラインサービス ▼<br>バテントリスト (3) 」 クエリの履歴 」 設定 _ Help                                                                                                    |                  |
| SmartSearch<br>高度の検索<br>分類検索                            | SmartSearch<br>SmartSearch: i Siemens E                                                                                                    | EP 2007          |
| メンテナンスニュース -<br>→ <u>詳細参照</u><br>□ニース?お知らせ +            | 創除 []<br>解説:上記のように入力された場合、SmartSearchは、"Siemens"を発明者又は出題人(頭文字が大文字であることから判断)、"EP"<br>コード(英大文字文文字の場合、国コードと判断)、"2007"を公報発行年(数字4桁であることから判断)と解釈し、これらの条件を3<br>す文献を検索します。<br>esp@ccenetの機能向上 | 検索<br>を国<br>≧て満た |
| データ更新 +<br>関連リンク +                                      | espageeneのmannan<br>1月のアップグレードにて、espageenetにいくつかの新機能が加わりました。ヘルプ画面中のナビゲーション機能の向上、Worldwideラ<br>ペースにおけるデフォルトのサーチプションの設定と、欧州PCT出願においてPCT文献に代わりA0文献を表示すること、などです。<br>主な新機能としては、以下が挙げられます。  | °−9              |
|                                                         | 主な新機能としては、以下が挙げられます。<br>- EP及びWOデータベースにおいて、公用語 3 ヶ国語(英仏独)による全文検索                                                                                                    |                  |

Viewing Espacenet in Japanese

# Configuring browser cookies

Many website functionalities make use of local data storage and caching, i.e. when you are viewing the website, your browser stores so-called cookies and temporary internet files on your computer. Cookies are small text files containing information like access date, referral URL, search terms or user name – data that is transmitted by your browser when you visit a website.

- *First-party cookies* are set by the website you are currently viewing.
- *Third-party cookies* are set by other websites whose services are integrated into the first-party website (e.g. internet maps, media feeds, advertisements, website statistics).
- **Session cookies** live in the browser's temporary memory; they are not written to your computer's hard disk and will be deleted when the browser is closed. Session cookies are necessary for many websites where a login is required or where data is entered, e.g. in a shopping basket.

If your browser is configured with the default settings, you will not encounter any problems when using Espacenet. However, if security is set to a higher level or is restricted – which is the case in most companies – it is very likely that you will need to adjust your browser's settings to allow cookies from Espacenet.

You must enable first-party cookies in your browser to use the following functions in Espacenet:

- Result list
- My patents list
- mosaic view
- downloading or printing all pages of a document from the PDF viewer
- settings: query history, highlighting, classification popup

There are many different ways of configuring browser options, depending on the software version and operating system running. We can only provide a very general overview for the most common browsers. Please ask your system administrator or your internal IT support if you need detailed information.

### Microsoft Internet Explorer

The following instructions are valid for Internet Explorer 11 on Windows 8.1 Pro and Windows 7 Pro/Ultimate.

- → Start Microsoft Internet Explorer.
- → Click on the tools icon at the top right of the screen or click *Tools* in the menu bar.

- → Select Internet options.
- → Click on the *Privacy* tab.

The default setting is *Medium*. This enables most websites to set first-party and third-party cookies.

If you find *Custom* or a higher setting than *Medium* here, it could happen that some websites do not work as expected.

→ Click on Advanced.

|                                      | Internet                                                                                                    | Options                                          |                                                     | ? ×                           |
|--------------------------------------|----------------------------------------------------------------------------------------------------|--------------------------------------------------|-----------------------------------------------------|-------------------------------|
| General Securit                      | Privacy Content                                                                                                    | Connection                                       | s Programs                                          | Advanced                      |
| Settings                             |                                                                                                    |                                                  |                                                     |                               |
| Select a setting for                 |                                                                                                    | •                                                |                                                     |                               |
|                                      | m High                                                                                                    |                                                  |                                                     |                               |
| Bloc<br>Bloc<br>be us<br>Bloc        | ks third-party coc<br>cy policy<br>cks third-party coc<br>ed to contact you<br>cks first-party coo<br>sed to contact you | kies that save<br>without your<br>kies that save | e information t<br>explicit conse<br>information th | ,<br>hat can<br>nt<br>nat can |
|                                      | (                                                                                                    |                                                  |                                                     | <b>C</b> 11                   |
| Sites                                | Import                                                                                                    | Advance                                          | d De                                                | fault                         |
| Location                             |                                                                                                    |                                                  |                                                     |                               |
| Never allow web<br>physical location | osites to request y                                                                                                    | our                                              | Clea                                                | r Sites                       |
| Pop-up Blocker                       |                                                                                                    |                                                  |                                                     |                               |
| Turn on Pop-up                       | Blocker                                                                                                    |                                                  | Se                                                  | ttings                        |
| InPrivate                            |                                                                                                    |                                                  |                                                     |                               |
| ☑ Disable toolbars                   | and extensions w                                                                                                    | hen InPrivate                                    | Browsing star                                       | ts                            |
|                                      | C                                                                                                    | ж                                                | Cancel                                              | Apply                         |

Privacy settings in the Internet Options of Internet Explorer

- → To change the cookie setting individually, activate the Override automatic cookie handling check box.
- → Under First-party Cookies, select Accept.
- → Under *Third-party Cookies*, select *Block*.

Espacenet does not require third-party cookies and it is always a good idea to exclude unwanted services.

Selecting *Prompt* is not recommended, because you will be irritated by hundreds of website prompts a day, asking you to allow them to set a cookie.

- → Select the Always allow session cookies check box.
- → Click OK.

| Advanced P                   | rivacy Settings                                                |  |  |  |  |
|------------------------------|----------------------------------------------------------------|--|--|--|--|
|                              | ookies are handled in the Internet<br>tomatic cookie handling. |  |  |  |  |
| Cookies                      |                                                                |  |  |  |  |
| Override automatic cookie ha | ndling                                                         |  |  |  |  |
| First-party Cookies          | Third-party Cookies                                            |  |  |  |  |
| Accept                       |                                                                |  |  |  |  |
| Block                        | Block                                                          |  |  |  |  |
| O Prompt                     | O Prompt                                                       |  |  |  |  |
| ✓ Always allow session cool  | ties                                                           |  |  |  |  |
|                              |                                                                |  |  |  |  |
|                              | OK Cancel                                                      |  |  |  |  |

Setting individual options for cookie handling in Internet Explorer

- ✓ The Privacy settings have now changed to *Custom*.
- → Click **OK** to save your modified internet options.

|                                        | l l               | nternet    | Options          |              | ? ×      |
|----------------------------------------|-------------------|------------|------------------|--------------|----------|
| General Security                       | Privacy           | Content    | Connections      | Programs     | Advanced |
| Settings                               |                   |            |                  |              |          |
| To set a standar<br>settings, click th |                   |            | d of using custo | m            |          |
|                                        | tom<br>Idvanced o | r imported | settings         |              |          |
| Sites                                  | Im                | port       | Advanced         | De           | fault    |
| Location                               |                   |            |                  |              |          |
| Never allow physical locat             |                   | request yo | Dur              | Clea         | r Sites  |
| Pop-up Blocker                         |                   |            |                  |              |          |
| Turn on Pop-                           | · · · · ·         |            |                  | Set          | ttings   |
| InPrivate                              |                   |            |                  |              |          |
| ✓ Disable toolb                        | ars and ext       | ensions wh | ien InPrivate B  | rowsing star | ts       |
|                                        |                   |            |                  |              |          |
|                                        |                   |            |                  |              |          |
|                                        |                   |            |                  |              |          |
|                                        |                   | OK         | C Ca             | ancel        | Apply    |

Privacy settings set to Custom in Internet Explorer

#### Mozilla Firefox

The following instructions have been tested with Mozilla Firefox version 33.x on Windows 7 Pro/Ultimate and Mozilla Firefox version 38.x.

- $\rightarrow$  Click on the menu button [1] at the top right of the screen.
- → Click on **Options** [2].
- → Click on the *Privacy* tab [3].

Under *History*, the default setting is *Firefox will: Remember history*. This means that cookies are allowed and temporary internet files are stored on your computer's hard disk.

- → To set your history options individually, change the drop-down field to Use custom settings for history [4].
- → Select the Accept cookies from sites check box [5].

This means that first-party and third-party cookies are allowed.

- → To disallow third-party cookies, select *never* from the *Accept third-party cookies* drop-down field.
- → Set the Keep until field to they expire.

This enables Espacenet's first-party cookie for *My patents list* to be saved.

Do not select *I close Firefox*, because this will delete the cookie and *My patents list* will be empty the next time you go to the Espacenet website.

→ To save your modified privacy options, click OK.

| Coptions                                            | × E Espacenet - Home page × +                                                                                        |                   |                          | - 8 ×                   |
|-----------------------------------------------------|----------------------------------------------------------------------------------------------------|-------------------|--------------------------|-------------------------|
| Firefox about:pref                                  | erences#privacy v C Q Search                                                                                         |                   | ☆自♣                      | ^ <b>1</b>              |
|                                                     |                                                                                                    | X Cut             | Сору                     | 🗇 Paste                 |
| [0] General                                         | Privacy                                                                                                    | -                 | 100%                     | +                       |
| <b>Q</b> Search                                     |                                                                                                    |                   | 00                       |                         |
| 🗎 Content                                           | Tracking                                                                                                    | New Wind          | ow New Private<br>Window | Save Page               |
| <ul> <li>Applications</li> <li>➡ Privacy</li> </ul> | Tell sites that I do <u>n</u> ot want to be tracked<br>Learn More                                                    | Print             | OHISTORY                 | <b>↓</b><br>Full Screen |
| Security                                            | History<br>Firefox will: Use custom settings for history                                                             | Q                 | 0                        | ÷                       |
| 🗭 Sync                                              | Always use private browsing mode                                                                                     | Find              | Options                  | Add-ons                 |
| 💰 Advanced                                          | Remember my browsing and download history     Remember search and form history     Accept cookies from sites     Exc | Develop           |                          |                         |
|                                                     | Accept third-party cookies: Never                                                                                    | 🗘 Sign in         | to Sync                  |                         |
|                                                     | Keep until: they expire                                                                                              | Cookies 🛨 Custom  | ise                      | 0 U                     |
|                                                     | Clear history when Firefox closes                                                                                    | Se <u>t</u> tings |                          |                         |

Privacy settings for cookies in Mozilla Firefox

## **Google Chrome**

The following instructions have been tested with Chrome 43.x on Windows 8.1 Pro.

- $\rightarrow$  Click on the menu button at the top right of the screen.
- → Click on Settings.
- → Click on **Show advanced settings...** at the bottom of the screen.

| - → C 🗋                                                                                                    | chrome://settings                                    |                                                                                                    |  |  |
|----------------------------------------------------------------------------------------------------|------------------------------------------------------|----------------------------------------------------------------------------------------------------|--|--|
| Chrome                                                                                                    | Settings                                             | Search settings                                                                                                    |  |  |
| History                                                                                                    | Sign in                                              |                                                                                                    |  |  |
| Extensions                                                                                                    |                                                      | s. You'll also automatically be                                                                                                    |  |  |
| Settings                                                                                                    | signed in to your Google services. <u>Learn more</u> |                                                                                                    |  |  |
|                                                                                                    | Sign in to Chrome                                    |                                                                                                    |  |  |
| ← → C       Chrome://settings         Chrome       Settings         History       Sign in         Extensions       Sign in to get your tabs, bookmarks, history, and other settings on all your devices. You'll also automatically be         Settings       signed in to your Google services. Learn more                                                                                                    |                                                      |                                                                                                    |  |  |
| Chrome       Settings         History       Sign in         Extensions       Sign in to get your tabs, bookmarks, history, and other settings on all your devices. You'll also automatically be signed in to your Google services. Learn more         Sign in to Chrome       About         On startup       Open the New Tab page         Continue where you left off       Open a specific page or set of pages. Set pages         Appearance       Get themes         Get which search engine is used when searching from the gambaxs.         Web Search       Manage search engines         People       People         It anyone add a person to Chrome         Add person       End of provest         Made Google Chrome the default browser |                                                      |                                                                                                    |  |  |
| <ul> <li>Open the New Tab page</li> <li>Continue where you left off</li> <li>Open a specific page or set of pages. Set pages</li> </ul> Appearance           Get themes         Reset to default theme           Show Home button                                                                                                    |                                                      |                                                                                                    |  |  |
| <ul> <li>Open a specific page or set of pages. Set pages</li> </ul>                                                                                                    |                                                      |                                                                                                    |  |  |
|                                                                                                    | Open a specific page or set of pages. Set pages      |                                                                                                    |  |  |
|                                                                                                    | Annesrance                                           |                                                                                                    |  |  |
|                                                                                                    |                                                      |                                                                                                    |  |  |
|                                                                                                    |                                                      |                                                                                                    |  |  |
|                                                                                                    | Show Home button                                     |                                                                                                    |  |  |
|                                                                                                    | Always show the bookmarks bar                        |                                                                                                    |  |  |
|                                                                                                    | Search                                               |                                                                                                    |  |  |
|                                                                                                    |                                                      |                                                                                                    |  |  |
|                                                                                                    |                                                      |                                                                                                    |  |  |
|                                                                                                    |                                                      |                                                                                                    |  |  |
|                                                                                                    | People                                               |                                                                                                    |  |  |
|                                                                                                    | Person 1 (current)                                   | <pre>chrome chrome he New Tab page ue where you left off specific page or set of pages. Set pages es Reset to default theme tome button show the bookmarks bar earch engine is used when searching from the <u>omnibox</u>. cch  Manage search engines  rson 1 (current) Guest browsing</pre> |  |  |
|                                                                                                    | 3(                                                   |                                                                                                    |  |  |
|                                                                                                    | Enable Guest browsing                                |                                                                                                    |  |  |
|                                                                                                    | Let anyone add a person to Chrome                    |                                                                                                    |  |  |
|                                                                                                    | Add person Edit Remove Import bookmarks and settings |                                                                                                    |  |  |
|                                                                                                    | Default browser                                      |                                                                                                    |  |  |
|                                                                                                    | Make Google Chrome the default browser               |                                                                                                    |  |  |
|                                                                                                    | Google Chrome is not currently your default browser. |                                                                                                    |  |  |
|                                                                                                    |                                                      |                                                                                                    |  |  |
|                                                                                                    | Show advanced settings                               |                                                                                                    |  |  |

Settings screen in Google Chrome

→ Under *Privacy*, click on *Content settings*.

| Chrome     | Settings a show the bookmarks ber                                                          | Search settings |
|------------|--------------------------------------------------------------------------------------------|-----------------|
| History    | Search                                                                                     |                 |
| Extensions | Set which search engine is used when searching from the omnibox.                           |                 |
| Settings   | Web Search  Manage search engines                                                          |                 |
| About      | People                                                                                     |                 |
|            | Person 1 (current)                                                                         |                 |
|            | Enable Guest browsing                                                                      |                 |
|            | Let anyone add a person to Chrome                                                          |                 |
|            | Add person Edit Remove Import bookmarks and settings                                       |                 |
|            | Default browser                                                                            |                 |
|            | Make Google Chrome the default browser                                                     |                 |
|            | Google Chrome is not currently your default browser.                                       |                 |
|            | Privacy                                                                                    |                 |
|            | Content settings Clear browsing data                                                       |                 |
|            | Google Chrome may use web services to improve your browsing experience. You may optionally | disable these   |
|            | services. <u>Learn more</u>                                                                |                 |
|            | Use a web service to help resolve navigation errors                                        |                 |

Privacy settings in Google Chrome

→ Under Cookies, select Allow local data to be set.

This means that first-party and third-party cookies are allowed.

Do not select *Keep local data only until you quit your browser*, because this will delete the *My patents list* cookie set by Espacenet.

- → Select the *Block third-party cookies and site data* check box.
- → To see the existing cookies and delete them if required, click on All cookies and site data.
- → To save your modified privacy settings, click **Done**.

| Content settings                                                                         | × |
|------------------------------------------------------------------------------------------|---|
| Cookies                                                                                  | - |
| Allow local data to be set (recommended)                                                 |   |
| Keep local data only until you quit your browser                                         |   |
| <ul> <li>Block sites from setting any data</li> </ul>                                    |   |
| Block third-party cookies and site data                                                  |   |
| Manage exceptions All cookies and site data                                              |   |
| Images                                                                                   |   |
| Show all images (recommended)                                                            |   |
| Do not show any images                                                                   |   |
| Manage exceptions                                                                        |   |
| JavaScript                                                                               |   |
| Allow all sites to run JavaScript (recommended)                                          |   |
| Do not allow any site to run JavaScript                                                  |   |
| Manage exceptions                                                                        |   |
| Handlers                                                                                 |   |
| Allow eiter to ack to become default bandlare for protocole (recommander)           Done |   |

Individual cookie settings in Google Chrome

## Disabling the autocorrect function for German

The autocorrect function is a convenient feature when you are writing and editing texts in word-processing software, but it can have unintended effects when you enter search terms in a web-based application running in your browser.

If the default input language is set to German and the autocorrect function is activated, the first word of a line is automatically capitalised when you type the second word. The result is that your search terms are changed, which is more annoying than helpful when you are searching in Espacenet.

For example, if you enter the term *espresso machine* in *Smart search*, the autocorrect function will change this to *Espresso machine*.

| Espacenet: free access to the database of  | over 90 million patents |
|--------------------------------------------|-------------------------|
| Smart search: i<br>Espresso <u>machine</u> | Siemens EP 2007         |
|                                            | <u>Clear</u> Search     |

Unwanted autocorrection of search terms with German as default input language

Because the word is capitalised, Smart search will recognise *Espresso* as a name and not as ordinary text, and will return results where the applicant or inventor data contains the word *Espresso*. The word *espresso* is not highlighted in the titles even if it is actually contained in the text.

| Res | ult list 🖾                                        |                                                   |                     |                                                                  |                                            |                                                      |                              |
|-----|---------------------------------------------------|---------------------------------------------------|---------------------|------------------------------------------------------------------|--------------------------------------------|------------------------------------------------------|------------------------------|
| Se  | elect all (0/20)                                  | Compact                                           | ⊖ Export (CSV XLS   | ) 🕹 Downlo                                                       | ad covers                                  |                                                      | 🔒 Print                      |
|     | results found in the<br>• Espresso and txt        |                                                   |                     |                                                                  |                                            |                                                      |                              |
|     | t by Upload date                                  |                                                   | rt order Descending | Sort Sort                                                        | E IN AN ESPRE                              | SSO MACHINE                                          |                              |
| *   | Inventor:<br>PREFONTAINE<br>JASON<br>CAMILLE [US] | Applicant:<br>SEATTLE <mark>E</mark><br>CORP [US] | SPRESSO MACHINE     | CPC:<br><u>A23F5/262</u><br><u>A47J31/36</u><br><u>A47J31/46</u> | IPC:<br>A23F5/26<br>A47J31/36<br>A47J31/46 | Publication info:<br>US2015110935 (A1)<br>2015-04-23 | Priority date:<br>2013-08-30 |
| 2.  | SYSTEM, METHO                                     | DD, AND APP                                       | ARATUS FOR REGULAT  | ING FLOW RAT                                                     | E IN AN ESPRE                              | SSO MACHINE                                          |                              |
| *   | Inventor:<br>PREFONTAINE<br>JASON<br>CAMILLE [US] | Applicant:<br>SEATTLE <mark>E</mark><br>CORP [US] | SPRESSO MACHINE     | CPC:<br><u>A47J31/002</u><br><u>A47J31/46</u>                    | IPC:<br>A47J31/46                          | Publication info:<br>WO2015031828 (A1)<br>2015-03-05 | Priority date:<br>2013-08-30 |

Limited search results after autocorrection of search terms

If the default input language is English or French, however, the search terms will not be changed even if the autocorrect function is enabled. Your search will retrieve a considerably higher number of results.

| Se    | elect all (0/25) E Comp                                                                         | act ⊖ Export (CSV XLS)                                                                                                    | ↓ Download                                                                  | covers                                             |                                                      | 🔒 Print                     |
|-------|-------------------------------------------------------------------------------------------------|----------------------------------------------------------------------------------------------------|-----------------------------------------------------------------------------|----------------------------------------------------|------------------------------------------------------|-----------------------------|
| txt : | proximately 1,029 results four<br>= espresso and txt = mach<br>ly the first 500 results are dis |                                                                                                    | r.                                                                          |                                                    |                                                      | 1 ►                         |
| Res   | sults are sorted by date of up                                                                  | load in database                                                                                                    |                                                                             |                                                    |                                                      |                             |
| 1.    | Espresso machine                                                                                |                                                                                                    |                                                                             |                                                    |                                                      |                             |
| *     | Inventor:<br>DE LONGHI GIUSEPPE<br>[IT]<br>VAONA MARCO [IT]                                     | Applicant:<br>LONGHI APPLIANCES S R<br>L CON UNICO SOCIO DE<br>[IT]                                                          | CPC:                                                                        | IPC:                                               | Publication info:<br>USD728986 (S1)<br>2015-05-12    | Priority date<br>2013-01-21 |
| 2.    | Espresso machine                                                                                |                                                                                                    |                                                                             |                                                    |                                                      |                             |
| *     | Inventor:<br>DE LONGHI GIUSEPPE<br>[IT]<br>VAONA MARCO [IT]                                     | Applicant:<br>LONGHI APPLIANCES S R<br>L CON UNICO SOCIO DE<br>[IT]<br>LONGHI APPLIANCES S R<br>L CON UNICO SOCIO DE<br>[IT] | CPC:                                                                        | IPC:                                               | Publication info:<br>USD728295 (S1)<br>2015-05-05    | Priority date<br>2013-01-21 |
| 3.    | DEVICE FOR IDENTIFICA                                                                           | TION OF A FILTER HOLDER O                                                                                                    | F AN ESPRESS                                                                | O COFFEE MAC                                       | HINE                                                 |                             |
| *     | Inventor:<br>ERBA ROBERTO [IT]                                                                  | Applicant:<br>GRUPPO CIMBALI SPA [IT]                                                                                        | CPC:<br><u>A47J31/24</u><br><u>A47J31/446</u><br><u>A47J31/4492</u><br>(+2) | IPC:<br>A47J31/24<br>A47J31/44<br>G01J5/08<br>(+1) | Publication info:<br>US2015114234 (A1)<br>2015-04-30 | Priority date<br>2013-10-28 |
| 4.    | SYSTEM, METHOD, AND                                                                             | APPARATUS FOR REGULATI                                                                                                    | NG FLOW RATE                                                                | IN AN <mark>ESPRESS</mark>                         | O MACHINE                                            |                             |
| *     | Inventor:<br>PREFONTAINE JASON<br>CAMILLE [US]                                                  | Applicant:<br>SEATTLE <mark>ESPRESSO</mark><br>MACHINE CORP [US]                                                             | CPC:<br><u>A23F5/262</u><br><u>A47J31/36</u><br>A47J31/46                   | IPC:<br>A23F5/26<br>A47J31/36<br>A47J31/46         | Publication info:<br>US2015110935 (A1)<br>2015-04-23 | Priority date<br>2013-08-30 |

All search results with search terms not changed by autocorrect function

If you do not want to correct your input manually each time, you can disable the autocorrect function.

#### **Microsoft Internet Explorer on Windows 7**

In Internet Explorer 10 and 11, the spell-checker and the autocorrect function are handled by a browser plug-in which you can deactivate.

- → Start Microsoft Internet Explorer.
- → Click on the tools icon at the top right of the screen or click on *Tools* in the menu bar.
- → Select Manage add-ons.
- → In the Add-on Types list to the left, select Spelling Correction.
- → Deselect the *Enable spelling correction* check box.
- → To save your settings, click *Close*.

| Manage Add-ons                    |                                          |         |  |           |
|-----------------------------------|------------------------------------------|---------|--|-----------|
| View and manage your Internet E   | xplorer add-ons                          |         |  |           |
|                                   |                                          |         |  |           |
| Add-on Types                      | Name                                     | Status  |  |           |
| STO Toolbars and Extensions       | English (United Kingdom)                 | Default |  |           |
| Search Providers                  | English (United States)                  |         |  |           |
|                                   | English (Zimbabwe)                       |         |  |           |
| Accelerators                      | French (Belgium)<br>French (Canada)      |         |  |           |
| STracking Protection              | French (France)                          |         |  |           |
| Spelling Correction               | French (Luxembourg)                      |         |  | Set as de |
|                                   | French (Monaco)                          |         |  |           |
|                                   | French (Switzerland)                     |         |  |           |
|                                   | German (Austria)                         |         |  |           |
|                                   | German (Germany)                         |         |  |           |
|                                   | German (Liechtenstein)                   |         |  |           |
| Show:                             | German (Luxembourg)                      |         |  |           |
| Installed languages               | <ul> <li>German (Switzerland)</li> </ul> |         |  |           |
| English (United Kingdom)          |                                          |         |  |           |
|                                   |                                          |         |  |           |
|                                   |                                          |         |  |           |
|                                   |                                          |         |  |           |
|                                   |                                          |         |  |           |
|                                   |                                          |         |  |           |
| <u>Enable spelling correction</u> |                                          |         |  |           |
| ,,,,,                             |                                          |         |  | Cat as d  |
|                                   | -                                        |         |  | Set as d  |
|                                   |                                          |         |  |           |
|                                   |                                          |         |  |           |

Disabling autocorrect in Internet Explorer

#### Windows 8.1

In Windows 8.1, the autocorrect option has been integrated into the system settings.

- → Click on the *PC settings* tile on the Windows Start screen.
- → Select *PC and devices* and then go to *Typing*.
- → Under Spelling, set Autocorrect misspelt words to Off (it is On by default).
- → If you do not want to see the wavy red lines under the words, set *Highlight misspelt words* to *Off* as well.

| 0                                          |   | PC settings _ 2                |
|--------------------------------------------|---|--------------------------------|
| igodoldoldoldoldoldoldoldoldoldoldoldoldol | م | Spelling                       |
| Lock screen                                |   | Autocorrect misspelt words Off |
| Display                                    |   | Highlight misspelt words On    |
| Devices                                    |   |                                |
| Mouse and touchpad                         |   |                                |
| Typing                                     |   |                                |
| Corners and edges                          |   |                                |

Disabling the autocorrect function in Windows 8.1

## **Changing Espacenet settings**

Espacenet settings are stored in browser cookies. You should therefore verify that your browser accepts first-party cookies from Espacenet. Bear in mind that your customised settings apply only to the specific browser on the specific computer that you were using when changing the settings.

On the **Settings** tab, you can manage the following settings:

- Query history disabled by default
- Classification popups enabled by default
- Highlighting enabled by default

| ↔ About Espacenet Other EPO on                                                        | line services 🔻                                                                              |
|---------------------------------------------------------------------------------------|----------------------------------------------------------------------------------------------|
| Search Result list 🗙 My                                                               | patents list (2) Query history Settings Help                                                 |
|                                                                                       |                                                                                              |
| Smart search                                                                          | Settings                                                                                     |
| Advanced search                                                                       | 1. Enable query history                                                                      |
| Classification search                                                                 | Tick the box to enable the query history                                                     |
| Quick help -                                                                          | Number of query history entries to save: 10                                                  |
| → If I change my settings on one<br>computer, will they be<br>transferred to another? | ✓ 2. Enable classification popups                                                            |
| → <u>What is the recommended</u><br><u>software?</u> → What are the recommended       | The pop-up is available on search results list, bibliographic view and classification search |
| browsers?<br>→ Do I need to enable cookies on                                         | ✓ 3. Enable highlighting                                                                     |
| my PC?                                                                                | Tick the box to activate the highlighting of search terms                                    |

Default settings in Espacenet

#### **Query history**

- $\rightarrow$  To enable the query history, tick the box under the **Settings** tab.
- → Choose the number of query history entries to be saved from the dropdown menu: 10 (default), 25 or 50 queries.
  - ✓ The query history is now saved until you disable it or delete the cookies.

If you are interested, you can view the contents of cookies, for example in Mozilla Firefox:

- → Click on the menu button at the top right of the screen and select **Options**.
- → Click on the *Privacy* tab.
- → Double-click on the *espacenet.com* folder to expand the list of cookies set by Espacenet.

→ Select a cookie to see its contents, e.g. *MaxItemsInQueryHistory*.

| Cool                                    | kies                            |       |
|-----------------------------------------|---------------------------------|-------|
| Search:                                 |                                 | م     |
| The following cookies are stored on you | ur computer:                    |       |
| Site                                    | <ul> <li>Cookie Name</li> </ul> |       |
| spacenet.com                            |                                 | ^     |
| espacenet.com                           | mydocumentslist                 |       |
| espacenet.com                           | menuCurrentSearch               |       |
| espacenet.com                           | PGS                             |       |
| espacenet.com                           | MaxItemsInQueryHistory          |       |
| espacenet.com                           | QueryHistory                    | ~     |
| Name: MaxItemsInQueryHistory            |                                 |       |
| Content: 50                             |                                 |       |
| Domain: .espacenet.com                  |                                 |       |
| Path: /                                 |                                 |       |
| Send For: Any type of connection        |                                 |       |
| Expires: 19 May 2025 16:56:51           |                                 |       |
| Remove Selected Remove All              |                                 | Close |

Example of the Query history cookie in Mozilla Firefox

#### **Classification popups**

Classification popups are enabled by default. When you click on a CPC classification symbol in the result list, in the *Bibliographic data* screen or in the *INPADOC patent family* screen, the relevant details of the CPC scheme are displayed in an overlay window. The classification popup shows the selected symbol in the hierarchical structure of the classification scheme, including descriptions and images of the relevant sections.

|             | BEPPINO C                                                                                                 | pplicant:<br>MA MACCHINE PER                                                                            | CPC:<br>A47J31/42  | IPC:<br>A47J31/42 | Publication info:<br>AU2013311631 (A1)            |   |
|-------------|----------------------------------------------------------------------------------------------------|----------------------------------------------------------------------------------------------------|--------------------|-------------------|---------------------------------------------------|---|
| ROSSET      |                                                                                                    | AFFE S R L                                                                                              |                    |                   | 2015-03-05                                        |   |
| CPC - A4733 | 1/42                                                                                                    |                                                                                                    |                    | ×                 | Publication info:                                 |   |
|             | scheme                                                                                                    |                                                                                                    | images             |                   | KR101489809 (B1)<br>2015-02-04                    |   |
| ₭ →         | 🗄 🕴 🚺 CPC                                                                                                 | I []                                                                                                    |                    |                   | CHINE                                             |   |
| Symbol      | Classification a                                                                                          | and description                                                                                         |                    |                   | Publication info:                                 |   |
| Α           | HUMAN NECES                                                                                               | SITIES                                                                                                  |                    | S                 | WO2015031828 (A1)<br>2015-03-05                   |   |
|             | Personal o                                                                                                | or domestic arti                                                                                        | cles               |                   |                                                   |   |
| A47         | FURNITURE (arrangements of seats for, or adaptations of<br>seats to, vehicles B60N); DOMESTIC ARTICLES OR |                                                                                                    |                    | i                 | Publication info:<br>AU2013279154 (A1)            |   |
|             | APPLIANCES; C                                                                                             | APPLIANCES; COFFEE MILLS; SPICE MILLS; SUCTION<br>CLEANERS IN GENERAL (ladders E06C)                    |                    |                   | 2015-02-12                                        |   |
| A47J        |                                                                                                    | KITCHEN EQUIPMENT {(domestic washing or cleaning<br>A47L; refuse receptacles B65F 1/00)}; COFFEE MILLS; |                    |                   |                                                   |   |
|             | SPICE MILLS; A<br>(disintegrating,                                                                        | PPARATUS FOR MAK<br>e.g. mincing, B02C; s                                                               | ING BEVERAGES      |                   | Publication info:<br>KR20140137881 (A)            |   |
|             | slicing, <mark>B26B</mark> , E                                                                            | 326D)                                                                                                   |                    |                   | 2014-12-03<br>KR101497069 (B1)                    |   |
|             | Cooking; Ap                                                                                               | paratus for making b                                                                                    | everages           |                   | 2015-03-05                                        |   |
| A47J 31/00  |                                                                                                    | making beverages (h<br>for straining foodstuffs                                                         |                    | D                 |                                                   |   |
|             | preparation of r                                                                                          | non-alcoholic beverag<br>ruit or vegetable juices                                                       | es, e.g. by adding |                   | Publication info:<br>KR20140132116 (A)            |   |
|             | or tea pots A47                                                                                           | G 19/14; tea infusers<br>rerages on draught B6                                                          | 47G 19/16          |                   | 2014-11-17                                        |   |
|             | beer <u>C12C;</u> pre<br>beverages <u>C12</u>                                                             | paration of wine or oth<br>G)                                                                           | er alcoholic       |                   |                                                   |   |
| A47J 31/42  |                                                                                                    | naking apparatus with<br>roasting means for co                                                          |                    |                   | Publication info:<br>TW201442678 (A)              |   |
| A47J 31/42  | • Beverage-m<br>grinding or r                                                                             | naking apparatus with                                                                                   | fee {(coffee mills |                   | Publication info:<br>TW201442678 (A<br>2014-11-16 | ) |

Information on a classification symbol in the classification popup

Sometimes the information will not fit into the popup window, which makes it hard to read.

- → To disable the classification popup, deselect the *Enable classification* popups check box.
  - ✓ Now when you click a classification symbol, the *Classification search* screen opens and displays the selected symbol in the classification system.

| Smart search                                                                                                    | Cooperative         | Patent Classification                                                                                                    |             |
|----------------------------------------------------------------------------------------------------|---------------------|----------------------------------------------------------------------------------------------------|-------------|
| Advanced search                                                                                                    | Search for a keywor | rd or a classification symbol Search View section Index A B C D E                                                                                                    | FGHY        |
| Classification search                                                                                                    |                     |                                                                                                    |             |
| uick help —                                                                                                    | ⊑ → 🗄 4             | ↓ I CPC II [] 2X0 2000 « A47J29/00                                                                                                    | A47J33/00 » |
| What is the Cooperative Patent                                                                                                    | Symbol              | Classification and description                                                                                                    |             |
| Classification system?<br>How do I enter classification                                                                           | <b>A</b>            | HUMAN NECESSITIES                                                                                                    | s           |
| symbols?<br>What do the different buttons<br>mean?                                                                                |                     | Personal or domestic articles                                                                                                    |             |
| → <u>Can I retrieve a classification</u><br><u>using keywords?</u><br>→ <u>Can I start a new search using</u>                     | A47                 | FURNITURE (arrangements of seats for, or adaptations of seats to, vehicles <u>B60N</u> ); DOMESTIC<br>ARTICLES OR APPLIANCES; COFFEE MILLS; SPICE MILLS; SUCTION CLEANERS IN GENERAL<br>(ladders <u>E06C</u> )                                                                                                    | i           |
| the classifications listed?<br>Where can I view the description<br>of a particular CPC class?<br>What is the meaning of the stars | A47J                | KITCHEN EQUIPMENT {(domestic washing or cleaning A47L; refuse receptacles B65F 1/00));<br>COFFEE MILLS; SPICE MILLS; APPARATUS FOR MAKING BEVERAGES (disintegrating, e.g.<br>mincing, B02C; severing, e.g. cutting, slicing, B26B, B26D)                                                                                                    | S D         |
| in front of the classifications<br>found?<br>What does the text in brackets                                                       |                     | Cooking; Apparatus for making beverages                                                                                                    |             |
| mean?<br>Selected classifications                                                                                                 | ▲ 🗌 A47J 31/00      | Apparatus for making beverages (household machines or implements for straining foodstuffs<br>A47.J 1900; preparation of non-alcoholic beverages, e.g. by adding ingredients to fruit or<br>vegetable juices, A23L 2/00; coffee or tea pots A476 19/14; tea infusers A476 19/16; dispensing<br>beverages on draught <u>B67D 1100</u> ; brewing of beer <u>C12C</u> ; preparation of wine or other alcoholic<br>beverages <u>C126</u> ) | D           |
| Find patents                                                                                                    | 🗌 A47J 31/42        | <ul> <li>Beverage-making apparatus with incorporated grinding or roasting means for coffee {         (coffee mills <u>A47J 42/00</u>; coffee roasters in general <u>A23N 12/08</u>)}</li> </ul>                                                                                                    | ן           |

Information on a classification symbol in the Classification search screen

## Highlighting

The highlighting of search terms in the search results is enabled by default. All search terms that have been found are marked by a yellow background wherever they appear in the result list and in the patent document data.

→ To disable the highlighting of search terms, deselect the *Enable highlighting* check box.

| AU2010207886 (A1)                                                                                                    | Bibliographi                                                                                                    | c data: AU2010207886 (A1) — 2011-08-11                                                                          |  |  |  |
|----------------------------------------------------------------------------------------------------|----------------------------------------------------------------------------------------------------|----------------------------------------------------------------------------------------------------|--|--|--|
| Bibliographic data<br>Description                                                                                                    | 🜟 In my patents li                                                                                                    | st Previous 4 7/14 ▶ Next > EP Register  IReport data error                                                     |  |  |  |
| Claims                                                                                                    | Espresso mach                                                                                                    | ine with grinder dosing control                                                                                 |  |  |  |
| Original document                                                                                                    |                                                                                                    |                                                                                                    |  |  |  |
| Cited documents                                                                                                    | Page bookmark                                                                                                    | AU2010207886 (A1) - Espresso machine with grinder dosing control                                                |  |  |  |
| Citing documents                                                                                                    | Inventor(s):                                                                                                    | CON PSAROLOGOS; DAVID DAVENPORT; RICHARD HOARE <u>+</u>                                                         |  |  |  |
| INPADOC legal status                                                                                                    | Applicant(s):                                                                                                    | BREVILLE R & D PTY LTD +                                                                                        |  |  |  |
| INPADOC patent family                                                                                                    | Applicant(s).                                                                                                    |                                                                                                    |  |  |  |
|                                                                                                    | Classification:                                                                                                    | - international: A47J31/42; A47J42/40; A47J42/44                                                                |  |  |  |
| uick help –                                                                                                    |                                                                                                    | - cooperative: <u>A47J31/3609; A47J31/42; A47J31/4464; A47J42/40; A47J42/44</u>                                 |  |  |  |
| What is meant by high quality                                                                                                    | Application number:                                                                                                    | r: AU20100207886 20100129                                                                                       |  |  |  |
| text as facsimile?<br>What does A1, A2, A3 and B                                                                                                    | Priority number(s):                                                                                                    | AU20090900315 20090129 ; WO2010AU00087 20100129 ; AU20100207886 20100129                                        |  |  |  |
| stand for after a European<br>publication number?<br>What happens if I click on "In my<br>patents list"?                                                                                                    | Also published as:                                                                                                    | as: D_W02010085850 (A1), D_US2011283889 (A1), D_RU2011135818 (A), D_EP2391250 (A1), D_EP2391250 (A4),<br>→ more |  |  |  |
| What happens if I click on the<br>TRegister' button?<br>What happens if I click on the<br>TRegister' button?<br>Why are some sidebar options<br>deactivated for certain<br>documents?<br>Why does a list of documents<br>with the heading "Also published<br>as" sometimes appear, and<br>what are these documents?<br>What is Global dossier?<br>Why do I sometimes find the<br>abstract of a corresponding<br>document?<br>What happens if I click on the<br>red "patent translate" button? | between a one cup de<br>with a dose strength a<br>alters the dose streng<br>internal coffee grinde<br>support cradle. In sor<br>retained by a bracket. |                                                                                                    |  |  |  |

Search terms highlighted in the title and abstract of a patent application

# Getting help

Online assistance is available from the Espacenet user interface at any time.

You can also download the complete user guide from the EPO website at <u>http://www.epo.org/searching/free/espacenet.html</u>.

## Online help

The online help provides an overview of all help topics and a search function.

- → Click on *Help* in the main navigation.
  - ✓ The Help overview screen is displayed.
- $\rightarrow$  Go to the help topic you are interested in.

| Europäisches<br>Patentamt<br>European<br>Patent Office<br>Office européen<br>des brevets                           | Espacenet<br>Patent search                                                                                     |                                | Deu                                 | tsch English Français<br>Contact<br>Change country ▼ |
|----------------------------------------------------------------------------------------------------|----------------------------------------------------------------------------------------------------|--------------------------------|-------------------------------------|------------------------------------------------------|
| About Espacenet Other EPO o                                                                                        | online services 🔻                                                                                              |                                |                                     |                                                      |
|                                                                                                    | My patents list (0) Query history                                                                              | Settings Help                  |                                     |                                                      |
|                                                                                                    |                                                                                                    |                                |                                     |                                                      |
| Smart search                                                                                                    | Help                                                                                                    |                                |                                     |                                                      |
| Advanced search                                                                                                    | Search term(s):                                                                                                | Search                         |                                     |                                                      |
| Classification search                                                                                              |                                                                                                    |                                |                                     |                                                      |
| Quick help -<br>→ Are the help files available in<br>other languages?<br>→ How can I go back to the index<br>list? | Online tutorial and Help<br>Online Tutorial<br>Learn how to use Espacenet with our inte<br>Espacenet assistant | active e-learning modules.     |                                     |                                                      |
|                                                                                                    | Espacenet discussion forum                                                                                     |                                |                                     |                                                      |
|                                                                                                    | Feel free to post your opinions, ask quest                                                                     | ons and share information with | ur experts and user community on ou | r <u>Espacenet Forum</u> .                           |
|                                                                                                    | Index    Abstract    Applicant  Application number  Basic search tips  Bibliographic data Boolean operators    |                                |                                     |                                                      |

The Help overview screen in Espacenet

## Quick help

The **Quick help** section on the left provides short answers to the most frequent questions in the context of the currently viewed screen.

For example, when you are in the Advanced search screen, *Quick help* lists questions related to the search fields in Advanced search.

→ To view the *Quick help* answer, move your mouse cursor over the link text.

| Search Result list 📩 I                                         | My patents list (0) Query history Settings Help                                              |
|----------------------------------------------------------------|----------------------------------------------------------------------------------------------|
|                                                                |                                                                                              |
|                                                                |                                                                                              |
| Smart search                                                   | Advanced search                                                                              |
| Advanced search                                                |                                                                                              |
| Classification search                                          | Select the collection you want to search in i                                                |
|                                                                | Hordwide, collection of publiched explications from 90+ countries                            |
| Quick help –                                                   | or claims?                                                                                   |
|                                                                | In the EP and WIPO databases you can ands the field you are in                               |
| → How many search terms can I<br>enter per field?              | enter your search terms in English, French<br>or German in the full text of the descriptions |
| → How do I enter words from the                                | and claims. Both databases accept                                                            |
| title or abstract?<br>→ How do I enter words from the          | diacritical characters (umlaut, accents and                                                  |
| description or claims?                                         |                                                                                              |
| → Can I use truncation/wildcards?                              | Title or abstract: 🗵 hair                                                                    |
| → How do I enter publication,<br>application, priority and NPL |                                                                                              |
| reference numbers?                                             |                                                                                              |

Quick help answer related to the Advanced search screen

## Field help

All search fields and some bibliographic fields provide extra information about what to enter or how to read this data.

→ To see the field help, move your mouse cursor over the i-symbol next to the field name.

| ly patents list (0) Query history Settings Help                                                                                                    |                                                                       |
|----------------------------------------------------------------------------------------------------|-----------------------------------------------------------------------|
| Espacenet: free access to the database of over 90 mil                                                                                                    | lion patents                                                          |
| Smart search                                                                                                    | Siemens EP 2007                                                       |
| <hr/>                                                                                                    |                                                                       |
| Enter your search terms                                                                                                    |                                                                       |
| You can enter up to 20 search terms (a<br>maximum of ten terms per searchable                                                                                                    | Clear Search                                                          |
| bibliographic data), with or without field<br>identifiers. They should be separated by a<br>space or operator. For more information<br><u>Global dossier wi</u> see our help files. |                                                                       |
|                                                                                                    | Espacenet: free access to the database of over 90 mil<br>Smart search |

Field help for the Smart search field

## **Online tutorial**

With the Espacenet Assistant e-learning tool, you can learn how to use Espacenet. A collection of interactive learning modules allows you to select the topics you are interested in and to test your knowledge.

http://application.epo.org/wbt/espacenet/

The Adobe Flash browser add-on is required to access the e-learning tool.

#### **Contact EPO's Customer Service**

→ Click on *Contact* at the top right of the screen to open a webform:

| ð)             | Europäisches<br>Patentamt<br>European<br>Patent Office<br>Office européen<br>des brevets | Espacenet<br>Patent search                                  | Deutsch English Francais<br>Contact |
|----------------|------------------------------------------------------------------------------------------|-------------------------------------------------------------|-------------------------------------|
| 4 About Es     | pacenet Other E                                                                          | PO online services 🔻                                        |                                     |
| Search         | Result list 🚽 划                                                                          | My patents list (0) Query history Settings Help             |                                     |
| Smart searc    |                                                                                          | Espacenet: free access to over 100 million patent documents |                                     |
| Advanced se    |                                                                                          | Smart search:                                               | Siemens EP 2007                     |
| Classification | i search                                                                                 |                                                             |                                     |
| Maintenance    | news                                                                                     | -                                                           | <u>Clear</u> Search                 |

#### → Fill in the *Webform* by selecting the appropriate details.

| Europäisches<br>Patentamt                                     |                                                                               |                                   |         | Media                                                   | Contact us  |          |   |
|---------------------------------------------------------------|-------------------------------------------------------------------------------|-----------------------------------|---------|---------------------------------------------------------|-------------|----------|---|
| 9 European<br>Patent Office<br>Office européen<br>des brevets | Search                                                                        | Website Patents                   |         |                                                         | English ¥   |          |   |
| lome Searching for p                                          | atents Applying for a patent                                                  | Law & practice News & issue:      | s Learr | ning & events                                           | About us    |          |   |
| ome > Service & support > (                                   | Contact us > Contact                                                          |                                   |         |                                                         |             |          |   |
| Website updates                                               | -                                                                             |                                   |         |                                                         |             |          |   |
| Availability of online<br>services                            | Contact us                                                                    |                                   |         | 🕤 Prir                                                  | nt 👗 Share  |          |   |
| FAQ                                                           | - 1. Complete > 2. Preview > 3                                                | Culturait                         |         |                                                         |             |          |   |
| Online services and<br>software                               | - 1. Complete > 2. Preview > 3                                                |                                   |         | See also                                                |             |          |   |
| Publications                                                  | Fields marked with an asterisk (*) ar<br>Click the "Preview" button at the bo |                                   | dy to   | <ul> <li>Warning<br/>Beware of appro</li> </ul>         |             |          |   |
| Ordering                                                      | proceed to step 2.                                                            | tion of the page when you are rea |         | requests for pay<br>firms purporting<br>European patent | to register |          |   |
| Forms                                                         | This contact form has no legal force                                          | a in proceedings under the EPC    | Disease | e select                                                | _           |          |   |
| Useful links                                                  | Read more                                                                     |                                   | Please  | e select                                                |             |          | 1 |
| Contact us                                                    | Topic*                                                                        |                                   | An exi  | isting pate                                             | ent appli   | cation   |   |
| Munich: addresses                                             | Online services / patent searches                                             |                                   | Online  | eonvicoe                                                | / natent    | searches |   |
| The Hague: address                                            | •••••••                                                                       |                                   | Online  | s services                                              | / paterit   | searches | _ |
| Berlin: address                                               | Subject*                                                                      |                                   | Fee pa  | ayment                                                  |             |          |   |
| /ienna: address                                               | Espacenet                                                                     |                                   | Logal   | and proce                                               | adural di   | uestions |   |
| Brussels: address                                             |                                                                               |                                   | Leyai   | and proce                                               | cuurar qu   | uesuons  |   |
| /lunich, Haar: address                                        | Enquiry number 🗓                                                              |                                   | The E   | PO in ger                                               | neral       |          |   |
| Access for people with<br>disabilities                        |                                                                               |                                   | Jobs    |                                                         |             |          |   |
| Subscribe to the EPO                                          | Your enquiry*                                                                 | -                                 |         |                                                         |             |          |   |
| newsletter                                                    |                                                                               |                                   | ^       |                                                         |             |          |   |

→ *Preview* and *submit* your enquiry.

## Choosing the appropriate search function

In Espacenet, you can search for patent documents and patent applications with *Smart search*, *Advanced search* and *Classification search*.

Smart search is the default option when you go to the Espacenet home page.

- → Click on the **Search** tab [1] in the main navigation.
- → Select your preferred search function by clicking on the relevant tab in the search navigation.

**Smart search [2]** is a good option if you are new to patent search. You can enter a single search term or a combination of search terms, including names, dates and classification symbols. If you know the application number, publication number or priority number, you can easily find a specific patent document in Smart search.

Example: You are interested in espresso machines published by Italian applicants.

**Advanced search** [3] is the best option if you want to search in the bibliographic data and the abstract (where available) and to combine various search terms. When searching in the European publication database, you can also search the full text of descriptions and claims.

*Example*: You are looking for patent documents having the word *display* in their titles, published in *2012* and with *Lenovo* as the applicant.

**Classification search** [4] is the right option if you are interested in finding all the patent publications in a particular technical area. Being a powerful tool used by professional patent searchers, it can take a while to get used to, but it is usually worth the effort.

**Example**: You are researching in the field of **lactose intolerance** and want to find out which medical treatments have been patented by your competitors.

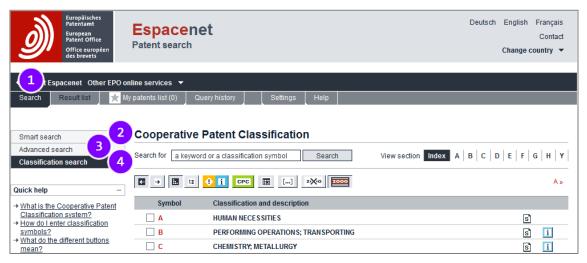

Classification search start screen in Espacenet

The following table compares the three search functions. Note that the total number of search terms is identical, but the default operators which are used by the different search functions apply a different logical structure to the query.

| Query rules          | Smart search                                                                                                  | Advanced search                                                                                                    | Classification search                                                           |
|----------------------|----------------------------------------------------------------------------------------------------|----------------------------------------------------------------------------------------------------|---------------------------------------------------------------------------------|
| Search term<br>entry | Total maximum:<br>20 search terms.<br>Maximum per search<br>criterion (e.g.<br>applicant):<br>10 search terms | Total maximum:<br>20 search terms<br>Maximum per field (e.g. title):<br>10 search terms                                                                                                    | Total maximum:<br>10 search terms<br>(keywords or<br>classification<br>symbols) |
| Default<br>operator  | <b>AND</b> for all search terms in the field                                                                  | <ul> <li>OR within:</li> <li>application number</li> <li>publication number</li> <li>priority number</li> <li>publication date</li> <li>AND within:</li> <li>title</li> <li>title or abstract</li> <li>keyword(s) in full text (*)</li> <li>applicant(s)</li> <li>inventor(s)</li> <li>CPC</li> <li>IPC</li> <li>AND for combining fields</li> </ul> | <b>AND</b> for all search terms in the field                                    |

(\*) only available if searching in the full-text databases

## Choosing the patent collection (database) to search in

By default, the Espacenet search engine uses the Worldwide database, which hosts patent documents from all over the world. Depending on your purpose, however, it might be interesting to specialise in one of the other databases connected to Espacenet.

#### Which database should I choose?

 The Worldwide database contains the complete collection of documents available in Espacenet and forms a good basis for most searches. The search is made for patent applications that have an English-language title and/or abstract. Alternatively you can select from one of the three full-text databases to search in the description and/or claims in the language of the chosen database.

#### Worldwide – collection of published applications from 90+ countries

Select the Worldwide database if you are searching for information on published patent applications and granted patents from all over the world. You can only use English terms to search the Worldwide database.

#### Worldwide EN – collection of published applications in English

Select this database to search in the full text (description and claims) with English terms to retrieve all documents published in English from the Worldwide database.

#### Worldwide FR – collection des demandes publiées en Français

Select this database to search in the full text (description and claims) with French terms to retrieve all documents published in French from the Worldwide database.

#### Worldwide DE - Sammlung veröffentlicher Anmeldungen auf Deutsch

Select this database to search in the full text (description and claims) with German terms to retrieve all documents published in German from the Worldwide database.

#### Selecting the database

In *Advanced search*, the search mask includes a field labelled *Select the collection you want to search in*.

- $\rightarrow$  Open the drop-down menu by clicking on the blue arrow button to the right.
- $\rightarrow$  Choose the database as appropriate.

| Search       Result list       My patents list (3)       Query history       Settings       Help         Smart search       Advanced search       Select the collection you want to search in 1       Select the collection of published applications from 90+ countries         Classification search       Worldwide - collection of published applications in English       Worldwide EN - collection of published applications in English         Quick help       -       Fr       Worldwide EN - collection of edmandes publiese on Français         + How many search terms can 1       enter per field?       Worldwide DE - Sammlung veröffentlichter Anmeldungen auf Deutsch                                                                                                    |
|----------------------------------------------------------------------------------------------------|
| Advanced search         Classification search         Quick help         → How many search terms can lent per field?    Select the collection of published applications from 90+ countries Worldwide EN - collection of published applications in English Worldwide EN - collection des demandes publiées en Français Worldwide DE - Sammlung veröffentlichter Anmeldungen auf Deutsch Emer Keywords                                                                                                    |
| Advanced search         Classification search         Quick help         → How many search terms can lenter per field?    Select the collection of published applications in English Worldwide EN - collection of published applications in English Worldwide EN - collection des demandes publiées en Français Worldwide DE - Sammlung veröffentlichter Anmeldungen auf Deutsch Enter Keywords                                                                                                    |
| Advanced search         Classification search         Quick help         → How many search terms can lent per field?    Select the collection of published applications from 90+ countries Worldwide EN - collection of published applications in English Worldwide EN - collection des demandes publiées en Français Worldwide DE - Sammlung veröffentlichter Anmeldungen auf Deutsch Emer Keywords                                                                                                    |
| Advanced search         Classification search         Classification search         Quick help         + How many search terms can lenter per field?    Select the collection of published applications in English Worldwide EN - collection of published applications in English Worldwide EN - collection des demandes publiées en Français Worldwide DE - Sammiung veröffentlichter Anmeidungen auf Deutsch Enter Reywords                                                                                                    |
| Classification search  Select the collection you want to search in 1  Worldwide - collection of published applications from 90+ countries  Worldwide = N - collection of published applications in English  Worldwide EN - collection of published applications in English  Worldwide EN - collection des demandes publiées en Français  Worldwide EN - collection des demandes publiées en Français  Worldwide |
| Classification search       Worldwide - collection of published applications from 90+ countries         Quick help       —         → How many search terms can lenter per field?       Worldwide ER - collection des demandes publiées en Français                                                                                                    |
| Quick help                                                                                                    |
| Quick help       -         → How many search terms can I entry per field?       Worldwide ER - collection des demandes publiées en Français                                                                                                    |
| How many search terms can l<br>enter per field?         En         Worldwide FR - collection des demandes publiées en Français                                                                                                    |
| How many search terms can 1     enter per field?     Worldwide FR - collection des demandes publiées en Français     Worldwide DE - Sammlung veröffentlichter Anmeldungen auf Deutsch     Enter Regwords                                                                                                    |
| enter per field?                                                                                                    |
| enter per field?                                                                                                    |
|                                                                                                    |
| + How do I enter words from the title Title:                                                                                                    |
| or abstract?                                                                                                    |
| How do I enter words from the                                                                                                    |
| description or claims? Title or abstract:                                                                                                    |
| - Can I use truncation/wildcards?                                                                                                    |
| How do I enter publication                                                                                                    |
| application, priority and NPL reference numbers?                                                                                                    |

Selecting the database in the Advanced search screen

Note how the search mask changes according to your database selection:

- ✓ If you select one of the full-text databases, the Keyword(s) in title, abstract and full text field appears instead of the Title and Title or abstract fields.
- ✓ The sample search terms that are displayed at the top right of every field adapt to the selected database.

In *Smart search*, the database selection is initially not available. As soon as you run your first search, you will see the *Refine search* link in the breadcrumb navigation on top of the *Result list* screen.

→ To go back to the Smart search screen and modify your search options, click on Refine search.

| Search Result list 🚖 My<br>Refine search Results page 1                                                                                                    | y patent | s list (0) Query history                                                                   | Settings Help                                                     |                                                                                                 |                                                                  |                                                       |                              |
|----------------------------------------------------------------------------------------------------|----------|--------------------------------------------------------------------------------------------|-------------------------------------------------------------------|-------------------------------------------------------------------------------------------------|------------------------------------------------------------------|-------------------------------------------------------|------------------------------|
| Smart search                                                                                                    | Res      | sult list 🖾                                                                                |                                                                   |                                                                                                 |                                                                  |                                                       |                              |
| Advanced search<br>Classification search                                                                                                    | S        | elect all (0/25) 📄 Compact                                                                 | ⊖ Export (CSV XLS)                                                | ↓ Download                                                                                      | covers                                                           |                                                       | 🔒 Print                      |
| Quick help —                                                                                                    |          | proximately 259 results found in th<br>t = espresso and txt = machine) a                   |                                                                   | earch                                                                                           |                                                                  |                                                       | 1 ►                          |
| → <u>Can I subscribe to an RSS feed</u><br>of the result list?     → <u>What does the RSS reader do</u><br>with the result list?                                                                                              |          |                                                                                            | order Descending                                                  | Sort                                                                                            |                                                                  |                                                       |                              |
| with the result list?<br>+ Can Lexport my result list?<br>+ What happens if I click on<br>"Download covers"?<br>+ Why is the number of results<br>sometimes only approximate?<br>+ Why is the list limited to 500<br>results? | *        | DEVICE FOR IDENTIFICATION OF<br>Inventor:<br>ERBA ROBERTO [IT]                             | A FILTER HOLDER OF AN<br>Applicant:<br>GRUPPO CIMBALI SPA<br>[IT] | CPC:<br><u>A47J31/24</u><br><u>A47J31/24</u><br><u>A47J31/446</u><br><u>A47J31/4492</u><br>(+2) | EE MACHINE<br>IPC:<br>A47J31/24<br>A47J31/44<br>G01J5/08<br>(+1) | Publication info:<br>US20151114234 (A1)<br>2015-04-30 | Priority date:<br>2013-10-28 |
| → <u>Can I deactivate the</u><br>highlighting?                                                                                                    | 2        | 2. <u>Super-automatic coffee maker for preparation of espresso</u> coffee                  |                                                                   |                                                                                                 |                                                                  |                                                       |                              |
| → Why is it that certain documents<br>are sometimes not displayed in<br>the result list?     → Can I sort the result list?                                                                                                    | *        | Inventor:<br>CEOTTO BEPPINO<br>ROSSETTO GIOVANNI                                           | Applicant:<br>CMA MACCHINE PER<br>CAFFE S R L                     | CPC:<br><u>A47J31/42</u>                                                                        | IPC:<br>A47J31/42                                                | Publication info:<br>AU2013311631 (A1)<br>2015-03-05  | Priority date:<br>2012-09-07 |
| → What happens if I click on the<br>star icon?                                                                                                    |          | Machine for preparing beverage                                                             | les                                                               |                                                                                                 |                                                                  |                                                       |                              |
| star icon?           → What are XP documents?           → Can I save my query?           Related links         +                                                                                                    | *        | Inventor:<br>BALESTIER DIEGO [IT]<br>VAN EEDEN FRANCISCUS<br>BENEDICTUS MARIA [NL]<br>(+1) | Applicant:<br>ILLYCAFFE SPA [IT]                                  | CPC:<br><u>A47J31/4403</u><br><u>A47J31/4457</u><br><u>A47J31/46</u>                            | IPC:<br>A47J31/00<br>A47J31/44                                   | Publication info:<br>TW201442678 (A)<br>2014-11-16    | Priority date:<br>2013-03-07 |

Result list after running a query in Smart search

✓ The **Smart search** screen is displayed, now featuring the database selection.

| Search Result list 🗙 My                                          | patents list (0) 」 Query history 」 _ Settings _ Help                   |
|------------------------------------------------------------------|------------------------------------------------------------------------|
| Smart search                                                     | Smart search                                                           |
| Advanced search                                                  | - Select the collection you want to search in 👔                        |
| Classification search                                            | Worldwide - collection of published applications from 90+ countries    |
| Quick help –                                                     | Enter your search terms - press CTRL+ENTER to enlarge the search field |
| → <u>How do I enter a query?</u> → What are field identifiers?   | Smart search i                                                         |
| → Can I use truncation/wildcards? → What date formats can I use? | espresso machine IT                                                    |
| → How do I enter a date range for a                              |                                                                        |
| search?                                                          | <u>Clear</u> Search                                                    |
| Related links +                                                  |                                                                        |

Smart search screen with database selection after clicking Refine search

In *Classification search*, there is no database selection at any time. After running a classification search, the *Result list* screen shows the *Refine search* link in the breadcrumb navigation.

- → To change the database selection, click on *Refine search*.
  - The *Advanced search* screen is displayed, allowing you to modify your search options including the database selection.

| Search Result list 📺 M                                                                                                    | ly patents list (0) Query history                                                                                                    | Settings Help                              |                                                                            |                                                      |                                                      |                              |
|----------------------------------------------------------------------------------------------------|----------------------------------------------------------------------------------------------------|--------------------------------------------|----------------------------------------------------------------------------|------------------------------------------------------|------------------------------------------------------|------------------------------|
| Refine search Results page 1                                                                                                    |                                                                                                    |                                            |                                                                            |                                                      |                                                      |                              |
| Smart search                                                                                                    | Result list 🔤                                                                                                    |                                            |                                                                            |                                                      |                                                      |                              |
| Advanced search                                                                                                    |                                                                                                    | <u></u>                                    |                                                                            |                                                      |                                                      |                              |
| Classification search                                                                                                    | Select all (0/25) Compact                                                                                                    | ⊖ Export (CSV XLS)                         | Download                                                                   | covers                                               |                                                      | 🔒 Print                      |
| Quick help –<br>→ Can I subscribe to an RSS feed                                                                                                    | Approximately <b>65,885</b> results found<br><b>A61K36/Iow</b> as the Cooperative Pa<br>Only the first <b>500</b> results are displa | itent Classification                       | DIT:                                                                       |                                                      |                                                      | 1 •                          |
| of the result list?<br>→ What does the RSS reader do<br>with the result list?                                                                                                    | Results are sorted by date of uploa                                                                                                  |                                            |                                                                            |                                                      |                                                      |                              |
| → Can Lexport my result list? → What happens if Lick on                                                                                                    | 1. <u>Botanical composition and m</u>                                                                                                | ethod for treating pain and di             | scomfort of vari                                                           | ous conditions                                       |                                                      |                              |
| Townload covers*?     → Why is the number of results     sometimes only approximate?     → Why is the list limited to 500     results?     → Can I deactivate the                              | ★ Inventor:<br>SUGERMAN MICHAEL [US]                                                                                                 | Applicant:<br>SEVEN CONSULTING<br>INC [US] | CPC:<br><u>A61K36/185</u><br><u>A61K36/45</u><br><u>A61K36/738</u><br>(+2) | IPC:<br>A61K36/00<br>A61K36/185<br>A61K36/45<br>(+3) | Publication info:<br>US9040099 (B1)<br>2015-05-26    | Priority date:<br>2010-11-02 |
| highlighting?                                                                                                    | 2. HIGH-PURITY STEVIOL GLYCO                                                                                                    | SIDE S                                     |                                                                            |                                                      |                                                      |                              |
| → Why is it that certain documents<br>are sometimes not displayed in<br>the result list? → Can I sort the result list? → What happens if I click on the<br>star icon? → What are XP documents? | ★ Inventor:<br>MARKOSYAN AVETIK [AM]                                                                                                 | Applicant:<br>PURECIRCLE USA INC<br>[US]   | CPC:<br>A21D2/181<br>A23C9/1307<br>A23G1/40<br>(+15)                       | IPC:<br>A23L1/236<br>A61K8/60<br>B01D15/18<br>(+1)   | Publication info:<br>US2015141632 (A1)<br>2015-05-21 | Priority date:<br>2010-03-12 |
| → <u>Can I save my query?</u>                                                                                                    | 3. ACTIVE SUBSTANCE COMBINA                                                                                                    | ATION OF LICOCHALCONE A A                  | AND PHENOXYET                                                              | HANOL                                                |                                                      |                              |

Result list of a classification search in the Worldwide database

# Searching with Smart search

*Smart search* is the default setting when you go to the Espacenet home page. The *Smart search* screen provides one large field for your query.

In the Smart search screen you can enter your query with or without field identifiers.

A *field identifier* is an abbreviation for the bibliographic field to which the search for a specific term will be limited.

If you do not enter field identifiers, the search engine analyses the terms in your entry, applies the default field identifier and searches in the matching bibliographical fields of the Espacenet database.

| Input example                                             | Search term type                                                                       | Default<br>field<br>identifier | Bibliographical<br>field(s) searched                        |
|-----------------------------------------------------------|----------------------------------------------------------------------------------------|--------------------------------|-------------------------------------------------------------|
| engine<br>diesel<br>display                               | Text<br>(word starting with a<br>lowercase letter)                                     | txt                            | Title<br>Abstract<br>Inventor<br>Applicant                  |
| Siemens<br>Jura<br>Miller<br>Catherine                    | Name<br>(word starting with a<br>capital letter followed by<br>only lowercase letters) | ia                             | Inventor<br>Applicant                                       |
| ep, it, us<br>ep1000000<br>nl19981010536<br>wo2014nl50211 | Number<br>(letters + digits)                                                           | num                            | Publication number<br>Application number<br>Priority number |
| A47J31/42<br>b03                                          | Classification symbol<br>(letters + digits + slash)                                    | cl                             | Classification (CPC or IPC)                                 |
| 2005<br>2005-05<br>25.05.2005                             | Date<br>(digits + separator<br>characters)                                             | pd                             | Publication date                                            |

## Starting a search with keywords

→ Enter your query into the **Search term(s)** field.

You can enter one or more search terms. The search terms are not casesensitive with one exception: if you want to search for a name, then enter the name with an initial capital, e.g. *Lenovo tablet display*.

- $\rightarrow$  To delete the search terms from the field, click on *Clear*.
- → To run the query, click on **Search** or hit the **Enter (Return)** key.

| ð)                                                                             | Europäisches<br>Patentamt<br>European<br>Patent Office<br>Office européen<br>des brevets | Espacenet<br>Patent search                        | Deutsch | English Français<br>Contact<br>Change country 💌 |  |  |  |
|--------------------------------------------------------------------------------|------------------------------------------------------------------------------------------|---------------------------------------------------|---------|-------------------------------------------------|--|--|--|
| 4 About Es                                                                     | pacenet Other El                                                                         | PO online services 🔻                              |         |                                                 |  |  |  |
| Search                                                                         | Result list                                                                              | 📩 My patents list (0) Query history Settings Help |         |                                                 |  |  |  |
| Smart search Espacenet: free access to the database of over 90 million patents |                                                                                          |                                                   |         |                                                 |  |  |  |
| Advanced se                                                                    | earch                                                                                    | Smart search: i                                   |         | Siemens EP 2007                                 |  |  |  |
| Classification search                                                          |                                                                                          | Lenovo tablet display                             |         | .:1                                             |  |  |  |
| Maintenance<br>Espacenet ou                                                    |                                                                                          |                                                   | (       | Clear Search                                    |  |  |  |

Search term with multiple keywords entered

For more experienced users, Smart search also accepts command-line searches. The query language that Smart search understands is CQL (Contextual Query Language). For more information about CQL visit the Library of Congress website at http://www.loc.gov/standards/sru/cql/.

## Understanding default field identifiers in Smart search

If you do not enter operators or field identifiers into the Smart search field, the search engine analyses the search terms and interprets which search criteria each word is.

➔ To see the search query used by the search engine, check the grey area above the search results list.

| S                                                                   | elect all (0/25) 🗮 Com                                                                         | pact ⊖ Export (CSV XLS)                                                 | ↓ Download                                                       | covers                                      |                                                      | 🔒 Print                     |
|---------------------------------------------------------------------|------------------------------------------------------------------------------------------------|-------------------------------------------------------------------------|------------------------------------------------------------------|---------------------------------------------|------------------------------------------------------|-----------------------------|
| txt                                                                 | proximately 845 results four<br>= coffee and txt = grinder<br>Ily the first 500 results are di |                                                                         |                                                                  |                                             |                                                      | 1 ►                         |
|                                                                     | sults are sorted by date of u                                                                  | ipload in database<br>S. AND METHODS FOR BREWING A                      | REVERAGE                                                         |                                             |                                                      |                             |
| *                                                                   | Inventor:<br>HULETT RANDY [US]<br>DOUCETTE DAVID [US]<br>(+11)                                 | Applicant:<br>STARBUCKS CORP DBA                                        | CPC:<br><u>A47J31/404</u>                                        | <b>IPC:</b><br>A47J31/40                    | Publication info:<br>US2015135966 (A1)<br>2015-05-21 | Priority data<br>2013-11-20 |
| 2. Coffee, grinder, and coffee machine containing a coffee, grinder |                                                                                                |                                                                         |                                                                  |                                             |                                                      |                             |
| *                                                                   | Inventor:<br>MARCHI MARCO<br>LENZI CESARE<br>(+1)                                              | Applicant:<br>KONINK DOUWE EGBERTS B<br>V UTRECHT<br>KONINKL PHILIPS NV | CPC:<br><u>A47J31/42</u><br><u>A47J42/16</u><br><u>A47J42/40</u> | IPC:<br>A47J31/42<br>A47J42/16<br>A47J42/40 | Publication info:<br>AU2013319825 (A1)<br>2015-05-07 | Priority date<br>2012-09-21 |
| 3                                                                   | . Hand Drip <u>Coffee</u> Tum                                                                  | BLER                                                                    |                                                                  |                                             |                                                      |                             |
|                                                                     | Inventor:                                                                                      | Applicant:                                                              | CPC:                                                             | IPC:                                        | Publication info:                                    | Priority dat                |

Search query interpretation with field identifiers and default operator

If you do not see your search terms in the **Result list**, they have been found in the abstract or in other data which is not included in the result list (e.g. the application number or the priority number).

→ Click on the title of an application to view its **Bibliographic data**.

The search terms are highlighted, in this example in the *Abstract* section.

| Bibliographic data: US2015135966 (A1) — 2015-05-21                                                                                                    |                                                                                                    |  |  |  |  |  |
|----------------------------------------------------------------------------------------------------|----------------------------------------------------------------------------------------------------|--|--|--|--|--|
| 🔺 In my patents I                                                                                                    | list Previous 1/500 ► Next > EP Register II Report data error                                                                                                    |  |  |  |  |  |
| APPARATUSES, SYSTEMS, AND METHODS FOR BREWING A BEVERAGE                                                                                                    |                                                                                                    |  |  |  |  |  |
| Page bookmark                                                                                                    | US2015135966 (A1) - APPARATUSES, SYSTEMS, AND METHODS FOR BREWING A BEVERAGE                                                                                                    |  |  |  |  |  |
| Inventor(s):                                                                                                    | HULETT RANDY [US]; DOUCETTE DAVID [US]; APONE DAN [US]; KOLLER IZAAK [US]; JURIS AMANDA L [US];<br>ALLISON JEFF [US]; SHAY BRIAN [US]; JOHNSON JOHN ANDREW [US]; HORTH ROLAND [US]; FRANKOVICH<br>STEVE [US]; KLECKER GLENN [US]; HANCOCK STEPHEN HOYT [US]; SINGER MARC [US] <u>+</u> |  |  |  |  |  |
| Applicant(s):                                                                                                    | STARBUCKS CORP DBA STARBUCKS COFFEE CO [US] ±                                                                                                    |  |  |  |  |  |
| Classification:                                                                                                    | - international: A47J31/40                                                                                                    |  |  |  |  |  |
|                                                                                                    | - cooperative: <u>A47J31/404</u>                                                                                                    |  |  |  |  |  |
| Application number: US201414548174 20141119                                                                                                    |                                                                                                    |  |  |  |  |  |
| Priority number(s):                                                                                                    | US201414548174 20141119 ; <u>US201361906871P 20131120 ; US201361906872P 20131120</u>                                                                                                    |  |  |  |  |  |
| Abstract of US2015135966 (A1)                                                                                                    |                                                                                                    |  |  |  |  |  |
| Image: Translate this text into i       Albanian       Image: patent       Image: patent <t< td=""></t<> |                                                                                                    |  |  |  |  |  |
| Apparatuses, systems, and methods for brewing a desired portion of a beverage, such as a single-cup portion of <b>coffee</b> , are provided. The system can include one or more hopper assemblies configured to provide a controlled dose of beverage material to a brew chamber. The system can also include a water input system configured to wet the ground beverage material as the grinds enter the brew chamber and substantially prevent steam from reaching <b>grinder</b> components of the system. Further, the system can include an automatic cleaning mechanism such that a user does not need to manually clean components of a brewing machine between brew cycles.                                                                                                    |                                                                                                    |  |  |  |  |  |

Search terms highlighted in Abstract section of an application

#### Rules for default field identifiers

- 1. If no search operator is entered, search terms are connected by the **AND** operator.
  - $\rightarrow$  Enter *coffee grinder*.
  - → Enter *coffee and grinder*.
    - ✓ Resulting search term(s) in both cases: *txt = coffee and txt = grinder*
- 2. Words starting with a capital letter followed by lowercase letters are interpreted as inventors' or applicants' names.
  - → Enter *Reader*.
    - ✓ Resulting search term(s): *ia* = *Reader*
- 3. Words starting with lowercase letters are interpreted as keywords in the title or as part of a name or address.
  - → Enter reader.
    - ✓ Resulting search term(s): *txt = reader*
- 4. Numbers in a date format are interpreted as publication date.
  - → Enter 03/2014.
    - ✓ Resulting search term(s): pd = 03/2014

- → Enter 05.03.2014.
  - ✓ Resulting search term(s): *pd* = 05.03.2014
- 5. 6-digit numbers preceded by the year **YY** and the two letters **ep** are interpreted as European application number. When entered, the database searches for the publication number.
- → Enter *ep99203729* 
  - ✓ Resulting search term(s): *ep19990203729*
- 6. 7-digit numbers preceded by the two letters *ep* are interpreted as European publication number.
  - → Enter *ep1000000*.
    - ✓ Resulting search term(s): *num = ep1000000*
- 7. Two letters followed by a specific number of digits are interpreted as publication number, application number or priority number.
  - → Enter *WO2011156929*.
    - ✓ Resulting search term(s): *num = WO2011156929*
  - → Enter *CH20130035313*.
    - ✓ Resulting search term(s): *num = CH20130035313*
- 8. Two letters conforming to the two-letter codes in the EPO's list of country codes are interpreted as publication number, application number or priority number.
  - $\rightarrow$  Enter *it*.
    - ✓ Resulting search term(s): *num* = *it*
- 9. Terms starting with a letter followed by digits and characters conforming to the CPC or IPC symbol pattern are interpreted as classification symbol.
  - → Enter **b02 b03**.
    - ✓ Resulting search term(s): *cl* = *b02* and *cl* = *b03*
  - $\rightarrow$  Enter **h05g1**.
    - ✓ Resulting search term(s): cl = h05g1

#### Combining multiple search criteria without field identifiers

You can search more effectively with Smart search if you enter several search terms at once. The search terms will be connected by the default operator **AND**.

Moreover, if you limit yourself to the default field identifiers, your query string can be both short and effective:

### → Enter *air conditioner LG Electronics 2010 F24F1*.

The search returns applications from *LG Electronics* with the words *air conditioner* in the title, which were published in 2010 and to which the CPC or IPC symbol *F24F1* has been assigned.

If you do not want to have your search terms connected with **AND**, you must enter **OR** and use appropriate parentheses:

### → Enter *air conditioner LG Electronics 2010 (F24F11 OR F25B13)*.

✓ The search returns applications from *LG Electronics* with the words *air conditioner* in the title, which were published in *2010* and to which the CPC or IPC symbol *F24F11* and/or *F25B13* has been assigned.

## Using field identifiers in Smart search

Smart search reveals its full power when you combine search terms with field identifiers. Field identifiers enable you to phrase your query more precisely by assigning the search terms to specific bibliographic fields.

A field identifier is an abbreviation for the bibliographic field to which the search for a specific term will be limited.

For a list of all field identifiers with examples, see the Reference.

## Single field identifier

 $\rightarrow$  Connect the field identifier to the search term by an equal sign (=).

You can enter the = with or without additional blanks, e.g. pa=Samsung is equivalent to pa = Samsung. You may feel, however, that the structure of your query is clearer if the field identifiers are directly connected to the relevant search terms without any blanks.

| Res                                                                                                    | ult list 🔤                                                        |                                                                                        |             |      |                                                   |                             |  |
|----------------------------------------------------------------------------------------------------|-------------------------------------------------------------------|----------------------------------------------------------------------------------------|-------------|------|---------------------------------------------------|-----------------------------|--|
| - Se                                                                                                    | elect all (0/25) 🗮 Compac                                         | t ⊖ Export (CSV XLS) ↓ Dov                                                             | wnload cove | ers  |                                                   | 🔒 Print                     |  |
| More than 100,000 results found in the Worldwide database for:<br>pa = samsung using Smart search<br>Only the first 500 results are displayed. |                                                                   |                                                                                        |             |      |                                                   |                             |  |
| Results are sorted by date of upload in database                                                                                               |                                                                   |                                                                                        |             |      |                                                   |                             |  |
| <b>1</b> .                                                                                                    | Pulsator for washing maching                                      | <u>1e</u>                                                                              |             |      |                                                   |                             |  |
| *                                                                                                    | Inventor:<br>JEON JONG SU [KR]<br>JANG HA YOUNG [KR]<br>(+1)      | Applicant:<br>SAMSUNG ELECTRONICS CO LTD<br>[KR]                                       | CPC:        | IPC: | Publication info:<br>USD730603 (S1)<br>2015-05-26 | Priority date<br>2014-01-03 |  |
| 2.                                                                                                    | Washing machine                                                   |                                                                                        |             |      |                                                   |                             |  |
| *                                                                                                    | Inventor:<br>CHOI HYOUNG-SUB [KR]<br>HWANG JUNG-HOON [KR]<br>(+3) | Applicant:<br>SAMSUNG ELECTRONICS CO LTD<br>[KR]                                       | CPC:        | IPC: | Publication info:<br>USD730602 (S1)<br>2015-05-26 | Priority date<br>2013-04-11 |  |
| 3.                                                                                                    | Door for washing machine                                          |                                                                                        |             |      |                                                   |                             |  |
| *                                                                                                    | Inventor:<br>JINNAM KIM [KR]<br>MINHYOUG BOO [KR]<br>(+4)         | Applicant:<br>SAMSUNG ELECTRONICS CO LTD<br>[KR]<br>SAMSUNG ELECTRONICS CO LTD<br>[KR] | CPC:        | IPC: | Publication info:<br>USD730601 (S1)<br>2015-05-26 | Priority date<br>2012-08-29 |  |

Search results for applicant Samsung

## Multiple field identifiers

You can use one or more field identifiers in your search query. The more identifiers and keywords you use, the more precise your search results will be.

→ Enter *pa=novartis* to find applications filed by Novartis.

Keywords are not case-sensitive if used together with field identifiers, i.e. names can be entered in lowercase.

→ Enter *pa=novartis ti=diabetes* to find applications by Novartis where the word diabetes appears in the title.

The default operator is **AND**, i.e. hits will include both terms in the indicated fields.

→ Enter pa=novartis ti=diabetes pd=2013 to find applications by Novartis published in the year 2013 where the keyword diabetes appears in the title.

| Result list 🖬                                                                                                    |                                                                         |                                                                      |                                                                                |                                                        |                                                                                   |                              |  |
|----------------------------------------------------------------------------------------------------|-------------------------------------------------------------------------|----------------------------------------------------------------------|--------------------------------------------------------------------------------|--------------------------------------------------------|-----------------------------------------------------------------------------------|------------------------------|--|
| Se                                                                                                    | elect all (0/4) 📱 Compact 🤇                                             | ⊖ Export (CSV XLS)                                                   | ↓ Download co                                                                  | vers                                                   |                                                                                   | 🔒 Print                      |  |
|                                                                                                    | esults found in the Worldwide data<br>= Novartis and ti = diabetes) and |                                                                      | rch                                                                            |                                                        |                                                                                   |                              |  |
| Sor                                                                                                    | t by Upload date 🔽 Sort                                                 | order Descending 🔽                                                   | Sort                                                                           |                                                        |                                                                                   |                              |  |
| <b>1</b> .                                                                                                    | GLYCOSIDE DERIVATIVES AND TH                                            | HEIR USES FOR THE TREATI                                             | MENT OF DIABET                                                                 | T <mark>ES</mark> .                                    |                                                                                   |                              |  |
| *                                                                                                    | Inventor:<br>BEBERNITZ GREGORY<br>RAYMOND [US]                          | Applicant:<br>NOVARTIS AG [CH]                                       | CPC:<br>C07D405/10<br>C07F9/65586                                              | IPC:<br>A61K31/70<br>A61P3/10<br>C07D405/10            | Publication info:<br>MX <mark>2013</mark> 011927 (A)<br><mark>2013</mark> -11-01  | Priority date:<br>2011-04-14 |  |
| 2.                                                                                                    | ADAMANTYL O-GLUCURONIDE D                                               | ERIVATIVES AS INHIBITORS                                             | OF DIPEPTIDYL                                                                  | PEPTIDASE IV FO                                        | R THE TREATMENT OF                                                                | DIABETES                     |  |
| *                                                                                                    | Inventor:<br>KITTELMANN MATTHIAS [DE]<br>HASSIEPEN ULRICH [DE]          | Applicant:<br>NOVARTIS AG [CH]                                       | CPC:<br><u>B41J2/17593</u><br><u>C07H15/26</u>                                 | IPC:<br>A61K31/7056<br>A61P3/10<br>C07H15/26           | Publication info:<br>PT2247602 (E)<br>2013-07-10                                  | Priority date:<br>2007-11-30 |  |
| 3. Monocyte-derived islet (mdi) cell, method of generating the same and use thereof in the preparation of a medicament for treating diabetes |                                                                         |                                                                      |                                                                                |                                                        |                                                                                   |                              |  |
| *                                                                                                    | Inventor:                                                               | Applicant:<br>NOVARTIS AG [CH]<br>OPEXA<br>THERAPEUTICS [US]<br>(+1) | CPC:<br><u>C12N2500/25</u><br><u>C12N2500/34</u><br><u>C12N2500/38</u><br>(+9) | IPC:<br>C12N5/071                                      | Publication info:<br>IL195114 (A)<br>2013-11-28                                   | Priority date:<br>2006-05-05 |  |
|                                                                                                    | <u>3-Cyclyl-2-(4-sulfamoyl-phenyl)-i<br/>etes</u>                       | n-cyclyl-propionamide deriv                                          | vatives useful in                                                              | the treatment of                                       | impaired glucose tole                                                             | rance and                    |  |
| *                                                                                                    | Inventor:<br>BEBERNITZ GREGORY<br>RAYMOND [US]                          | Applicant:<br>NOVARTIS AG [CH]                                       | CPC:<br><u>C07D213/75</u><br><u>C07D213/80</u><br><u>C07D215/38</u><br>(+12)   | IPC:<br>C07D211/62<br>C07D213/75<br>C07D239/42<br>(+5) | Publication info:<br>EP2554540 (A2)<br>2013-02-06<br>EP2554540 (A3)<br>2013-05-22 | Priority date:<br>2005-09-30 |  |

Search results for applications by Novartis published in 2013 concerning diabetes

## Multiple keywords for a field identifier

If your search term consists of more than one word in a specific order, the words must be enclosed in inverted commas (quotation marks). Otherwise, the search engine uses the default search criterion for those search terms which are not directly connected to a field identifier.

#### → Enter *ti="diesel engine"*.

✓ Applications with the word sequence *diesel engine* in the title are found.

## → Enter *ti=diesel engine*.

Resulting search term(s): *ti* = *diesel* and *txt* = *engine*.

✓ Applications with the word *diesel* in the title and the word *engine* anywhere in the title, in names or in the abstract are found.

## Searching with Advanced search

**Advanced search** allows you to find patent applications using more than one search criterion, for example:

- Applications from a specific applicant in a particular year
- Applications from a particular applicant with specific words in the title or abstract
- Applications by a specific inventor that fall under a specific classification symbol

By default, *Advanced search* uses the Espacenet Worldwide collection.

➔ To limit your search to a full-text database (Worldwide-DE, Worldwide-EN and Worldwide-FR), change the option in the drop-down list as appropriate.

The *Advanced search* screen provides ten separate search fields for the Worldwide collection, with the keyword search fields *Title* and *Title and abstract*. The full-text collections have nine separate search fields, with one single keyword search field for searching in the *title, abstract and full text*. These fields are grouped by the type of criterion:

- Keywords (must be entered in English for the Worldwide database. English, French and German keywords can be entered in the full-text databases Worldwide-DE, Worldwide-EN and Worldwide-FR).
  - Title (Worldwide only)
  - Title or abstract (Worldwide only)
  - Title, abstract and full text (Worldwide-DE, -EN, -FR only)
- Numbers
  - Publication number
  - Application number
  - Priority number
- Dates
  - Publication date
- Names (persons or organisations)
  - Applicant(s)
  - Inventor(s)
- Classification
  - CPC
  - IPC

When you enter multiple search terms, the default operators are applied according to the following rules:

- Numbers and dates use **OR** within the same field.
- Keywords, names and classifications use **AND** within the same field.
- Combining the fields always uses AND.

#### Running a search with combined search criteria

 $\rightarrow$  Enter the search terms in the appropriate fields using the appropriate operators.

*Example:* You want to find documents published in 2012 in the United States or Canada where the applicant is Samsung and the keywords dual sim occur in the title.

 $\rightarrow$  In the *Title* field, enter *dual sim*.

No operator is required because **AND** is the default operator for search terms in text fields.

 $\rightarrow$  In the **Publication number** field, enter **us ca**.

No operator is required because **OR** is the default operator for search terms in number fields.

- $\rightarrow$  In the *Publication date* field, enter *2012*.
- $\rightarrow$  In the *Applicant(s)* field, enter *samsung*.
- $\rightarrow$  To delete all the search terms from all the fields, click *Clear*.
- → To run the query, click **Search** or hit the **Enter** (**Return**) key.

| Europäisches<br>Patentamt<br>Evropean<br>Patent Office<br>Office européen<br>des brevets                                                                                                    | Espacenet<br>Patent search                                                                                                    | Deutsch English Franç<br>Con<br>Change country | itact |
|----------------------------------------------------------------------------------------------------|----------------------------------------------------------------------------------------------------|------------------------------------------------|-------|
| <ul> <li>About Espacenet Other EPO of</li> </ul>                                                                                                    | nline services 🔻                                                                                                    |                                                |       |
| Search Result list 🚖 N                                                                                                    | ty patents list (0) Query history Settings Help                                                                                                    |                                                |       |
| Smart search<br>Advanced search<br>Classification search                                                                                                    | Advanced search Select the collection you want to search in 1 Worldwide - collection of published applications from 90+ countries                               |                                                |       |
| Quick help –                                                                                                    | Enter your search terms - CTRL-ENTER expands the field you are in                                                                                               |                                                |       |
| How many search terms can I<br>enter per field?     How do I enter words from the<br>title or abstract?     How do I enter words from the<br>description or claims?     Can I use truncation.wildcards?     How do I enter publication.<br>abplication.priority and NPL,<br>reference numbers? | Enter you search terms - CIRCENTER expands the new you are in Enter keywords in English Title: 1 dual sim Title or abstract. 1 hair                             |                                                |       |
| → How do Lenter the names of<br>persons and organisations?<br>→ What is the difference between<br>the IPC and the CPC?<br>→ What formals can luse for the<br>publication date?<br>→ How do Lenter a date range for a<br>publication date search?                                               | Enter numbers with or without country code Publication number:  WO2008014520 Us ca Application number:  DE19971031696                                           |                                                |       |
| → <u>Can I save mv query?</u><br>Related links +                                                                                                    | Priority number: I WO1995US15925                                                                                                    |                                                |       |
|                                                                                                    | Enter one or more dates or date ranges Publication date:                                                                                                    |                                                |       |
|                                                                                                    | Enter name of one or more persons/organisations           Applicant(s):         Institut Pasteur           samsung            Inventor(s):         Inventor(s): |                                                |       |
|                                                                                                    | Enter one or more classification symbols<br>CPC I<br>IPC I<br>H03M1/12<br>.::                                                                                   |                                                |       |
|                                                                                                    | Clear Search                                                                                                    |                                                |       |

Entering search terms in the Advanced search screen

## Entering search terms

The following rules apply to entering search queries in *Smart search* or *Advanced search* in general (see separate instructions for spelling rules):

#### Number of search terms

- A maximum of ten terms per searchable bibliographic data (e.g. publication number) are allowed.
- 20 terms in total are allowed.
- Terms reserved for operators (*AND, OR, NOT, ALL, ANY*) can be used only in connection with other keywords and not as a single search term.
- A maximum of 19 operators can be entered together with a maximum of 20 search terms.

If the number of terms that you enter exceeds these limits, the *Invalid query* screen will display an error message to that effect.

#### Spacing and blocking of search terms

- → Use spaces or commas to separate multiple terms, e.g. *diesel engine* or *diesel,engine*.
- → Use inverted commas (quotation marks) (") to enclose multiple terms if the precise word order is to be respected, e.g.:
  - $\rightarrow$  In Smart search, enter *ti* = "*laser scanning microscope*".
  - → In Advanced search, enter "laser scanning microscope" in the appropriate field.
- → Make sure that you do not exclude results that may be relevant. For example, a search for *"interactive toy"* will exclude applications with the title *"interactive talking toy"*.

#### Upper and lower case

- Search terms are not case-sensitive if entered in combination with a field identifier in *Smart search*, e.g. *pa = siemens* or if entered in the search fields dedicated to names in *Advanced search*, e.g. the *Applicant(s)* field.
- If entered without a field identifier in *Smart search*, terms that should be treated as names must be written with a leading capital letter. Only the first letter must be in uppercase, regardless of the official spelling of a name, e.g. *Jura* is equivalent to *JURA*.

#### Limitations on searching with keywords

- Not every part of some very old documents is indexed, so such documents may be hard to find using keywords.
- Some documents do not have translated titles or abstracts. This mainly applies to documents published before 1970 and to very recent submissions for which translations are not yet available. For this reason, you will not find them using English keywords. You will have to use other search criteria such as classification.
- If documents are published in languages that use non-Latin alphabets (e.g. Cyrillic, Greek or Japanese), names are not searchable, and neither are the title and abstract if they have not been translated into English.
- Not all documents have a Cooperative Patent Classification (CPC) symbol allocated to them, or the CPC symbol has not been assigned yet. In that case, a patent application will not be found if a search term in the *CPC* search field (in Advanced search) or an appropriate field identifier (in Smart search) is assigned.

# Spelling search terms

When searching in Espacenet, there are general rules for spelling keywords. Some particular rules apply only to the Worldwide database or to the full-text databases.

## Language of keywords

Using English terms will yield the highest number of results, because titles and abstracts of most patent applications are available at least in English. However, searching in another language may be advantageous in certain cases, for example if the title or abstract has been supplied by a national patent office without an English translation.

#### Worldwide database (default)

• When searching in the title or abstract in the Worldwide database, you should enter your keywords only in English.

#### Full-text databases (Worldwide-DE, Worldwide-EN, Worldwide-FR)

- When searching in the title, abstract or full text in the full-text databases, you can enter your keywords in the corresponding languages of these databases.
- When searching in the full text (i.e. description and claims), you will only find applications that have been filed in the language in which you enter the search terms.
- To find language variations in the databases, you can enter your search term in different languages connected by the **OR** operator.
  - → In Smart search, enter *ti=keyboard OR ti=clavier OR ti=tastatur*.
  - → In Advanced search, enter keyboard OR clavier OR tastatur in the appropriate field.
  - → Consider different translations and grammatical forms of a term if you do not find what you expect.

## Diacritics and ligatures

Diacritics are umlauts and characters with accents, tildes or cedillas (ä, ö, ü, é, è, ê, ñ, ç and the like). Ligatures are characters that have historically been joined from two characters but are now one character (œ, æ, ß and the like).

Search terms containing diacritics and ligatures can be entered in Espacenet, but they will retrieve different search results.

- When searching for a name in *Advanced search* in the *Applicant(s)* or *Inventor(s)* field:
  - ✓ the search ignores the diacritic or ligature and searches for the term in either spelling, e.g. bäcker or backer, lefèvre or lefevre, großmann or grossmann.
- When searching for a name in *Smart search* using a capitalised search term:
  - ✓ the search engine identifies capitalised words with diacritics as text and capitalised words without diacritics as names. The corresponding field identifier is applied, retrieving similar, but not identical search results.
    - *Lefèvre* will be treated as *txt* = *Lefèvre*
    - Lefevre will be treated as *ia* = Lefevre
- When using a field identifier in *Smart search*:
  - ✓ both spellings will return the same result, e.g. *ia=großmann* and *ia=grossmann*.

### Special characters

Many names or technical terms contain special characters like hyphens (-), apostrophes (\*), forward slashes ( $\checkmark$ ) or ampersands (**&**).

- When searching in the Worldwide database, search terms with special characters do not retrieve any results.
  - $\rightarrow$  Replace special characters with blank spaces and group the words with quotation marks, e.g. enter
    - "x ray" instead of x-ray
    - "Procter Gamble" instead of Procter&Gamble.
- When searching in the full-text databases, special characters can be entered, apart from the following forbidden special characters.

## Forbidden special characters

The special characters question mark (?), asterisk (\*) and hash (#) are not allowed because these characters are reserved as wildcards for the truncation search. Other forbidden characters are plus (+), colon (:) and per cent (%).

If you enter a search term containing a forbidden character, the *Invalid query* screen will display an error message to that effect.

# Searching with keywords in the title or abstract

Searching in the title will produce fairly precise results, whereas searching in the title or abstract will include a broader set of results.

The *title* is the technical designation of an invention and consists of a short text, often one sentence, summarising the contents of the application. In the case of documents not originally written in English, the title is often an English translation of the title of the document published.

- → If you know the exact term or terms contained in the title of the patent document you are searching for, enter this/these in the *Title* field (Advanced search) or use the *ti* field identifier (Smart search).
- Bibliographic data: US2015166138 (A1) 2015-06-18 🖈 In my patents list Previous ◀ 2/500 ► Next ↗ EP Register II Report data error 🔒 Print THREE-WHEELED ELECTRIC SCOOTER Page bookmark US2015166138 (A1) - THREE-WHEELED ELECTRIC SCOOTER Inventor(s): LOVLEY II JACK B [US]; KLINGL JOSEPH C [US]; GROENHUYZEN MARK [US]; EDLAUER KENNETH [US] + Applicant(s): BRAVO SPORTS (US) + - international: B62K5/05; B62K5/08 Classification: - cooperative: B62K5/05; B62K5/08; B62K2202/00 Application number: US201414574154 20141217 Priority number(s): US201414574154 20141217 : US201361917885P 20131218 Abstract of US2015166138 (A1) Translate this text into 👔 patenttranslate powered by EPO and Google Albanian A scooter having at least two front wheels, a rear wheel, a deck, a steering assembly that includes a handlebar and a steering tube, an electric motor configured to provide power, and a transmission configured to transfer the power provided by the electric motor. The transmission can be configured to transfer the power provided by the electric motor only to the rear wheel. In some configurations, the scooter includes a battery, a power switch, and a controller coupled to the power switch, the battery, and the electric motor. In response to receiving a signal from the power switch, the controller ramps up the voltage provided to the electric motor over an interval of tim
- ✓ The keywords are highlighted in the title, but not in the abstract.

Keywords found in the title of an application

The *abstract* of a patent document is a concise summary of the invention contained in the description, the claims and drawings. It may, however, also be the English translation of the abstract of a document which was not originally written or published in English.

→ If you want to restrict the search to the abstract, use the *ab* field identifier in Smart search.

Advanced search, however, does not provide a dedicated field for the abstract.

 → If you are uncertain whether a term you are searching for is actually contained in the title of a document or its description, enter the term(s) in the *Title or abstract* field (Advanced search) or use the *ta* field identifier (Smart search).  $\checkmark$  The keywords are highlighted in both the title and the abstract.

| n my patents                                                                                | list Previous ◀ 9/500 ▶ Next ↗ EP Register III Report data error      |
|---------------------------------------------------------------------------------------------|-----------------------------------------------------------------------|
| Motor <mark>scooter</mark>                                                                  |                                                                       |
| Page bookmark                                                                               | TW201505893 (A) - Motor scooter                                       |
| Inventor(s):                                                                                | ANEMA TAECKLE JAN [NL]; VAN BREUGEL TIM [NL]; SCHUTTE JOHANNES [NL] + |
| Applicant(s):                                                                               | HARTMOBILE BV [NL] ±                                                  |
| Classification:                                                                             | - international: B62K11/02; B62M6/90                                  |
|                                                                                             | - cooperative: B62K11/10; B62K2202/00; B62K2204/00; B62K2208/00       |
| Application number                                                                          | : TW20140111845 20140328                                              |
| Priority number(s):                                                                         | WO2013EP56755 20130328                                                |
| Also published as:                                                                          | D WO2014154295 (A1)                                                   |
| partly extending alor<br>bridged by cross me<br>between the frame s<br>one-piece tubular lo |                                                                       |

Keywords found in the title and abstract of an application

# Searching with names

Patent applications can be filed under both the name of a person (i.e. a natural person) and that of an organisation (i.e. a legal entity).

When searching with names, select the search function which suits your purpose best:

- If you do not know whether the person or organisation you are looking for is an applicant or inventor, use the *Smart search* function.
- If you know the role of the person or organisation to be queried, use the *Advanced search* function and enter the name in the corresponding field.

Names are not case-sensitive when entered in one of the name fields in *Advanced search* or when entered together with the appropriate field identifier in *Smart search*.

## Standardised and unstandardised names

When you search for an applicant or inventor name, the Espacenet search engine looks for both the unstandardised name and the standardised name in the database:

- The *unstandardised name* is the name as entered by the applicant in the Request for grant form. This is the name that will be shown on the original document.
- The *standardised name* is the name as assigned by the EPO. This is the name that will be shown in the result list and in the bibliographic data, even though the name on the original document might be the unstandardised name.
- Names are always shown in capital letters, regardless of the original spelling.

#### Example

A company may have been assigned a different name to the one you are thinking of, for example:

- → Enter *Nikon* or *NIKON* in the *Applicant(s)* field in Advanced search.
  - ✓ Most hits in the result list show NIPPON KOGAKU KK, which is the standardised name for NIKON CORPORATION or NIKON CORP.

| Se  | elect all (0/25) 📱 Cor                                                              | npact \ominus Export (CSV)                    | (LS) 🕹 Downloa                                    | d covers                                            |                                                        | 🔒 Print                     |
|-----|-------------------------------------------------------------------------------------|-----------------------------------------------|---------------------------------------------------|-----------------------------------------------------|--------------------------------------------------------|-----------------------------|
| Nik | oroximately 58.273 results<br>on as the applicant<br>ly the first 500 results are ( | found in the Worldwide data<br>displayed.     | base for:                                         |                                                     |                                                        | 1 •                         |
| Re  | sults are sorted by date of                                                         | upload in database                            |                                                   |                                                     |                                                        |                             |
| 1.  | ACCESSORY, CAMERA, A                                                                | ACCESSORY SHOE AND COM                        | INECTOR                                           |                                                     |                                                        |                             |
| *   | Inventor:<br>MOTOKI YASUYUKI<br>OZONE AKIHIRO<br>(+2)                               | Applicant:<br>NIPPON KOGAKU KK<br>[JP]        | CPC:                                              | IPC:<br>G03B17/00                                   | Publication info:<br>BR102012015921 (A2)<br>2015-06-23 | Priority dat<br>2011-06-30  |
| 2.  | ELECTRONIC DEVICE AN                                                                | D PROGRAM                                     |                                                   |                                                     |                                                        |                             |
| *   | Inventor:<br>SHIGA HIROMU [JP]<br>UCHIYAMA YOJI [JP]<br>(+6)                        | Applicant:<br>NIPPON KOGAKU KK<br>[JP]        | CPC:                                              | IPC:<br>G06F21/31<br>G06F21/32<br>G06F21/62<br>(+3) | Publication info:<br>WO2015093221 (A1)<br>2015-06-25   | Priority dat<br>2013-12-20  |
| 3.  | SUBSTRATE, IMAGING U                                                                | NIT AND IMAGING DEVICE                        |                                                   |                                                     |                                                        |                             |
| *   | Inventor:<br>SUGANUMA RYOICHI<br>[JP]<br>ARIMA HIROFUMI [JP]<br>(+2)                | Applicant:<br>NIPPON KOGAKU KK<br>[JP]        | CPC:<br>H01L2224/48091<br>H01L2224/48227<br>(+19) |                                                     | Publication info:<br>US2015181698 (A1)<br>2015-06-25   | Priority dat<br>2012-06-22  |
| 4.  | ELECTRONIC CAMERA                                                                   |                                               |                                                   |                                                     |                                                        |                             |
| *   | Inventor:<br>TSUDA YUTAKA [JP]                                                      | <b>Applicant:</b><br>NIPPON KOGAKU KK<br>[JP] | CPC:<br>H04N1/2141<br>H04N2101/00<br>H04N5/23222  | IPC:<br>H04N5/225<br>H04N5/232<br>H04N101/00        | Publication info:<br>US2015181119 (A1)<br>2015-06-25   | Priority date<br>2010-04-15 |

Search results showing the standardised name of the applicant

- → To see the unstandardised name in the bibliographic data, click on the relevant application title.
- $\rightarrow$  Click on the + icon to the right of the applicant's name.
  - ✓ The unstandardised name is displayed.

| 🚖 In my patents                                                              | s list       | Previous   | 4    | 3/500      | Þ      | Next   | EP Register         | I Report data error                                      | Print |
|------------------------------------------------------------------------------|--------------|------------|------|------------|--------|--------|---------------------|----------------------------------------------------------|-------|
| SUBSTRATE, I                                                                 | MAGING       |            | 1D I | MAGIN      | g di   | EVICE  | 1                   |                                                          |       |
| Page bookmark US2015181698 (A1) - SUBSTRATE, IMAGING UNIT AND IMAGING DEVICE |              |            |      |            |        |        |                     |                                                          |       |
| Page bookmark                                                                | <u>US201</u> | 5181698 (A | 1) - | SUBSTR     | ATE,   | IMAGIN | G UNIT AND IMAGIN   | IG DEVICE                                                |       |
|                                                                              |              |            | _    |            |        |        |                     | I <u>G DEVICE</u><br>DRU [JP]; SATO TAKUYA [JP] <u>+</u> |       |
| Page bookmark<br>Inventor(s):<br>Applicant(s):                               | SUGAN        |            | сні  | [JP]; ARIM | IA HIF | ROFUM  | I [JP]; SUZUKI SATO |                                                          |       |

Applicant's unstandardised name in the bibliographic data

#### Name of previous applicant

If your search does not return the expected results for an applicant's name, the reason may be that these patents have been sold to another company or that the applicant uses a different name today. However, the name of the applicant at the date of filing remains registered in the database and therefore accurate information about new applicants/patent holders is not available in Espacenet. As far as EP and Euro-PCT documents are concerned, you can search in the European Patent Register, where the original applicant's name too will be retrieved from the file history.

## Entering names of natural persons

Both the applicant for a patent and the inventor of an object can be an individual or more than one person. The applicant may also, but need not, be the inventor.

The entries for natural persons consist of the surname and first name:

- The surname precedes the first name in most cases, e.g. *Miller Christopher*.
- A comma is frequently placed after the surname, e.g. *Miller, Christopher*.
- First names of applicants are often abbreviated, e.g. Miller C.
- Any middle name is placed third, e.g. Miller Christopher Francis.
- The middle name is frequently abbreviated, too, e.g. *Miller Christopher D*.

When you search for a person's full name, the surname and the name should be in the correct sequence and enclosed in quotation marks.

For example, to find an inventor called *Christopher Miller*, do the following:

- → In Advanced search, enter "Miller Christopher" in the Inventor(s) field.
- → In Smart search, enter *in="Miller Christopher"*.
  - ✓ The result list includes hits with persons having a middle name.

| Res | sult list 🖾                                                                                             |                                              |                                                                               |                                             |                                                                                         |                              |
|-----|----------------------------------------------------------------------------------------------------|----------------------------------------------|-------------------------------------------------------------------------------|---------------------------------------------|-----------------------------------------------------------------------------------------|------------------------------|
| S   | elect all (0/25) 📄 Compa                                                                                | ct ⊖ Export (CSV XLS                         | 6) 🕹 Download                                                                 | covers                                      |                                                                                         | 🖨 Print                      |
| С.  | proximately 892 results found i<br>iller Christopher" as the inven<br>ly the first 500 results are disp | tor                                          | for:                                                                          |                                             |                                                                                         | 4 1 2 ▶                      |
| Re  | sults are sorted by date of uplo                                                                        | oad in database                              |                                                                               |                                             |                                                                                         |                              |
| 2   | 6. METHOD AND APPARATUS                                                                                 | FOR MULTIPLEXED FABRY-                       | PEROT SPECTROS                                                                | COPY                                        |                                                                                         |                              |
| *   | Inventor:<br>YETZBACHER MICHAEL K<br>[US]<br>MILLER CHRISTOPHER<br>W [US]<br>(+2)                       | Applicant:<br>US GOVERNMENT [US]             | CPC:<br>G01J3/26<br>G01N21/41                                                 | IPC:<br>G01N21/41                           | Publication info:<br>WO2014189995 (A2)<br>2014-11-27<br>WO2014189995 (A3)<br>2015-01-22 | Priority date:<br>2013-05-21 |
| 2   | 7. Device of Human Conveyar                                                                             | <u>1Ce</u>                                   |                                                                               |                                             |                                                                                         |                              |
| *   | Inventor:<br>PRIOR GREGORY R [US]<br>MILLER CHRISTOPHER<br>PHILLIP [US]                                 | Applicant:<br>MINDWORKS<br>HOLDINGS LLC [US] | CPC:<br><u>A63C17/01</u><br><u>A63C17/12</u><br><u>A63C17/265</u><br>(+2)     | IPC:<br>B62M1/32                            | Publication info:<br>US2014327225 (A1)<br>2014-11-06                                    | Priority date:<br>2007-03-15 |
| 2   | 8. ONE PIECE DISPENSING CO                                                                              | MPONENT                                      |                                                                               |                                             |                                                                                         |                              |
| *   | Inventor:<br>WANG PING<br>MILLER CHRISTOPHER<br>MILES                                                   | Applicant:<br>PROCTER & GAMBLE<br>[US]       | CPC:<br><u>B29C2791/001</u><br><u>B29C45/0081</u><br><u>B29C49/06</u><br>(+8) | IPC:<br>B65D35/10<br>B65D35/42<br>B65D35/44 | Publication info:<br>BRPI0810106 (A2)<br>2014-10-21                                     | Priority date:<br>2007-04-05 |

Search results for inventor with surname and first name

- ➔ To see the unstandardised name in the bibliographic data, click on the relevant application title.
- $\rightarrow$  Click on the + icon to the right of the inventor's name.
  - ✓ The unstandardised name is displayed.

| ONE PIECE DISPENSING COMPONENT                                                             |  |
|--------------------------------------------------------------------------------------------|--|
|                                                                                            |  |
|                                                                                            |  |
| Page bookmark BRPI0810106 (A2) - ONE PIECE DISPENSING COMPONENT                            |  |
|                                                                                            |  |
| Inventor(s): WANG PING; MILLER CHRISTOPHER MILES + (PING WANG, ; CHRISTOPHER MILES MILLER) |  |

Inventor's name as originally entered, in this example the sequence first name > middle name > surname was used

## Entering names of organisations

The applicant for a patent may be an individual or more than one person or an organisation such as a company or university.

The entry for an organisation is made up of all the words comprising the name of that organisation.

→ Enter the words in the correct sequence and enclosed in quotation marks, e.g. "British Aerospace".

| Res        | sult list 🖾                                                                                         |                                                                           |                                                                               |                                                     |                                                                                 |                              |
|------------|----------------------------------------------------------------------------------------------------|---------------------------------------------------------------------------|-------------------------------------------------------------------------------|-----------------------------------------------------|---------------------------------------------------------------------------------|------------------------------|
| Se         | elect all (0/25) 📱 Compa                                                                            | act ⊖ Export (CSV XLS)                                                    | Download coverage                                                             | ers                                                 |                                                                                 | 🔒 Print                      |
| ("Br       | proximately 2.773 results four<br>ritish Aerospace" as the app<br>ly the first 500 results are disp |                                                                           |                                                                               |                                                     |                                                                                 | 1 •                          |
| Re         | sults are sorted by date of upl                                                                     | load in database                                                          |                                                                               |                                                     |                                                                                 |                              |
| <b>1</b> . | . <u>Schubstrahlauslass</u>                                                                         |                                                                           |                                                                               |                                                     |                                                                                 |                              |
| *          | Inventor:<br>FILLINFHAM THOMAS<br>[GB]<br>WHAITES COLIN [GB]<br>(+1)                                | Applicant:<br>BRITISH AEROSPACE [GB]                                      | CPC:<br><u>B64C29/0066</u><br><u>F02K1/004</u><br><u>F05D2220/328</u><br>(+3) | IPC:<br>B64C15/02<br>B64C29/00<br>F02K1/64          | Publication info:<br>DE4007875 (A1)<br>2010-06-02                               | Priority date:<br>1989-03-14 |
| 2.         | . Jet propulsion efflux outlet                                                                      | <u>s</u>                                                                  |                                                                               |                                                     |                                                                                 |                              |
| *          | Inventor:<br>ANGUS PETER [GB]<br>ROGERS K [GB]                                                      | Applicant:<br>BRITISH AEROSPACE [GB]<br>BAE SYSTEMS PLC [GB]              | CPC:<br><u>B64C15/02</u><br><u>B64C15/14</u><br>(+6)                          | IPC:<br>B64C15/02<br>B64C15/14<br>B64C29/00<br>(+1) | Publication info:<br>GB2469615 (A)<br>2010-10-27<br>GB2469615 (B)<br>2011-03-23 | Priority date:<br>1990-03-21 |
|            |                                                                                                    | t attitude in vertical or short take<br>hat flow of secondary air is carr |                                                                               |                                                     |                                                                                 | aced in                      |
| *          | Inventor:<br>BEST IAN DAVID [GB]                                                                    | Applicant:<br>BRITISH AEROSPACE [GB]                                      | CPC:<br>B64C15/14                                                             | IPC:<br>B64C15/14                                   | Publication info:<br>DE2643391 (B3)<br>2009-09-10                               | Priority date:<br>1975-09-22 |

Search result for an applicant's name consisting of two words

#### Acronyms and abbreviations in organisations' names

Some company names are registered with the EPO under their full name, others under the acronym.

→ If you enter the full words, e.g. "*International Business Machines*", the result list shows the standardised name *IBM*.

Combinations of full words and abbreviations are also possible; e.g. if you enter "*Siemens Aktiengesellschaft*", the result list shows *Siemens AG*.

→ If you enter the acronym, e.g. BMW, the result list shows the standardised name BAYERISCHE MOTOREN WERKE AG.

However, abbreviated terms such as *AG*, *GmbH*, *Inc*, *Corp*, *Ltd* and the like should not be used as search terms. There are many different ways of spelling such parts of a company's name, but the search engine always uses the search terms exactly as you enter them.

→ If you enter an abbreviation using full stops, e.g. "Nikon Corp.", your search will not return any results.

| Result list 🖾                                                                    |         |
|----------------------------------------------------------------------------------|---------|
|                                                                                  | 🔒 Print |
| O results found in the Worldwide database for:<br>"Nikon Corp." as the applicant |         |
|                                                                                  |         |

No results found due to incorrect spelling of an abbreviation

#### Searching for inventors or applicants from a specific country

In most patent applications, the inventors and applicants are mentioned along with a two-letter code for their country of residence or principal place of business. You can include this information in your search to refine your results.

→ Enter the two-letter country code enclosed in square brackets, e.g. "Miller Christopher" [GB].

You may also enter the two-letter code alone, but using square brackets will improve your search results.

- ✓ The result list shows hits for *Miller Christopher* and *[GB]*. Numbers in brackets indicate that there are more inventors listed in the bibliographic data.
- $\rightarrow$  To see all names, click on the title of the relevant application.

| Se  | elect all (0/13) 📱 Compa                                                              | act ⊖ Export (CSV XLS                                                                 | b)                                                                              | covers                                            |                                                                                      | 🔒 Print                    |
|-----|---------------------------------------------------------------------------------------|---------------------------------------------------------------------------------------|---------------------------------------------------------------------------------|---------------------------------------------------|--------------------------------------------------------------------------------------|----------------------------|
|     | results found in the Worldwid<br>iller Christopher" [GB] as the                       |                                                                                       |                                                                                 |                                                   |                                                                                      |                            |
| Sor | rt by Upload date 🔽                                                                   | Sort order Descending                                                                 | Sort S                                                                          |                                                   |                                                                                      |                            |
| 1.  | . Window arrangement                                                                  |                                                                                       |                                                                                 |                                                   |                                                                                      |                            |
| *   | Inventor:<br>MILLER CHRISTOPHER<br>[GB]<br>WILKINS RUPERT [GB]                        | Applicant:<br>TREND MARINE<br>PRODUCTS LTD [GB]                                       | CPC:<br><u>B63B19/00</u><br><u>E06B1/006</u><br>(+7)                            | IPC:<br>B63B19/00<br>E06B3/02<br>E06B7/16<br>(+1) | Publication info:<br>GB2515339 (A)<br>2014-12-24                                     | Priority dat<br>2013-06-21 |
| 2.  | Device Having Dual Renew                                                              | able Blades For Treating a Ta                                                         | arget Surface and R                                                             | Replaceable Cart                                  | ridge Therefor                                                                       |                            |
| *   | Inventor:<br>STEINHARDT MARK<br>JOHN [US]<br>CANNON WILLIAM<br>MICHAEL [US]<br>(+10)  | Applicant:<br>STEINHARDT MARK<br>JOHN [US]<br>CANNON WILLIAM<br>MICHAEL [US]<br>(+10) | CPC:<br><u>A47L1/06</u><br><u>A47L1/08</u>                                      | <b>IPC:</b><br>A47L1/08<br>A47L13/00              | Publication info:<br>US2012266399 (A1)<br>2012-10-25<br>US8495784 (B2)<br>2013-07-30 | Priority dat<br>2011-04-21 |
|     | . <u>METHOD AND APPARATUS</u><br>TEMS                                                 | FOR PARTITIONING VIRTUAL                                                              | WORLD'S USING P                                                                 | RIORITIZED TOPI                                   | C SPACES IN VIRTUAL V                                                                | VORLD                      |
| *   | Inventor:<br>RENSHAW DAVID<br>SEAGER [GB]<br>SHARP CHRISTOPHER<br>EDWARD [GB]<br>(+2) | Applicant:<br>IBM [US]                                                                | CPC:<br><u>A63F13/12</u><br><u>A63F2003/0439</u><br><u>A63F2300/534</u><br>(+9) | IPC:<br>G06Q50/00                                 | Publication info:<br>KR20100051014 (A)<br>2010-05-14                                 | Priority dat<br>2008-11-06 |

Search results for an inventor from a specific country

 $\checkmark\,$  The name and country code you were looking for are displayed.

| METHOD AND A  | PPARATUS FOI                       |         |       |       |                  |                           |             |
|---------------|------------------------------------|---------|-------|-------|------------------|---------------------------|-------------|
| N VIRTUAL WO  | RLD SYSTEMS                        | R PARTI | τιονι | NG VI | RTUAL WORLDS     | USING PRIORITIZED TO      | PIC SPACES  |
| Page bookmark | KR20100051014 (<br>TOPIC SPACES IN |         |       |       |                  | NING VIRTUAL WORLDS USING | PRIORITIZED |
| Inventor(s):  | RENSHAW DAVID<br>CHAPMAN SYDNE     |         |       |       | CHRISTOPHER EDWA |                           | ER H [GB];  |

The bibliographical data shows all inventors' full names

# Searching with numbers

Application numbers and publication numbers are unique IDs that are assigned to the patent document at the time of application and publication, thus clearly identifying a specific document. Priority numbers relate to earlier applications of the same patent family.

If you know the application number, the publication number or the priority number of a patent application, it is very easy to retrieve the file from Espacenet.

If you do not know what the number you are looking for represents or if you are unsure about the exact format, *Smart search* will serve your purpose best.

- → In Smart search, enter the appropriate field identifier ap (application number), pn (publication number) or pr (priority number) together with your search term.
  - $\rightarrow$  If you do not use a field identifier, the search engine will look in all three number fields, applying the default field identifier **num**.
  - → If you run a query with multiple search terms and want to confine your search to a specific country code, add the appropriate field identifier and the two-letter code to your query, e.g. *ti="espresso machine" pr=IT*.
- → In *Advanced search*, enter the number in the appropriate field: publication number, application number or priority number.
  - $\rightarrow$  To retrieve all the documents having a particular country code, enter the country code (e.g. *GB*) in the relevant number field.

# Application numbers

In Espacenet, the application numbers of all countries are standardised in one format, irrespective of the way in which they are printed on the original patent documents. For the majority of countries, application numbers in Espacenet consist of 13 characters following the format *CCYYYYnnnnnn* and do not include the kind code.

- *CC* country code, two letters
- **YYYY** year of filing, four digits
- **mmmmm** serial number, variable, maximum seven digits. Where necessary, the fixed length of 13 digits is achieved by inserting leading zeros.

Examples: **TW20100106238** (original: 099106238), **KR20127021522** (original: 10-2012-7021522), **FR20130050819** (original: 13 50819)

More recent numbers for Germany and for the United States of America consist of 14 characters, e.g. *DE201210100825*, *US201514639715*.

#### Exceptions to the Espacenet standard

Twelve countries/organisations use application numbers in different formats: Australia (AU), Germany (DE), China (CN), Brazil (BR), Ukraine (UA), Gulf Council (GC), Hungary (HU), India (IN), Italy (IT), Mexico (MX), OAPI (OA) and WIPO (WO).

Their application numbers are made up of various combinations of these elements:

- **YYYY** year of filing, four digits
- *LL* "other" information, one or two characters, e.g. region for India, country for international PCT applications

nnnnn or serial number, five or six digits

#### nnnnnn

Examples: CN20131658887, IN2013CH06130, BR20141005228, IT2013MI00351

#### EP application numbers

- → To find an EP application number in Espacenet, type it in one of these formats:
  - → four-digit year, e.g. *EP2007109822*
  - $\rightarrow$  two-digit year, e.g. **EP07109822**
  - $\rightarrow$  two-digit year, omitting the EP country code, e.g. 07109822
  - → two-digit year, omitting the EP country code and adding a check digit, e.g. 07109822.2

#### WO (PCT) application numbers

- → To find an international WO (PCT) application number in Espacenet, type it in the format WOYYYYCCnnnnn (13 characters), omitting the slashes and, where necessary, removing leading zeros.
  - → To find *PCT/IB2007/51010*, type in *W02007IB51010*.

#### → To find *PCT/MX2007/000062*, type in *W02007MX00062*.

WO (PCT) application numbers in the 13-character single format consist of:

- *WO* country code, replacing the letters *PCT* from the original application number
- YYYY year of filing, four digits
- *CC* country code of the country where the application was filed, two letters

#### Kind codes

- → Do not enter the standard kind codes **A**, **B** or **C**, as these types of document are automatically retrieved.
- → To retrieve other documents like utility models or reissued patents from certain countries, enter the appropriate kind code at the end of the application number, e.g. *ES1005422U*, *DE20152001346U*, *KR19910000410U*.

The countries concerned are: Austria (AT), Chile (CL), China (CN), Denmark (DK), Finland (FI), Germany (DE), Japan (JP), Korea (KR), Norway (NO), Poland (PL), Romania (RO), Serbia and Montenegro (YU), Spain (ES), Sweden (SE), Taiwan (TW), Netherlands (NL) and Turkey (TR).

## Publication numbers

In Espacenet, publication numbers are generally made up of a two-letter country code and a variable serial number of 1 to 12 digits, e.g. *DE202004009768*, *CH708196*, *ES2525965*.

The serial number in a US publication number consists of 11 digits, e.g. *US20040046892*.

- → When typing a publication number, do not leave any spaces between the country code and the number.
- $\rightarrow$  Do not omit leading zeroes from the serial part of the publication number.

#### EP publication numbers

→ To enter an EP publication number, type in the two-letter EP country code and a seven-digit serial number, e.g. EP1023455.

#### WO (PCT) publication numbers

There are three different WO (PCT) publication number formats, depending on the year of publication.

- 1. *WOyynnnnn* (from 1978 until 30 June 2002)
- 2. WOyynnnnnn (1 July 2002 to 31 December 2003)
- 3. **WOYYYYnnnnnn** (single format, since 1 January 2004)

You can use any of these formats to enter WO (PCT) publication numbers in Smart search or Advanced search.

- → Where the single format applies, enter the four-digit year or the two-digit year plus the serial number, e.g. *W02014178204* or *W014178204*.
- → To use the single format for a publication number issued earlier, add the first two digits to the year and a leading zero to the serial number, e.g. instead of W09935053 enter W01999035053.

# Kind codes

Entering kind codes for publication numbers is recommended for these countries: Austria (AT), Chile (CL), China (CN), Germany (DE), Denmark (DK), Spain (ES), Finland (FI), Japan (JP), Korea (KR), Netherlands (NL), Norway (NO), Poland (PL), Romania (RO), Sweden (SE), Turkey (TR), Taiwan (TW), Serbia and Montenegro (YU).

→ If you know the kind code, enter it at the end of the number, e.g. *ES1005422U*.

# **Priority numbers**

Searching for a priority number will retrieve all documents having this priority number in their bibliographic data, i.e. the members of a patent family. Priority numbers are composed in the same way as application numbers.

- → To search for patent documents with the same priority number, enter the application number of the earlier application in the priority number field, e.g. WO2001US46442.
- → To search for a priority number that includes the kind code (except the standard kind codes A, B or C), enter the appropriate character at the end of the priority number, e.g. *KR19910000410U*.

# Numbers of historical patent documents

Some documents in Espacenet may contain an  $\boldsymbol{X}$  after the country code of the priority number. This is the case in older publications for which the priority country code and priority date are known and recorded but the original application number is not. In such cases a "semi-technical" priority number is created by taking the numerical part of the (dummy) application number and attaching this number to the known country code and the letter  $\boldsymbol{X}$ .

For example, the original document of publication number *FR1018027* does not mention an application number, but it mentions the date of filing (15 avril 1950) and an earlier application in the United States of America (9 juin 1949).

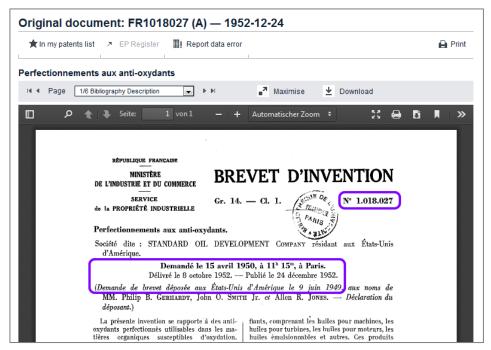

Example of a patent document published in 1952, application filed in 1950 and US priority application dated 1949

Thus, in Espacenet the dummy application number of this patent document is *FRD1018027* and the priority number is *USX1018027* – both using the same serial part as the publication number.

| Bibliograph         | ic data: FR     | 1018027                   | 7 (A) — 1952-12-24                                                                                                    |             |
|---------------------|-----------------|---------------------------|----------------------------------------------------------------------------------------------------|-------------|
| 🗙 In my patents     | ilist 🤊 EP Reg  | ister 📳                   | Report data error                                                                                                    | Print       |
| Perfectionnem       | ents aux anti-o | kydants                   |                                                                                                    |             |
| Page bookmark       | FR1018027 (A)   | - Perfectionr             | nements aux anti-oxydants                                                                                                    |             |
| Inventor(s):        |                 |                           |                                                                                                    |             |
| Applicant(s):       | STANDARD OIL    | DEV CO ±                  |                                                                                                    |             |
| Classification:     |                 | C07D213/89<br>C11B5/00    | 9; C07D215/58; C08K5/3432; C09K15/28; C09K15/30; C10L1/10; C10L1/24;                                                                                                    |             |
|                     |                 | C10M1/08; C<br>C10M2207/4 | 9; C07D215/58; C08K5/3432; C09K15/28; C09K15/30; C10L1/103; C10L1/2431;<br>C11B5/0071; C10M2207/023; C10M2207/026; C10M2207/16; C10M2207/40;<br>404; C10M2215/062; C10M2215/066; C10M2219/04; C10M2219/044; C10N2210/<br>14; C10N2250/10 | <u>'02;</u> |
| Application numbe   | r: FRD 1018027  | 19500415                  |                                                                                                    |             |
| Priority number(s): | USX1018027 19   | <u>490609</u>             |                                                                                                    |             |
| Also published as:  | DE923487 (C)    | D NL7746                  |                                                                                                    |             |

Example of a patent publication with dummy application number and "semi-technical" priority number

# Searching with dates

By adding a date criterion to your query you can limit your search to a date or date range, for example when searching for applications in a specific technical field. Using a date as the only search criterion will return a large number of rather unspecific results.

Espacenet provides one dedicated field identifier and one dedicated search field only for the publication date. However, you can search for the filing date and the priority date in the *Application number* and *Priority number* fields.

Depending on your intention, you can enter a date as year, month or day in one of the admissible formats.

#### Smart search

In Smart search, the search engine interprets any search term which is entered in date format as being the publication date.

- $\rightarrow$  To search with the publication date, enter the date without a field identifier.
- → To search with the filing date, enter the date with the field identifier ap (application number).
- → To search with the priority date, enter the date with the field identifier pr (priority number).

#### Advanced search

- → To search with the publication date, enter your search term in the *Publication date* field.
- → To search with the filing date, enter the search term in the Application number field.
- → To search with the priority date, enter the search term in the *Priority number* field.

# **Publication date**

The publication date is the date on which a patent application is first published, thereby making the patent document part of the state of the art.

In Espacenet, the publication date of Euro-PCT applications displayed in the bibliographic data refers to the document's (A0) publication date on the European publication server.

Only the publication date of the A document is searchable.

If you do not know the exact date when searching with the publication date, it is recommended to enter a month rather than the day. If you enter a date which is not the precise day of the publication, then your search will return zero results.

*Example:* You want to find applications that have been published by the Swiss Patent Office in the months of January and February 2013.

- → In Smart search, enter (201301 OR 201302) AND pn=CH.
- → In Advanced search, enter 201301 201302 in the Publication date field and CH in the Publication number field.

No operator is required in the *Publication date* field, because the default operator for dates is *OR*.

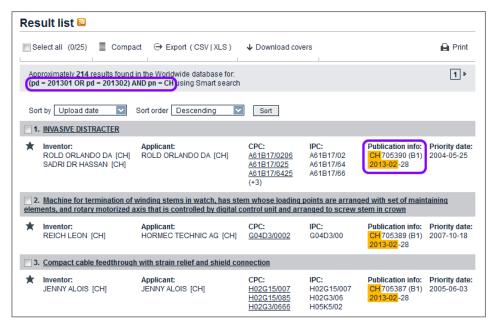

Search results for publication date and publishing office

#### Entering date ranges for the publication date

You can search for date ranges of the publication date in *Advanced search* and *Smart search*.

There are a number of alternative entry methods for date ranges. However, the easiest way is to enter the start date (day, month or year), followed by a colon and the end date.

*Example:* You want to find all applications filed by Apple published in between 1 January 2012 and 15 March 2012.

- → In Smart search, enter Apple 20120101:20120315.
- → In Advanced search, enter Apple into the Applicant(s) field and 20120101:20120315 into the Publication date field.

## Filing date

The filing date of an application is the date on which it was validly filed, i.e. was deemed to fulfil the filing requirements of the office concerned.

*Example:* You want to find applications for coffee machines filed in October or November 2010.

- → In Smart search, enter ti="coffee machine" AND (ap=201010 OR ap=201011).
- → In Advanced search, enter "coffee machine" in the Title field and 201010 201011 in the Application number field.
- → To see the filing date of an application, click on the relevant title link in the search results.
  - The *Bibliographic data* screen displays your search terms highlighted in yellow. The filing date in *yyyymmdd* format can be found to the right of the application number.

| 🖈 In my patents   | s list Previous 4 8/56 🕨 Next 🚹 Global Dossier 🔠 Report data error 🔒 Print                                                                                                    |
|-------------------|----------------------------------------------------------------------------------------------------|
|                   | ACHINE OR FULLY AUTOMATIC COFFEE MACHINE HAVING AUTOMATIC<br>ON OF THE GRAIN SIZE DISTRIBUTION AND/OR THE DEGREE OF GRINDING OF GROUND                                                    |
| Page bookmark     | US2012196009 (A1) - ESPRESSO MACHINE OR FULLY AUTOMATIC COFFEE MACHINE HAVING AUTOMATIC<br>DETERMINATION OF THE GRAIN SIZE DISTRIBUTION AND/OR THE DEGREE OF GRINDING OF GROUND<br>COFFEE |
| nventor(s):       | CASADO GOMEZ SEBASTIAN [DE]; GUSSMANN JOCHEN [DE] $\pm$                                                                                                    |
| Applicant(s):     | CASADO GOMEZ SEBASTIAN [DE]; GUSSMANN JOCHEN [DE]; WMF WUERTTEMBERG METALLWAREN [DE] $\pm$                                                                                                |
| Classification:   | - international: A23F5/08; A47J31/40; A47J31/42                                                                                                    |
|                   | - cooperative: <u>A47J31/404; A47J31/42; A47J31/52</u>                                                                                                    |
|                   |                                                                                                    |
| Application numbe | r: US201013261252 20101013                                                                                                    |

Viewing the filing date in the Application number row of the Bibliographic data screen

# **Priority date**

The priority date is the filing date of the very first patent application for a particular invention. Within 12 months of that first filing, a subsequent patent application for the same invention can be filed claiming this "priority right".

**Example:** You are interested in espresso machines in general and want to find applications for which a priority application was filed in the year 2012.

 $\rightarrow$  In Smart search, enter *ta=espresso ta=machine pr=2012*.

## → In Advanced search, enter espresso machine in the Title or abstract field and 2012 in the Priority number field.

✓ The priority date is displayed in the search result list.

| ۲es        | ult list 🖾                                          |                                                                                 |                                                                                |                                       |                                                      |                             |
|------------|-----------------------------------------------------|---------------------------------------------------------------------------------|--------------------------------------------------------------------------------|---------------------------------------|------------------------------------------------------|-----------------------------|
| Se         | elect all (0/25)                                    | Compact ⊖ Export (CSV XL                                                        | 3) 🕹 Downloa                                                                   | ad covers                             |                                                      | 🔒 Print                     |
|            |                                                     | ound in the Worldwide database fo<br>title or abstract AND <b>2012</b> as the p |                                                                                |                                       |                                                      | 1 •                         |
| Sor        | t by Upload date                                    | Sort order Descending                                                           | Sort S                                                                         |                                       |                                                      |                             |
| <b>1</b> . | COFFEE MACHINE                                      |                                                                                 |                                                                                |                                       |                                                      |                             |
| *          | Inventor:<br>GORT-BARTEN<br>ALEX [GB]               | Applicant:<br>GORT-BARTEN ALEX [US]                                             | CPC:<br><u>A47J31/0642</u><br><u>A47J31/0647</u><br><u>A47J31/0673</u><br>(+1) | IPC:<br>A47J31/06                     | Publication info:<br>US2015135968 (A1)<br>2015-05-21 | Priority date<br>2012-06-22 |
| 2.         | Espresso machine                                    | with Americano feature                                                          |                                                                                |                                       |                                                      |                             |
| *          | Inventor:<br>GRASSIA ROBERT                         | Applicant:<br>BREVILLE R & D PTY LTD                                            | CPC:<br><u>A47J31/0652</u><br><u>A47J31/3671</u>                               | <b>IPC:</b><br>A47J31/36<br>A47J31/41 | Publication info:<br>AU2013308405 (A1)<br>2015-03-19 | Priority date<br>2012-08-30 |
| 3.         | Super-automatic col                                 | fee maker for preparation of esp                                                | resso coffee                                                                   |                                       |                                                      |                             |
| *          | Inventor:<br>CEOTTO BEPPINO<br>ROSSETTO<br>GIOVANNI | Applicant:<br>CMA MACCHINE PER CAFFE S<br>R L                                   | CPC:<br><u>A47J31/42</u>                                                       | <b>IPC:</b><br>A47J31/42              | Publication info:<br>AU2013311631 (A1)<br>2015-03-05 | Priority date<br>2012-09-07 |

Search results for keywords and priority date

A patent application may have multiple priorities, but only the earliest priority date is relevant for the search and will be displayed in the result list.

- → To check if there are more priorities in the bibliographic data, click on the title link of the relevant application.
  - The *Bibliographic data* screen displays your search terms highlighted in yellow. The priority date in *yyyymmdd* format can be found to the right of the corresponding priority number.

| CMA MACCHINE PER CAFFE S R L ± |  |  |  |  |  |  |  |  |
|--------------------------------|--|--|--|--|--|--|--|--|
| - international: A47J31/42     |  |  |  |  |  |  |  |  |
|                                |  |  |  |  |  |  |  |  |
|                                |  |  |  |  |  |  |  |  |
|                                |  |  |  |  |  |  |  |  |
|                                |  |  |  |  |  |  |  |  |

Viewing additional priority data in the Bibliographic data screen

# Searching with classification symbols

Searching with classification symbols offers advantages over searching with keywords. The results of searching with keywords are less precise the further your choice of words differs from that of the applicant. Certain documents cannot be found with a keyword search because you cannot search for keywords in documents without a title or abstract. However, if these documents have a classification symbol, they can be found using that symbol.

You should bear in mind that when you search with a CPC or IPC symbol, you can only find documents to which a CPC or IPC symbol has actually been assigned. It may therefore be worthwhile carrying out certain searches twice: once using keywords and once using CPC and IPC classification symbols.

- → Enter classification symbols conforming to the pattern of the classification level you require:
  - $\rightarrow$  class, e.g. A63
  - → subclass, e.g. A63B
  - $\rightarrow$  group (main group), e.g. **A63B49**
  - → subgroup, e.g. *A63B49/02*
  - → CPC subgroup, e.g. *A63B49/027*
  - → CPC 2000 series subgroup, e.g. A63B2049/0282

Classification symbols are not case-sensitive. You can enter **a63b49** or **A63B49** or any other combination of uppercase and lowercase letters.

- → Do not enter blanks in classification symbols. If you encounter a symbol printed with a blank after the fourth letter or digit, e.g. A63B 2049/0235, omit this blank, as otherwise your search will not retrieve any result.
- → Do not use wildcards in classification symbols, e.g. do not enter A63B49\* if you want to find all child levels of this group. Entering the group alone will automatically retrieve all subgroups.
- → In Classification search, enter the classification symbol in the search field and click Search.

You can then browse the CPC scheme for more information and find other classification symbols that might also be relevant for your search in a specific technical field. For further and more detailed information, refer to the Classification search section.

→ In Smart search, enter the classification symbol(s) with or without field identifier.

If you do not enter a field identifier and your search term conforms to the CPC or IPC pattern, the search engine will automatically recognise your search term as a classification symbol and use *cl* as the general field identifier.

- → To restrict your search to either the CPC or the IPC, use *cpc* or *ipc* as the field identifier as appropriate.
- → In Advanced search, enter the classification symbol(s) in the CPC or IPC field as appropriate.

# Classification combinations sets (C-sets, combi-sets)

In some cases patent applications are assigned more than one classification symbol. This is called a combination set, C-set or combi-set. These are ordered lists of linked CPC symbols created by patent examiners. Combination sets classify technical features in context or "taken in combination". The scope of a combination set can vary across technical fields.

If an application has been assigned a classification combination set, this is displayed in the *Bibliographic data* panel under *C-sets*.

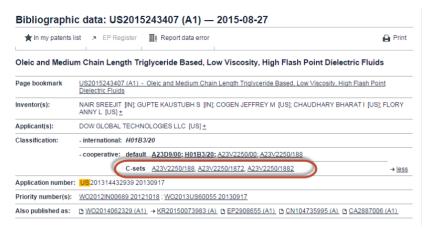

Viewing C-sets in the Bibliographic data panel.

#### Searching for combination sets

To search for patent applications that have a classification combination set containing a single classification symbol (*for example: C08F8/30*).

- → Go to Smart search and enter the field identifier cpcc with the classification symbol.
- → Enter cpcc=C08F8/30

To search for a list of patent applications with more than one classification in the combination set.

Example:

 $\rightarrow$  Enter cpcc=C08F8/30 cpcc=C08F297/02 separated by a space.

| ¦ 1      | You can enter up to ten classification symbols in Smart |  |
|----------|---------------------------------------------------------|--|
| i<br>I   | search                                                  |  |
| <u> </u> | ا<br>                                                   |  |

#### Using Boolean operators

You can use either of the Boolean operators AND and OR

#### AND

→ Enter cpcc=C08F8/30 AND cpcc=C08F297/02

#### OR

→ Enter cpcc=C08F8/30 OR cpcc=C08F297/02

The default Boolean operator for cpcc searches is AND.

#### Combination set search with proximity operators

To find applications with classifications that are in the same combination set but not directly next to each other in the hierarchy, you can use proximity operators.

#### Using prox/distance<3

→ Enter cpcc=C08F8/30 prox/distance<3 cpcc=C08F297/02

More proximity operators can be found under Using proximity operators.

## Combination set search with comparison operators

To shorten your query and avoid using Boolean operators you can enter the comparison operators **any** or **all** with the classifications in quotation marks.

#### Any

→ Enter cpcc any "C08F8/30, C08F8/31"

#### All

→ Enter cpcc all "C08F8/30, C08F8/31"

You can enter up to ten classification symbols in the search field, each separated by a space.

## Finding more information in the search results

Hits with matching classification symbols are highlighted in the Result list. Note that most applications have more than one classification symbol. If there are more than three symbols, this is indicated with a number in brackets, e.g. (+4).

 $\rightarrow$  To see all classification entries, click on the title link of the relevant application.

| 900        | ult list 🛯                                                                       |                                                   |                                                                                |                                                     |                                                                                      |                                  |
|------------|----------------------------------------------------------------------------------|---------------------------------------------------|--------------------------------------------------------------------------------|-----------------------------------------------------|--------------------------------------------------------------------------------------|----------------------------------|
|            | _                                                                                | Compact ⊖ Export (CSV XL                          | S) 🕹 Downloa                                                                   | ad covers                                           |                                                                                      | 🔒 Prin                           |
| cl =       | proximately 600 results<br>= "A63B49/027" using \$<br>ly the first 500 results a |                                                   | for:                                                                           |                                                     |                                                                                      | 1                                |
| Res        | sults are sorted by date                                                         | of upload in database                             |                                                                                |                                                     |                                                                                      |                                  |
| <b>1</b> . | Racket, sports produ                                                             | ct and method for manufacturin                    | <u>q same</u>                                                                  |                                                     |                                                                                      |                                  |
| *          | Inventor:<br>LAMMER HERFRIED<br>ROSENKRANZ<br>HARALD<br>(+2)                     | Applicant:<br>HEAD TECHNOLOGY GMBH                | CPC:<br><u>A41D13/015</u><br><u>A43B1/00</u><br><u>A43B13/187</u><br>(+30)     | IPC:<br>A63B49/00<br>A63B49/02<br>A63B49/08<br>(+8) | Publication info:<br>CN104083858 (A)<br>2014-10-08                                   | <b>Priority da</b><br>2007-10-24 |
| 2.         | Multi-frame racket                                                               |                                                   |                                                                                |                                                     |                                                                                      |                                  |
| *          | Inventor:                                                                        | Applicant:<br>FERRARI IMP ING COMPANY<br>INC [US] | CPC:<br><u>A63B2049/0211</u><br><u>A63B49/02</u><br><u>A63B49/027</u>          | IPC:<br>A63B49/02<br>A63B49/08                      | Publication info:<br>TW203560 (B)<br>1993-04-11                                      | Priority da<br>1990-03-10        |
| 3.         | Tennis Racquet Throa                                                             | at "Triple-Asymmetrical-Yokes"                    |                                                                                |                                                     |                                                                                      |                                  |
| *          | Inventor:<br>KUNCZ FERENC<br>[US]                                                | Applicant:<br>KUNCZ FERENC [US]                   | CPC:<br>A63B49/027<br>A63B59/0055                                              | IPC:<br>A63B49/02                                   | Publication info:<br>US2014221135 (A1)<br>2014-08-07                                 | Priority da<br>2013-12-0         |
| 4.         | Asymmetric paddleba                                                              | all toy with play-direction switch                | ing slot                                                                       |                                                     |                                                                                      |                                  |
| *          | Inventor:<br>KUENG RENE<br>ISIDOR [CH]                                           | Applicant:<br>ACTIVE PEOPLE LTD [HK]              | CPC:<br>A63B49/027<br>A63B49/06<br>A63B49/08<br>(+5)                           | IPC:<br>A63B67/20                                   | Publication info:<br>US2014183821 (A1)<br>2014-07-03<br>US8899589 (B2)<br>2014-12-02 | Priority da<br>2012-12-2         |
| 5.         | OPTIMIZED THERMOP                                                                | PLASTIC RACQUET                                   |                                                                                |                                                     |                                                                                      |                                  |
| *          | Inventor:<br>SEVERA WILLIAM D<br>[US]<br>DOYLE SCOTT M<br>[US]<br>(+3)           | Applicant:<br>WILSON SPORTING GOODS<br>[US]       | CPC:<br><u>A63B2049/0205</u><br><u>A63B2209/00</u><br><u>A63B49/02</u><br>(+4) | IPC:<br>A63B49/00<br>A63B49/02<br>A63B49/10         | Publication info:<br>US2014148278 (A1)<br>2014-05-29                                 | Priority da<br>2012-11-27        |

Classification symbols highlighted in the search results

 $\rightarrow$  The classification symbol you were looking for is highlighted.

| n my patents                                                      | s list Previous 4 5/500 🕨 Next 🚯 Global Dossier 🎚 Report data error 🔒 Print                                       |  |  |  |  |  |  |  |
|-------------------------------------------------------------------|----------------------------------------------------------------------------------------------------|--|--|--|--|--|--|--|
| OPTIMIZED TH                                                      | IERMOPLASTIC RACQUET                                                                                              |  |  |  |  |  |  |  |
| Page bookmark US2014148278 (A1) - OPTIMIZED THERMOPLASTIC RACQUET |                                                                                                    |  |  |  |  |  |  |  |
| Inventor(s):                                                      | SEVERA WILLIAM D [US]; DOYLE SCOTT M [US]; VOGEL DAVID A [US]; KAPHEIM ROBERT T [US]; THURMAN ROBERT T [US] $\pm$ |  |  |  |  |  |  |  |
| Applicant(s):                                                     | WILSON SPORTING GOODS [US] +                                                                                      |  |  |  |  |  |  |  |
| Classification:                                                   | - international: A63B49/00; A63B49/02; A63B49/10                                                                  |  |  |  |  |  |  |  |
|                                                                   | cooperative: <u>A63B49/02; A63B49/0294; A63B49/08; A63B49/10; A63B2049/0205; A63B2209/00</u> ; <u>A63B49/027</u>  |  |  |  |  |  |  |  |
| Application numbe                                                 | r: US201213686542 20121127                                                                                        |  |  |  |  |  |  |  |
|                                                                   | US2012136865542 20121127                                                                                          |  |  |  |  |  |  |  |

All classifications in the Bibliographic data screen

## Search operators for CPC subgroups

You can use search operators to extend your CPC search to all hierarchically dependent entries. By default, the search is restricted to the classification symbol exactly as you enter it.

- /low finds all hierarchically dependent CPC symbols, including the 2000 series.
- /exact looks only for the classification symbol exactly as you enter it (default).

In Advanced search, the **/low** operator works only in the **CPC** field; it is ignored in the **IPC** field. In Smart search, you must use the **cpc** field identifier to be able to use the **/low** operator.

- → To retrieve all related subgroups, add /low as a suffix to the symbol, e.g. A63B49/02/low.
- → To retrieve exactly this subgroup, add no suffix to the symbol, e.g. A63B49/02 (equivalent to A63B49/02/exact).

#### Search modifiers for IPC symbols

You can use search modifiers to restrict your IPC search to either invention information or additional information.

- **ai:** Invention information is information in patent documents which describes or presents the technical innovations disclosed in the publication and which adds to the prior art.
- **an:** Additional information is non-trivial technical information which does not in itself represent an addition to the state of the art but might constitute useful information for the searcher.

In Advanced search, search modifiers can be used only in the *IPC* field. In Smart search, the search engine will automatically identify queries containing search modifiers (*ai*: or *an*:) as IPC classification searches, which means that entering the *ipc* field identifier is not necessary.

- → Enter the appropriate search modifier as a prefix to the classification symbol, e.g. an:A63B49/02.
  - Click on the title of an application to see more details in the *Bibliographic data* screen.

| Smart search                                                                                                    | Result list 🔤                                                            |                                                                                        |                                                                                      |                                                     |                                                                                      |                              |
|----------------------------------------------------------------------------------------------------|--------------------------------------------------------------------------|----------------------------------------------------------------------------------------|--------------------------------------------------------------------------------------|-----------------------------------------------------|--------------------------------------------------------------------------------------|------------------------------|
| Advanced search                                                                                                    |                                                                          | Compact ⊖ Export (CSV XLS)                                                             | Download                                                                             |                                                     |                                                                                      | Print                        |
| Classification search                                                                                                    | Select all (0/25)                                                        | Compace (CSV[XLS)                                                                      | Download                                                                             | covers                                              |                                                                                      | E Phil                       |
| Quick help –                                                                                                    | Approximately 198 resu<br>an:A63B49/02 as the IP                         | Its found in the Worldwide database fo<br>C classification                             | r.                                                                                   |                                                     |                                                                                      | 1 •                          |
| <ul> <li>→ <u>Can I subscribe to an RSS feed</u><br/>of the result list?</li> <li>→ <u>What does the RSS reader do</u><br/>with the result list?</li> <li>→ Can I export my result list?</li> </ul>    | Sort by Upload date                                                      | Sort order Descending                                                                  | Sort Sort                                                                            | <u>IGS</u>                                          |                                                                                      |                              |
| → What happens if L click on<br>"Download covers"?<br>→ Why is the number of results<br>sometimes only approximate?<br>→ Why is the list limited to 500<br>results?                                    | Inventor:<br>KITCHEN<br>MICHAEL S [US]                                   | Applicant:<br>STRINGADVANTAGE TENNIS LLC<br>[US]<br>STRINGADVANTAGE TENNIS LLC<br>[US] | CPC:<br><u>A63B49/002</u><br><u>A63B49/007</u><br><u>A63B49/0288</u><br>(+3)         | IPC:<br>A63B49/00                                   | Publication info:<br>US2013225337 (A1)<br>2013-08-29<br>US8888616 (B2)<br>2014-11-18 | Priority date:<br>2012-02-29 |
| → Can I deactivate the<br>highlighting?                                                                                                    | 2. GOLF CLUBS AND                                                        | GOLF CLUB HEADS                                                                        |                                                                                      |                                                     |                                                                                      |                              |
| Hyriaithat certain documents     are sometimes not displayed in     the result list?     → Can I sort the result list?     → What happens if I click on the     staricon?     → What are XP documents? | ★ Inventor:<br>HATTON PHILIP J<br>[US]<br>KAMMERER<br>BRIAN [US]<br>(+7) | Applicant:<br>NIKE INC [US]<br>NIKE INC [US]                                           | CPC:<br><u>A63B2053/005</u><br><u>A63B2053/0433</u><br><u>A63B2071/0647</u><br>(+32) |                                                     | Publication info:<br>US2013203518 (A1)<br>2013-08-08<br>US8986130 (B2)<br>2015-03-24 | Priority date:<br>2011-04-28 |
| → Can I save my query?                                                                                                    | 3. CIRCUIT                                                               |                                                                                        |                                                                                      |                                                     |                                                                                      |                              |
| Related links +                                                                                                    | nventor:                                                                 | Applicant:<br>SEMICONDUCTOR ENERGY LAB                                                 | CPC:<br><u>A63B2207/02</u><br><u>A63B2209/14</u><br><u>A63B2243/0025</u><br>(+8)     | IPC:<br>A43B5/00<br>A63B43/00<br>A63B43/06<br>(+20) | Publication info:<br>JP2012015511 (A)<br>2012-01-19<br>JP5463326 (B2)<br>2014-04-09  | Priority date:<br>2004-02-26 |
|                                                                                                    | 4. Racket for ball gan                                                   | nes and production process                                                             |                                                                                      |                                                     |                                                                                      |                              |
|                                                                                                    | ★ Inventor:<br>MAUSER<br>JOHANNES [AT]<br>RAMBACH<br>KLAUS [DE]<br>(+3)  | Applicant:<br>HEAD TECHNOLOGY GMBH [AT]                                                | CPC:<br>A63B49/02<br>A63B59/00<br>A63B59/0092                                        | IPC:<br>A63B49/02<br>A63B59/00                      | Publication info:<br>TW200534897 (A)<br>2005-11-01<br>TWI337883 (B)<br>2011-03-01    | Priority date:<br>2004-03-03 |

Search results for applying the an: search modifier with IPC classification symbols

→ If you do not find the symbol you were searching for, follow the links to the corresponding documents in the *Also published as* section.

| 🚖 In my patents                       | list P                                                                    | revious          | 1/198    | ► N    | lext           | 🚹 Global Dossier  | Image: The second data error Image: The second data error | 🖨 Print   |
|---------------------------------------|---------------------------------------------------------------------------|------------------|----------|--------|----------------|-------------------|-----------------------------------------------------------|-----------|
| METHOD AND                            | DEVICE F                                                                  | OR COI           | ITROLI   | .ING   | ELON           | IGATION OF RA     | CQUET STRINGS                                             |           |
| Page bookmark                         | US201322                                                                  | 25337 (A1        | ) - METH | OD AN  | D DEV          | ICE FOR CONTROL   | LING ELONGATION OF RACQUE                                 | T STRINGS |
| Inventor(s): KITCHEN MICHAEL S [US] ± |                                                                           |                  |          |        |                |                   |                                                           |           |
| Applicant(s):                         | STRINGADVANTAGE TENNIS LLC [US]; STRINGADVANTAGE TENNIS LLC [US] <u>+</u> |                  |          |        |                |                   |                                                           |           |
| Classification:                       | - internatio                                                              | onal: A6         | 3B49/00  |        |                |                   |                                                           |           |
|                                       | - cooperat                                                                | tive: <u>A63</u> | B49/002; | A63B4  | <u>19/007;</u> | A63B59/0074; A63B | 49/0288; <u>A63B49/06; A63B59/00</u>                      | 88        |
| Application numbe                     | r: US201313                                                               | 3780830 2        | 0130228  |        |                |                   |                                                           |           |
| Priority number(s):                   | US201313780830 20130228 ; <u>US201261604689P 20120229</u>                 |                  |          |        |                |                   |                                                           |           |
| Also published as:                    | D US8888                                                                  | 646 (00)         | B WO20   | 121207 | 705 (11        | <b>\</b>          |                                                           |           |

Classification symbol for additional information is not visible in the bibliographic data

✓ In the *Bibliographic data* screen, the symbols assigned for additional information are displayed in non-bold characters.

| 🚖 In my patents                       | list > EP Register 11 Report data error                                                        | 🔒 Print   |  |  |  |  |  |  |
|---------------------------------------|------------------------------------------------------------------------------------------------|-----------|--|--|--|--|--|--|
| METHOD AND                            | DEVICE FOR CONTROLLING ELONGATION OF RACQUET STRINGS                                           |           |  |  |  |  |  |  |
| Page bookmark                         | US8888616 (B2) - METHOD AND DEVICE FOR CONTROLLING ELONGATION OF RACQUET STRING                | <u>ss</u> |  |  |  |  |  |  |
| Inventor(s): KITCHEN MICHAEL S [US] ± |                                                                                                |           |  |  |  |  |  |  |
| Applicant(s):                         | STRINGADVANTAGE TENNIS LLC [US] +                                                              |           |  |  |  |  |  |  |
| Classification:                       | - international: A63B49/00; A63B51/00; A63B59/00; A63B49/02; A63B49/06                         |           |  |  |  |  |  |  |
|                                       | - cooperative: <u>A63B49/002; A63B49/007; A63B59/0074; A63B49/0288; A63B49/06; A63B59/0088</u> |           |  |  |  |  |  |  |
| Application number                    | : US201313780830 20130228                                                                      |           |  |  |  |  |  |  |
| Priority number(s):                   | US201313780830 20130228 ; US201261604689P 20120229                                             |           |  |  |  |  |  |  |
|                                       |                                                                                                |           |  |  |  |  |  |  |

IPC classification symbols in the bibliographic data

#### **Presentation of IPC symbols in Espacenet**

The IPC symbols are displayed according to the following priorities:

- Classification symbols allocated by offices using the full IPC come before classification symbols allocated by offices classifying in main groups only
- Invention information comes before additional information
- Current IPC symbols come before old IPC symbols (versions 1-7)
- Old IPC symbols (versions 1-7) are displayed in normal font and prefixed with the label (IPC1-7):

The IPC symbols in the result list (and in the documents) are displayed as follows:

- IPC symbols allocated by offices classifying in the full IPC: in italics
- IPC symbols allocated by offices classifying in main groups only: non-italics
- Invention information symbols: bold
- Additional information symbols: non-bold

| 🗯 In my patents     | slist Previous 4 6/94 🕨 Next 🤊 EP Register 🏦 Report data error 🔒 Pr                                                  |
|---------------------|----------------------------------------------------------------------------------------------------|
| Hollow club he      | ad with sole plate support structure                                                                                 |
| Page bookmark       | US5586949 (A) - Hollow club head with sole plate support structure                                                   |
| Inventor(s):        | AIZAWA YUICHI [JP] <u>+</u>                                                                                          |
| Applicant(s):       | DAIWA SEIKO INC [JP] ±                                                                                               |
| Classification:     | - international: A63B53/04; A63B53/02; A63B59/00 (IPC1-7): A63B53/04                                                 |
|                     | - cooperative: A63B49/06; A63B53/04; A63B53/0466; A63B2053/0433; A63B2053/045; A63B2053/0462; A63B53/02; A63B59/0092 |
| Application numbe   | r: US19950510099 19950801                                                                                            |
| Priority number(s): | <u>JP19940184399 19940805</u>                                                                                        |
| Also published as:  | D JPH0847554 (A)                                                                                                    |

Old IPC symbols in the bibliographic data

# Truncating search terms with wildcards

You can use wildcards to truncate search terms in *Smart search* and *Advanced search*.

The available wildcard symbols are:

- \* String of characters of any length
- ? 0 (zero) or 1 character
- # Exactly 1 character

If your search should also include the plural form of a word, different endings or alternative spellings, use the appropriate wildcard.

#### Examples

- Enter *screw\** to find any word beginning with *screw*, e.g. *screws*, *screwdriver*, *screwing*, *screwer*, etc.
- Enter *screw*? to find the words *screw* or *screws*.
- Enter *Ann#* to find the names *Anne* or *Anna*.

#### Rules and limitations

- Wildcards are always added at the end of a word or part of a word, e.g. *color?* will search for *color* or *colors*.
- Wildcards cannot be followed by an alphanumeric character (inner truncation), e.g. *colo?r* cannot be used to search for *color* or *colour*.
- There must be at least 2 alphanumeric characters preceding a ? or # symbol, e.g. co?, pa#
- If 2 alphanumeric characters precede a ? or # symbol, then a maximum of 3 truncation symbols is allowed.
- If 3 or more alphanumeric characters precede a ? or # symbol, then a maximum of 7 truncation symbols is allowed.
- There must be at least 3 alphanumeric characters preceding a \* symbol.
- Only one \* symbol can be used per search term.
- Using the \* symbol can significantly increase the search time.
- Wildcards should not be used for classification symbols. The classification scheme is structured hierarchically anyway, and a search with wildcards may cause the system to slow down or stall.
- Wildcards cannot be used in dates.
- Application numbers cannot be truncated.

 In Smart search, wildcards in publication numbers or priority numbers must be used in combination with the appropriate field identifier, e.g. pn=wo2006\* or pr=wo2006\*.

If you enter **wo2006**\* alone, then the search engine interprets this term as text and not as a number, i.e. it will search for **txt=wo2006**\* and this will most probably not return any results.

If you do not use wildcards properly in your search terms, you will see the *Invalid query* screen with an error message to that effect.

# **Using Boolean operators**

When searching with *Smart search* or *Advanced search* you can enter the Boolean operators *AND*, *OR* and *NOT* into the search fields.

Entering an operator is necessary if you want to apply a specific operator instead of the default operator in the relevant field, e.g. if you want to use *OR* instead of *AND* in *Smart search* or in one of the name fields in *Advanced search*.

Boolean operators are not case-sensitive in Espacenet, therefore **and**, **AND** or **And** are equivalent.

#### Narrowing down the search with AND

**AND** is the default operator. A search with more than one search term will therefore retrieve patent applications that include all the search terms entered.

**Example:** You want to find applications related to video cameras that were filed by Sony and that were published in the year of 2010.

#### → In Smart search, enter pa=sony ti="video camera" pd=2010.

This query is equivalent to *pa=sony AND ti="video camera" AND pd=2010*.

Not only the operator **AND**, but also the quotation marks and the field identifiers could be omitted. However, note that this short version is not exactly the same. In this example, **Sony video camera 2010** would retrieve the same results as the full query.

# → In Advanced search, enter sony into the Applicant(s) field, "video camera" into the keyword(s) field and 2010 into the Publication date field.

You do not need to use operators.

#### Extending the search with OR

By entering the **OR** operator you will retrieve patent applications that include at least one of the terms in your query.

*Example:* You want to find applications filed by Jura Elektroapparate or De Longhi Appliances.

- In Smart search, enter pa="Jura Elektroapparate" OR pa="De Longhi Appliances".
- In Advanced search, enter "Jura Elektroapparate" OR "De Longhi Appliances" in the Applicant(s) field.

#### **Restricting the search with NOT**

The *NOT* operator allows you to exclude unwanted search terms from your query. Patent applications that include one search term but not the other will be found.

**Example:** You want to find applications related to printers except inkjet printers.

- → In Smart search, enter ti=printer NOT ti=inkjet.
- → In Advanced search, enter printer NOT inkjet into the Keyword(s) field.

**I** Be careful with the *NOT* operator when searching with keywords without field identifiers in Smart search. *NOT* could exclude relevant documents where the excluded search term happens to be present anywhere, e.g. in the title or in an address.

# Using comparison operators

*Smart search* allows the use of comparison operators to shorten the search query. Instead of combining several search terms with Boolean operators, you can use one comparison operator and specify the search terms for your query enclosed in quotation marks. The field identifier is required only once, which makes the query easier to type.

all

- → Use **all** if you want to include all words in your search, but you do not know the exact order of the words in the title.
- → Enter *ti all "mouse trap rat"*.

This is equivalent to *ti=mouse ti=trap ti=rat* (connected by AND as the default operator).

✓ The search retrieves applications which have all three words in the title.

| S        | elect all (0/25) 📄 Compac                                                                           | t ⊖ Export (CSV XLS)                                                                                 | ↓ Downloa | d covers          |                                                 | 🔒 Print                     |
|----------|----------------------------------------------------------------------------------------------------|----------------------------------------------------------------------------------------------------|-----------|-------------------|-------------------------------------------------|-----------------------------|
|          | results found in the Worldwide<br>I <b>ll "mouse rat trap"</b> using Sma                            |                                                                                                    |           | I                 |                                                 | 1 2 3 4<br>page 1           |
| So       | rt by Upload date 🔽 🤇                                                                               | Sort order Descending 🔽                                                                              | Sort      |                   |                                                 |                             |
| <b>1</b> | . <u>Korotiuks <mark>mouse</mark>-and- F</u>                                                        | RAT TRAP                                                                                             |           |                   |                                                 |                             |
| *        | Inventor:<br>KOROTIUK KOSTIANTYN<br>IVANOVYCH [UA]<br>KOROTIUK OLEH<br>KOSTIANTYNOVYCH [UA]<br>(+3) | Applicant:<br>KOROTIUK KOSTIANTYN<br>IVANOVYCH [UA]<br>KOROTIUK OLEH<br>KOSTIANTYNOVYCH [UA]<br>(+3) | CPC:      | IPC:<br>A01M23/00 | Publication info:<br>UA93626 (C2)<br>2011-02-25 | Priority date<br>2010-02-01 |
| 2        | . RAT AND MOUSE TRAP                                                                                |                                                                                                    |           |                   |                                                 |                             |
| *        | Inventor:<br>NEWLOVE FRANK H [US]<br>NEWLOVE WILLIAM E [US]                                         | Applicant:<br>NEWLOVE FRANK H [US]<br>NEWLOVE WILLIAM E [US]                                         | CPC:      | IPC:              | Publication info:<br>CA108162 (A)<br>1907-10-22 | Priority date<br>1907-04-15 |
| 3        | MOUSE AND RAT TRAP                                                                                  |                                                                                                    |           |                   |                                                 |                             |
| *        | Inventor:<br>MACKEL WILLIAM [US]                                                                    | Applicant:<br>MACKEL WILLIAM [US]                                                                    | CPC:      | IPC:              | Publication info:<br>CA103226 (A)<br>1907-01-22 | Priority date<br>1906-09-27 |

Search results for smart search with all

any

- → Use any if you want to find any of the words, for example when looking for synonyms.
- → Enter *ti any "mint spearmint peppermint"*

This is equivalent to *ti=mint OR ti=spearmint OR ti=peppermint*.

The search retrieves applications which have at least one of the three words in the title.

| S    | elect all (0/25) 🗮 Comp                                                                                  | act ⊖ Export (CSV XLS)                                                                                |                                  | covers                                   |                                                      | 🔒 Print                     |
|------|----------------------------------------------------------------------------------------------------|----------------------------------------------------------------------------------------------------|----------------------------------|------------------------------------------|------------------------------------------------------|-----------------------------|
| ti a | proximately 910 results found<br>iny "mint spearmint peppern<br>ly the first 500 results are dis         |                                                                                                    |                                  |                                          | ∢ 1 2                                                | 2 3 4 5 ▶                   |
| Re   | sults are sorted by date of up                                                                           | load in database                                                                                      |                                  |                                          |                                                      |                             |
| 1    | 01. HONEY SYRUP WITH PE                                                                                  | PPER MINT LIQUEUR (VERSION                                                                            | <u>S)</u>                        |                                          |                                                      |                             |
| *    | Inventor:<br>ISHEMGULOV AMIR<br>MINNIAKHMETOVICH<br>[RU]<br>ISHEMGULOVA ZUKHRA<br>RAVILOVNA [RU]<br>(+1) | Applicant:<br>G BJUDZHETNOE<br>UCHREZHDENIE<br>BASHKIRSKIJ NITS<br>PCHELOVODSTVU I<br>APITERAPII [RU] | CPC:                             | IPC:<br>A23L1/08<br>A23L1/30<br>A23L2/02 | Publication info:<br>RU2520331 (C1)<br>2014-06-20    | Priority date<br>2013-03-05 |
| 1    | 02. Spear mint Plant Denor                                                                               | minated KI-MsEM0042                                                                                   |                                  |                                          |                                                      |                             |
| *    | Inventor:<br>NARASIMHAMOORTHY<br>BRINDHA [US]<br>GREAVES JOHN A [US]<br>(+3)                             | Applicant:<br>KEMIN IND INC [US]                                                                      | CPC:<br>A01H5/12                 | IPC:<br>A01H5/12<br>C07C69/732           | Publication info:<br>US2014208450 (A1)<br>2014-07-24 | Priority date<br>2012-02-07 |
| 1    | 03. <u>Internal heat-lowering</u> r                                                                      | nint chip and preparation metho                                                                       | od thereof                       |                                          |                                                      |                             |
| ×    | Inventor:<br>LU JIANHUI                                                                                  | Applicant:<br>WUHE TONGSHIFU FOOD<br>CO LTD                                                           | CPC:<br>A23L1/2142<br>A23L1/3002 | IPC:<br>A23L1/217<br>A23L1/30            | Publication info:<br>CN103932116 (A)<br>2014-07-23   | Priority date<br>2014-03-21 |

Search results for smart search with any

# Using proximity operators

The relation symbols > (greater than), <= (less than or equal to) and >= (greater than or equal to) are currently not supported in combination with the proximity operators-. Only < (smaller than) can be applied.

# **Building nested queries**

In *Smart search* and *Advanced search* you can enter multiple search terms into the search fields. If your search terms should not be connected by the default operator *AND* one after the other, you need to build nested queries.

Nesting means that one combination of search terms and operator should take precedence over other combinations or terms in the same search query. Like in mathematics, you must use parentheses to specify the order in which the search terms and operators should be interpreted.

The following examples refer to entering a search query into the *Keyword(s) in title* field in *Advanced search*.

## Expression in parentheses

The search engine processes the information within parentheses first, and then processes the information outside parentheses next.

• Enter (*mouse OR rat*) *AND trap* to retrieve applications containing the word *mouse* or the word *rat* together with the word *trap*.

## Nested parentheses

The search engine processes the innermost parenthetical expression first, then the next, and so on, until the entire query has been interpreted.

- Enter ((mouse OR rat) AND trap) OR mousetrap to find applications
  - → either containing the word *mouse* or the word *rat* together with the word *trap*
  - $\rightarrow$  or containing the word **mousetrap**.

The innermost expression can be positioned anywhere within the search query, i.e.

# ((mouse OR rat) AND trap) OR mousetrap

is equivalent to

#### mousetrap OR (trap AND (mouse OR rat))

or

# (trap AND ((mouse OR rat)) OR mousetrap.

#### Left has precedence over right

If you do not use parentheses in your search query, then the search engine processes the search terms and operators one by one, reading from left to right.

• Enter mouse OR rat AND trap OR mousetrap.

- ✓ The search engine complements the parentheses and the resulting search query is ((*ti* = *mouse OR ti* = *rat*) AND *ti* = *trap*) OR *ti* = *mousetrap*.
- Enter mousetrap OR trap AND mouse OR rat.
  - ✓ Now, the query becomes ((ti = mousetrap OR ti = trap) AND ti = mouse) OR ti = rat.

This retrieves completely different results than *mousetrap OR (trap AND (mouse OR rat))* with the appropriate parentheses.

# **Building complex queries**

When building a complex query with different search criteria, both *Advanced search* and *Smart search* provide distinctive qualities. It depends on your search purpose which method will retrieve the best results.

- In *Advanced search*, you can use operators in a specific search field to override the default operator for that field. However, the different criteria (i.e. the search terms from the different fields) are always combined with *AND*.
- **Smart search** allows to use any operator including **AND** to connect the different search criteria in any combination that you wish.
- **Advanced search** only requires parentheses within a search field if operators are used for a nested query.
- In *Smart search*, great care is required to place parentheses, operators and quotation marks correctly.

**Example A**: You want to find all applications submitted by Siemens Aktiengesellschaft and published between January 2010 and May 2010 with a priority application in the United States of America.

→ In Smart search, enter pa="Siemens Aktiengesellschaft" 201001:201005 pr=US

Operators and parentheses are not necessary.

→ In Advanced search, enter "Siemens Aktiengesellschaft" in the Applicant(s) field, 201001:201005 in the Publication date field and US in the Priority number field.

Operators and parentheses are not necessary.

**Example B:** You want to find all applications submitted by Siemens Aktiengesellschaft or Siemens Medical that have been published in 2010 or 2011 with a priority application in the United States of America or in Canada.

→ In Smart search, enter (pa="Siemens Aktiengesellschaft" OR pa="Siemens Medical") AND (pd=2010 OR pd=2011) AND (pr=US OR pr=CA).

Both operators and parentheses are necessary.

→ In Advanced search, enter "Siemens Aktiengesellschaft" OR "Siemens Medical" in the Applicant(s) field, 2010 2011 in the Publication date field and US CA in the Priority number field.

The **OR** operator is necessary to override **AND** as the default operator in the **Applicant(s)** field. An operator is not necessary in the **Publication number** and **Priority number** fields, because here **OR** is applied as the default operator. Parentheses are not necessary.

# Searching with Classification search

Classification search can be very helpful in your search for a specific invention if you know what a particular classification symbol means. If you do not know the appropriate classification symbol, you can browse the classification system to find suitable symbols for your search in a specific technical field.

When searching in the CPC, you can:

- find classification symbols with the aid of keywords.
- find the description for a classification symbol you already know.
- approach a required subject step by step.

The *Classification search* screen provides the following functions for navigating and searching:

- [1] **Search field** enter keywords to find matching classifications or enter a classification symbol to view its definition
- [2] Section navigation display the CPC index or go to one of the main sections
- [3] **Toolbar** change the presentation style for the classification scheme
- [4] **Classifications** click on the symbol or on the title of a classification to view its subdivisions
- [5] Selected classifications collect classification symbols for your search by selecting the relevant check box in the classification tree

| Europäisches<br>Patentamt<br>European<br>Patent Offlice<br>Offlice européen<br>des brevets | Espacene<br>Patent search |                                                                                                    | - | Français<br>Contact<br>untry 🔻 |
|--------------------------------------------------------------------------------------------|---------------------------|----------------------------------------------------------------------------------------------------|---|--------------------------------|
| 44 About Espacenet Other EPO or<br>Search Result list 🖈 M                                  |                           | ry history                                                                                                    | - | _                              |
| Smart search                                                                               | Cooperative P             | Patent Classification 1                                                                                                    |   |                                |
| Advanced search                                                                            | Search for a keyword      | or a classification symbol Search View section Index A B C D E                                                                                                    |   | H   Y                          |
| Classification search                                                                      | Search for a keyword      |                                                                                                    | F |                                |
| Quick help —                                                                               |                           | 1 000 🖩 [] 200 🔤 3                                                                                                    |   | A »                            |
| → What is the Cooperative Patent                                                           | Symbol                    | Classification and description                                                                                                    |   |                                |
| Classification system?<br>→ How do I enter classification                                  | □ A                       | HUMAN NECESSITIES                                                                                                    | s |                                |
| symbols?<br>→ What do the different buttons                                                | В                         | PERFORMING OPERATIONS; TRANSPORTING                                                                                                    | s | i                              |
| mean?                                                                                      | <b>C</b>                  | CHEMISTRY; METALLURGY                                                                                                    | s | i                              |
| → <u>Can I retrieve a classification</u><br>using keywords?                                | D                         | TEXTILES; PAPER                                                                                                    | s |                                |
| → Can I start a new search using                                                           | E                         | FIXED CONSTRUCTIONS                                                                                                    | s |                                |
| the classifications listed?<br>→ Where can I view the description                          | F                         | MECHANICAL ENGINEERING; LIGHTING; HEATING; WEAPONS; BLASTING ENGINES OR PUMPS                                                                                                    | s | i                              |
| of a particular CPC class?<br>→ What is the meaning of the stars                           | G                         | PHYSICS                                                                                                    | s | i                              |
| in front of the classifications                                                            | H                         | ELECTRICITY                                                                                                    | s | i                              |
| found?<br>→ What does the text in brackets<br>mean?                                        | Y                         | GENERAL TAGGING OF NEW TECHNOLOGICAL DEVELOPMENTS; GENERAL TAGGING OF<br>CROSS-SECTIONAL TECHNOLOGIES SPANNING OVER SEVERAL SECTIONS OF THE IPC;<br>TECHNICAL SUBJECTS COVERED BY FORMER USPC CROSS-REFERENCE ART COLLECTIONS<br>[XRACS] AND DIGESTS | S | i                              |
| Selected classifications                                                                   |                           |                                                                                                    |   |                                |
| nothing selected                                                                           |                           |                                                                                                    |   |                                |
| Find patents                                                                               |                           |                                                                                                    |   |                                |
| Copy to search form                                                                        |                           |                                                                                                    |   |                                |
| Copy to search form                                                                        |                           |                                                                                                    |   |                                |
|                                                                                            |                           |                                                                                                    |   |                                |

Classification search screen with section index

### Changing the presentation style for Classification search

The toolbar in *Classification search* provides a set of toggle buttons for selecting which details are displayed and how the classification scheme is presented.

- When a button is clicked (i.e. the function is activated), it appears in an inset style and with white symbols on black background.
- Where buttons work as pairs, you can click on either of the buttons to toggle the function:
  - flip symbols (left or right)
  - toggle tree
  - toggle 2000 series

| Button(s)  | Function | Effect on presentation                                                                                 |
|------------|----------|----------------------------------------------------------------------------------------------------|
| <b>⊡</b> → |          | The classification symbols and check boxes appear in the left column (default) or in the right column. |

| Button(s)  | Function                                     | Effect on presentation                                                                                                    |
|------------|----------------------------------------------|----------------------------------------------------------------------------------------------------|
| <b>E E</b> | Toggle tree                                  | The subdivisions of a classification are set out with a number of dots (default) or in a tree-like structure with connecting lines.                                                                                                    |
| <b>∲ 1</b> | Toggle warnings<br>and notes                 | The warnings list IPC classifications which are not<br>covered by the selected CPC classification. The notes<br>explain which technical subjects are covered by the<br>selected classification and provide links to related<br>classifications. |
| CPC        | Toggle scheme<br>colours (IPC<br>versus CPC) | Classifications and texts that are part of the CPC and<br>are not contained in the IPC are highlighted in green (in<br>addition to being enclosed in curly brackets).                                                                           |
|            | Toggle revision dates                        | The date of the last CPC revision is shown in square brackets following the classification title concerned.                                                                                                    |
| []         | Toggle<br>references                         | References with links to related classifications are hidden. They can be displayed individually by clicking the <i>()</i> link.                                                                                                    |
| 2.000      | Toggle 2000<br>series                        | The symbols of the CPC 2000 series classification are hidden or shown (default) in white characters on red background.                                                                                                    |

### Viewing classification details

Starting from the subclass level, *Classification search* provides more functions for viewing and downloading additional information.

- [1] Browse to the previous (parent or sibling) classification or to the next (sibling or child) classification by clicking on the pagination links.
- [2] Display or download more information by clicking the relevant detail icon.

| lcon | Function                          | Effect on presentation or download                                                                                                    |
|------|-----------------------------------|----------------------------------------------------------------------------------------------------|
| S    | Download<br>classification scheme | The schemes of the main sections (A to Y) and subclasses (e.g. A21B) can be downloaded as individual PDF files.                                                                                                    |
| D    | Toggle definition                 | The definition is set out with a light pink background. The definition statement describes which technical fields are covered by the selected classification level. Where available, the definition also contains reference information, sample images, a glossary of terms and other additional information. |

| lcon     | Function            | Effect on presentation or download                                                                                                    |
|----------|---------------------|----------------------------------------------------------------------------------------------------|
| i        | Toggle notes        | The notes are set out with a light blue background. The<br>notes define technical terms, explain which subjects are<br>covered by the selected classification or provide links to<br>related classifications. |
| <b>1</b> | Toggle warnings     | The warnings are set out with a light yellow background.<br>The warnings list IPC classifications which are not covered<br>by the selected CPC classification.                                                |
| D        | Download definition | The definition of the selected subclass can be downloaded<br>as a PDF file which includes the definitions for all groups<br>and subgroups in that subclass.                                                   |

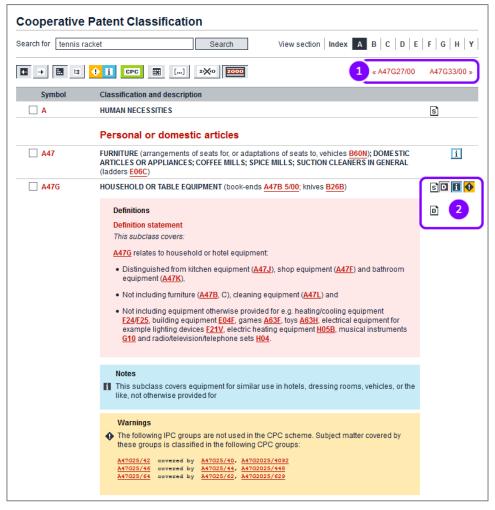

Navigating through subclasses and displaying more information

### **CPC** definitions

CPC definitions describe the classification practice in each technical area down to at least the main group level, but in many cases even down to the subgroup level.

CPC definitions are made up of eight components (where available):

- title
- definition statement
- relationship between large subject-matter areas
- references relevant to classification
- informative references
- special rules of classification
- glossary of terms
- synonyms and keywords

#### CPC differences to the IPC

Curly brackets *{...}* either mark the title of a CPC group which does not exist in the IPC or they set out the CPC-specific text added to the original title of an IPC group. Curly brackets are currently not used in the CPC 2000 series and the Y section.

→ Click on the green CPC button to display the CPC-related text highlighted with a green background.

|                | Rackets, bats, or other accessories for ball games                                                                              |   |   |
|----------------|----------------------------------------------------------------------------------------------------|---|---|
| ▲ 🗌 A63B 49/00 | Tennis, badminton, or like rackets                                                                                              | D | • |
| A63B 49/02     | • Frames                                                                                                    | D |   |
| A63B 2049/0205 | <ul> <li>(comprising at least two similar parts assembled with the interface plane parallel to the<br/>string plane)</li> </ul> |   |   |
| A63B 2049/0211 | <ul> <li>{with variable thickness of the head in a direction perpendicular to the string plane}</li> </ul>                      |   |   |
| A63B 2049/0217 | <ul> <li>{with variable thickness of the head in the string plane}</li> </ul>                                                   |   |   |
| A63B 2049/0223 | <ul> <li>{with defined head dimensions}</li> </ul>                                                                              |   |   |
| A63B 2049/0229 | ••• (surface area)                                                                                                    |   |   |
| A63B 2049/0235 | •••{height}                                                                                                    |   |   |
| A63B 2049/0241 | ••• {width}                                                                                                    |   |   |
| A63B 2049/0247 | with defined overall length}                                                                                                    |   |   |
| A63B 2049/0252 | with defined weight)                                                                                                    |   |   |
| A63B 2049/0258 | ••• {without strings}                                                                                                    |   |   |
| A63B 2049/0264 | •••• {head only}                                                                                                    |   |   |
| A63B 49/027    | <ul> <li>{Throat section, i.e. sections and elements between head and handle}</li> </ul>                                        | D |   |
| A63B 49/0276   | ••• {T-shaped connection elements between head and handle}                                                                      | D |   |
| A63B 2049/0282 | ••• {with two legs having mutually different constructions}                                                                     |   |   |
| A63B 49/0288   | <ul> <li>{with easily dismountable parts, e.g. head, handle or grip}</li> </ul>                                                 |   |   |
| A63B 49/0294   | <ul> <li>{with head subframes for replacing the stringing}</li> </ul>                                                           | D |   |
| A63B 49/04     | <ul> <li>with balancing devices (A63B 59/0092, A63B 59/0096 take precedence))</li> </ul>                                        | D |   |
| A63B 49/06     | <ul> <li>with slits [(slits for guiding strings A63B 49/002; slits for cooling or ventilation<br/>A63B 59/0037))</li> </ul>     | D |   |
| A63B 49/08     | with special construction of the handle                                                                                         | D |   |
| A63B 49/10     | <ul> <li>made of non-metallic materials, other than wood</li> </ul>                                                             | D |   |

CPC-related text highlighted in green

#### CPC 2000 series

Most applications are classified with a more general symbol and with several symbols specifying the technical details and providing additional information.

The CPC 2000 series symbols (formerly called CPC indexing codes) can only be used to classify and search additional information, similarly to the IPC indexing codes.

- → Click on the red 2000 button to hide or show (default) the CPC 2000 series classifications.
- → Select the main classification first, and then add CPC 2000 symbols for additional information.

| Classification search         Quick help         → What is the Cooperative Patent<br>Classification system?         + What is the Cooperative Patent<br>Classification system?         + How do I enter classification<br>symbols?         + What do the different buttons<br>mean?         + Can I retrieve a classification<br>using keywords?         + Can I retrieve a classification<br>using keywords?         + Can I retrieve a classification<br>using keywords?         + Can I retrieve a classification<br>using keywords?         + Can I retrieve a classification<br>using keywords?         + Can I retrieve a classification<br>using keywords?         + Can I start a new search using<br>the classifications listed?         + What is the meaning of the stars<br>in front of the classifications<br>found?         - What is the meaning of the stars<br>in front of the classifications         - Model 2                                                                                                    | accessories of bats, rackets or the like, not<br><u>5700</u> , or not otherwise provided for};<br>e fibres                                                                        |
|----------------------------------------------------------------------------------------------------|----------------------------------------------------------------------------------------------------|
| Classification search         Quick help         → What is the Cooperative Patent<br>Classification system?         + How do I tenter classification<br>symbols?         + What is the Cooperative Patent<br>Classification system?         + How do I tenter classification<br>symbols?         • What do the different buttors<br>mean?         • Can I retrieve a classification<br>using kerwords?         • Can I retrieve a classification<br>using kerwords?         • Can I retrieve a classification<br>using kerwords?         • Can I start a new search using<br>the classifications listed?         • What is the meaning of the stars<br>in front of the classifications<br>(found?             • Model assifications<br>(found?                                                                                                    | « A63B2208/00 A63B2210/00<br>ats with a ball tethered thereto A63B 67/20){<br>accessories of bats, rackets or the like, not<br>57/00, or not otherwise provided for};<br>e fibres |
| Quick help       →            → What is the Cooperative Patent<br>Classification system?        Symbol       Classification and description            → What is the Cooperative Patent<br>Classification system?        Mail Solution System?        A63B 49/00       Tennis, badminton, or like rackets            → What do the different buttons<br>mean?           → A63B 59/00        Bats, rackets, or the like, for other games (b<br>Hand-held throwing or catching aids; Details o<br>limited to one of the groups A63B 49/00 to A63B             → Can I retrieve a classification<br>using kewords?           A63B 2209/00           Characteristics of used materials             ◆ Can I start a new search using<br>the classifications listed?           A63B 2209/00           with reinforcing fibres, e.g. carbon, polyamid<br>· Long, oriented fibres, e.g. wound filaments<br>Ø A63B 2209/02           with reinforcing fibres, e.g. wound filaments<br>· Rasin fibre-total material             · What is the meaning of the stars<br>in front of the classifications<br>found?           Most B2209/01           with adhesive twe surfaces i.e. book and lo                                                                                                    | ats with a ball tethered thereto <u>A63B 67/20)</u><br>accessories of bats, rackets or the like, not<br><u>57/00</u> , or not otherwise provided for};<br>e fibres                |
| → Initia time Cooperative Pratein<br>Classification system?         → How do lenter classification<br>symbols?         → What do the different buttons<br>mean?         → Can I retrieve a classification<br>using kewords?         → Can I retrieve a classification<br>using kewords?         → Can I start new search using<br>the classifications listed?         → What is the meaning of the stars<br>in front of the classifications<br>is infort of the classifications<br>is infort of the classifications<br>infort of the classifications<br>infor                                                                                                    | accessories of bats, rackets or the like, not<br><u>5700</u> , or not otherwise provided for};<br>e fibres                                                                        |
| <ul> <li>→ How do I enter classification<br/>symbols?</li> <li>→ What do the different buttons<br/>mean?</li> <li>→ Can I retrieve a classification<br/>using kewords?</li> <li>→ Can I start a new search using<br/>the classifications listed?</li> <li>→ What is the meaning of the stars<br/>in front of the classifications<br/>in front of the classifications<br/>in front of the classificati</li></ul> | accessories of bats, rackets or the like, not<br><u>5700</u> , or not otherwise provided for};<br>e fibres                                                                        |
| symbols?       A63B 59/00       Bats, rackets, or the like, for other games (b<br>Hand-held throwing or catching aids; Details on<br>minited to one of the groups A63B 49/00 to A63B<br>Can I retrieve a classification<br>using kerwords?            • Can I retrieve a classification<br>using kerwords?           • A63B 2209/00<br>• A63B 2209/00<br>• A63B 2209/00<br>• A63B 2209/00<br>• A63B 2209/00<br>• A63B 2209/00<br>• A63B 2209/02<br>• A63B 2209/02<br>• A63B 2209/02<br>• A63B 2209/02<br>• A63B 2209/02<br>• A63B 2209/02<br>• A63B 2209/02<br>• A63B 2209/02<br>• A63B 2209/02<br>• A63B 2209/02<br>• A63B 2209/02<br>• A63B 2209/02<br>• A63B 2209/02<br>• A63B 2209/02<br>• A63B 2209/02<br>• with reinforcing fibres, e.g. wound filaments<br>• Ratio fibres-total material<br>• magnetic<br>found?                                                                                                    | accessories of bats, rackets or the like, not<br><u>5700</u> , or not otherwise provided for};<br>e fibres                                                                        |
| using keywords?       ▲       ▲       ▲       ▲       ▲       ▲       ▲       ▲       ▲       ▲       ▲       ▲       ▲       ▲       ▲       ▲       ▲       ▲       ▲       ▲       ▲       ▲       ▲       ▲       ▲       ▲       ▲       ▲       ▲       ▲       ▲       ▲       ▲       ▲       ▲       ▲       ▲       ▲       ▲       ▲       ▲       ▲       ▲       ▲       ▲       ▲       ▲       ▲       ▲       ▲       ▲       ▲       ▲       ▲       ▲       ▲       ▲       ▲       ▲       ▲       ▲       ▲       ▲       ▲       ▲       ▲       ▲       ▲       ▲       ▲       ▲       ▲       ▲       ▲       ▲       ▲       ▲       ▲       ▲       ▲       ▲       ▲       ▲       ▲       ▲       ▲       ▲       ▲       ▲       ▲       ▲       ▲       ▲       ▲       ▲       ▲       ▲       ▲       ▲       ▲       ▲       ▲       ▲       ▲       ▲       ▲       ▲       ▲       ▲       ▲       ▲       ▲       ▲       ▲       ▲       ▲       ▲                                                                                                    |                                                                                                    |
| the classifications listed?       ■ Ad35 2209/02       ■ With registration of the set of the set of the                                                                                                    |                                                                                                    |
| → Where can I view the description of a particular CPC class? → What is the meaning of the stars in front of the classifications found?      A638 2209/023     ··Long, oriented fibres, e.g. wound filaments     ··Ratio fibres-total material     ··magnetic     ··magnetic     ··magnetic     ··with adhesive type surfaces i.e. hook and lo                                                                                                    | weven fabrics, mate                                                                                                    |
| → What is the meaning of the stars in front of the classifications found? A638 2209/00 · Rangetic · magnetic · magnetic                                                                                                    | , woven labilities, mais                                                                                                    |
| found? • with adhesive type surfaces, i.e. book and lo                                                                                                    |                                                                                                    |
|                                                                                                    |                                                                                                    |
| → What does the text in brackets                                                                                                    | op-type fastener                                                                                                    |
| mean? • with form or shape memory materials                                                                                                    |                                                                                                    |
| 🔻 📩 📩 🛧 🗌 A63B 69/00 Training appliances or apparatus for special s                                                                                                    | orts (training of parachutists B64D 23/00)                                                                                                    |
| Selected classifications A63B 51/00 Stringing tennis rackets { (string guides on frames A63B 49/005)}                                                                                                    | rames A63B 49/002 ; clamping strings on                                                                                                    |
| A63B49/00 //ow ★ A63B 71/00 Games or sports accessories not covered in appliances A63K 3/02)                                                                                                    | groups A63B 1/00 to A63B 69/00 (starting                                                                                                    |
| Clear A63B 2220/00 Measuring of physical parameters relating to s                                                                                                    | porting activity                                                                                                    |
| Find patents         A63B 2225/00         Other characteristics of sports equipment                                                                                                    |                                                                                                    |

2000 series classification symbols for additional information selected

#### Finding classification symbols with keywords

You can search for relevant CPC symbols by starting with a simple keyword query.

- The search for keywords scans the titles and abstracts of the patent documents, not the classification description.
- → Enter your keywords in the search field.
- → Click on Search.

✓ The search result will display the groups and subgroups that have been assigned to patent documents in which your keywords are found.

The more stars are displayed, the more frequently the search term occurs in the documents in this group. If a row features several stars, it will be worthwhile continuing to search in this direction.

In the example below, the keyword search for *tennis racket* shows that *A63B49* is likely to be relevant.

| Smart search                                                                  | Cooperativ             | e Patent Clas  | ssification                                                                                                    |
|-------------------------------------------------------------------------------|------------------------|----------------|----------------------------------------------------------------------------------------------------|
| Advanced search<br>Classification search                                      | Search for tennis      | s racket       | Search         View section         Index         A         B         C         D         E         F         G         H         Y                                                                                                    |
| Quick help –                                                                  |                        | : 🕂 i CPC      | ₩ [] 2X0 2000 A»                                                                                                    |
| → What is the Cooperative Patent                                              | Symbol                 | Classification | and description                                                                                                    |
| Classification system?<br>→ How do I enter classification                     | ▼ *** <b>**</b>        | A63B 49/00     | Tennis, badminton, or like rackets                                                                                                    |
| symbols?<br>→ What do the different buttons<br>mean?                          | ▼ sololot <b>★</b>     | A63B 59/00     | Bats, rackets, or the like, for other games (bats with a ball tethered thereto $\frac{A63B}{A63B} \frac{67/20}{F}$<br>Hand-held throwing or catching aids; Details or accessories of bats, rackets or the like, not<br>limited to one of the groups $\frac{A63B}{A63B} \frac{49/00}{A63B} \frac{57/00}{F}$ , or not otherwise provided for}; |
| Can I retrieve a classification<br>using keywords?                            | ▼ skokok★              | A63B 2209/00   | Characteristics of used materials                                                                                                    |
| → Can I start a new search using<br>the classifications listed?               | ▼ **** <b>*</b>        | A63B 69/00     | Training appliances or apparatus for special sports (training of parachutists B64D 23/00)                                                                                                    |
| Where can I view the description     of a particular CPC class?               | <b>▼</b> **** <b>*</b> | A63B 51/00     | Stringing tennis rackets { (string guides on frames $\underline{A63B \ 49/002}$ ; clamping strings on frames $\underline{A63B \ 49/005}$ )}                                                                                                    |
| What is the meaning of the stars<br>in front of the classifications<br>found? | ▼ sololos★             | A63B 71/00     | Games or sports accessories not covered in groups <u>A63B 1/00</u> to <u>A63B 69/00</u> (starting appliances <u>A63K 3/02</u> )                                                                                                    |
| What does the text in brackets<br>mean?                                       | ▼ skakak★              | A63B 2220/00   | Measuring of physical parameters relating to sporting activity                                                                                                    |
| mouri                                                                         | ▼ ******               | A63B 2225/00   | Other characteristics of sports equipment                                                                                                    |

Ranking of results for a keyword search in the CPC

You should always explore the classification system in great detail before using a symbol for your search, as details of your search terms may only be specified further down in the classification tree.

- $\rightarrow$  Click the symbol or the title to explore the subdivisions of that group.
- → Repeat to view details of a particular subdivision.
- ➔ To make use of a classification symbol in your search later, select the check box next to a symbol.
  - ✓ The symbol is copied into the **Selected classifications** box on the left.

In the example below, your selection will search for documents that have been classified with *Tennis, badminton, or like rackets > Frames made of non-metallic materials, other than wood*.

| Smart search                                                                                       | Cooperative P          | atent Classification                                                                                                    |        |        |
|----------------------------------------------------------------------------------------------------|------------------------|----------------------------------------------------------------------------------------------------|--------|--------|
| Advanced search                                                                                    | Search for tennis rack | et Search View section Index A B C D E                                                                                                    | FG     | н      |
| Classification search                                                                              |                        |                                                                                                    | .   •  |        |
| uick help –                                                                                        |                        | i cpc Ⅲ [] *X• 1 0000 « A63B47/00                                                                                                    | A63B51 | 1/00 » |
| What is the Cooperative Patent                                                                     | Symbol                 | Classification and description                                                                                                    |        |        |
| Classification system?<br>How do I enter classification                                            | <b>A</b>               | HUMAN NECESSITIES                                                                                                    | s      |        |
| Symbols?<br>What do the different buttons<br>mean?                                                 |                        | Health; amusement                                                                                                    |        |        |
| Can I retrieve a classification                                                                    | A63                    | SPORTS; GAMES; AMUSEMENTS                                                                                                    |        |        |
| using keywords?<br>Can I start a new search using<br>the classifications listed?                   | A63B                   | APPARATUS FOR PHYSICAL TRAINING, GYMNASTICS, SWIMMING, CLIMBING, OR FENCING;<br>BALL GAMES; TRAINING EQUIPMENT (apparatus for passive exercising, massage <u>A61H</u> ) | s D    | Ð      |
| Where can I view the description<br>of a particular CPC class?<br>What is the meaning of the stars |                        | Rackets, bats, or other accessories for ball games                                                                                                    |        |        |
| in front of the classifications found?                                                             | ▲ 🗌 A63B 49/00         | Tennis, badminton, or like rackets                                                                                                    | D      | 1      |
| What does the text in brackets                                                                     | A63B 49/02             | • Frames                                                                                                    | D      |        |
| mean?                                                                                              | A63B 49/10             | <ul> <li>made of non-metallic materials, other than wood</li> </ul>                                                                                                    | D      |        |
|                                                                                                    | A63B 2049/103          | ••• {string holes produced during moulding process}                                                                                                    |        |        |
| Selected classifications                                                                           | A63B 49/106            | ••• {with inflatable tubes, e.g. inflatable during fabrication}                                                                                                    |        |        |
| A63B49/10 /low ×                                                                                   |                        |                                                                                                    |        |        |
| Clear                                                                                              |                        |                                                                                                    |        |        |
| Find patents                                                                                       |                        |                                                                                                    |        |        |
| Copy to search form                                                                                |                        |                                                                                                    |        |        |

Subgroup selected from a keyword search result list

#### Looking up information for classification symbols

If you are approaching your subject by searching with keywords in **Advanced search** or **Smart search**, you will note that there are some classification symbols that occur most frequently in your search results. You can look up these symbols in the CPC scheme to learn more about the technical field that they cover. This will help you find the right classification symbol(s) for your search.

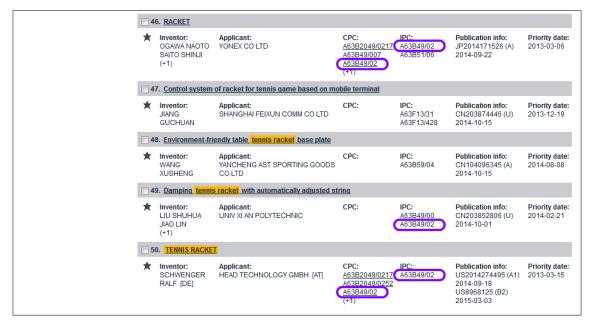

Results for a keyword search with most frequent classification symbol

#### Searching for a classification symbol

You can only search for one classification symbol at a time. Operators and wildcards are not allowed. The symbol must be entered in the correct format for the classification level in question.

- → Click on Classification search in the navigation bar.
- $\rightarrow$  Enter the classification symbol in the search field.
- → Click on Search.
  - The classification scheme opens at the queried classification, displaying all sub-levels.
- $\rightarrow$  To view the definition of a classification, click the relevant  $\square$  icon.

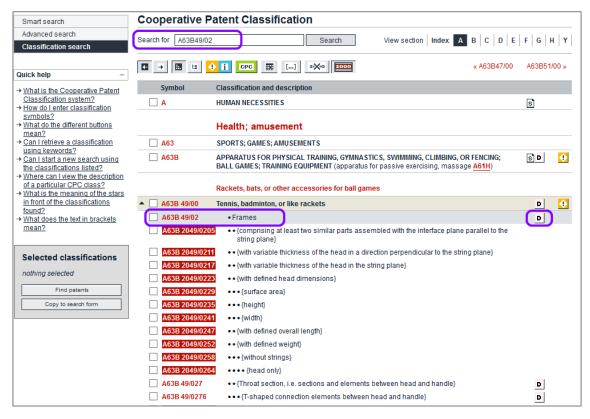

Result from searching for a specific classification symbol in the CPC

#### Viewing details in the classification popup

The classification scheme is also accessible from the **Result list** screen and from the **Bibliographical data** screen.

- ➔ To display the classification scheme for a specific symbol, click on the relevant CPC or IPC symbol.
  - ✓ If Classification popup is enabled in Settings (default), the classification popup opens.

The functions in the classification popup are similar to those in *Classification search*.

- $\rightarrow$  Use the toolbar buttons to change the presentation.
- → Use the icons to download a scheme, to display the definition or to display information or warnings.
- → Click on a classification symbol to open the relevant description with more details in the *Classification search* screen.

| 9. Device for pre                               |                                 |                                                                                                    |                                                    |                                             |                                                                                             |                              |
|-------------------------------------------------|---------------------------------|----------------------------------------------------------------------------------------------------|----------------------------------------------------|---------------------------------------------|---------------------------------------------------------------------------------------------|------------------------------|
|                                                 |                                 | beverage, particularly coff<br>leat source or heated liqui                                                                                     |                                                    | uid container, wh                           | ich is so designed that li                                                                  | quid present                 |
| Inventor:<br>DOEPPE MATT<br>FREY ANNIKA<br>(+1) | (HIAS DR [DE]<br>[DE]           | Applicant:<br>WMF WUERTTEMBERG<br>METALLWAREN [DE]                                                                                             | CPC:<br>A47J31/04<br>A47J31/30<br><u>A47J31/58</u> | IPC:<br>A47J31/04<br>A47J31/44<br>A47J31/58 | Publication info:<br>DE102010004727 (A1)<br>2011-07-21<br>DE102010004727 (B4)<br>2014-03-13 | Priority date:<br>2010-01-14 |
| CPC - A47J31/30                                 |                                 |                                                                                                    |                                                    | ×                                           |                                                                                             |                              |
|                                                 | scheme                          |                                                                                                    | images                                             |                                             | Publication info:<br>DE102009055385 (A1)<br>2011-06-30                                      | Priority date:<br>2009-12-29 |
| <b>⊡</b> → 🖽 ⊨                                  | 🕂 i CPO                         | :]                                                                                                    |                                                    |                                             |                                                                                             |                              |
| Symbol                                          | Classification                  | and description                                                                                                    |                                                    |                                             |                                                                                             |                              |
| Α                                               | HUMAN NECE                      | SSITIES                                                                                                    |                                                    | s                                           | Publication info:<br>ITMI20102222 (A1)<br>2012-06-02                                        | Priority date:<br>2010-12-01 |
|                                                 | Personal of                     | or domestic articles                                                                                                    | 3                                                  |                                             | 2012-06-02                                                                                  |                              |
| A47                                             | seats to, vehic<br>APPLIANCES;  | rrangements of seats for, o<br>les <u>B60N</u> ; DOMESTIC ART<br>COFFEE MILLS; SPICE MIL<br>GENERAL (ladders <mark>E06C</mark> )               | ICLES OR                                           | i                                           | Publication info:<br>ITGE20030108 (A1)                                                      | Priority date:<br>2003-12-18 |
| A47J                                            | A47L; refuse r<br>SPICE MILLS;  | IPMENT {(domestic washin<br>eceptacles <u>B65F 1/00</u> )}; CC<br>APPARATUS FOR MAKING<br>, e.g. mincing, <u>B02C</u> ; sever<br><u>B26D</u> ) | OFFEE MILLS;<br>BEVERAGES                          | SD                                          | 2005-06-19                                                                                  |                              |
|                                                 | Cooking; A                      | pparatus for making beve                                                                                                    | rages                                              |                                             | Publication info:<br>DE202009016115 (U1)<br>2010-07-01                                      | Priority date:<br>2009-11-26 |
| A47J 31/00                                      | or implements                   | making beverages (house<br>for straining foodstuffs A4<br>non-alcoholic beverages, e                                                           | 7J 19/00;                                          | D                                           | DUCING BEVERAGES                                                                            |                              |
|                                                 | or tea pots A4<br>dispensing be | fruit or vegetable juices, A2<br>7G 19/14; tea infusers A470<br>werages on draught <u>B67D</u><br>eparation of wine or other a<br>2 <u>G</u> ) | G 19/16;<br>1/00; brewing of                       |                                             | Publication info:<br>WO2011078841 (A1)<br>2011-06-30                                        | Priority date:<br>2009-12-21 |
| A47J 31/24                                      | passed thr<br>which the c       | king apparatus in which ho<br>ough the filter under press<br>offee grounds are extracter<br>(A47J 31/043 {and A47J 31                          | ure, {i.e. in<br>d under                           |                                             | Publication info:                                                                           | Priority date:               |

Viewing the classification popup for a symbol in the Result list

- → To see sample images from applications classified under this symbol, click the *Images* tab.
- → Browse through the images using the right arrow icon (next) and left arrow icon (previous).

→ To find out more about the patent application from which the image has been taken, copy the publication number indicated below the figure and enter it in *Smart search* without the kind code.

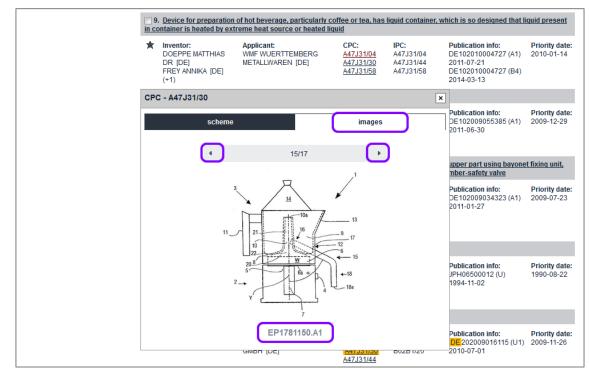

Viewing sample images from applications classified under the selected symbol

## Exploring the CPC step by step

One of the greatest challenges in searching for patent information is determining the relevant classification symbol. Often, the right classification category for an object is not immediately obvious.

The following example illustrates how you can drill down your classification search from a broad keyword search to the specific technical details you are interested in.

- → Click on *Classification search* in the navigation bar.
- → Enter your keywords and click on **Search**.

In this example, the four stars clearly indicate that the group **A47J31/00** is the best result. However, in most cases multiple classification symbols are assigned to an application. The precedence of classification symbols from other main sections suggests that specific technical features should also be considered.

| Smart search                                                                                                    | Cooperative Patent Classification                                                                                                    |
|----------------------------------------------------------------------------------------------------|----------------------------------------------------------------------------------------------------|
|                                                                                                    |                                                                                                    |
| Advanced search<br>Classification search                                                                                                    | Search for espresso machine         Search         View section         Index         A         B         C         D         E         F         G         H         Y                                                                                                    |
| Quick help —                                                                                                    | C → I CPC II [] 2X0 2000 «A63B47/00 A63B51/00 »                                                                                                    |
| → What is the Cooperative Patent                                                                                                    | Symbol Classification and description                                                                                                    |
| Classification system?<br>→ How do I enter classification<br>symbols?<br>→ What do the different buttons<br>mean?<br>→ Can I retrieve a classification                                                                                                    | Apparatus for making beverages (household machines or implements for straining foodstuffs <u>A47J 19/00</u> ; preparation of non-alcoholic beverages, e.g. by adding ingredients to fruit or vegetable juices, <u>A23L 2/00</u> ; coffee or tea pots <u>A47G 19/14</u> ; tea infusers <u>A47G 19/16</u> ; dispensing beverages on draught <u>B67D 1/00</u> ; brewing of beer <u>C12C</u> ; preparation of wine or other alcoholic beverages <u>C12G</u> )                                                                                                    |
| using keywords?           → Can I start a new search using<br>the classifications listed?           → Where can I view the description<br>of a particular CPC class?           → What is the meaning of the stars<br>in front of the classifications<br>found? | <ul> <li>Containers, packaging elements or packages specially adapted for particular articles or<br/>materials (B65D 71/00, B65D 83/00 take precedence; hand implements, travelling<br/>equipment A45C; cosmetic or toilet equipment A45D; { for surgical instruments or appliances<br/>A61B 19026}; containers specially adapted for medical or pharmaceutical purposes<br/>A61J 1/00; paint cans B44D 3/12; oil cans F16N 3/04; containers for carrying smallarms<br/>F41C 33/06; packaging of ammunition or explosive charges F42B 39/00; containers for record<br/>carriers, specially adapted for co-operation with the recording or reproducing apparatus<br/>G11B 23/00)</li> </ul> |
| → <u>What does the text in brackets</u><br><u>mean?</u>                                                                                                    | <ul> <li>doing apparatus or methods adapted for special purposes not provided for in the<br/>preceding groups {(electric measuring arrangements involving comparison with a reference<br/>value <u>601R 17/00</u>)}</li> </ul>                                                                                                    |
| Selected classifications                                                                                                    | B01F 3/00 Mixing, e.g. dispersing, emulsifying, according to the phases to be mixed {(C08J 3/02 takes precedence)}                                                                                                    |
| nothing selected Find patents                                                                                                    | B01F 5/00     Flow mixers (sprayers, atomisers B05B); Mixers for falling materials, e.g. solid particles (B01F 13/04 takes precedence; centrifugal mixers B04)                                                                                                    |
| Copy to search form                                                                                                    | ▼ ★★★★★ B01F 2215/00 Auxiliary or complementary information in relation with mixing                                                                                                    |
|                                                                                                    | ▼ ★★★★★ ■ H05B 2203/00 Aspects relating to Ohmic resistive heating covered by group H05B 3/00                                                                                                    |
|                                                                                                    | ▼ ★★★★★ □ H05B 3/00 Ohmic-resistance heating                                                                                                    |
|                                                                                                    | ▼ ★★★★★                                                                                                    |
|                                                                                                    | <ul> <li>G01J 5/00 Radiation pyrometry (photometry in general G01J 1/00; spectrometry in general G01J 3/00 {         measuring temperature in general, i.e. with a contacting sensor G01K; calorimetry of radiation         beams G01K 17/00; direction finders for radiant sources G01S; intrusion detection by radiation         G08B))</li> </ul>                                                                                                    |

Results for keyword search in Classification search

- $\rightarrow$  Click on the classification that best matches your intention.
- → Look for the appropriate subgroup at the highest level (i.e. the one marked with one dot) and click on that symbol.
  - $\checkmark\,$  The scheme is reduced to the selected subgroup.

|              | Cooking; Apparatus for making beverages                                                                                                    |   |
|--------------|----------------------------------------------------------------------------------------------------|---|
| A47J 31/00   | Apparatus for making beverages (household machines or implements for straining foodstuffs<br><u>A47J 19/00</u> ; preparation of non-alcoholic beverages, e.g. by adding ingredients to fruit or<br>vegetable juices, <u>A23L 2/00</u> ; coffee or tea pots <u>A47G 19/14</u> ; tea influsers <u>A47G 19/16</u> ; dispensing<br>beverages on draught <u>B67D 1/00</u> ; brewing of beer <u>C12C</u> ; preparation of wine or other alcoholic<br>beverages C12G) | D |
| 🔲 A47J 31/24 | <ul> <li>Coffee-making apparatus in which hot water is passed through the filter under pressure, {         i.e. in which the coffee grounds are extracted under pressure} (<u>A47J 31/043</u> {and         <u>A47J 31/40</u>} take precedence)</li> </ul>                                                                                                    |   |
| A47J 31/30   | with hot water under steam pressure                                                                                                    |   |
| A47J 31/303  | <ul> <li> <ul> <li>(classical type of espresso apparatus, e.g. to put on a stove, i.e. in which the water is<br/>heated in a lower, sealed boiling vessel, raised by the steam pressure through a rising<br/>pipe and an extraction chamber and subsequently is collected in a beverage container<br/>on top of the water boiling vessel)</li> </ul> </li> </ul>                                                                                               |   |
| A47J 31/306  | •••• {with integral electrical heating means}                                                                                                    |   |
| A47J 31/32   | with hot water under air pressure                                                                                                    |   |
| A47J 31/34   | with hot water under liquid pressure                                                                                                    |   |
| A47J 31/36   | ••• with mechanical pressure-producing means                                                                                                    |   |
| A47J 31/3604 | •••• {with a mechanism arranged to move the brewing chamber between loading, infusing<br>and ejecting stations}                                                                                                    |   |
| A47J 31/3609 | ••••• {Loose coffee being employed (with a filtering tape A47J 31/3652)}                                                                                                    |   |
| A47J 31/3614 | ••••••{Means to perform transfer from a loading position to an infusing position}                                                                                                    |   |
| A47J 31/3619 | ••••••{Means to remove coffee after brewing}                                                                                                    |   |
| A47J 31/3623 | ••••• {Cartridges being employed (with tape of cartridges <u>A47J 31/3652</u> )}                                                                                                    |   |
| A47J 31/3628 | •••••{Perforating means therefor}                                                                                                    |   |
| A47J 31/3633 | ••••••{Means to perform transfer from a loading position to an infusing position}                                                                                                    |   |
| A47J 31/3638 | ••••• {Means to eject the cartridge after brewing}                                                                                                    |   |
| A47J 31/3642 | •••••{Cartridge magazines therefor}                                                                                                    |   |
| A47J 31/3647 | •••••{a tape being employed}                                                                                                    |   |

Sub-elements of the selected subgroup

- → Look for technical details that further differentiate the subject-matter and click on the appropriate symbol (marked with two dots).
- → Where available and appropriate, reduce the scheme down to a sub-level marked with five (i.e. great-great-grandchildren) or even more dots.

|                | Cooking; Apparatus for making beverages                                                                                                    |   |
|----------------|----------------------------------------------------------------------------------------------------|---|
| ▲ 🗌 A47J 31/00 | Apparatus for making beverages (household machines or implements for straining foodstuffs<br>A47.J 19/00; preparation of non-alcoholic beverages, e.g. by adding ingredients to fruit or<br>vegetable juices, A23L 2/00; coffee or tea pots A47G 19/14; tea influsers A47G 19/16; dispensing<br>beverages on draught B67D 1/00; brewing of beer C12C; preparation of wine or other alcoholic<br>beverages C12G) | D |
| A47J 31/24     | <ul> <li>Coffee-making apparatus in which hot water is passed through the filter under pressure, {         i.e. in which the coffee grounds are extracted under pressure} (<u>A47J 31/043</u> {and         <u>A47J 31/043</u> {and<br/>A47J 31/40}         take precedence)     </li> </ul>                                                                                                    |   |
| A47J 31/34     | with hot water under liquid pressure                                                                                                    |   |
| A47J 31/36     | ••• with mechanical pressure-producing means                                                                                                    |   |
| A47J 31/3666   | <ul> <li>•••• (whereby the loading of the brewing chamber with the brewing material is performed by<br/>the user (A47J 31/3604 takes precedence))</li> </ul>                                                                                                    |   |
| A47J 31/3671   | •••••{Loose coffee being employed}                                                                                                    |   |
| A47J 31/3676   | •••••{Cartridges being employed}                                                                                                    |   |
| A47J 31/368    | Permeable cartridges being employed}                                                                                                    |   |
| A47J 31/3685   | ••••• {Brewing heads therefor}                                                                                                    |   |
| A47J 31/369    | ••••• {Impermeable cartridges being employed}                                                                                                    |   |
| A47J 31/3695   | •••••• (Cartridge perforating means for creating the hot water inlet (cartridge perforating means of the filter holder for creating the beverage outlet A47J 31/0673)                                                                                                    |   |

Reducing the scheme to CPC-specific subgroups

At this point, you can decide on the level of detail at which you would like to proceed with your search. If you restrict your search to a classification symbol that is only covered by the CPC, you might narrow your search too much.

→ Click the **CPC** button to highlight the CPC-specific subdivisions.

In this example, the subgroups *A47J31/34* and *A47J31/36* cover both the IPC and the CPC.

- $\rightarrow$  Select the classification symbol(s) you are interested in.
  - ✓ The children classification symbols are also selected, which is indicated by the /low operator in the Selected classifications box.

| Smart search                                                                                                    | Cooperative P         | atent Classification                                                                                                    |               |
|----------------------------------------------------------------------------------------------------|-----------------------|----------------------------------------------------------------------------------------------------|---------------|
| Advanced search<br>Classification search                                                                                          | Search for espresso r | machine Search View section Index A B C D E                                                                                                    | F   G   H   Y |
| Quick help –                                                                                                    |                       | 1 C22 Ⅲ [] 2X0 2000 « A47J29/00                                                                                                    | A47J33/00 »   |
| What is the Cooperative Patent                                                                                                    | Symbol                | Classification and description                                                                                                    |               |
| Classification system?<br>How do I enter classification                                                                           | <b>A</b>              | HUMAN NECESSITIES                                                                                                    | s             |
| symbols?<br>• <u>What do the different buttons</u><br>mean?                                                                       |                       | Personal or domestic articles                                                                                                    |               |
| Can I retrieve a classification<br>using keywords?<br>→ Can I start a new search using                                            | A47                   | FURNITURE (arrangements of seats for, or adaptations of seats to, vehicles <u>B60N</u> ); DOMESTIC<br>ARTICLES OR APPLIANCES; COFFEE MILLS; SPICE MILLS; SUCTION CLEANERS IN GENERAL<br>(ladders <u>E06C</u> )                                                                                                    | i             |
| the classifications listed?<br>Where can I view the description<br>of a particular CPC class?<br>What is the meaning of the stars | A47J                  | KITCHEN EQUIPMENT (domestic washing or cleaning A47L; refuse receptacles B65F 1/00));<br>COFFEE MILLS; SPICE MILLS; APPARATUS FOR MAKING BEVERAGES (disintegrating, e.g.<br>mincing, B02C; severing, e.g. cutting, Slicing, B26B, B26D)                                                                                                    | SD            |
| in front of the classifications<br>found?<br>What does the text in brackets                                                       |                       | Cooking; Apparatus for making beverages                                                                                                    |               |
| mean? Selected classifications                                                                                                    | ▲ 🗌 A47J 31/00        | Apparatus for making beverages (household machines or implements for straining foodstuffs<br>A47.J 19/00; preparation of non-alcoholic beverages, e.g. by adding ingredients to fruit or<br>vegetable juices, A23L 2/00; coffee or tea pots A47G 19/14; tea infusers A47G 19/16; dispensing<br>beverages on draught B67D 1/00; brewing of beer C12C; preparation of wine or other alcoholic<br>beverages C12G) | D             |
| A47J31/34 /low X<br>Clear<br>Find patents                                                                                         | A47J 31/24            | <ul> <li>Coffee-making apparatus in which hot water is passed through the filter under pressure,<br/>i.e. in which the coffee grounds are extracted under pressure (A47J 31/043 (and<br/>A47J 31/04) take precedence)</li> </ul>                                                                                                    |               |
| Copy to search form                                                                                                    | 🗹 A47J 31/34          | with hot water under liquid pressure                                                                                                    |               |
|                                                                                                    | 🗹 A47J 31/36          | ••• with mechanical pressure-producing means                                                                                                    |               |
|                                                                                                    | 🖌 A47J 31/3666        | •••• [whereby the loading of the brewing chamber with the brewing material is performed by<br>the user (A47J 31/3604 takes precedence)]                                                                                                    |               |
|                                                                                                    | A47J 31/3671          | ••••• {Loose coffee being employed}                                                                                                    |               |

CPC highlighting activated and classification subgroup selected

### Using selected classification symbols for searching

If your research in the CPC results in a set of classification symbols, you can immediately use these for searching for matching patent applications.

- → Click on *Find patents* to search with the selected symbols.
- → Click on Copy to search form to export the selected symbols to the Advanced search mask.
  - $\rightarrow$  Add other search criteria in the appropriate search field to narrow down your search.

- For the best search results, we recommend combining queries in the *CPC/IPC* fields with keyword fields. It is useful to check the classifications listed in your results again when you have finished searching. Sometimes classes appear which you did not take into account before.
- → Check the number of results and page through the result list, paying particular attention to the titles of the documents found and to the classification symbols specified.
- $\rightarrow$  Check to see whether one or other of the symbols or its parts predominates.

The example below shows that many of the inventions describe a specific component or function of an espresso machine, not the machine itself as a complete object.

| _   |                                                                                                  |                                                     |                                                                                                    |                                 |                                                      |                              |
|-----|--------------------------------------------------------------------------------------------------|-----------------------------------------------------|----------------------------------------------------------------------------------------------------|---------------------------------|------------------------------------------------------|------------------------------|
| Res | ult list 🔤                                                                                       |                                                     |                                                                                                    |                                 |                                                      |                              |
| Se  | elect all (0/25) 🗮 Comp                                                                          | act ⊖ Export (CSV XLS)                              | Download of the second second seco | covers                          |                                                      | 🔒 Print                      |
| A47 | provimately 9 943 results four<br>7J31/34/low as the Cooperat<br>y the first sourcesults are dis |                                                     | r:                                                                                                    |                                 |                                                      | <b>1</b> 2►                  |
| Res | sults are sorted by date of up                                                                   | load in database                                    |                                                                                                    |                                 |                                                      |                              |
| 26  | 6. AN AUTOMATIC POD CON                                                                          | VEYOR AND BREWER ASSEMB                             | LY FOR FRESH HO                                                                                                    | T BEVERAGE                      |                                                      |                              |
| *   | Inventor:<br>CHATTERJEE ASHIM<br>MANI GEORGE<br>KANDAPPALI<br>(+1)                               | Applicant:<br>TATA TEA LTD [IN]                     | <u>CPC:</u><br><u>A47J31/3642</u>                                                                                                    | IPC:<br>A47J31/06<br>B65D37/00  | Publication info:<br>BRPI0822245 (A2)<br>2015-06-23  | Priority date:<br>2008-04-28 |
| 27  | 7. <u>SYSTEME DE PRODUCTIO</u>                                                                   | N DE BOISSONS PAR INFUSION                          |                                                                                                    |                                 |                                                      |                              |
| *   | Inventor:<br>BLANC JEAN-PIERRE<br>GOERING ALAIN                                                  | Applicant:<br>CIE MEDITERRANEENNE<br>DES CAFES [FR] | CPC:<br><u>A47J31/3633</u><br>A47J31/3638<br><u>A47J31/407</u>                                                                                                    | A47J31/36<br>A47J31/40          | Publication info:<br>BRPI0811945 (A2)<br>2015-06-23  | Priority date:<br>2007-05-21 |
| 28  | 3. A CAPSULE HOLDER FOR                                                                          | A BEVERAGE PREPARATION M                            | ACHINE                                                                                                    |                                 |                                                      |                              |
| *   | Inventor:<br>Dogan Nihan [CH]<br>Doleac Frédéric [FR]                                            | Applicant:<br>NESTEC SA [CH]                        | A47J31/3628                                                                                                    | IPC:<br>447.131/00<br>A47J31/36 | Publication info:<br>CL2014002827 (A1)<br>2014-12-19 | Priority date:<br>2012-04-24 |
| 29  | 9. BREWING ASSEMBLY FOR                                                                          | R A MACHINE FOR THE PREPARA                         | ATION OF BEVERA                                                                                                    | GES USING CAPS                  | ULES                                                 |                              |
| *   | Inventor:<br>DE MANGO CARLO [IT]                                                                 | Applicant:<br>LAVAZZA LUIGI SPA [IT]                | CPC:<br>A47J31/3638<br>A47J31/407                                                                                                    | IPC:<br>A47J31/40               | Publication info:<br>US2015173560 (A1)<br>2015-06-25 | Priority date<br>2012-07-30  |
| 30  | D. <u>DISPENSING ASSEMBLY</u>                                                                    | OR MACHINES FOR THE PREPA                           | RATION OF BEVER                                                                                                    | RAGES USING CAI                 | PSULES                                               |                              |
| *   | Inventor:<br>ROTTA DENIS [IT]<br>TORNINCASA STEFANO<br>[IT]<br>(+3)                              | Applicant:<br>LAVAZZA LUIGI SPA [IT]                | CPC:<br>A47J31/3633<br>A47J31/3638                                                                                                    | A47J31/36                       | Publication info:<br>US2015173559 (A1)<br>2015-06-25 | Priority date:<br>2012-07-26 |
| 31  | I. USED CAPSULE OR POD I                                                                         | RECEPTACLE FOR LIQUID FOOD                          | OR BEVERAGE M                                                                                                    | ACHINES                         |                                                      |                              |
| *   | Inventor:<br>CAHEN ANTOINE<br>KAESER STEFAN<br>(+4)                                              | Applicant:<br>NESTEC SA [CH]                        | CPC:<br>A47J31/3619<br>A47J31/3638<br><u>A47J31/344</u>                                                                                                    | IPC:<br>A47J31/44               | Publication info:<br>BRPI0821188 (A2)<br>2015-06-16  | Priority date:<br>2007-12-12 |
| 32  | 2. <u>Device for preparing a be</u>                                                              | verage with removable injectio                      | <u>n member</u>                                                                                                    |                                 |                                                      |                              |
| *   | Inventor:<br>DENISART JEAN-LUC<br>BONACCI ENZO<br>(+2)                                           | Applicant:<br>NESTEC SA [CH]                        | A47J31/3695                                                                                                    | A47J31/36                       | Publication info:<br>BRPI0821016 (A2)<br>2015-06-16  | Priority date<br>2007-12-18  |

Results of a classification search in CPC and IPC fields

#### Clearing selected classification symbols

By default, multiple classification symbols are connected with the **AND** operator. If your search does not return any results, you have probably used classification symbols that are mutually exclusive.

- $\rightarrow$  Click on the *x* icon to remove an individual symbol from the selection.
- → Alternatively, clear the check box of the relevant classification symbol in the classification tree.
- → Click on *Clear* to remove all symbols from the selection.

| found?                                                       |                | Cooking: Apparatus for making beverages                                                                                                    |   |
|--------------------------------------------------------------|----------------|----------------------------------------------------------------------------------------------------|---|
| → What does the text in brackets                             | _              |                                                                                                    |   |
| mean?<br>Selected classifications                            | ▲ 🗌 A47J 31/00 | Apparatus for making beverages (household machines or implements for straining foodstuffs<br><u>A47J 19/00</u> ; preparation of non-alcoholic beverages, e.g. by adding ingredients to fruit or<br>vegetable juices, <u>A23L 2/00</u> ; coffee or tea pots <u>A47G 19/14</u> ; tea infusers <u>A47G 19/16</u> ; dispensing<br>beverages on draught <u>B67D 1/00</u> ; brewing of beer <u>C12C</u> ; preparation of wine or other alcoholic<br>beverages <u>C12G</u> ) | D |
| A47J31/30 /low ×<br>A47J31/3609 /low ×<br>A47J31/3671 /low × | A47J 31/24     | <ul> <li>Coffee-making apparatus in which hot water is passed through the filter under pressure, {         i.e. in which the coffee grounds are extracted under pressure} (<u>A47J 31/043</u> {and         <u>A47J 31/04</u>) take precedence)</li> </ul>                                                                                                    |   |
| Clear                                                        | A47J 31/30     | with hot water under steam pressure                                                                                                    |   |
| Find patents Copy to search form                             | ✓ A47J 31/303  | <ul> <li> <ul> <li>(classical type of espresso apparatus, e.g. to put on a stove, i.e. in which the water is<br/>heated in a lower, sealed boiling vessel, raised by the steam pressure through a rising<br/>pipe and an extraction chamber and subsequently is collected in a beverage container<br/>on top of the water boiling vessel)</li> </ul> </li> </ul>                                                                                                    |   |
|                                                              | A47J 31/306    | •••• {with integral electrical heating means}                                                                                                    |   |
|                                                              | A47J 31/32     | with hot water under air pressure                                                                                                    |   |
|                                                              | A47J 31/34     | with hot water under liquid pressure                                                                                                    |   |
|                                                              | A47J 31/36     | ••• with mechanical pressure-producing means                                                                                                    |   |
|                                                              | A47J 31/3604   | •••• (with a mechanism arranged to move the brewing chamber between loading, infusing<br>and ejecting stations)                                                                                                    |   |
|                                                              | A47J 31/3609   | •••••{Loose coffee being employed (with a filtering tape A47J 31/3652)}                                                                                                    |   |
|                                                              | 🗹 A47J 31/3614 | ••••••{Means to perform transfer from a loading position to an infusing position}                                                                                                    |   |
|                                                              | 🗹 A47J 31/3619 | ••••••{Means to remove coffee after brewing}                                                                                                    |   |

Clearing classification symbols from the selection

✓ The symbol including its child classifications is cleared from the selection.

| found?                                          |                | Cooking: Apparatus for making beverages                                                                                                    |   |
|-------------------------------------------------|----------------|----------------------------------------------------------------------------------------------------|---|
| → What does the text in brackets                |                | Cooking; Apparatus for making beverages                                                                                                    |   |
| mean? Selected classifications                  | ▲              | Apparatus for making beverages (household machines or implements for straining foodstuffs<br><u>A47J 19/00</u> ; preparation of non-alcoholic beverages, e.g. by adding ingredients to fruit or<br>vegetable juices, <u>A23L 2/00</u> ; coffee or tea pots <u>A47G 19/14</u> ; tea infusers <u>A47G 19/16</u> ; dispensing<br>beverages on draught <u>B67D 1/00</u> ; brewing of beer <u>C12C</u> ; preparation of wine or other alcoholic<br>beverages <u>C12G</u> ) | D |
| A47J31/30 /low ×<br>A47J31/3671 /low ×<br>Clear | A47J 31/24     | <ul> <li>Coffee-making apparatus in which hot water is passed through the filter under pressure, {         i.e. in which the coffee grounds are extracted under pressure} (<u>A47J 31/043</u> {and         <u>A47J 31/04</u>] take precedence)</li> </ul>                                                                                                    |   |
| Find patents                                    | A47J 31/30     | with hot water under steam pressure                                                                                                    |   |
| Copy to search form                             | A47J 31/303    | <ul> <li> <ul> <li>(classical type of espresso apparatus, e.g. to put on a stove, i.e. in which the water is<br/>heated in a lower, sealed boiling vessel, raised by the steam pressure through a rising<br/>pipe and an extraction chamber and subsequently is collected in a beverage container<br/>on top of the water boiling vessel)</li> </ul> </li> </ul>                                                                                                    |   |
|                                                 | 🖌 A47J 31/306  | ••••{with integral electrical heating means}                                                                                                    |   |
|                                                 | A47J 31/32     | with hot water under air pressure                                                                                                    |   |
|                                                 | A47J 31/34     | with hot water under liquid pressure                                                                                                    |   |
|                                                 | A47J 31/36     | ••• with mechanical pressure-producing means                                                                                                    |   |
|                                                 | A47J 31/3604   | •••• (with a mechanism arranged to move the brewing chamber between loading, infusing<br>and ejecting stations)                                                                                                    |   |
|                                                 | 🔲 A47J 31/3609 | ••••• {Loose coffee being employed (with a filtering tape A47J 31/3652)}                                                                                                    |   |
|                                                 | 🗌 A47J 31/3614 | ••••••{Means to perform transfer from a loading position to an infusing position}                                                                                                    |   |
|                                                 | 🗌 A47J 31/3619 | •••••• {Means to remove coffee after brewing}                                                                                                    |   |

Classification symbol including child levels is cleared from the selection

#### Applying CPC search operators

The **/low** operator is always applied by default. This means that your search will include all entries hierarchically below the selected classification level and that the check boxes for all the child classifications are selected.

If you apply the */exact* operator, however, the search will only look for the classification symbol exactly as you enter it and will not retrieve results for child classifications.

- $\rightarrow$  To change the operator for a selected symbol, click on */low*.
- → In the balloon that appears, select /exact followed by the classification symbol.

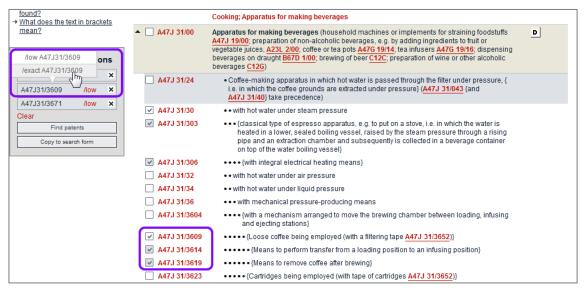

Changing the CPC search operator from low to exact

✓ The operator changes to /*exact* and the check boxes of the child classifications are cleared.

| found?<br>→ What does the text in brackets                     | ooking; Apparatus for making beverages                                                                                                    |  |
|----------------------------------------------------------------|----------------------------------------------------------------------------------------------------|--|
| A<br>Ve<br>Selected classifications                            | pparatus for making beverages (household machines or implements for straining foodstuffs<br>47J 1900; preparation of non-alcoholic beverages, e.g. by adding ingredients to fruit or<br>segetable juices, A23L 2/00; coffee or tea pots A47G 19/14; tea infusers A47G 19/16; dispensing<br>everages on draught B67D 1/00; brewing of beer C12C; preparation of wine or other alcoholic<br>everages C12G) |  |
| A47J31/30 /low ×<br>A47J31/3609 /exact ×<br>A47J31/3671 /low × | <ul> <li>Coffee-making apparatus in which hot water is passed through the filter under pressure, {         i.e. in which the coffee grounds are extracted under pressure} (<u>A47J 31/043</u> {and         <u>A47J 31/40</u>} take precedence)</li> </ul>                                                                                                    |  |
| Clear A473 1/30/1 // A47J 31/30                                | with hot water under steam pressure                                                                                                    |  |
| Find patents Copy to search form                               | <ul> <li>••• {classical type of espresso apparatus, e.g. to put on a stove, i.e. in which the water is<br/>heated in a lower, sealed boiling vessel, raised by the steam pressure through a rising<br/>pipe and an extraction chamber and subsequently is collected in a beverage container<br/>on top of the water boiling vessel}</li> </ul>                                                           |  |
| ✓ A47J 31/306                                                  | •••• {with integral electrical heating means}                                                                                                    |  |
| A47J 31/32                                                     | with hot water under air pressure                                                                                                    |  |
| A47J 31/34                                                     | with hot water under liquid pressure                                                                                                    |  |
| A47J 31/36                                                     | ••• with mechanical pressure-producing means                                                                                                    |  |
| A47J 31/3604                                                   | •••• (with a mechanism arranged to move the brewing chamber between loading, infusing<br>and ejecting stations)                                                                                                    |  |
| 🔽 A47J 31/3609                                                 | Loose coffee being employed (with a filtering tape A47J 31/3652))                                                                                                    |  |
| 🗌 A47J 31/3614                                                 | ••••••{Means to perform transfer from a loading position to an infusing position}                                                                                                    |  |
| 🗌 A47J 31/3619                                                 | ••••••{Means to remove coffee after brewing}                                                                                                    |  |
| A47J 31/3623                                                   | •••••{Cartridges being employed (with tape of cartridges A47J 31/3652)}                                                                                                    |  |

The sub-levels are excluded from the selection if the exact operator is applied for a classification symbol

# Viewing the search results

If your search is successful, a list with the titles that have been found is displayed. Your search terms are highlighted in yellow where they appear in the list.

The **Result list** tab is activated in the main navigation once you run the first search. If cookies are enabled and not deleted when the browser is closed, clicking the **Result list** tab will display the results of your most recent search when you last visited the Espacenet website.

- [1] The *toolbar* provides functions for selecting, exporting, downloading and printing search results. You can toggle the list mode between extended view (default, shows 25 items) and compact view (shows 50 items).
- [2] The grey box above the list displays a summary of your search: the number of documents found, the database searched and the query with your search terms.
- [3] The *page navigation* shows more page numbers dynamically while you browse from one page to the next.
- [4] The *sort options* are available only if your search returns fewer than 500 results. Otherwise, the results are sorted by the date of upload in the Espacenet database.
- **[5]** The *title* is displayed in English or in the original language if no English translation is available. If you click on the title, you will see all details of the relevant patent document.
- [6] The *bibliographic data summary* shows the most important application data. In extended view, these are title, inventor(s), applicant(s), CPC and IPC symbols, publication info (publication number and publication date) and priority date. In compact view, only the title and the publication info are displayed.
- [7] The *star icon* allows you to add a document to *My patents list*. If the star is coloured red, the document is already saved to *My patents list*.
- [8] Clicking on a CPC or IPC classification symbol will display the description of the relevant classification level within the CPC scheme in the *classification popup*.
- [9] Numbers in brackets e.g. (+2) under the inventor/applicant names or classification symbols indicate the number of additional names or symbols that you can see in the *Bibliographic data* screen for the document.
- [10] The grey box below the list features a *Load more results for export* button. Clicking on this will add the next 25 (extended view) or 50 (compact view) titles to the list.

| Search Result list 📩 My                                                                                                    | v patents  | s list (2) Query history                                                                             | Settings Help                                 |                                                                             |                                                    |                                                      |                              |
|----------------------------------------------------------------------------------------------------|------------|----------------------------------------------------------------------------------------------------|-----------------------------------------------|-----------------------------------------------------------------------------|----------------------------------------------------|------------------------------------------------------|------------------------------|
| Refine search                                                                                                    |            |                                                                                                    |                                               |                                                                             |                                                    |                                                      |                              |
| Smart search                                                                                                    | Res        | ult list 🖾                                                                                           |                                               |                                                                             |                                                    | •                                                    |                              |
| Advanced search                                                                                                    |            |                                                                                                    |                                               |                                                                             |                                                    | 9                                                    |                              |
| Classification search                                                                                                    | 🔳 Se       | lect all (0/25) 📱 Compact                                                                            | ⊖ Export (CSV XLS)                            | ↓ Download                                                                  | covers                                             |                                                      | 🔒 Print                      |
| Quick help —                                                                                                    |            | roximately 259 results found in th<br>= espresso and txt = machine) a                                |                                               | earch                                                                       | 2                                                  | (                                                    | 3 1                          |
| → Can I subscribe to an RSS feed                                                                                             | $\geq$     |                                                                                                    |                                               |                                                                             |                                                    |                                                      | <u> </u>                     |
| of the result list?<br>→ What does the RSS reader do                                                                         | Sor        | t by Upload date 🔽 Sort                                                                              | order Descending                              | Sort                                                                        | <u>4</u>                                           |                                                      |                              |
| with the result list?<br>→ Can I export my result list?                                                                      | □ 1.       | DEVICE FOR IDENTIFICATION OF                                                                         | A FILTER HOLDER OF AN E                       | SPRESSO COF                                                                 |                                                    | 2                                                    |                              |
| sometimes only approximate?<br>→ Why is the list limited to 500                                                              | 6<br>1     | Inventor:<br>ERBA ROBERTO [IT]                                                                       | Applicant:<br>GRUPPO CIMBALI SPA<br>[IT]      | CPC:<br><u>A47J31/24</u><br><u>A47J31/446</u><br><u>A47J31/4492</u><br>(+2) | IPC:<br>A47J31/24<br>A47J31/44<br>G01J5/08<br>(+1) | Publication info:<br>US2015114234 (A1)<br>2015-04-30 | Priority date:<br>2013-10-28 |
| results?<br>→ Can I deactivate the<br>highlighting?                                                                          | 2.         | Super-automatic coffee maker                                                                         | for preparation of espres                     | so coffee                                                                   |                                                    |                                                      |                              |
| → Why is it that certain document:     are sometimes not displayed in     the result list?     → Can I sort the result list? | *          | Inventor:<br>CEOTTO BEPPINO<br>ROSSETTO GIOVANNI                                                     | Applicant:<br>CMA MACCHINE PER<br>CAFFE S R L | CPC:<br>A47J31/42<br>8                                                      | IPC:<br>A47J31/42                                  | Publication info:<br>AU2013311631 (A1)<br>2015-03-05 | Priority date:<br>2012-09-07 |
| What happens if I click on the<br>star icon?                                                                                 | 3.         | Machine for preparing beverag                                                                        | les                                           |                                                                             |                                                    |                                                      |                              |
| → What are XP documents? → Can I save my query?  Related links +                                                             | *          | Inventor:<br>BALESTIER DIEGO [IT]<br>VAN EEDEN FRANCISCUS<br>BENEDICTUS MARIA [NL]<br>(+1)           | Applicant:<br>ILLYCAFFE SPA [IT]              | CPC:<br><u>A47J31/4403</u><br><u>A47J31/4457</u><br><u>A47J31/46</u>        | IPC:<br>A47J31/00<br>A47J31/44                     | Publication info:<br>TW201442678 (A)<br>2014-11-16   | Priority date:<br>2013-03-07 |
|                                                                                                    | <b>4</b> . | Espresso coffee filter and coff                                                                      | ee machine comprising it                      |                                                                             |                                                    |                                                      |                              |
|                                                                                                    | *          | Inventor:<br>MORGANDI ARTURO                                                                         | Applicant:<br>TENACTA GROUP SPA               | CPC:<br><u>A47J31/0663</u><br><u>A47J31/4496</u>                            | IPC:<br>A47J31/06                                  | Publication info:<br>CN104172926 (A)<br>2014-12-03   | Priority date:<br>2013-05-22 |
|                                                                                                    | 5.         | Dispenser unit for an espresso                                                                       | coffee machine of capsu                       | ile type, for prof                                                          | essional use                                       |                                                      |                              |
|                                                                                                    | *          | Inventor:<br>FREGNAN ANDREA [IT]                                                                     | Applicant:<br>ELEKTRASRL [IT]                 | CPC:<br><u>A47J31/3638</u>                                                  | IPC:<br>A47J31/36                                  | Publication info:<br>EP2862486 (A1)<br>2015-04-22    | Priority date:<br>2013-10-16 |
|                                                                                                    |            | I. <u>Heat chamber for <mark>machine</mark><br/>Resso coffee</u>                                     | S FOR INFUSIONS AND TH                        | <u>e like, particu</u>                                                      | LARLY FOR HEAT                                     | ING WATER FOR PREPA                                  | RING                         |
|                                                                                                    | *          | Inventor:<br>AARDENBURG J M<br>CORNELIUS [NL]                                                        | Applicant:<br>SWISS CAFFE ASIA<br>LTD [CN]    | CPC:<br><u>A47J31/4403</u><br><u>A47J31/542</u>                             | IPC:<br>A47J31/44<br>A47J31/54                     | Publication info:<br>KR20110082488 (A)<br>2011-07-19 | Priority date:<br>2010-01-11 |
|                                                                                                    |            | 5. <u>Method for extracting</u> espress<br>the method                                                | so coffee particularly from                   | a cartridge wit                                                             | h crema generati                                   | ing septum, and bevera                               | qe obtainable                |
|                                                                                                    | *          | Inventor:<br>SUGGI LIVERANI FURIO [IT]<br>MASTROPASQUA LUCA [IT]<br>(+2)                             | Applicant:<br>ILLYCAFFE SPA [IT]              | CPC:<br><u>A47J31/002</u><br><u>A47J31/369</u><br><u>A47J31/4496</u>        | IPC:<br>A47J31/00<br>A47J31/40                     | Publication info:<br>TW200810720 (A)<br>2008-03-01   | Priority date:<br>2006-05-12 |
|                                                                                                    | (txt       | roximately 259 results found in th<br>= espresso and txt = machine) a<br>oad more results for export |                                               | earch                                                                       |                                                    |                                                      | 1 ►                          |

Data and tools in the Result list

The result list is limited to 500 titles per search. Even if the number of matching results is higher, only the 500 most recent documents uploaded to the database can be displayed. This means that you have to enter additional search criteria to limit your search if you are interested in documents published earlier. The approximate number of search results is indicated in the result list.

| Result list 🔤                                                                                         |                                                            |                             |                 |                            |                  |
|----------------------------------------------------------------------------------------------------|------------------------------------------------------------|-----------------------------|-----------------|----------------------------|------------------|
| Select all (0/25)                                                                                     | Compact 🛛 🕀 Export ( C                                     | SV   XLS ) 🛛 🕹 Download     | covers          |                            | 🔒 Print          |
| Approximately <b>1,926</b> res<br><b>txt = espresso</b> using Sr<br>Only the first <b>500</b> results |                                                            | database for:               |                 |                            | 1 •              |
|                                                                                                    |                                                            |                             |                 |                            |                  |
| Results are sorted by da                                                                              | ate of upload in database                                  |                             |                 |                            |                  |
|                                                                                                    | ate of upload in database<br>ed drink maker, in particular | electrically operated coffe | e machine, witl | n steam lance for frothing | <u>ı up milk</u> |

Example of a search with more than 500 results

If more than 100,000 results are found, the search engine no longer calculates the number of results. The result list only indicates that there are more than 100,000 results.

| Result list 🖾                                                                 |                                                       |                                |                                |                                                  |                              |
|-------------------------------------------------------------------------------|-------------------------------------------------------|--------------------------------|--------------------------------|--------------------------------------------------|------------------------------|
| Select all (0/25)                                                             | Compact ⊖ Export (CSV XLS)                            |                                | ers                            |                                                  | 🔒 Print                      |
| More than 100,000 rest<br>txt = machine using Si<br>Only the first 500 result |                                                       | )                              |                                |                                                  | 1 •                          |
| Results are sorted by c                                                       | late of upload in database                            |                                |                                |                                                  |                              |
| 1. METHOD FOR PRE                                                             | SSING CHEESE MOULDS AND CHEESE M                      | OULD PRESSING M                | ACHINE                         |                                                  |                              |
| HIVENTOR:<br>PUIG JOAN<br>CALVET [ES]                                         | Applicant:<br>TECNICAL TECNOLOGIA APLIC S L<br>L [ES] | CPC:<br>A01J25/12<br>A01J25/15 | IPC:<br>A01J25/12<br>A01J25/15 | Publication info:<br>PT2644026 (E)<br>2015-05-18 | Priority date:<br>2010-11-22 |

Example of a search with more than 100,000 results

# Modifying the search

You can modify your query if the search does not return the results you were expecting or if there are too many results or no results at all.

- ➔ To narrow the search, add more search criteria, e.g. limit the search to a specific period of time by entering a publication date.
- → To broaden the search, change the search criteria, e.g. by adding more keywords connected with the OR operator.
- → To exclude unwanted results, use the NOT operator or enter different search criteria.

#### **Refine search**

If you want to work with the query that you entered most recently, you can go back to the **Smart search** or **Advanced search** screen and modify your search terms.

→ Click the *Refine search* link in the breadcrumb navigation.

The *Refine search* link is available in both the *Result list* screen and the document screens.

✓ You are returned to the same search screen that you used to find these results, including the search terms that you entered.

| Search Result list M<br>Refine search Results page 1 | ly patents list (0) Query history Settings Help                                                                                                    |         |
|------------------------------------------------------|----------------------------------------------------------------------------------------------------|---------|
| Smart search                                         | Result list 🔤                                                                                                    |         |
| Advanced search                                      |                                                                                                    | D print |
| Classification search                                | Select all (0/25)     Compact      Export (CSV XLS)      ↓ Download covers                                                                                                    | 🔒 Print |
| Quick help                                           | Approximately <b>1,041</b> results found in the Worldwide database for:<br><b>txt = espresso and txt = machine</b> using Smart search<br>Only the first <b>500</b> results are displayed. | 1 •     |

Refine search link in the breadcrumb navigation of the Result list

| Search Result list 📝           | My patents list (0) Query hist | tory Settings           | Help                           |                            |       |
|--------------------------------|--------------------------------|-------------------------|--------------------------------|----------------------------|-------|
| Refine search · Results page 1 | → AU2013311631 (A1)            |                         |                                |                            |       |
| AU2013311631 (A1)              | Bibliographic dat              | a: AU20133116           | 31 (A1) — 2015-03              | -05                        |       |
| Bibliographic data             | n my patents list              | Previous 4 11/500       | ► Next                         | er II Report data error    | Print |
| Description                    |                                |                         |                                | <b>1</b>                   |       |
| Claims                         |                                |                         |                                | _                          |       |
| Mosaics                        | Super-automatic coffee         | e maker for preparat    | tion of espresso coffe         | e                          |       |
| Original document              |                                |                         |                                |                            |       |
| Cited documents                | Page bookmark <u>AU201</u>     | 3311631 (A1) - Super-au | itomatic coffee maker for prep | aration of espresso coffee |       |
| Citing documents               | Inventor(s): CEOTT             | TO BEPPINO; ROSSETTO    | GIOVANNI <u>+</u>              |                            |       |
| INPADOC legal status           | Applicant(s): CMA M            | ACCHINE PER CAFFE S F   | RL+                            |                            |       |
| INPADOC patent family          |                                | national: A47J31/42     |                                |                            |       |

Refine search link in the breadcrumb navigation for a document

Depending on what you want to do, you can now:

- select a different database
- add one or more keywords
- delete keywords
- extend your search with wildcards
- fill in additional search fields (when using Advanced search)
- use additional field identifiers (when using Smart search)

#### **Clear search**

Especially when using *Advanced search*, you can easily overlook an entry in one of the fields and you might wonder why your search does not return any results. It is therefore a good idea to clear all search fields in one go before entering new search terms.

- → Click the *Clear* link, which is located to the left of the *Search* button at the bottom of the search screen.
  - ✓ This deletes all search terms in the current screen (e.g. *Advanced search*).

The search terms or selections in the other search screens (e.g. **Smart search** and **Classification search**) are retained until you clear them or close the browser window.

| Applicant(s):                            | Institut Pasteu |
|------------------------------------------|-----------------|
|                                          | .:              |
| Inventor(s):                             | Smith           |
|                                          |                 |
|                                          |                 |
| Enter one or more classification symbols |                 |
| CPC i                                    |                 |
| B06B3/02/low B06B3/04/low                | .:              |
| IPC i                                    | H03M1/12        |
|                                          | .:              |
|                                          |                 |
|                                          |                 |

Clearing the search fields in the Advanced search screen

## Browsing the result list

By default, the result list displays 25 results per page in extended view.

- → To display 50 results per page, switch to compact view by clicking Compact in the toolbar.
  - ✓ The bibliographic summary is reduced to the publication info.
- → To switch back to extended view, click *Extended* in the toolbar.
- ➔ To view the next page of results, click the little black arrow icon in the page navigation.

The page navigation is located in both grey boxes above and below the result list.

| Search Result list 🕂 M                                                                                                    | y patents list (0) Query history                                          | Settings Help                                                                  |                              |  |  |  |  |
|----------------------------------------------------------------------------------------------------|---------------------------------------------------------------------------|--------------------------------------------------------------------------------|------------------------------|--|--|--|--|
| Refine search → Results page 1                                                                                                  |                                                                           |                                                                                |                              |  |  |  |  |
| Nonine Search P Nesails page 1                                                                                                  |                                                                           |                                                                                |                              |  |  |  |  |
| Smart search                                                                                                    | Result list 🔤                                                             |                                                                                |                              |  |  |  |  |
| Advanced search                                                                                                    | Select all (0/50)                                                         | ed   Export (CSVIXLS)   Download covers                                        |                              |  |  |  |  |
| Classification search                                                                                                    | Select all (0/50)                                                         | ed 🕞 Export (CSV XLS) 🕹 Download covers                                        | s 🔒 Print                    |  |  |  |  |
| Quick help –                                                                                                    | Approximately 223 results found<br>(txt = espresso and txt = machi        | in the Worldwide database for:<br>i <b>ne) and num = it</b> using Smart search | 10                           |  |  |  |  |
| → <u>Can I subscribe to an RSS feed</u><br>of the result list?<br>→ <u>What does the RSS reader do</u><br>with the secult list? | Sort by Upload date 🔽                                                     | Sort order Descending Sort                                                     |                              |  |  |  |  |
| with the result list?<br>→ Can Lexport my result list?                                                                          | 1. DEVICE FOR IDENTIFICATION                                              | N OF A FILTER HOLDER OF AN ESPRESSO COFFEE M                                   | ACHINE                       |  |  |  |  |
| → What happens if I click on<br>"Download covers"?                                                                              | Publication info:                                                         | US2015114234 (A1)                                                              | 2015-04-30                   |  |  |  |  |
| → Why is the number of results<br>sometimes only approximate?                                                                   | 2. <u>Super-automatic coffee maker for preparation of espresso</u> coffee |                                                                                |                              |  |  |  |  |
| → Why is the list limited to 500 results?                                                                                       | Publication info:                                                         | AU2013311631 (A1)                                                              | 2015-03-05                   |  |  |  |  |
| <u>Can I deactivate the</u> <u>highlighting?</u>                                                                                | 3. Machine for preparing beverages                                        |                                                                                |                              |  |  |  |  |
| → Why is it that certain documents<br>are sometimes not displayed in<br>the result list?                                        | Publication info:                                                         | TW201442678 (A)                                                                | 2014-11-16                   |  |  |  |  |
| → Can I sort the result list? → What happens if I click on the                                                                  | 4. Espresso coffee filter and                                             | coffee machine comprising it                                                   |                              |  |  |  |  |
| star icon? → What are XP documents?                                                                                             | Publication info:                                                         | CN104172926 (A)                                                                | 2014-12-03                   |  |  |  |  |
| → Can I save my query?                                                                                                    | 5. <u>Dispenser unit for an</u>                                           | esso coffee machine of capsule type, for profession                            | <u>ial use</u>               |  |  |  |  |
| Related links +                                                                                                    | Publication info:                                                         | EP2862486 (A1)                                                                 | 2015-04-22                   |  |  |  |  |
|                                                                                                    | 6. AUTOMATIC MACHINE FOR                                                  | R PREPARING BEVERAGES, SUCH AS ESPRESSO COF                                    | FEE, CAPPUCCINO AND THE LIKE |  |  |  |  |
|                                                                                                    | Publication info:                                                         | WO2015055460 (A1)                                                              | 2015-04-23                   |  |  |  |  |

Browsing to the next page of results in compact view

## Paging in search results

When processing a search request, Espacenet retrieves a list of results that are considered hits. Since this list can consist of up to 100,000 entries, it is not feasible to fetch all resulting entries from the database. Instead, Espacenet not only limits the number of results displayed to the 500 documents updated most recently, it also serves you with only 25 results at a time. It splits up the result list into pages, allowing you to browse through the pages one by one, using the page navigation.

When the **Result list** is displayed after a search, the page navigation initially only displays the number 1 for the current page and the black arrow icon that serves as a link to the next page.

| Result list 🔤     |         |                                                                 |                 |         |
|-------------------|---------|-----------------------------------------------------------------|-----------------|---------|
| Select all (0/25) | Compact | ⊖ Export (CSV XLS)                                              | Download covers | 🖨 Print |
|                   |         | he Worldwide database for:<br><b>and num = IT</b> using Smart s | earch           | 1,      |

Page navigation starting with page 1

This apparent lack of paging controls is due to the fact that Espacenet has to inspect each page of results to perform deduplication, i.e. to weed out duplicates from the result list and group equivalent items together. Thus, Espacenet only provides direct links to pages it has already inspected.

Every time you click the arrow icon to go to the next page, the previously visited page number is added to the page navigation and serves as a link to that page. On page 2 and the following pages, there is also a black arrow icon to the left that serves as a link to the previous page.

➔ To go to one of the previously visited pages, click on the black arrow icon to the left or click on the relevant page number.

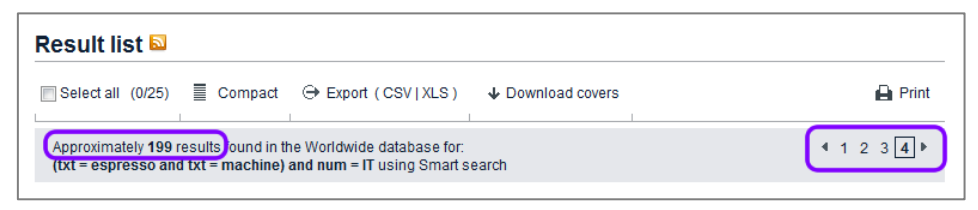

Number of results reduced, more page numbers added to the navigation

While you browse forwards through the result list, deduplication reduces the number of search results page by page.

If there are 500 search results or less and the last page has been reached, the word *Approximately* is no longer displayed, because this screen now shows the final number of hits.

The page navigation features the paging slider once the final number of hits has been calculated. By dragging the slider indicator you can access the page numbers that are currently not shown.

Dragging means clicking on the slider indicator and moving the mouse while holding down the mouse button.

| Select all (0/17)  | Compact            | ⊖ Export (CSV XLS) | Download covers | 🔒 Print                 |
|--------------------|--------------------|--------------------|-----------------|-------------------------|
| 142 results bund i | in the Worldwide o | latabase for:      |                 | <b>1</b> 3 4 5 <b>6</b> |

Final number of results, page navigation with the slider added

 $\rightarrow$  To go to a specific page, drag the slider indicator to the new position.

The hidden page numbers are displayed while you drag the slider indicator along.

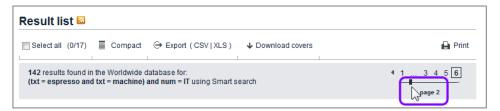

Dragging the slider to go to a specific page

 $\rightarrow$  Release the mouse button to go to the selected page number.

| Result list 🖾                                                                                                    |                              |
|----------------------------------------------------------------------------------------------------|------------------------------|
| Select all (0/25)     Ecompact      ↔ Export (CSV   XLS )     ↓ Download covers                                        | 🖨 Print                      |
| 142 results found in the Worldwide database for:<br>(txt = espresso and txt = machine) and num = IT using Smart search | 4 <u>2</u> 4 5 6 ►<br>page 2 |

Page selected with the slider

If there are more than 500 results and the last page has been reached, there will be no further extension of the page navigation.

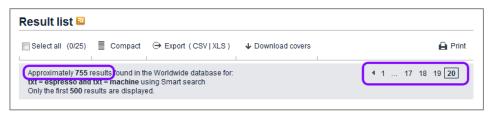

End of the page navigation reached at 500 results

#### Sorting the search results

You can sort the result list by upload date, priority date, inventor, applicant or CPC in ascending or descending order. The default is sorting by upload date in descending order, i.e. the most recent publications come first.

The upload date is the date the documents were included in the Espacenet database, which is not necessarily the same as their publication date.

The sorting options are only displayed if the number of search results is less than or equal to 500.

- → Change the sort key by selecting an option from the **Sort by** list.
- $\rightarrow$  If appropriate, change the sort order from descending to ascending or vice versa.
- → Click on Sort.
  - ✓ The list will be re-sorted.

| Result list 🔤                                                              |                                          |                                                                             |                                       |                                                      |                              |
|----------------------------------------------------------------------------|------------------------------------------|-----------------------------------------------------------------------------|---------------------------------------|------------------------------------------------------|------------------------------|
| Select all (0/25)                                                          | ⊖ Export (CSV XLS)                       | ↓ Download                                                                  | covers                                |                                                      | 🔒 Print                      |
| Approximately 260 results found in t<br>(txt = espresso and txt = machine) |                                          | earch                                                                       |                                       |                                                      | 1 •                          |
| Upload date                                                                | rt order Ascending                       |                                                                             | FEE MACHINE                           |                                                      |                              |
| Invertor                                                                   | Applicant:<br>GRUPPO CIMBALI SPA<br>[IT] | CPC:<br><u>A47J31/24</u><br><u>A47J31/446</u><br><u>A47J31/4492</u><br>(+2) | <b>IPC:</b><br>A47J31/06<br>A47J31/44 | Publication info:<br>KR20150048659 (A)<br>2015-05-07 | Priority date:<br>2013-10-28 |

Changing the sort key and the sort order

### Loading more results into the list

You can display more than 25 (50 in compact view) titles in the *Result list* screen by loading more results. This is especially useful if you want to print or export your complete result list or download the covers. The maximum number of results that can be loaded is 500.

- $\rightarrow$  To start loading more results, go to page 1 of the search results.
- → Click on *Load more results for export* at the bottom of the list.

| *                                                                                                    | Inventor:<br>AARDENBURG J M<br>CORNELIUS [NL]                                                                          | Applicant:<br>SWISS CAFFE ASIA<br>LTD [CN] | CPC:<br><u>A47J31/4403</u><br><u>A47J31/542</u>                      | IPC:<br>A47J31/44<br>A47J31/54        | Publication info:<br>KR20110082488 (A)<br>2011-07-19 | Priority date:<br>2010-01-11 |  |  |  |  |
|----------------------------------------------------------------------------------------------------|----------------------------------------------------------------------------------------------------|--------------------------------------------|----------------------------------------------------------------------|---------------------------------------|------------------------------------------------------|------------------------------|--|--|--|--|
| 25. Method for extracting espresso coffee particularly from a cartridge with crema generating septum, and beverage obtainable from the method |                                                                                                    |                                            |                                                                      |                                       |                                                      |                              |  |  |  |  |
| *                                                                                                    | Inventor:<br>SUGGI LIVERANI FURIO [IT]<br>MASTROPASQUA LUCA [IT]<br>(+2)                                               | Applicant:<br>ILLYCAFFE SPA [IT]           | CPC:<br><u>A47J31/002</u><br><u>A47J31/369</u><br><u>A47J31/4496</u> | <b>IPC:</b><br>A47J31/00<br>A47J31/40 | Publication info:<br>TW200810720 (A)<br>2008-03-01   | Priority date:<br>2006-05-12 |  |  |  |  |
|                                                                                                    | 142 results found in the Worldwide database for:<br>(txt = espresso and txt = machine) and num = IT using Smart search |                                            |                                                                      |                                       |                                                      |                              |  |  |  |  |

Adding the next set of results to the list on display

✓ The next 25 (extended view) or 50 (compact view) results are appended to the list. Note that the titles are no longer active links and that the page navigation is not available.

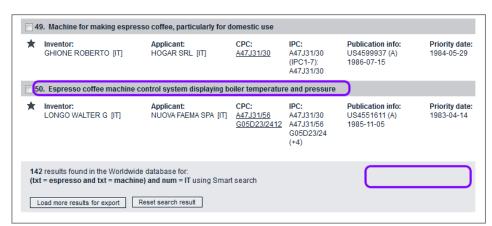

When the end of the result list has been reached, the *Load more results for export* button is replaced by the words *End of data*.

→ To return to page 1 with page navigation and active title links, click on *Reset* search result.

| *                                                                                                    | Inventor:<br>TERZARIOL ALESSANDRO<br>[IT] | Applicant:<br>M M DESIGN S R L [IT] | CPC:<br><u>A47J31/40</u>                         | IPC:<br>A47J31/40<br>(IPC1-7):<br>A47J31/00<br>A47J31/40<br>(+1) | Publication info:<br>EP1125536 (A2)<br>2001-08-22<br>EP1125536 (A3)<br>2001-10-24<br>EP1125536 (B1)<br>2004-01-07 | Priority date<br>2000-02-04 |  |  |  |  |
|----------------------------------------------------------------------------------------------------|-------------------------------------------|-------------------------------------|--------------------------------------------------|------------------------------------------------------------------|----------------------------------------------------------------------------------------------------|-----------------------------|--|--|--|--|
| [142] spresso coffee machine                                                                                                    |                                           |                                     |                                                  |                                                                  |                                                                                                    |                             |  |  |  |  |
| *                                                                                                    | Inventor:<br>Cortese Virginio [IT]        | Applicant:<br>ESSEGIELLE SRL [IT]   | CPC:<br><u>A47J31/0663</u><br><u>A47J31/4467</u> | IPC:<br>A47J31/06<br>A47J31/44<br>(IPC1-7):<br>A47J31/06         | Publication info:<br>EP1034729 (A1)<br>2000-09-13                                                                 | Priority date<br>1999-03-12 |  |  |  |  |
| 142 results ound in the Worldwide database for:<br>(txt = espresso and txt = machine) and num = IT using Smart search<br>End of data Reset search result |                                           |                                     |                                                  |                                                                  |                                                                                                    |                             |  |  |  |  |

End of result list reached, all search results displayed on one page

### Printing the search results

You can print the result list either page by page or as the complete list when you have reached the end of the result list by loading more search results.

- → To print all the results you are currently viewing, click on the *Print* icon in the toolbar or press CTRL+P.
  - The list is printed to your default printer in the same layout as you see on the screen.

| æt - results view                                                                                   |                                                  |                                                                             | http://worldwi                        | de.espacenet.com/searchRe                            | esults?compact=fa               |
|----------------------------------------------------------------------------------------------------|--------------------------------------------------|-----------------------------------------------------------------------------|---------------------------------------|------------------------------------------------------|---------------------------------|
| Result list                                                                                         | Espacenet                                        |                                                                             |                                       |                                                      |                                 |
|                                                                                                    | results found in the \<br>nd txt = machine) a    |                                                                             |                                       | ch                                                   |                                 |
| 1. DEVICE FOR                                                                                       | IDENTIFICATION C                                 | of a filter h                                                               | OLDER OF A                            | N ESPRESSO COFFE                                     | E MACHINE                       |
| Inventor:<br>ERBA<br>ROBERTO [IT]                                                                   | Applicant:<br>GRUPPO<br>CIMBALI SPA<br>[IT]      | CPC:<br><u>A47J31/24</u><br><u>A47J31/446</u><br><u>A47J31/4492</u><br>(+2) | IPC:<br>A47J31/06<br>A47J31/44        | Publication info:<br>KR20150048659 (A)<br>2015-05-07 | Priority<br>date:<br>2013-10-28 |
| 2. Super-autom                                                                                      | natic coffee maker                               | for preparatio                                                              | n of espress                          | o coffee                                             |                                 |
| Inventor:<br>CEOTTO<br>BEPPINO<br>ROSSETTO<br>GIOVANNI                                              | Applicant:<br>CMA<br>MACCHINE PER<br>CAFFE S R L | CPC:<br>A47J31/42                                                           | <b>IPC:</b><br>A47J31/42              | Publication info:<br>AU2013311631 (A1)<br>2015-03-05 | Priority<br>date:<br>2012-09-07 |
| 3. Machine for                                                                                      | preparing beverag                                | es                                                                          |                                       |                                                      |                                 |
| Inventor:<br>BALESTIER<br>DIEGO [IT]<br>VAN EEDEN<br>FRANCISCUS<br>BENEDICTUS<br>MARIA [NL]<br>(+1) | Applicant:<br>ILLYCAFFE<br>SPA [IT]              | CPC:<br>A47J31/4403<br>A47J31/4457<br>A47J31/46                             | <b>IPC:</b><br>A47J31/00<br>A47J31/44 | Publication info:<br>TW201442678 (A)<br>2014-11-16   | Priority<br>date:<br>2013-03-07 |

Result list as it appears in print

# Exporting search results to CSV or XLS

The export function allows you to save the current result list to a CSV file (default) or to an XLS file. CSV (character-separated values) files are text-only data and can be used for further processing, while the XLS format is best opened and edited in Microsoft Excel.

The following columns are exported:

- Title
- Publication number
- Publication date
- Inventor(s)
- Applicant(s)
- International classification (IPC)
- Cooperative Patent Classification (CPC)
- Application number
- Date of application
- Priority number(s)
- Patents cited in the search report
- Literature cited in the search report
- Patents cited during examination
- Literature cited during examination
- Other patent citations
- Other literature citations
- Patents used in opposition
- Literature used in opposition
- Patents cited by the applicant
- Literature cited by the applicant
- International search citation
- International search NPL citation
- Supplementary international search citation
- Supplementary international search NPL citation

You can export the result list either page by page or when you have retrieved the complete list by loading more search results.

- → To export the list in CSV format, click on *Export* or on the *CSV* link in the toolbar.
- → To export the list in XLS format, click on the **XLS** link in the toolbar.
- → Choose where to save the file.
- → Enter a distinctive file name by changing the default name (which is result.csv or result.xls).

This is what the exported list looks like when opened in MS Excel.

Below the EPO logo you will find a summary of your search query. The underlined publication numbers in the spreadsheet have active hyperlinks to Espacenet.

 $\rightarrow$  Click on the publication number of a document to open it online in Espacenet.

| _  |                                                                                                   | -                        |                  | -                                                                                          | -                                                            | _                            |                                      |
|----|---------------------------------------------------------------------------------------------------|--------------------------|------------------|--------------------------------------------------------------------------------------------|--------------------------------------------------------------|------------------------------|--------------------------------------|
|    | A                                                                                                 | В                        | С                | D                                                                                          | E                                                            | F                            | -                                    |
| 1  | Europain<br>Patentamt<br>Europan<br>Patent Office<br>Office européen<br>des brevets               |                          |                  |                                                                                            |                                                              |                              |                                      |
| 2  | 142 results found in the Worldwide database for:                                                  |                          |                  |                                                                                            |                                                              |                              |                                      |
|    | (txt = espresso and txt = machine) and num = IT usi                                               | ng Smart search          |                  |                                                                                            |                                                              |                              |                                      |
|    | Displaying publications 1 - 142 as of 2015-06-24                                                  | 2                        |                  |                                                                                            |                                                              |                              |                                      |
| 5  | Title                                                                                             | Publication number       | Publication date | Inventor(s)                                                                                | Applicant(s)                                                 | International classification | Cooper                               |
|    | DEVICE FOR IDENTIFICATION OF A FILTER HOLDER                                                      |                          |                  | ERBA ROBERTO [IT]                                                                          |                                                              | A47J31/44                    | A47J31                               |
| 6  | OF AN ESPRESSO COFFEE MACHINE                                                                     |                          |                  |                                                                                            |                                                              | A47J31/06                    | A47J31<br>A47J31<br>G01J5/<br>G01J5/ |
|    |                                                                                                   | 4112042244624 (84)       | 0045 00 05       | CEOTTO BEPPINO                                                                             | CMA MACCHINE PER CAFFE                                       | 447104440                    | 4.47.104                             |
|    | Super-automatic coffee maker for preparation of<br>espresso coffee                                | <u>AU2013311631 (A1)</u> |                  | ROSSETTO GIOVANNI                                                                          | S R L                                                        | A47J31/42                    | A47J31                               |
| 7  |                                                                                                   |                          |                  |                                                                                            |                                                              |                              |                                      |
| 8  | Machine for preparing beverages                                                                   | <u>TW201442678 (A)</u>   |                  | BALESTIER DIEGO [IT]<br>VAN EEDEN FRANCISCUS<br>BENEDICTUS MARIA [NL]<br>FUSCO COSIMO [IT] | ILLYCAFFE SPA [IT]                                           | A47J31/00<br>A47J31/44       | A47J31<br>A47J31<br>A47J31           |
|    | Espresso coffee filter and coffee machine comprising it                                           | CN104172926 (A)          | 2014-12-03       | MORGANDI ARTURO                                                                            | TENACTA GROUP SPA                                            | A47.I31/06                   | A47.131                              |
| 9  |                                                                                                   |                          |                  |                                                                                            |                                                              |                              | A47J31                               |
|    | Dispenser unit for an espresso coffee machine of<br>capsule type, for professional use            | EP2862486 (A1)           | 2015-04-22       | FREGNAN ANDREA [IT]                                                                        | ELEKTRA S R L [IT]                                           | A47J31/36                    | A47J31                               |
| 10 |                                                                                                   |                          |                  |                                                                                            |                                                              |                              |                                      |
|    | AUTOMATIC MACHINE FOR PREPARING<br>BEVERAGES, SUCH AS ESPRESSO COFFEE,<br>CAPPUCCINO AND THE LIKE | WO2015055460 (A1)        | 2015-04-23       | AARDENBURG CORNELIS J M [CH]                                                               | SWISS CAFFE ASIA LTD [CN]<br>AARDENBURG CORNELIS J<br>M [CH] | A47J31/44                    | A47J31                               |
| 11 |                                                                                                   |                          |                  |                                                                                            |                                                              |                              |                                      |

Exported XLS file with hyperlinks to Espacenet

If you are interested in the EPO's annual reports and statistics on European patent applications, visit the EPO website and go to *About us > Annual reports and statistics*.

http://www.epo.org/about-us/annual-reports-statistics.html

# Downloading cover sheets

In addition to exporting and printing your search results, you can also download the covers (the first pages of the patent documents found) as a PDF file. You can select individual covers or download all covers of the list currently on display. The maximum number of covers that can be downloaded is 500.

If you want to download documents, your browser must be configured to allow cookies from the Espacenet website.

➔ To download individual covers, select the relevant check boxes to the left of the titles.

| Result list 🖾                                                                                                    |                                               |                                                                             |                                |                                                      |                          |  |  |  |  |
|----------------------------------------------------------------------------------------------------|-----------------------------------------------|-----------------------------------------------------------------------------|--------------------------------|------------------------------------------------------|--------------------------|--|--|--|--|
| Select all (3/25) Compact                                                                                                    | ⊖ Export (CSV XLS)                            | ↓ Download                                                                  | covers                         |                                                      | 🔒 Prin                   |  |  |  |  |
| 142 results found in the Worldwide database for:       1 2 3 4         (txt = espresso and txt = machine) and num = IT using Smart search       Image: 1 page 1 |                                               |                                                                             |                                |                                                      |                          |  |  |  |  |
| Sort by Upload date Sort order Descending Sort                                                                                                    |                                               |                                                                             |                                |                                                      |                          |  |  |  |  |
| 1. DEVICE FOR IDENTIFICATION C                                                                                                    | OF A FILTER HOLDER OF AN                      | ESPRESSO COF                                                                | FEE MACHINE                    |                                                      |                          |  |  |  |  |
| Inventor:<br>ERBA ROBERTO [IT]                                                                                                    | Applicant:<br>GRUPPO CIMBALI SPA<br>[IT]      | CPC:<br><u>A47J31/24</u><br><u>A47J31/446</u><br><u>A47J31/4492</u><br>(+2) | IPC:<br>A47J31/06<br>A47J31/44 | Publication info:<br>KR20150048659 (A)<br>2015-05-07 | Priority da<br>2013-10-2 |  |  |  |  |
| 2 Super-automatic coffee make                                                                                                    | er for preparation of espres                  | so coffee                                                                   |                                |                                                      |                          |  |  |  |  |
| Inventor:<br>CEOTTO BEPPINO<br>ROSSETTO GIOVANNI                                                                                                    | Applicant:<br>CMA MACCHINE PER<br>CAFFE S R L | CPC:<br>A47J31/42                                                           | IPC:<br>A47J31/42              | Publication info:<br>AU2013311631 (A1)<br>2015-03-05 | Priority da<br>2012-09-0 |  |  |  |  |
| 7 3 Machine for preparing bever                                                                                                    | ages                                          |                                                                             |                                |                                                      |                          |  |  |  |  |
| Inventor:<br>BALESTIER DIEGO [IT]<br>VAN EEDEN FRANCISCUS<br>BENEDICTUS MARIA [NL]<br>(+1)                                                                      | Applicant:<br>ILLYCAFFE SPA [IT]              | CPC:<br><u>A47J31/4403</u><br><u>A47J31/4457</u><br><u>A47J31/46</u>        | IPC:<br>A47J31/00<br>A47J31/44 | Publication info:<br>TW201442678 (A)<br>2014-11-16   | Priority da<br>2013-03-0 |  |  |  |  |

→ Click on *Download covers* in the toolbar.

Individual titles selected for downloading the covers

- → To download all available covers, first append all search results to the result list by clicking on *Load more results for export* repeatedly.
- → Click on *Download covers* in the toolbar.

The *Espacenet verification* window opens and shows a captcha image with a security code. You can see in the background that all check boxes have been automatically selected.

- $\rightarrow$  Enter the digits shown in the captcha image in the field below.
- → Click on Submit.
- → Wait for the download to start.

Depending on the number of covers, this may take a few minutes.

| Search Result list 😭 My                                                                                                    | y patents list (0)                                  | Query history                             | Settings        | Help                   |                    |       |            |       |
|----------------------------------------------------------------------------------------------------|-----------------------------------------------------|-------------------------------------------|-----------------|------------------------|--------------------|-------|------------|-------|
| Refine search → Results page 1                                                                                                    |                                                     |                                           |                 |                        |                    |       |            |       |
| Smart search                                                                                                    | Result list                                         | <b>N</b>                                  |                 |                        |                    |       |            |       |
| Advanced search                                                                                                    | Relact all (14)                                     | 2/142) = Extend                           |                 | (CSV/IXIS)             |                    |       |            |       |
| Classification search                                                                                                    |                                                     |                                           |                 |                        | INMINING COVER     |       |            | Print |
| Quick help                                                                                                    | Approximate<br>(txt = espre                         | Espacenet v<br>Please enter the<br>below: |                 | can be read in the     | e image            |       |            |       |
| → <u>Vhat does the RSS reader do</u><br>with the result list?     → <u>Can Lexport my result list?</u>                                | Sort by Up                                          | 971                                       | 57              |                        |                    | CHINE |            |       |
| → What happens if I click on<br>"Download covers"?     → Why is the number of results<br>sometimes only approximate?                  | 🗙 Publica                                           |                                           | 31              |                        |                    |       | 2015-05-07 |       |
| → Why is the list limited to 500     results?     → Can I deactivate the highlighting?     → Why is it that certain documents         | 2. Super-i     Publica                              | 97157                                     | × Subn          | nit fly                |                    |       | 2015-03-05 |       |
| are sometimes not displayed in<br>the result list?<br>→ Can I sort the result list?<br>→ What happens if I click on the<br>star icon? | <ul><li>☑ 3. Machin</li><li>★ Publica</li></ul>     | Close this window                         |                 |                        |                    |       | 2014-11-16 |       |
| → What are XP documents?  → Can I save my query?                                                                                      | <ul><li>✓ 4. Espres</li><li>★ Publication</li></ul> | on info:                                  | C               | :N104172926 (A)        |                    |       | 2014-12-03 |       |
| Related links +                                                                                                    | ✓ 5. Dispense                                       | r unit for an espres                      | so coffee machi | ne of capsule type, fo | r professional use |       |            |       |
|                                                                                                    | ★ Publication                                       |                                           |                 | P2862486 (A1)          |                    |       | 2015-04-22 |       |

- $\rightarrow$  At the browser prompt, choose whether to open or save the PDF file.
- → To close the verification window and return to the Result list, click either on the Close this window link or anywhere in the greyed area outside the window.
  - ✓ The downloaded PDF file contains a cover sheet with the list of included titles and a bookmark for each application cover page.

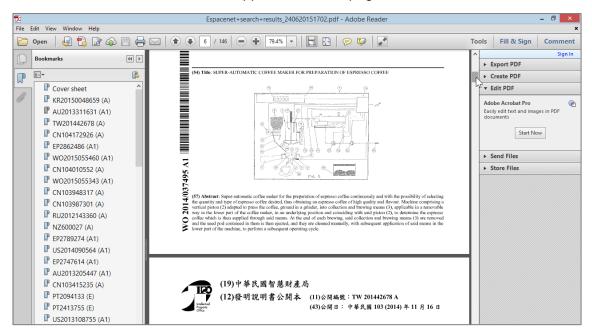

Browsing the PDF file containing the downloaded covers

i.

# Subscribing to RSS feeds

An interesting option to follow up your search results is to subscribe to an RSS feed. Microsoft Internet Explorer, for example, has a built-in RSS reader to manage your feeds. If new applications matching your search query are published in Espacenet, you will see them in your RSS feed.

→ Click the orange **RSS** icon to the right of the **Result list** heading.

| Result lis                                                                                                    |                                                                          |                                                     |                                                  |                              |  |  |  |  |  |
|----------------------------------------------------------------------------------------------------|--------------------------------------------------------------------------|-----------------------------------------------------|--------------------------------------------------|------------------------------|--|--|--|--|--|
| □ Select all (0/10)                                                                                                    | ↓ Download                                                               | covers                                              |                                                  | 🔒 Print                      |  |  |  |  |  |
| 35 results found in the Worldwide database for: 4 1 2<br>IT as the priority number AND A47J31/42/Iow as the Cooperative Patent Classification |                                                                          |                                                     |                                                  |                              |  |  |  |  |  |
| Sort by Upload date Sort order Descending                                                                                                    | ✓ Sort                                                                   |                                                     |                                                  |                              |  |  |  |  |  |
| 26. Apparatus for roasting and preparing coffee in cups                                                                                       |                                                                          |                                                     |                                                  |                              |  |  |  |  |  |
| ★ Inventor: Applicant:<br>VINCENZO CAPPELLI [IT]                                                                                              | CPC:<br><u>A47J31/40</u><br><u>A47J31/42</u><br><u>A47J31/54</u><br>(+1) | IPC:<br>A47J31/40<br>A47J31/42<br>A47J31/54<br>(+1) | Publication info:<br>US1345477 (A)<br>1920-07-06 | Priority date:<br>1918-02-09 |  |  |  |  |  |

RSS icon in the search results

- ✓ The search results are displayed as an RSS page.
- → Click Subscribe to this feed in the yellow box on the top of the list.

|                                                                                                    | _ <b>_ _</b> ×                                                                                                    |
|----------------------------------------------------------------------------------------------------|----------------------------------------------------------------------------------------------------|
| 🚽 🕘 🗄 http://worldwide.espacenet.com/websyndication/searchFeed?AB=&AP=&CPC=/ 🍳 🛪 🖒 🖺 Espacenet search results - i 🗴                                                                                                    | ₩ 🛧 🔅                                                                                                    |
| Espacenet search results - in the title or abstract   as the publication number   as the application number   IT as the priority number   as the publication date   as the applicant   as the inventor   A47J31/42/low as the Cooperative Patent Classification   as the IPC classification<br>You are viewing a feed that contains frequently updated content. When you subscribe to a feed, it is added to the Common Feed List. Updated information from the feed is automatically downloaded to your computer and can be viewed in Internet Explorer and other programs. Learn more about feeds. | Displaying         35 / 35           ● All         35           Sort by:         ▼           ▼ Date         Title           Author         X |
| SUPER-AUTOMATIC COFFEE MAKER FOR PREPARATION OF ESPRESSO COFFEE<br>13 May 2015, 00:00:00 →<br>Coffee beverage vending machine<br>17 April 2015, 00:00:00 [FACCETTI FILIPPO →                                                                                                    |                                                                                                    |

Viewing the search results as an RSS feed

- → Enter a name for your feed and click **Subscribe**.
  - ✓ The RSS feed is saved to your feed list.

|                                                                                                    | Subscribe to this Feed          | ×          |  |  |  |
|----------------------------------------------------------------------------------------------------|---------------------------------|------------|--|--|--|
| Subscribe to this Feed<br>When you subscribe to a feed, it is automatically added<br>to the Favorites Center and kept up to date. |                                 |            |  |  |  |
| Name:                                                                                                    | Espacenet A47J31/42/low Prio IT |            |  |  |  |
| Create in:                                                                                                    | 🔊 Feeds 🗸 🗸                     | New folder |  |  |  |
|                                                                                                    | Add to Favourites Bar           |            |  |  |  |
| <u>What is a F</u>                                                                                                    | Subscribe                       | Cancel     |  |  |  |

Subscribing to new RSS feed

Espacenet allows you to save the first 100 entries of a search result list to a new RSS feed. New entries will be added to the beginning of the feed. The corresponding number of entries at the end of the feed will be deleted if the maximum number of 100 is exceeded. In Microsoft Internet Explorer, however, the maximum number of entries in an RSS feed is 2,500.

→ To view your feeds later, click the Favourites icon in the toolbar and select the *Feeds* tab.

If there are new files matching the search query, their number will be displayed as *New*.

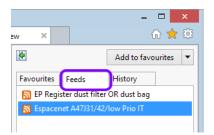

Viewing RSS feeds in Internet Explorer

# My patents list

Espacenet allows you to maintain a personal list of favourite patent documents in *My patents list*. You can save up to 100 documents in *My patents list*, and from it you can download selected documents or export the list for further study. *My patents list* expires if you do not access it for over a year.

#### Cookies and local data storage

*My patents list* stores your entries in a local browser cookie – which means that a specific *My patents list* can only be viewed when you are logged into the same user account on the same computer and are working with the same browser that you were using when creating the list.

*My patents list* does not work if your browser does not allow cookies for the Espacenet website. The data that you saved in *My patents list* can be accessed until the cookie expires after one year and as long as the cookie is not deleted.

### Viewing My patents list

The number indicated on the *My patents list* tab indicates how many documents you have already added to the list.

| Search Result list 🗙 My                                                                                                    | patents list (52) Query history                                                                  | Settings Help                                                                 |                                                             |                                |                                                      |                              |
|----------------------------------------------------------------------------------------------------|--------------------------------------------------------------------------------------------------|-------------------------------------------------------------------------------|-------------------------------------------------------------|--------------------------------|------------------------------------------------------|------------------------------|
| Smart search<br>Advanced search<br>Classification search                                                                                     | My patents list                                                                                  |                                                                               | × Remove                                                    | selected 🛛 🕁 D                 | ownload 1                                            | 🔒 Print                      |
| Quick help —                                                                                                    | 52 items in my patents list                                                                      |                                                                               |                                                             |                                | 3                                                    | 123 >                        |
| → <u>Can I export this list?</u> → <u>How do I remove documents</u><br>from the list?     → <u>What happens if I click on</u><br>"Download"? | Sort by Priority date<br>Inventor<br>Applicant<br>CPC                                            | Sort order Descending                                                         | Sort Sort                                                   | 4                              |                                                      |                              |
| → How many documents can I store<br>in the "My patents list"?<br>→ Can I sort the "My patents list"?<br>→ When will this list expire?        | Inventor:<br>CEOTTO BEPPINO<br>ROSSETTO GIOVANNI                                                 | Applicant:<br>CMA MACCHINE PER CAFFE<br>S R L                                 | CPC:<br><u>A47J31/42</u>                                    | IPC:<br>A47J31/42              | Publication info:<br>AU2013311631 (A1)<br>2015-03-05 | Priority date:<br>2012-09-07 |
|                                                                                                    | ✓ 2. AUTOMATIC MACHINE FOR PREPARING BEVERAGES, SUCH AS ESPRESSO COFFEE, CAPPUCCINO AND THE LIKE |                                                                               |                                                             |                                |                                                      |                              |
|                                                                                                    | Inventor:<br>AARDENBURG CORNELIS<br>J M [CH]                                                     | Applicant:<br>SWISS CAFFE ASIA LTD<br>[CN]<br>AARDENBURG CORNELIS J<br>M [CH] | CPC:<br><u>A47J31/4489</u>                                  | IPC:<br>A47J31/44              | Publication info:<br>WO2015055460 (A1)<br>2015-04-23 | Priority date:<br>2013-10-17 |
|                                                                                                    | 3. Machine for the dispensing of espresso coffee                                                 |                                                                               |                                                             |                                |                                                      |                              |
|                                                                                                    | Inventor:<br>LEONARDI FAUSTO                                                                     | Applicant:<br>STUDIO LEONARDI SRL<br>ENGINEERING DESIGN<br>AGENCY LTD         | CPC:<br><u>A47J31/4403</u><br><u>A47J31/465</u>             | IPC:<br>A47J31/46              | Publication info:<br>CN103987301 (A)<br>2014-08-13   | Priority date:<br>2011-08-09 |
|                                                                                                    | ✓ 4. MACHINE FOR MAKING AND DISPENSING COFFEE-BASED BEVERAGES                                    |                                                                               |                                                             |                                |                                                      |                              |
|                                                                                                    | Inventor:<br>LLOPIS FRANCESCO<br>DANIELE [IT]                                                    | Applicant:<br>SAN REMO S R L [IT]                                             | CPC:<br><u>A47J31/002</u><br><u>A47J31/36</u><br>A47J31/368 | IPC:<br>A47J31/00<br>A47J31/36 | Publication info:<br>WO2015055343 (A1)<br>2015-04-23 | Priority date:<br>2013-10-18 |

→ Click on the *My patents list* tab to view your personal list.

My patents list with selected titles

The features of *My patents list* are similar to those of the *Result list* screen:

- [1] The toolbar provides functions for managing the list: selecting, exporting and removing items, downloading selected documents, printing.
- [2] You can toggle the list mode between extended view (default, shows 25 items) and compact view (shows 50 items).
- [3] The page navigation provides page numbers and arrow icons to browse the list.
- [4] You can change the sort order.

#### Adding documents to My patents list

Patent documents can be added to *My patents list* from the *Result list* screen or when you are viewing an individual application.

- → In the *Result list* screen, click on the black star icon to the left of the bibliographic data.
  - ✓ The star icon turns red, indicating that this patent document has been added to *My patents list.*

| Search Result list 📩 My                              | v patents list (52) Query history                                                     | Settings Help              |                   |                   |                                        |                              |  |
|------------------------------------------------------|---------------------------------------------------------------------------------------|----------------------------|-------------------|-------------------|----------------------------------------|------------------------------|--|
| Refine search → Results page 1                       |                                                                                       |                            |                   |                   |                                        |                              |  |
|                                                      | Result list 🔤                                                                         |                            |                   |                   |                                        |                              |  |
| Smart search                                         | Kesult list 🔤                                                                         |                            |                   |                   |                                        |                              |  |
| Advanced search                                      |                                                                                       | _                          |                   |                   |                                        | _                            |  |
| Classification search                                | Select all (0/25) Compact                                                             | ⊖ Export (CSV XLS)         | Download          | covers            |                                        | 🔒 Print                      |  |
|                                                      |                                                                                       |                            |                   |                   |                                        |                              |  |
| Quick help –                                         | 142 results found in the Worldwide dat                                                |                            |                   |                   | 1 2 3                                  | 4 6 ▶                        |  |
| duick help –                                         | (txt = espresso and txt = machine) a                                                  | nd num = IT using Smart s  | earch             |                   |                                        |                              |  |
| → Can I subscribe to an RSS feed                     |                                                                                       |                            |                   |                   |                                        |                              |  |
| of the result list?<br>→ What does the RSS reader do | Sort by Upload date Sort                                                              | order Descending           | Sort              |                   |                                        |                              |  |
| with the result list?                                |                                                                                       |                            |                   |                   |                                        |                              |  |
| → Can I export my result list?                       | 1. DEVICE FOR IDENTIFICATION OF A FILTER HOLDER OF AN ESPRESSO COFFEE MACHINE         |                            |                   |                   |                                        |                              |  |
| → What happens if I click on<br>"Download covers"?   | The Inventor:                                                                         | Applicant:                 | CPC:              | IPC:              | Publication info:                      | Priority date:               |  |
| → Why is the number of results                       | ERBA ROBERTO [IT]                                                                     | GRUPPO CIMBALI             | A47J31/24         | A47J31/06         | KR20150048659 (A)                      | 2013-10-28                   |  |
| sometimes only approximate?                          |                                                                                       | SPA [IT]                   | A47J31/446        | A47J31/44         | 2015-05-07                             | 2010 10 20                   |  |
| → Why is the list limited to 500<br>results?         |                                                                                       |                            | A47J31/4492       |                   |                                        |                              |  |
| → Can I deactivate the highlighting?                 |                                                                                       |                            | (+2)              |                   |                                        |                              |  |
| → Why is it that certain documents                   | certain documents  2. Super-automatic coffee maker for preparation of espresso coffee |                            |                   |                   |                                        |                              |  |
| are sometimes not displayed in<br>the result list?   |                                                                                       |                            |                   |                   |                                        |                              |  |
| → Can I sort the result list?                        | Inventor:                                                                             | Applicant:<br>CMA MACCHINE | CPC:<br>A47J31/42 | IPC:<br>A47J31/42 | Publication info:<br>AU2013311631 (A1) | Priority date:<br>2012-09-07 |  |
| → What happens if I click on the                     | ROSSETTO GIOVANN                                                                      | PER CAFFE S R L            | <u>A47331142</u>  | A47331/42         | 2015-03-05                             | 2012-09-07                   |  |
| star icon?                                           | Add to my patents list                                                                |                            |                   |                   |                                        |                              |  |
| → What are XP documents?  → Can I save my query?     | - <u>meening</u> ter prepering beverag                                                | les                        |                   |                   |                                        |                              |  |
|                                                      | Transfer Inventor:                                                                    | Applicant:                 | CPC:              | IPC:              | Publication info:                      | Priority date:               |  |
| Related links +                                      | BALESTIER DIEGO [IT]                                                                  | ILLYCAFFE SPA [IT]         | A47J31/4403       | A47J31/00         | TW201442678 (A)                        | 2013-03-07                   |  |
|                                                      | VAN EEDEN FRANCISCUS                                                                  |                            | A47J31/4457       | A47J31/44         | 2014-11-16                             |                              |  |
|                                                      | BENEDICTUS MARIA [NL]<br>(+1)                                                         |                            | A47J31/46         |                   |                                        |                              |  |

Adding a document to My patent list from the search result list

→ In the document you are viewing, click on *In my patents list* in the toolbar.

✓ The star icon to the left of *In my patents list* turns red.

| Search Result list 📩 📩            | My patents list (53) Query history Settings Help   |         |
|-----------------------------------|----------------------------------------------------|---------|
| AU2013311631 (A1) → WO2014        | 037495 (A1)                                        |         |
| WO2014037495 (A1)                 | Bibliographic data: WO2014037495 (A1) — 2014-03-13 |         |
| Bibliographic data<br>Description | ★ In my patents list                               | 🖨 Print |

The red star in the Bibliographic data screen indicates that this document has been added to My patents list

#### Removing documents from My patents list

When you are viewing search results or an individual application, you can tell by the red star icon that a patent document has been added to *My patents list*.

- → To remove an individual document from *My patents list*, click on the red star icon in the *Result list* screen or click on *In my patents list* in the document screen toolbar.
  - The star icon turns black, indicating that this document is now no longer in My patents list.
- → To remove multiple documents from the list, go to *My patents list*.
- $\rightarrow$  Select the check boxes of all documents that you wish to remove from the list.
- → Click on *Remove selected* in the toolbar.
  - ✓ The selected documents are removed from the list and the number of saved items in the *My patents list* tab is updated.

| Search Result list 🗙 My                                                                                                    | patents list (60) Query histo | ory Settings Help                           |                                               |                                                          |                                                                                   |                              |
|----------------------------------------------------------------------------------------------------|-------------------------------|---------------------------------------------|-----------------------------------------------|----------------------------------------------------------|-----------------------------------------------------------------------------------|------------------------------|
| Smart search                                                                                                    | My patents list               |                                             |                                               |                                                          |                                                                                   |                              |
| Advanced search<br>Classification search                                                                                            | Select all (8/25)             | mpact ⊖ Export (CSV XLS)                    | Remove selec                                  | ted 🕹 🗸 Downlo                                           | bad                                                                               | 🔒 Print                      |
| Quick help –                                                                                                    | 60 items in my patents list   |                                             |                                               |                                                          |                                                                                   | <b>1</b> 2 3 <b>b</b>        |
| → <u>Can I export this list?</u> → <u>How do I remove documents</u> <u>from the list?</u>                                           | Sort by Priority date         | Sort order Ascending                        | Sort                                          |                                                          |                                                                                   |                              |
| → What happens if I click on<br>"Download"?                                                                                         | ✓ 1. Espresso coffee mach     | ine with cup heater and dryer - has gri     | d on plate abov                               | e boiler on which                                        | n cups can be dried                                                               | and warmed                   |
| How many documents can I store<br>in the "My patents list"?<br>→ Can I sort the "My patents list"?<br>→ When will this list expire? | Inventor:                     | Applicant:<br>CIMBALI GIUSEPPE SPA OFF [IT] | CPC:<br><u>A47J31/24</u><br>A47J31/44         | IPC:<br>A47J31/24<br>A47J31/44<br>(IPC1-7):<br>A47J31/44 | Publication info:<br>FR2326898 (A1)<br>1977-05-06<br>FR2326898 (B3)<br>1980-11-07 | Priority date:<br>1975-10-10 |
|                                                                                                    | ✓ 2. Coffee machine           |                                             |                                               |                                                          |                                                                                   |                              |
|                                                                                                    | Inventor:<br>ILLY ERNESTO     | Applicant:<br>ILLY ERNESTO                  | CPC:<br><u>A47J31/36</u><br>A47J31/3657       | IPC:<br>A47J31/24<br>A47J31/36<br>A47J31/40<br>(+1)      | Publication info:<br>US4353293 (A)<br>1982-10-12                                  | Priority date:<br>1980-06-10 |
|                                                                                                    | ✓ 3. MACHINE PERFECTION       | NNEE POUR LA PREPARATION DE CA              | AFE DIT " ESPR                                | ESSO "                                                   |                                                                                   |                              |
|                                                                                                    | Inventor:<br>CIGHETTI PAOLO   | Applicant:<br>NUOVA FAEMA SPA [IT]          | CPC:<br><u>A47J31/007</u><br><u>A47J31/24</u> | IPC:<br>A47J31/00<br>A47J31/24<br>(IPC1-7):<br>A47J31/10 | Publication info:<br>FR2484235 (A1)<br>1981-12-18<br>FR2484235 (B1)<br>1986-10-24 | Priority date:<br>1980-06-11 |

Removing selected documents from My patents list

### Downloading documents from My patents list

You can download the complete set of original documents, i.e. abstract/bibliography, description, claims, drawings and search report (where available), for selected patent documents from *My patents list*. These documents will be bundled into one PDF file up to a maximum of 500 pages. This means that you have to start several downloads if you want more than 500 pages.

If you want to download documents, your browser must be configured to allow cookies from the Espacenet website.

#### → Go to My patents list.

- → To view all your list entries (the maximum number is 100), click on the Load more results for export button until you reach the end of the list.
- $\rightarrow$  Select the check boxes for the relevant documents.
- → Click on *Download* in the toolbar.

The *Espacenet verification* window opens and shows a captcha image with a security code.

- $\rightarrow$  Enter the digits shown in the captcha image in the field below.
- → Click on Submit.
- → Wait for the download to start.

Depending on the total number of document pages, it may take a few minutes until the browser prompt appears. If you click on **Submit** again before the file is ready for download, a message appears indicating that Espacenet takes your action as a sign of your being a search robot.

| Search Result list 🗙 M                                                                                                    | patents list (52)     Query history     Settings     Help                                                                                                | _                                                                          |                                       |
|----------------------------------------------------------------------------------------------------|----------------------------------------------------------------------------------------------------|----------------------------------------------------------------------------|---------------------------------------|
| Smart search<br>Advanced search<br>Classification search<br>Quick help –                                                                                                    | 52 items in r<br>Flease enter the digits that can be read in the image                                                                                   | Download                                                                   | Print                                 |
| → Can I export this list? → How do I remove documents from the list? → What happens if I click on "Download"? → How many documents can I store in the "My patents list"? → Can I sort he "My patents list"? → When will this list expire? | sort by Pri<br><b>1. Super-</b><br>Inventor:<br>CEOTTO E<br>ROSSETT                                                                                      | Publication info:<br>AU2013311631 (A1)<br>2015-03-05                       | Priority date:<br>2012-09-07          |
|                                                                                                    | ✓ 2. AUTON       Inventor:       AARDENB       J M [CH]       Close this window                                                                          | CAPPUCCINO AND THI<br>Publication info:<br>WO2015055460 (A1)<br>2015-04-23 | ELIKE<br>Priority date:<br>2013-10-17 |
|                                                                                                    | Inventor: Applicant. CPC. IPC.<br>LEONARDI FAUSTO STUDIO LEONARDI SRL <u>A47/31/4403</u> A47/31/46<br>ENGINEERING DESIGN <u>A47/31/465</u><br>AGENCY LTD | Publication info:<br>CN103987301 (A)<br>2014-08-13                         | Priority date:<br>2011-08-09          |

Entering the security code from the captcha image to download documents

- → At the browser prompt, select whether to open or to save the PDF file.
- → To close the verification window and return to *My patents list*, click either on *Close this window* or anywhere in the greyed area outside the window.
  - The downloaded PDF file contains a cover sheet with the list of included titles and has bookmarks for each publication number and patent document component.

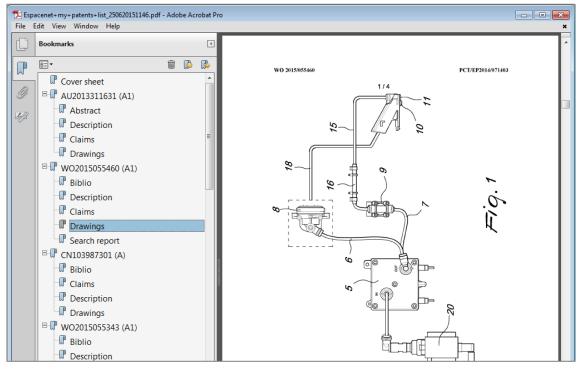

Browsing the PDF with documents downloaded from My patents list

If your download file would contain more than 500 pages, a window displaying a message to that effect will open.

 $\rightarrow$  Close the window and clear an appropriate number of check boxes to proceed.

| Smart search                                                                                                    | My patent                        | ts list                                                                                                    |                                                      |                              |
|----------------------------------------------------------------------------------------------------|----------------------------------|----------------------------------------------------------------------------------------------------|------------------------------------------------------|------------------------------|
| Advanced search<br>Classification search                                                                                                    | Select all (6)                   | VRM)                                                                                                    | Download                                             | 🔒 Print                      |
| Quick help –                                                                                                    | 60 items in r                    | Requested PDF contains too many pages                                                                                                    |                                                      |                              |
| → Can I export this list? → How do I remove documents from the list?                                                                                | Sort by Pri                      | You have chosen to download a PDF containing 737 pages. The maximum<br>number of pages allowed in one PDF download is 500. Please de-select some<br>documents and try again. |                                                      |                              |
| → What happens if I click on     "Download"?                                                                                                    | ✓ 1. Super-                      |                                                                                                    |                                                      |                              |
| → <u>How many documents can I store</u><br>in the "My patents list"?<br>→ <u>Can I sort the "My patents list"?</u><br>→ When will this list expire? | Inventor:<br>CEOTTO E<br>ROSSETT | Close this window                                                                                                    | Publication info:<br>AU2013311631 (A1)<br>2015-03-05 | Priority date:<br>2012-09-07 |
|                                                                                                    | 2. AUTON                         |                                                                                                    | E, CAPPUCCINO AND TH                                 | E LIKE                       |
|                                                                                                    | Inventor:<br>AARDENB<br>CORNELIS |                                                                                                    | Publication info:<br>WO2015055460 (A1)<br>2015-04-23 | Priority date:<br>2013-10-17 |
|                                                                                                    | J. Machin                        |                                                                                                    |                                                      |                              |
|                                                                                                    | Inventor:<br>LEONARD             | FAUSTO STUDIO LEONARDI SAL <u>ANTASTANO</u> ANTASTANO<br>ENGINEERING DESIGN <u>A47J31/465</u><br>AGENCY LTD                                                                  | Publication info:<br>CN103987301 (A)<br>2014-08-13   | Priority date:<br>2011-08-09 |

Too many documents selected for download, thus exceeding 500 pages

# Sorting My patents list

[same as in Result list]

# Exporting My patents list to CSV or XLS

[same as in Result list]

### **Printing My patents list**

[same as in Result list]

# Using the query history

If **Query history** is enabled in the Espacenet settings, you can retrieve a saved query to view the results or to use it as a starting point for a new search. The number of query history entries to be saved can be set to 10 (default), 20 or 50.

The query history is not enabled by default; this can be done under **Settings**. To enable you to personalise the Espacenet settings and use the query history, your browser must allow cookies from the Espacenet website.

### → Go to Query history.

→ Click on the query you want to use.

✓ The search screen you were using for that query is displayed and the fields are populated with your search terms.

| Search Result list 🛉 ★ My                                                                                                    | r patents list (3) Query history Settings Help                                                                                                    |
|----------------------------------------------------------------------------------------------------|----------------------------------------------------------------------------------------------------|
| Smart search<br>Advanced search<br>Classification search                                                                         | Query history       Select all       Compact       Compact       Export (CSV XLS)       X       Remove selected (0)       I                                      |
| Quick help —                                                                                                    | 28 items in query history list 3 1 2 >                                                                                                    |
| <ul> <li>→ <u>How do I activate the query</u><br/><u>history?</u></li> <li>→ <u>How long will my query history be</u></li> </ul> | 1. espresso machine. 2012     acrease machine in the title or abstract AND 2012 as the publication date                                                          |
| saved for?<br>→ Is there a limit to the number of<br>queries that can be saved?                                                  | espresso machine in the title or abstract AND 2012 as the publication date<br>Approximately 52 results found in the Worldwide database on Fri, 26 Jun 2015 13:50 |
|                                                                                                    | 2 espresso machine, II                                                                                                    |
|                                                                                                    | espresso machine in the title or abstract AND IT as the publication number<br>27 results found in the Worldwide database on Fri. 26 Jun 2015 13:50               |
|                                                                                                    | 3. espresso machine                                                                                                    |
|                                                                                                    | espresso machine Smart search                                                                                                    |
|                                                                                                    | Approximately 1042 results found in the Worldwide database on Fri, 26 Jun 2015 13:49                                                                             |

Selecting an entry from the query history

The features in the Query history screen are similar to those in My patents list:

- [1] The toolbar provides functions for managing the list: selecting, exporting and removing items, printing.
- [2] You can toggle the list mode between extended view (default, shows 25 items) and compact view (shows 50 items).
- [3] The page navigation provides page numbers and arrow icons to browse the list.

# Viewing patent documents

When you open a patent application you are interested in, you will see that the user interface consists of five to six areas:

- [1] Main navigation
- [2] Navigation bar
- [3] Quick help
- [4] Toolbar
- [5] Data section
- [6] Text section with Patent Translate feature

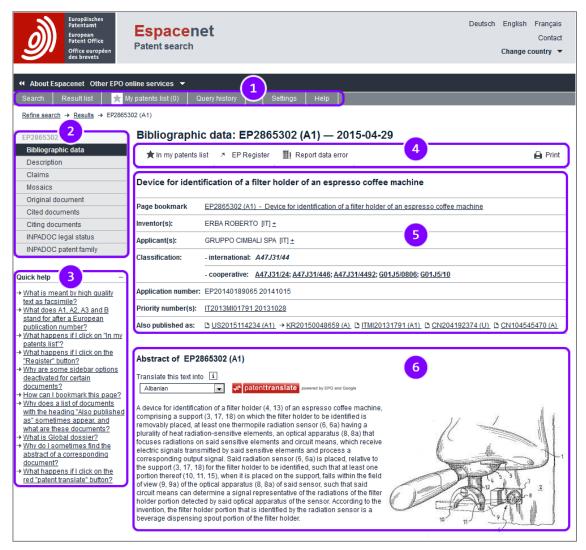

Overview of a patent application in the Bibliographic data screen

# Navigating through the document

You can use the *navigation bar* [2] to access further information about the patent document you are viewing, e.g. to inspect the original documents.

→ Click an item in the navigation bar to view more details in the corresponding screen.

As not all of the information may be available for every document, some items in the navigation may be disabled. For example, the bibliographic data may be available for a specific document, but there may be no cited documents. In this case, the *Cited documents* item is greyed out and cannot be clicked.

Adobe Reader 7 or higher must be installed on your computer to display the documents in the PDF viewer in the *Mosaics* and *Original document* screen.

| Bibliographic data | Contains all the important information about a patent<br>document, where available: title, inventor(s) and applicant(s),<br>classifications (IPC and CPC), application number and date,<br>priority number(s) and date(s), "also published as"<br>documents, the abstract and a drawing.                                                                                                    |
|--------------------|----------------------------------------------------------------------------------------------------|
| Description        | Contains the description of an application as searchable text<br>in English. Where the original description is not available in<br>English, the description of a corresponding document is<br>displayed. Links to the patent family members lead to the<br>corresponding original documents in other languages.<br>Translation into more languages is possible with Patent<br>Translate.                                                                                                    |
| Claims             | Contains the claims of an application as searchable text in<br>English. Where the original claims are not available in<br>English, the claims of the corresponding document are<br>displayed. Links to the patent family members lead to the<br>corresponding original documents in other languages.<br>Translation into more languages is possible with Patent<br>Translate. The claims tree displays the claims text in a tree-<br>like structure that can be expanded and collapsed, supported<br>by an interactive tree diagram. |
| Mosaics            | Displays all drawings of an application (where available) as miniature figures in the PDF viewer. The PDF files can be printed and downloaded.                                                                                                    |

| Original document        | Displays the original patent application (where available) in<br>the PDF viewer. If the original document cannot be retrieved,<br>a corresponding document is displayed. The PDF files can be<br>printed and downloaded. |
|--------------------------|----------------------------------------------------------------------------------------------------|
| Cited documents          | Lists documents (patent documents and non-patent literature) cited by the patent office or by the applicant, describing the known inventions closest to the one in the application.                                      |
| Citing documents         | Lists other patent documents in which this document has been cited (where available).                                                                                                    |
| INPADOC legal<br>status  | Contains legal status data relating to events in the lifetime of a patent document (where available in Espacenet).                                                                                                    |
| INPADOC patent<br>family | Lists all of the patent family members linked to this document by at least one priority.                                                                                                    |

#### Using toolbar functions

The *toolbar* [4] provides some extra functions for working with the currently opened document. Depending on the screen you are viewing, there are different options. In the listing screens, i.e. *Cited documents*, *Citing documents*, *INPADOC patent family*, the functions are similar to those in the *Result list* screen.

★ In my patents list 🤌 EP Register 🛛 🎚 Report data error 🔒 Print

Toolbar in the Bibliographic data screen

★ In my patents list 🛛 Previous 🔺 58/500 🕨 Next 🚯 Global Dossier 🏾 🎚 Report data error 🛛 🔒 Print

Toolbar in the Bibliographic data screen if opened from the Result list

★ In my patents list Previous 🖣 37/54 🕨 Next 🤊 IT Register 🏦 Report data error 🔒 Print

Toolbar in the Bibliographic data screen if opened from My patents list

Toolbar in the INPADOC patent family screen

| In my patents list | Add the document to <i>My patents list</i> (cookies must be enabled)                                                     |
|--------------------|----------------------------------------------------------------------------------------------------|
| EP Register        | Open the document in the European Patent Register                                                                        |
| CC Register        | Open the document in the national patent register ( <i>CC</i> stands for the country code, e.g. <i>IT</i> or <i>GB</i> ) |

| Global Dossier    | Open the document in Global Dossier<br>(provided by the EPO and the co-operating offices)                                                                                                    |
|-------------------|----------------------------------------------------------------------------------------------------|
| Previous          | Go to the previous document in Result list/My patents list<br>(available when the document was opened from the Result<br>list/My patents list screen)                                                                             |
| Next              | Go to the next document in Result list/My patents list<br>(available when the document was opened from the Result<br>list/My patents list screen)                                                                                 |
| Report data error | Open the general EPO contact form (pre-filled with core data)                                                                                                    |
| Select all        | Select the check boxes for all items in the list for download or export                                                                                                    |
| Compact           | Change the list view from extended (default, shows 25 items) to compact (shows 50 items)                                                                                                    |
| Export (CSV/XLS)  | Export the core data of the selected list items to a CSV or XLS file                                                                                                    |
| Download covers   | Download a PDF file containing the first page of the original document for each of the selected list items                                                                                                    |
| CCD               | Open the Common Citation Document (CCD viewer) with<br>citation details from international search reports and<br>classifications (only in <i>Cited documents</i> and <i>INPADOC</i><br><i>family</i> screen and where applicable) |
| Print             | Print the contents of the current screen                                                                                                    |

### Links to other patent documents

Links to other documents in Espacenet are underlined. The corresponding documents in the *Also published as* section are marked with document icons or arrows, depending on the availability of data.

 $\rightarrow$  Click on the link to open the relevant document.

| IT2013MI01791 20131028     | Opens the priority document in the <b>Bibliographic data</b> screen                         |
|----------------------------|---------------------------------------------------------------------------------------------|
| D US2015114234 (A1)        | Opens the document in the <b>Original document</b> screen                                   |
| → <u>KR20150048659 (A)</u> | Opens the document in the <i>Bibliographic data</i> screen (no original document available) |

➔ To go back to your starting point or one of the intermediate steps, use the links in the breadcrumb navigation located below the main navigation bar.

| Search Result list            | 🔭 My patents list (0)                       | Query history Settings Help                                       |                                   |
|-------------------------------|---------------------------------------------|-------------------------------------------------------------------|-----------------------------------|
| EP2865302 (A1) → ITMI20131791 | <u>(A1)</u> → <u>Family</u> → <u>CN2041</u> | <u>12374 (U)</u> → KR20150048659 (A)                              |                                   |
| KR20150048659 (A)             | Bibliograph                                 | ic data: KR20150048659 (A) — 2015-05                              | -07                               |
| Bibliographic data            | t In my patents                             | list 🚯 Global Dossier 🔠 Report data error                         | Print                             |
| Description                   |                                             |                                                                   |                                   |
| Claims                        |                                             |                                                                   |                                   |
| Mosaics                       | DEVICE FOR ID                               | ENTIFICATION OF A FILTER HOLDER OF AN ESPI                        | RESSO COFFEE MACHINE              |
| Original document             |                                             |                                                                   |                                   |
| Cited documents               | Page bookmark                               | KR20150048659 (A) - DEVICE FOR IDENTIFICATION OF A FIL<br>MACHINE | LIER HOLDER OF AN ESPRESSO COFFEE |
| Citing documents              |                                             |                                                                   |                                   |
| INPADOC legal status          | Inventor(s):                                | ERBA ROBERTO [IT] <u>+</u>                                        |                                   |

The breadcrumb navigation provides links to previously visited documents or pages

If you have opened the document you are currently viewing from the **Result list** or the **My patents list** screen, you can browse to the previous or next document directly, without having to return to the list first.

→ To go to the previous or next document in the search result list, click on *Previous* or *Next* in the toolbar.

| CN103339254 (A)                                                                             | Bibliographic data: CN103339254 (A) — 2013-10-02                                                                                                    |
|---------------------------------------------------------------------------------------------|----------------------------------------------------------------------------------------------------|
| Bibliographic data                                                                          | 📕 🗼 In my patents list 🛛 Previous 🖣 52/500 🕞 Next 🚯 Global Dossier 🔠 Report data error 🗛 Pri                                                                                                    |
| Description                                                                                 |                                                                                                    |
| Claims                                                                                      |                                                                                                    |
|                                                                                             |                                                                                                    |
| Mosaics                                                                                     | HCV variant with high productivity of infectious hepatitis c virus, and use thereof                                                                                                    |
|                                                                                             |                                                                                                    |
| Original document                                                                           | HCV variant with high productivity of infectious hepatitis c virus, and use thereof     Page bookmark <u>CN103339254 (A) - HCV variant with high productivity of infectious hepatitis c virus, and use thereof</u> |
| Original document<br>Cited documents                                                        |                                                                                                    |
| Mosaics<br>Original document<br>Cited documents<br>Citing documents<br>INPADOC legal status | Page bookmark <u>CN103339254 (A) - HCV variant with high productivity of infectious hepatitis c virus, and use thereof</u>                                                                                         |

The paging function provides links to the previous and next document in a result list

#### Viewing a document in other patent registers

For EP publications and documents from a number of other national offices, a direct link to the European Patent Register or to the relevant national patent register is provided in the toolbar. This allows you to directly consult up-to-date legal status information for the application concerned.

→ Click on the link in the toolbar to view the document in the relevant patent register.

| Bibliographic o      | lata: ITMI20  | 131791 (A1) — 2015-04-29 |         |
|----------------------|---------------|--------------------------|---------|
| 🚖 In my patents list | ↗ IT Register | I. Report data error     | 🔒 Print |

Link to a patent document in a national patent register, in this case Italy

✓ The data on this patent document is displayed in the selected register.

| Mini                                                                                                    | STERO DELLO SVILUPPO I                  | Есономісо             |
|----------------------------------------------------------------------------------------------------|-----------------------------------------|-----------------------|
|                                                                                                    | ERALE LOTTA ALLA (<br>ITALIANO BREVETTI |                       |
| Sei in: <u>dati / Espacenet</u> [ricerche: <u>Codice Data Provincia Testo Titolare Classe Ricerca avanzata</u> ] Visualizza Scheda (Domanda: 102013902202566 (MI2013A001791)). Tipologia: Invenzioni) Nell'area sottostante è visibile la scheda della domanda presa in esame. N.B. Non tutte le schede riportano la medesima struttura polché essa è strettamente correlata alla tipologia trattata. Dati aggiornati al 23 luglio 2015 |                                         |                       |
|                                                                                                    | Stampa la domanda                       |                       |
| Data Deposito<br>28 ottobre 2013                                                                                                    | N. Brevetto                             | Data Brevetto         |
|                                                                                                    |                                         | Data di Pubblicazione |
| Stato Domanda<br>non assegnata                                                                                                    | Anticipata accessibilità<br>no          | 29 aprile 2015        |
| Stato Domanda                                                                                                    | no                                      |                       |
| Stato Domanda<br>non assegnata<br>Titolo                                                                                                    | no                                      |                       |

Example of patent application data on the website of the Italian Patent Office

### Viewing a patent document in Global Dossier

Global Dossier gives you access to the "file inspection" or "file wrapper" content published by the

- → IP5 offices (the EPO, the Japan Patent Office (JPO), the Korean Intellectual Property Office (KIPO), the State Intellectual Property Office of the People's Republic of China (SIPO) and the United States Patent and Trademark Office (USPTO)
- → Canadian Intellectual Property Office (CIPO)
- → World Intellectual Property Organization (WIPO)

If the patent document you are viewing is published by one of these patent offices, the *Global Dossier* link with the red icon appears next to the patent application number in the *Bibliographic data* and *INPADOC patent family* panels.

→ Click on the *Global Dossier* link.

#### Bibliographic data: JP 2011 254151 (A) — 2011 -12-15

| ★ In my patents list | Previous | 1/55 | ₽ | Next | <b>≣</b> ! Report data error | 🔒 Print |
|----------------------|----------|------|---|------|------------------------------|---------|
|                      |          |      |   |      |                              |         |

#### MOVING IMAGE REPRODUCTION DEVICE, MOVING IMAGE REPRODUCTION METHOD, AND PROGRAM

| JP20100124994 20100531                                                                                |  |  |
|----------------------------------------------------------------------------------------------------|--|--|
| JP20100124994 20100531 1 Global Dossier                                                               |  |  |
| - cooperative: A63B 24/0006; H04N5/23267; H04N5/772; H04N5/907                                        |  |  |
| - international: A63B69/36; H04N5/225; H04N5/91; H04N5/93; H04N101/00                                 |  |  |
| CASIO COMPUTER CO LTD <u>+</u>                                                                        |  |  |
| TOMIDOKORO YOSHINORI <u>+</u>                                                                         |  |  |
| JP2011254151 (A) - MOVING IMAGE REPRODUCTION DEVICE, MOVING IMAGE REPRODUCTION METHOD,<br>AND PROGRAM |  |  |
|                                                                                                    |  |  |

Link to a patent document in Global Dossier

✓ The EPO Global Dossier opens in a new browser window (or tab).

The partner office and the assigned application number appear at the top.

- → To display the original document in the original language, click on a description marked (ORIGINAL).
- → To display the (machine-)translation into English, click on a description marked (TRANSLATED).

| EPO Global Dossier |                                                                          |              |
|--------------------|--------------------------------------------------------------------------|--------------|
| 😚 File wrappe      | r data provided courtesy of KIPO, for family member with application no. | R20140147554 |
| Date               | Description                                                              | Pages        |
| 24.11.2014         | [Certificate of Priority] Submission of Document (TRANSLATED)            | -            |
| 24.11.2014         | [Certificate of Priority] Submission of Document (ORIGINAL)              | -            |
| 28.10.2014         | [Patent Application] Patent Application (ORIGINAL)                       | -            |
|                    | [Patent Application] Patent Application (TRANSLATED)                     |              |

Documents in the KIPO file wrapper in Global Dossier

✓ The document opens in the PDF viewer.

You can have both the (ORIGINAL) and (TRANSLATED) windows open simultaneously.

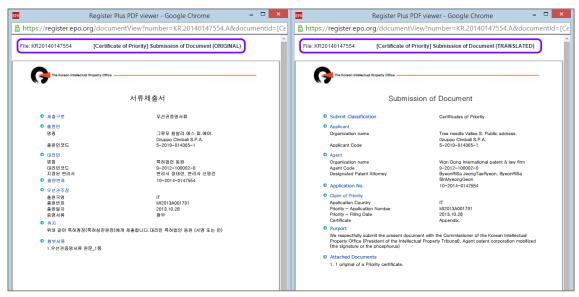

Viewing the original document in Korean and the translation in English

#### **Translating text with Patent Translate**

The *Patent Translate* feature provides machine translations of abstracts, claims and descriptions from English to other languages and vice versa.

**Patent Translate** is a machine translation service specifically "trained" to handle elaborate patent vocabulary and grammar. It takes a statistical approach, comparing the source document sentence by sentence with millions of patent documents previously translated by human translators.

**Patent Translate** offers on-the-fly-translation of patent documents for 28 official languages of the EPO's 38 member states, plus Chinese, Japanese, Korean and Russian.

Please note that the engine cannot provide legally binding translations. The machine translation should give you the gist of any patent or patent-related document and help you to determine whether it is relevant.

If you want to read the text of abstracts, descriptions and claims in another language, you can either follow the links to the original documents of the patent family members or use the *Patent Translate* feature.

- ➔ To have the abstract translated, select the target language from the drop-down list.
- → Click on the red *patenttranslate* button.
  - ✓ Patent Translate opens in a new browser window (or tab).

| Translate this text into<br>Albanian<br>Albanian<br>Chinese<br>Croatian<br>Czech<br>Bloatish<br>Dutch<br>Estonian<br>CFinnish<br>French<br>Bloatish<br>Greek<br>Hungarian<br>h Icelandic<br>Japanese<br>Latvian<br>Latvian<br>Latvian<br>Macedonian | Image: Contract of the sensor. According to the filter holder. |
|----------------------------------------------------------------------------------------------------|----------------------------------------------------------------|
|----------------------------------------------------------------------------------------------------|----------------------------------------------------------------|

Selecting the target language for Patent Translate

- ➔ To compare the translated text with the English original, move your mouse cursor over a text paragraph.
- → To have the text translated into another language, click on the target language in the list on the left.
- → To print the contents of the screen or to download the translation/the original and translation as a PDF file, click on the relevant link on the top right.

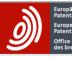

## Patent Translate

Powered by EPO and Google

| French     | Avviso                                                                                                    | Print                                                   |
|------------|----------------------------------------------------------------------------------------------------|---------------------------------------------------------|
| German     | La presente traduzione è stata eseguita mediante sistema meccanizzato. Pertanto non si garantisce la sua<br>intelligibilità, precisione, completezza, affidabilità o idoneità a impleghi specifici e se ne sconsiglia l'uso in sede di | PDF (only translation)<br>PDF (original and translation |
| Albanian   | decisioni di natura commerciale o finanziaria.                                                                                                    |                                                         |
| Bulgarian  |                                                                                                    | Please help us to improve t<br>translation quality.     |
| Croatian   |                                                                                                    |                                                         |
| Czech      | RIASSUNTO US2015114234                                                                                                    | Your opinion on this<br>translation:                    |
| Danish     |                                                                                                    | C Human translation                                     |
| Dutch      | Un dispositivo per l'identificazione di un portafiltro (4, 13) di una macchina per caffè espresso,                                                                                                    | Very good                                               |
| Estonian   | comprendente un supporto (3, 17, 18) su cui il supporto del filtro deve essere identificato è<br>amovibilmente inserito, almeno un sensore di radiazione termopila (6, 6a) avente una pluralità di                                     | Good Acceptable                                         |
| Finnish    | calore elementi sensibili alle radiazioni, un apparato ottico (8, 8a) che si concentra radiazioni su detti                                                                                                    | Rather bad                                              |
| Greek      | elementi sensibili e mezzi circuitali, che ricevono segnali elettrici trasmessi da detti elementi<br>sensibili ed elaborane un segnale di uscita corrispondente.                                                                       | Very bad                                                |
| Hungarian  | A device for identification of a filter holder (4, 12) of an                                                                                                    | Your reason for this<br>translation:                    |
| Icelandic  | Detto sensore di radial espresso coffee machine, comprising a support (3, 17, 18)<br>deve essere identificati on which the filter holder to be identified is removably è posto                                                         | Overall information                                     |
| Italian    | sulla supporto, rientra placed, at least one thermopile radiation sensor (6, 6a) p sensore,<br>in modo tale che detti i having a plurality of heat radiation-sensitive elements, an diazioni                                           | Patent search                                           |
| Latvian    | della porzione portafiltr optical apparatus (8, 8a) that focuses radiations on said                                                                                                    | Patent examination                                      |
| Lithuanian | Secondo l'invenzione il signals transmitted by said sensitive elements and process a ha bevanda                                                                                                    | Submit                                                  |
| Macedonian | erogazione porzione b corresponding output signal.                                                                                                    |                                                         |
| Norwegian  | 1                                                                                                    | FAQ                                                     |
| Polish     |                                                                                                    | Help                                                    |
| Portuguese |                                                                                                    | Legal notice                                            |
| Romanian   |                                                                                                    |                                                         |
| Serbian    |                                                                                                    | Contact                                                 |
| Slovak     |                                                                                                    |                                                         |
| Slovene    |                                                                                                    |                                                         |
| Spanish    | τ <sub>4</sub> 5 3 7                                                                                                    |                                                         |
| Swedish    |                                                                                                    |                                                         |
| Turkish    |                                                                                                    |                                                         |
| Chinese    | 10 11 9                                                                                                    |                                                         |
| Japanese   | 6                                                                                                    |                                                         |
| Korean     |                                                                                                    |                                                         |

Features of Patent Translate

#### **Contributing to Patent Translate**

The EPO welcomes your feedback on machine translations and invites you to contribute by means of one of the interactive features of Patent Translate.

- You can submit your opinion by selecting one of the rating options in the grey box to the right.
- You can help the EPO improve translation quality by submitting your corrected translation for a complete paragraph or for individual words.
- $\rightarrow$  To submit a correction, click on the relevant text paragraph.
  - The paragraph is highlighted in grey and two buttons appear on the left above the text.
- → Click on Submit Corrections.

| Avviso<br>La presente traduzione è stata eseguita mediante sistema meccanizzato. Pertanto non si garantisce la sua<br>intelligibilità, precisione, completezza, affidabilità o idoneità a impieghi specifici e se ne sconsiglia l'uso in sede di<br>decisioni di natura commerciale o finanziaria.                                                                                                    | Print     PDF (only translation)     PDF (original and translation)     Please help us to improve the     translation quality. |
|----------------------------------------------------------------------------------------------------|----------------------------------------------------------------------------------------------------|
| RIASSUNTO EP2865302                                                                                                    | Your opinion on this translation:                                                                                              |
| Submit Corrections         Close           Un dispositivo per l'identificazione di un portafiltro (4, 13) di una macchina per caffè espresso, comprendente un supporto (3, 17, 18) su cui il supporto del filtro deve essere identificato è amovibilmente inserito, almeno un si device for identification of a filter holder (4, 13) of an correction                                                                                                    | <ul> <li>Very good</li> <li>Good</li> <li>Acceptable</li> <li>Rather bad</li> <li>Very bad</li> </ul>                          |
| calore elementi sensibili alle radizzi espresso coffee machine, comprising a support (3, 17, 18)<br>detti elementi sensibili e mezzi circui on which the filter holder to be identified is removably<br>sensibili ed elaborare un segnale di<br>placed, at least one thermopile radiation sensor (6, 6a)<br>having a plurality of heat radiation-sensitive elements, an<br>deve essere identificato, in modo tal<br>signals transmitted by said sensitive elements and<br>sulla supporto, rientra nel campo di<br>orresponding output signal. | Your reason for this<br>translation:<br>Overall information<br>Patent search<br>Patent examination<br>Submit                   |
| della porzione portafiltro rilevata dal segnale di detto apparato ottico del sensore radiazione è una bevanda<br>secondo l'invenzione, la porzione portafiltro che è identificato dal sensore radiazione è una bevanda<br>erogazione porzione beccuccio del portafiltro.                                                                                                    | FAQ<br>Help                                                                                                    |

Options for submitting your opinion or an improved translation to the EPO

- ✓ The correction editor opens in an overlay window.
- $\rightarrow$  Select the text to be corrected and enter your improved translation.
- → Then click Submit.

# **Bibliographic data**

The bibliographic data of a document comprises the core data of the patent application.

The main header in the *Bibliographic data* screen shows the publication number with the kind code in brackets, followed by the publication date (yyyy-mm-dd).

The data sections in the *Bibliographic data* screen are:

| Title                 | Short English text describing the content of the application. If the document was originally published in another language, the title may be a translation into English. Where the EPO has not translated the title into English, the document is shown with its original title.       |
|-----------------------|----------------------------------------------------------------------------------------------------|
| Page<br>bookmark      | Right-click on the bookmark link and select <b>Add to favorites</b> (Internet Explorer) or <b>Bookmark this link</b> (Mozilla Firefox).                                                                                                    |
| Inventor(s)           | Standardised inventor name(s), where available in Latin characters. Click on the + sign next to the name(s) to see the unstandardised name(s).                                                                                                    |
| Applicant(s)          | Standardised applicant name(s), where available in Latin characters. Click on the + sign next to the name(s) to see the unstandardised name(s).                                                                                                    |
| Classification        | International Patent Classification (IPC) and/or Cooperative Patent Classification (CPC)                                                                                                    |
| Application<br>number | Application number followed by the filing date (yyyymmdd)                                                                                                    |
| Priority<br>number(s) | Priority number followed by the priority date (yyyymmdd). Where available, the number is a link to the relevant <i>Bibliographic data</i> screen or to a result list if more than one result with this number exists.                                                                  |
| Also<br>published as  | Documents of the same patent family, i.e. patent documents with<br>the same priorities (usually applications for the same invention filed<br>with other patent offices). The publication numbers link to the<br>relevant <b>Original document</b> or <b>Bibliographic data</b> screen. |
| Abstract              | Contains a concise summary of the disclosure of the invention as contained in the description, claims and drawings.                                                                                                    |
|                       | Not every document has an abstract in English. If the document is<br>published in another language, Espacenet takes an abstract from a<br>corresponding document of the same simple patent family, where<br>available.                                                                 |

The EPO relies on data delivery from more than 90 patent-granting authorities and cannot guarantee that the data on Espacenet is complete.

# **Corresponding documents**

A single invention can be the subject of a patent application in many different countries. In Espacenet, these related applications are known as corresponding documents (or "equivalents") and you will find them in the *Also published as* section.

**Also published as** documents all have exactly the same priority. When you open any one of them, you can view a facsimile of the original document, allowing you to read the document in another language (where available). The content of the corresponding document is very similar, if not identical, to that of the document you retrieved in your search.

→ Click on the publication number link to open the relevant document in the Original document screen.

If the corresponding document does not contain a facsimile, the relevant link is marked with an arrow icon and opens the document in the *Bibliographic data* screen.

If all the publication numbers do not fit into one line, a *more* link is displayed at the end of the line.

→ Click on *more* to see all the corresponding documents.

```
Also published as: D US6913172 (B2) D WO0250362 (A1) D EP1346096 (A1) D EP1346096 (B1) D DE10063672 (A1) → more
```

More corresponding documents are available

✓ The Also published as section is expanded.

→ Click on *less* to collapse the list to the first line.

```
Also published as: 

\square \underline{EP1346096 (A1)} \square \underline{EP1346096 (B1)} \square \underline{DE10063672 (A1)} \square \underline{JP2004524069 (A)} \square \underline{US2004069818 (A1)} \square \underline{US6913172 (B2)} \square \underline{ES2325677 (T3)} \rightarrow \underline{AT430828 (T)} \rightarrow \underline{Iess}
```

All corresponding documents are displayed

### Abstract

English-language abstracts are available for all patent applications from the PCT minimum documentation and their corresponding documents dating from 1970 onwards, and in some cases even earlier than that.

Corresponding patent documents are members of a patent family.

In the past ESPACENET would retrieve an English abstract for the bibliographic data. With the implementation of Patent Translate, ESPACENET retrieves the abstract in all languages.

If you want to view an original English abstract, check in the *Also published as* section.

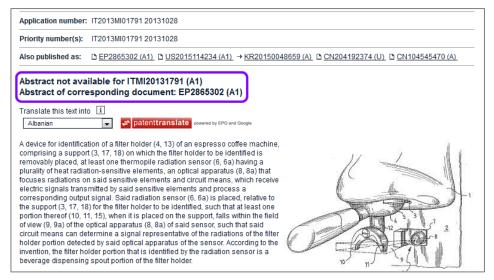

Example of a priority document where the abstract of the corresponding document is displayed

The abstract may also be an English translation of the abstract of a published document not originally in English. In some cases the EPO has not translated the abstract into English.

-----

### **Granted patents**

→ To view the bibliographic data of the granted patent (where available), click on the original B document in the *Also published as* section.

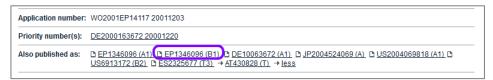

Link to the B document of a patent family

- ✓ The document is displayed in the **Original document** screen.
- → Click on *Bibliographic data* in the navigation bar.

#### **Non-patent literature**

The bibliographic data of a non-patent literature (XP) document shows the NPL reference number, the publication date, a classification (CPC) symbol (where applicable), the URL of the citation (where available), a digital object identifier (DOI) and an external disclaimer.

→ To view the original document as an online publication, click the relevant DOI link (where available).

Most scientific online publications are accessible only to registered users and paying subscribers.

| XP000002012                                                                   | Bibliographic da           | ta: XP000002012                                                                          |       |
|-------------------------------------------------------------------------------|----------------------------|------------------------------------------------------------------------------------------|-------|
| Bibliographic data                                                            | 🖈 In my patents list 🛛 🤉   | EP Register II Report data error                                                         | Print |
| Description                                                                   |                            | I                                                                                        |       |
| Claims                                                                        |                            | EFFICIENCY OF A 1-D ARRAY OF LIGHT EMITTERS                                              |       |
| Mosaics                                                                       | OUTFUT COUPLING            | EFFICIENCE OF A 1-D ARRAT OF LIGHT EMITTERS                                              |       |
| Original document                                                             | Dense benefit              |                                                                                          |       |
| Cited documents                                                               | Page bookmark              | XP000002012 - OUTPUT COUPLING EFFICIENCY OF A 1-D ARRAY OF LIGHT EMITTERS                |       |
| Citing documents                                                              | NPL reference number:      | XP00002012                                                                               |       |
| INPADOC legal status                                                          | Publication date:          |                                                                                          |       |
| INPADOC patent family                                                         |                            |                                                                                          |       |
|                                                                               | Author:                    | SHMULOVICH J; PATEL J S                                                                  |       |
| Quick help –                                                                  | - cooperative:             | G02B6/4206; G02B6/4249; G09F9/00 → more                                                  |       |
| → What is meant by high quality                                               | Publication data:          | Applied Optics, 19860701 Optical Society of America, WASHINGTON, DC; US - ISSN 0003-6935 | ;     |
| text as facsimile?<br>→ What does A1, A2, A3 and B                            | DOI:                       | <u>http://dx.doi.org/10.1364/AO.25.002197</u>                                            |       |
| stand for after a European<br>publication number?                             | Source information:        | Vol:25, Nr:13, Page(s):2197 - 2207                                                       |       |
| → What happens if I click on "In my patents list"?                            | Publisher accession number | er:                                                                                      |       |
| → What happens if I click on the<br>"Register" button?                        | Patent applicant:          |                                                                                          |       |
| <u>Why are some sidebar options</u> <u>deactivated for certain</u> documents? | Publication number:        |                                                                                          |       |

Bibliographic data of a non-patent literature document with DOI link

In Espacenet, the bibliographic data of non-patent literature documents is displayed only if they have been classified using the Cooperative Patent Classification system (CPC) or if they have been cited in a search report produced by the EPO.

.....

# Description

The description part of a patent document informs you of the area of technology to which the invention relates and the advantages the invention offers. The text contains a description of at least one way of implementing the invention claimed and an explanation of its commercial use.

The description contains the following components:

- an indication of the technical field to which the invention relates
- a summary of the background prior art useful in order to understand the invention
- a disclosure of the invention as claimed, describing the technical problem and its solution and stating the advantageous effects of the invention with regard to the background art
- a brief description of the figures in any drawings, indicating their numbers
- a detailed account of at least one way of carrying out the claimed invention
- a statement of how the invention is capable of industrial application.

If you want to find keywords in the description text of the document that you are currently viewing, you can use your browser's search function.

# Viewing the original description

The text shown in the description is usually that of the A document, even if the document you are viewing is the B document.

→ To view the description of the B document, go to the Original document screen.

| EP1346096 (B1)                                                                                                    | Description: EP1346096 (B1) — 2009-05-06                                                                                                    |
|----------------------------------------------------------------------------------------------------|----------------------------------------------------------------------------------------------------|
| Bibliographic data                                                                                                    | 🖈 In my patents list 🖪 EP Register 📳 Report data error                                                                                                    |
| Description                                                                                                    |                                                                                                    |
| Claims                                                                                                    | DEVICE FOR PRESSING SHIRTS USING A SUBDIVIDED INFLATABLE BODY                                                                                                    |
| Mosaics                                                                                                    |                                                                                                    |
| Original document                                                                                                    | Description not available for EP1346096 (B1)                                                                                                    |
| Cited documents                                                                                                    | Description of corresponding document: WO0250362 (A1)                                                                                                    |
| Citing documents                                                                                                    | A high quality text as facsimile in your desired language may be available amongst the following family                                                                                                    |
| INPADOC legal status                                                                                                    | members:                                                                                                    |
| INPADOC patent family                                                                                                    | DE10063672 (A1) DES2325677 (T3) DUS2004069818 (A1) DWO0250362 (A1)                                                                                                    |
| Quick help         −           → What is meant by high quality text as facsimile?         +           > What happens if I click on "In my patents list"?         +           > What happens if I click on the "Register" button?         +           > What happens if I click on the red"oatent translate" button?         + | Translate this text into 1<br>Albanian  The EPO does not accept any responsibility for the accuracy of data and information originating from other authorities than the EPO; in particular, the EPO does not guarantee that they are complete, up-to-date or fit for specific purposes. Vorrichtung zum Glätten von Hemden mit einem unterteilten Blähkörger Die Erfindung betrifft eine Vorrichtung zum Glätten von Kleidungsstücken, insbesondere Hemden, nach dem Oberbegriff des                                                                                                    |
| Why is the description     sometimes in French or German     or another language altogether?     How can I search in the text of     the description?     What is Global dossier?     How can I view chemical     structures in the full text?                                                                                | Brainkörper Die Einindung benint eine vomchdung zum Grauten von Nerdungsstücken, insbesondere Heinden, nach dem Oderbegnin des<br>Patentanspruches 1.<br>Durch den Blähkörper wird das zu glättende Kleidungsstück beziehungsweise Hemd von innen gespannt, wodurch die Knitter entfermt<br>werden. Um das Glättergebnis zu verbessern, wird das Hemd in aller Regel wie beim herkömmlichen Dampfbügeln unter Einwirkung von<br>Feuchtigkeit und Wärme geglättet. Dazu wird das Hemd im feuchten Zustand auf den Blähkörper aufgebracht, gegebenenfalls an Kragen<br>und Knopfleiste fixiert und der Blähkörper mit erhitzter Luft aufgebläht, so dass das Hemd unter Spannung getrocknet wird. Wird die Hülle<br>des Blähkörpers luftdurchlässig ausgestaltet, so kann die erhitzte Luft auch das Hemd durchströmen und so den Trocknungsvorgang<br>beschleunigen. |

B document displaying the description of the A document

→ In the PDF viewer, browse to the *Description* pages.

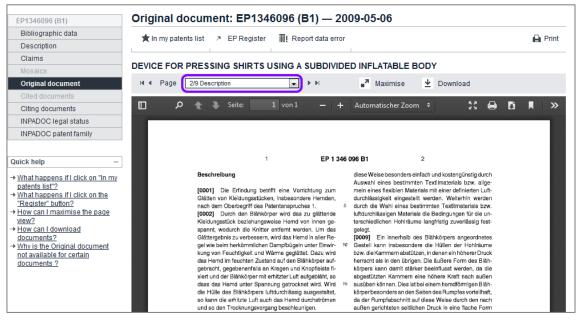

Viewing the description of the B document in the Original document screen

#### Viewing the description in other languages

The **Description** screen contains links to the original documents of the patent family members in other languages, where available.

 $\rightarrow$  To open the description of the related document, click on the publication number.

| EP2865302 (A1)                                                                                                    | Description: EP2865302 (A1) — 2015-04-29                                                                                                    |
|----------------------------------------------------------------------------------------------------|----------------------------------------------------------------------------------------------------|
| Bibliographic data                                                                                                    | 🖈 In my patents list 🛛 EP Register 🔠 Report data error                                                                                                    |
| Description                                                                                                    |                                                                                                    |
| Claims                                                                                                    |                                                                                                    |
| Mosaics                                                                                                    | Device for identification of a filter holder of an espresso coffee machine                                                                                                    |
| Original document                                                                                                    | Description of EP2865302 (A1)                                                                                                    |
| Cited documents                                                                                                    |                                                                                                    |
| Citing documents                                                                                                    | A high quality text as facsimile in your desired language may be available amongst the following family                                                                                                    |
| INPADOC legal status                                                                                                    | members:                                                                                                    |
| INPADOC patent family                                                                                                    | 🗅 <u>CN204192374 (U)</u> 🗅 ITMI20131791 (A1) 🗅 US2015114234 (A1) 🗅 <u>CN104545470 (A)</u>                                                                                                    |
| Quick help —                                                                                                    | Translate this text into 1<br>Albanian <b>a patenttranslate</b> powered by EPO and Google                                                                                                    |
| text as facsimile?<br>What happens if I click on "In my<br>patents list"?                                                                                                    | The EPO does not accept any responsibility for the accuracy of data and information originating from other authorities than the EPO; in particular, the EPO does not guarantee that they are complete, up-to-date or fit for specific purposes.                                                                                                    |
| What happens if I click on the<br>"Register" button?<br>What happens if I click on the<br>red "patent translate" button?<br>Why is the description<br>sometimes in French or German<br>or another language allogether? | [0001] The present invention relates to a device for identification of a filter holder of an espresso coffee machine, comprising a support on which the filter holder to be identified is removably placed, said filter holder being provided with at least one beverage dispensing spout, a least one radiation sensor having at least one heat radiation-sensitive element, which is able to generate an electric signal representative of the heat radiation that has been sensed, an optical apparatus that focuses radiations on said at least one sensitive element and circuit means connected to said at least one heat radiation-sensitive element to receive the electric signals generated by said at least one sensitive element. |

Links to the Original document screen of family members in other languages

✓ The Original document screen appears and displays the description in facsimile format in the PDF viewer.

| ITMI20131791 (A1)                                                                                                    | Original document: ITMI20131791 (A1) - 2015-04-29                                                                                                    |         |
|----------------------------------------------------------------------------------------------------|----------------------------------------------------------------------------------------------------|---------|
| Bibliographic data                                                                                                    |                                                                                                    |         |
| Description                                                                                                    | ★ In my patents list 🛛 IT Register 🛛 🎚 Report data error                                                                                                    | 🔒 Print |
| Claims                                                                                                    |                                                                                                    |         |
|                                                                                                    | Device for identification of a filter holder of an espresso coffee machine                                                                                                    |         |
| Original document                                                                                                    | Maximise V Download                                                                                                    |         |
| Cited documents                                                                                                    |                                                                                                    |         |
| Citing documents                                                                                                    | 🔲 🔎 🛧 🥾 Seite: 1 von 1 - + Automatischer Zoom 🗧 🔀 🖨 🚺                                                                                                    | X X     |
| INPADOC legal status                                                                                                    |                                                                                                    |         |
| INPADOC patent family                                                                                                    |                                                                                                    |         |
| patents list?<br>What happens if I click on the<br>Register button?<br>How can I maximise the page<br>view?<br>How can I download<br>documents?<br>Why is the Original document<br>not available for certain<br>documents ? | Titolo: "Dispositivo per il riconoscimento di un portafiltro di macchine per caffè espresso"<br>DESCRIZIONE<br>La presente invenzione si riferisce ad un dispositivo per il riconoscimento di un<br>portafiltro di macchine per caffè espresso comprendente un supporto sul quale viene<br>posizionato in modo rimovihile il portafiltro da riconoscere, almeno un sensore di<br>radiazioni, provvisto di almeno un elemento sensibile alle radiazioni termiche, di un<br>apparato ottico focalizzante le radiazioni su detto almeno un elemento sensibile e di<br>mezzi circuitali che ricevono segnali elettrici trasmessi da detto almeno uno elemento |         |
|                                                                                                    |                                                                                                    |         |
|                                                                                                    | sensibile ed elaborano un corrispondente segnale di uscita.                                                                                                    |         |

Viewing the description as original facsimile document in the language used for filing

Alternatively, you can use the *Patent Translate* feature.

- → To have the description translated, select the target language from the drop-down list.
- → Click on the red *patenttranslate* button.

# Claims

[most of the text is the same as in "Description", only the terms have been replaced]

The claims are the part of the patent document that defines the scope of the legal protection sought for the invention. The description and drawings are used to interpret the claims.

The three main claim types are:

- process claim claim relating to a new process.
- product claim claim relating to a specific new product.
- product-by-process claim claim relating to a specific new product which is defined in terms of the way it is produced.

If you want to find keywords in the claims text of the document that you are currently viewing, you can use your browser's search function.

#### Viewing the original claims

The text shown in the claims is usually that of the A document, even if the document you are viewing is the B document.

→ To view the claims of the B document, go to the **Original document** screen.

| EP1346096 (B1)                                                | Claims: EP1346096 (B1) — 2009-05-06                                                                                                    |                |
|---------------------------------------------------------------|----------------------------------------------------------------------------------------------------|----------------|
| Bibliographic data                                            | ★ In my patents list 🥒 EP Register 🛛 🎚 Report data error                                                                                                    | Print          |
| Description                                                   | A in my patents list // EF Register # Report data en or                                                                                                    | E Fluit        |
| Claims<br>Mosaics                                             | DEVICE FOR PRESSING SHIRTS USING A SUBDIVIDED INFLATABLE BODY                                                                                                    |                |
| Original document                                             | Claims not available for EP1346096 (B1)                                                                                                    |                |
| Cited documents                                               | Claims of corresponding document: WO0250362 (A1)                                                                                                    |                |
| Citing documents                                              | A high quality text as facsimile in your desired language may be available amongst the following fa                                                                                                    | mily           |
| INPADOC legal status                                          | members:                                                                                                    | miny           |
| INPADOC patent family                                         | D DE10063672 (A1) D ES2325677 (T3) D JP2004524069 (A) D US2004069818 (A1) D WO0250362 (A1)                                                                                                    |                |
|                                                               |                                                                                                    |                |
| Quick help –                                                  | Translate this text into i                                                                                                    |                |
| → What is meant by high quality                               | Albanian 🖉 🛹 patenttranslate powered by EPO and Google                                                                                                    |                |
| text as facsimile?                                            |                                                                                                    |                |
| → What happens if I click on "In my<br>patents list"?         | Original claims Claims tree                                                                                                    |                |
| → What happens if I click on the                              | Original claims Claims tree                                                                                                    |                |
| <u>"Register" button?</u><br>→ What happens if I click on the | The EPO does not accept any responsibility for the accuracy of data and information originating from other authorities than the                                                                             | EPO: in        |
| red "patent translate" button?                                | particular, the EPO does not guarantee that they are complete, up-to-date or fit for specific purposes.                                                                                                    | 2. 0,          |
| → How can I view the claim<br>structure?                      |                                                                                                    |                |
| → Why are the claims sometimes                                | Patentansprüche 1. Vorrichtung zum Glätten von Kleidungsstücken, insbesondere Hemden, mit einem                                                                                                    |                |
| in French or German or another                                | Blähkörper (18) und Einrichtungen (9) zum Aufblähen des Blähkörpers (18) mit<br>Luft, wobei der Blähkörper (18) innen durch Trennwände in mehrere Hohlräume (1,3,7) unterteilt ist, dadurch gekennzeichnet, | dage           |
| language altogether?<br>→ How can I search in the text of     | wenigstens ein indirekt aufgeblähter Hohlraum (3,7) des Blähkörpers (18) von wenigstens einem angrenzenden Hohlraum (1                                                                                      |                |
| the claims?                                                   | Trennwand (2, 5) getrennt ist, durch die                                                                                                    |                |
| → What is Global dossier?                                     | Luft gegen einen Strömungswiderstand hindurchtreten kann, und der indirekt aufgeblähter Hohlraum (3,7) ausschliesslich du<br>Trennwand (2,5) hindurch mit Luft aufgebläht wird.                             | irch diese     |
| → How can I view chemical<br>structures in the full text?     | nennwanu (2,3) minurun nik Luk aurgebrahk wiru.                                                                                                    |                |
| Structures in the full text?                                  | 2. Vorrichtung nach Anspruch 1, dadurch gekennzeichnet, dass die Hülle (4) des indirekt aufgeblähten (3,7) Hohlraums luftdu                                                                                 | rchlässig ist. |

B document displaying the claims of the A document

→ In the PDF viewer, browse to the *Claims* pages.

| EP1346096 (B1)                                                                                                    | Original document: EP1346096 (B1) — 2009-05-06                                                                                                    |         |
|----------------------------------------------------------------------------------------------------|----------------------------------------------------------------------------------------------------|---------|
| Bibliographic data                                                                                                    | ★ In my patents list 🧧 EP Register 🔠 Report data error                                                                                                    | P Print |
| Description                                                                                                    |                                                                                                    |         |
| Claims                                                                                                    |                                                                                                    |         |
| Mosaics                                                                                                    | DEVICE FOR PRESSING SHIRTS USING A SUBDIVIDED INFLATABLE BODY                                                                                                    |         |
| Original document                                                                                                    | 🛯 🖣 Page 🚺 4/9 Claims 💌 💽 🕨 📭 Maximise 坐 Download                                                                                                    |         |
| Cited documents                                                                                                    |                                                                                                    |         |
| Citing documents                                                                                                    | 🔲 🔎 🌪 Seite: 1 von1 — 🕂 Automatischer Zoom 🗧 🔀 🖨 🚺                                                                                                    | × ×     |
| INPADOC legal status                                                                                                    |                                                                                                    |         |
| INPADOC patent family                                                                                                    |                                                                                                    |         |
|                                                                                                    |                                                                                                    |         |
| Quick help –                                                                                                    | 5 EP 1 346 096 B1 6                                                                                                    |         |
| What happens if I click on "In my<br>patents list"?     What happens if I click on the<br>"Register" button?     How can I maximise the page | körpers 18 ist. Beispielsweise kann in den Seitenhohl-<br>räurnen 1 ein Überdruck von 4 bis 6 mber und in dem<br>Blähkörperinnernaum 3 ein Überdruck von 1 bis 3 mber<br>eingestellt werden<br>[0021] Im aufgeblähten Zustand stützen sich die Sei-<br>tenhohlritum 1 geen das Gestell 8 bu und drücken bei zum die Seiter und Spannen des aufgestellte<br>Fixieren und Spannen des autgestellte |         |

Viewing the claims of the B document in the Original document screen

#### Viewing the claims in other languages

The *Claims* screen contains links to the original documents of the patent family members in other languages, where available.

→ To open the claims of the related document, click on the publication number.

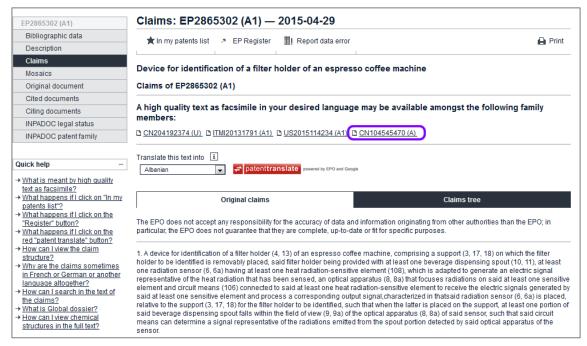

Links to the Original document screen of family members in other languages

The Original document screen appears and displays the claims in facsimile format in the PDF viewer.

| CN104545470 (A)                                                                                                    | Original document: CN104545470 (A) – 2015-04-29                                                                                                    |
|----------------------------------------------------------------------------------------------------|----------------------------------------------------------------------------------------------------|
| Bibliographic data                                                                                                    | 🖈 In my patents list 😗 Global Dossier 🔠 Report data error                                                                                                    |
| Description                                                                                                    | Tin my patents list U Global Dossier 🔠 Report data error                                                                                                    |
| Claims                                                                                                    |                                                                                                    |
| Mosaics                                                                                                    | Device for identification of a filter holder of an espresso coffee machine                                                                                                    |
| Original document                                                                                                    | 🖬 🖣 Page 🚺 2/14 Claims 💽 🕨 📝 Maximise 👱 Download                                                                                                    |
| Cited documents                                                                                                    |                                                                                                    |
| Citing documents                                                                                                    | 🔲 🔎 🛧 🦆 Seite: 1 von 1 — 🕂 Automatischer Zoom 🗧 💱 🖨 🖸 🖡 🗙                                                                                                    |
| INPADOC legal status                                                                                                    |                                                                                                    |
| INPADOC patent family                                                                                                    |                                                                                                    |
| uick help –<br>What happens if I click on "In my<br>patents list?<br>What happens if I click on the<br>"Register" button?<br>How can I maximise the page<br>view?<br>How can I download<br>documents?<br>Why is the Original document<br>not available for certain<br>documents ? | (X 104545470 A 权利要求书)<br>1/1页 1. 一种用于识别浓缩咖啡机的过滤器保持器(4,13)的装置,所述装置包括:支承件(3,17,18),待识别的所述过滤器保持器可移除地放置在所达支承件(3,17,18)上,所述过滤器保持器设置有至少一个饮料输送喷嘴(10,11);至少一个辐射传感器(6,6a),所述至少一个辐射传感器(6,6a),具有至少一个热射射紧感元件(08),所述至少一个辐射传感器(6,6a),更用于产生表示由所达敏感元件检测的热量新的电信号,光学仪器(8,8a),所述光学仪器(8,8a),将辐射聚焦在所达至少一个敏感元件上;以及电路装置(106),所述电路装置(106),并述电路装置(106),并述电路装置(106),并述电路装置(106),并述电路装置(106),并述电路装置(106),并述电路装置(106),并述电路装置(106),并述电路装置(106),并述电路装置(106),并述电路装置(106),并述电路器路路路路路路路路路路路路路路路路路路路路路路路路路路路路路路路路路路路 |

Viewing the claims as original facsimile document in the language used for filing

Alternatively, you can use the **Patent Translate** feature.

- $\rightarrow$  To have the claims translated, select the target language from the drop-down list.
- → Click on the red *patenttranslate* button.

#### Viewing claim interdependencies in the claims tree

Independent claims contain the main features of the invention. Most independent claims consist of two parts: the prior art portion and the characterising portion. Any independent claim can be followed by one or more dependent claims relating to particular aspects of the invention.

- → Click on the Claims tree tab to view a tree representation of the independent claims and their dependent claims.
- → Click on the + (plus) sign next to the claim number to expand the claims view and see how the dependent claims are hierarchically related.
- $\rightarrow$  Click on the (minus) sign to collapse the claims view.

| Original claims                                                                                                    | Claims tree                                                                                                    |
|----------------------------------------------------------------------------------------------------|----------------------------------------------------------------------------------------------------|
| The EPO does not accept any responsibility for the accuracy of data a<br>particular, the EPO does not guarantee that they are complete, up-to-c                                                                                                    |                                                                                                    |
| one radiation sensor (6, 6a) having at least one heat radiation sen<br>representative of the heat radiation that has been sensed, an optic<br>sensitive element and circuit means (106) connected to said at lea<br>generated by said at least one sensitive element and process a co<br>(6, 6a) is placed, relative to the support (3, 17, 18) for the filter hold                                                                                                    | provided with at least one beverage dispensing spout (10, 11), at least<br>sitive element (108), which is adapted to generate an electric signal<br>al apparatus (8, 8a) that focuses radiations on said at least one<br>ast one heat radiation-sensitive element to receive the electric signals<br>prresponding output signal, characterized in thatsaid radiation sensor<br>er to be identified, such that when the latter is placed on the support, at<br>e field of view (9, 9a) of the optical apparatus (8, 8a) of said sensor, |
| 2. A device according to claim 1, characterized in thatsaid filter h<br>dispensing spouts (10, 11).                                                                                                    | older is a double-dose filter holder and comprises two beverage                                                                                                    |
| —3. A device according to claim 1,characterized in thatsaid filter h<br>dispensing spout (15).                                                                                                    | older is a single-dose filter holder and comprises one beverage                                                                                                    |
| relative to the support (3, 17, 18) for the filter holder to be identifi                                                                                                    | tit comprises two radiation sensors (6, 6a), each sensor being placed,<br>ied, such that when the latter is placed on the support, respective<br>fall within the field of view (9, 9a) of the optical apparatus (8, 8a) of a                                                                                                    |
| Description of the second second s | on sensor (6, 6a) comprises a plurality of heat radiation-sensitive                                                                                                    |
|                                                                                                    | atsaid support (17, 18) for the filter holder to be identified is placed at dosing apparatus.                                                                                                    |
| -8. A device as claimed in any of claims 1 to 6, characterized in th<br>dispenser (1) of an espresso coffee machine for beverage prep                                                                                                    | atsaid support (3) for the filter holder to be recognized is placed at a paration.                                                                                                    |
|                                                                                                    |                                                                                                    |

Expanding the claims tree

The claims tree diagram is a graphical representation of the hierarchical structure of the claims.

- $\rightarrow$  Click on a claim number to display the corresponding text.
  - ✓ The claim's text is both displayed below the diagram and highlighted in brown within the numbered text sequence.
  - ✓ In the diagram, the claim is highlighted in brown and its parent claim is highlighted in red.

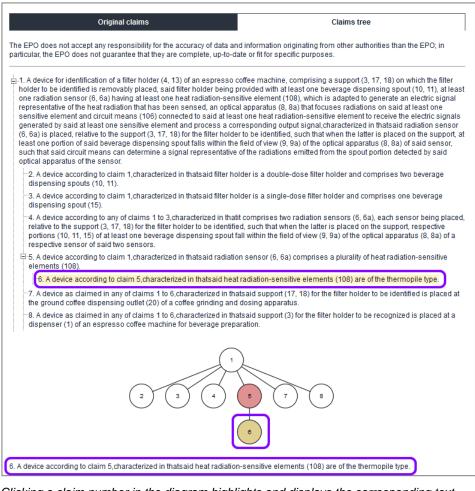

Clicking a claim number in the diagram highlights and displays the corresponding text

In exceptional cases the viewer may not be able to display the claims tree correctly. This can happen when an excessive number of claims is involved or claim dependencies are not drafted in the conventional way.

# Mosaics

Drawings illustrate the technical details of the invention. The drawings in a patent document usually contain reference numbers or characters which are repeated in the description to explain the invention's embodiments in detail.

**Mosaics** is a collection of thumbnails (previews) of the drawings in a document. These are considerably smaller than the original drawings and so are faster to load. They offer you a quick overview of all the drawings belonging to a patent document. Up to six drawings are displayed on one page.

- $\rightarrow$  To view more mosaic pages, use the page navigation in the PDF viewer.
- $\rightarrow$  To save the mosaics, click on **Download** and follow the instructions.

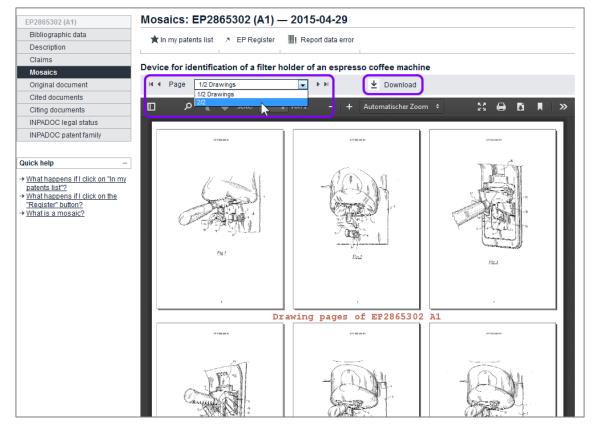

Thumbnail drawings in the mosaics

- → To view the drawings in their original size, go to the Original document screen.
- → Click on *Maximise* and navigate to the drawing you are interested in.

Adobe Reader 7 or higher must be installed on your computer to display the documents in the PDF viewer in the *Mosaics* and *Original document* screens.

# **Original document**

A fully-fledged patent document in Espacenet contains facsimiles of the complete original application, i.e. the request form with the abstract, description, claims, drawings and, where available, search reports. The original documents are available in PDF format and can be viewed, printed and downloaded.

Although the Espacenet database is continually being expanded to include additional countries and to provide more extensive coverage, the data is not complete for all documents. For example, the bibliographic data for a particular document may be available, but not the original documents. If this is the case, the **Original document** tab in the navigation bar is disabled.

Where corresponding documents are available, however, these may provide the original documents in English or in the language used for filing.

Adobe Reader 7 or higher must be installed on your computer to display the documents in the PDF viewer in the *Mosaics* and *Original document* screens.

# Browsing the original documents

When you click on the **Original document** tab, the first page of the patent document opens in the PDF viewer.

The grey PDF viewer toolbar features the page navigation, the *Maximise* button and the *Download* button.

➔ To go to a specific page in the document, select the page number from the dropdown list.

The main parts of the patent document are indicated with their corresponding page numbers.

- → To go to the previous/next page, click the little arrow pointing to the left or right
- $\rightarrow$  To go to the first/last page, click the  $\square$  or the  $\square$  icon.

| EP2865302 (A1)                       | Original document:          | EP2865302 (A1) — 2             | 2015-04-29           |       |
|--------------------------------------|-----------------------------|--------------------------------|----------------------|-------|
| Bibliographic data                   | 🚖 in my patents list 🛛 🛪 Ef | P Register II Report data erro | or .                 | Print |
| Description                          | M in my patents list        |                                |                      |       |
| Claims                               |                             |                                |                      |       |
| Mosaics                              | Device for identification o | of a filter holder of an espre | sso coffee machine   |       |
| Original document                    | I A Page 6/16 Drawings      | ▼ ► H                          | Maximise  Download   |       |
| Cited documents                      | 1/16 Abstract B             |                                |                      |       |
| Citing documents                     | 2/16 Description<br>3/16    | n                              |                      |       |
| INPADOC legal status                 | 4/16 Claims                 |                                |                      |       |
| INPADOC patent family                | 5/16                        |                                |                      |       |
| in the copation failing              | 6/16 Drawings<br>7/16       |                                |                      |       |
|                                      | 8/16                        | 13                             |                      |       |
| Quick help –                         | 9/16                        |                                | (11) EP 2 865 302 A1 |       |
| What happens if I click on "In my    | 10/16                       |                                | (11) EP 2 865 302 A1 |       |
| patents list"?                       | 12/16                       | OPEAN P                        | ATENT APPLICATION    |       |
| What happens if I click on the       | 13/16 Search re             |                                |                      |       |
| "Register" button?                   | 14/16                       |                                | (51) Int Cl.;        |       |
| How can I maximise the page<br>view? | 15/16                       |                                | A47J 31/44 (2006.01) |       |
| How can I download                   |                             |                                |                      |       |
| documents?                           | (21) Applicat               | ion number: 14189065.7         |                      |       |

Page navigation in the PDF viewer

Espacenet's PDF viewer uses the browser's Adobe Reader plug-in, which may provide extra functions depending on the browser you are using.

The Mozilla Firefox Adobe Reader plug-in, for example, integrates an extra toolbar with functions for viewing, zooming, printing and downloading.

| e for id<br>Page |     | on of a fi |        | rofane:<br>✓ ► ► | spresso co | offee macl<br>Maximise |   | Downloa | d  |   |   |   |          |
|------------------|-----|------------|--------|------------------|------------|------------------------|---|---------|----|---|---|---|----------|
| Q                | t 3 | , Page:    | 1 of 1 | -                | + Autom    | natic Zoom             | ÷ |         | 57 | 0 | Ũ | M | <b>»</b> |
|                  |     |            |        |                  |            |                        |   |         |    |   |   |   |          |

PDF viewer with generic PDF toolbar in Mozilla Firefox

#### Viewing maximised documents

When you view documents in the *Original document* screen, the display size of the individual facsimile pages is relatively small, which makes the text hard to read.

- → To expand the display frame for PDF documents, click on *Maximise* in the PDF viewer toolbar.
  - The PDF viewer opens in a new browser window, providing the same page navigation as in the default view.
- → To print the page you are currently viewing, click on *Print*.
- → To quit the maximised view, click on *Return to espacenet*.
  - ✓ This closes the browser window.

|      |      |                     |                  | &flavour=maximizedPlainPage&locale=en_<br>D=5&flavour=maximizedPlainPage&local                                                                                                    |                      |                                                    |   |
|------|------|---------------------|------------------|----------------------------------------------------------------------------------------------------|----------------------|----------------------------------------------------|---|
| 14.4 | Page | 13/16 Search report | ۲                | Print Return to esp                                                                                                    | acenet               | )                                                  | Â |
|      |      |                     |                  | EP 2 865 302 A1                                                                                                    |                      |                                                    |   |
|      |      | 5                   | <b>))</b>  :     | nysikuka<br>artisat<br>artisat<br>han ongota<br>artisat<br>band<br>band<br>band                                                                                                    | r                    | Application Number<br>EP 14 18 9065                |   |
|      |      | 10                  | Category<br>A, D | or resevant passages                                                                                                    | Relevant<br>to claim | CLASSIFICATION OF THE<br>APPLICATION (IPC)<br>INV. |   |
|      |      | 15                  | 1,0              | The second second secon | 1,2,7,0              | A47J31/44                                          |   |
|      |      | 20                  | A,D              | US 2013/144563 A1 (MAMAMN STEFAN [DE] ET<br>AL) 6 June 2013 (2013-06-06)<br>* paragraphs [0002], [0005], [0010],<br>[0063], [0117]; claim 1; figures 1, 2a,<br>2b *                                                                                                    | 5,6                  |                                                    |   |
|      |      | 25                  | A,D              | EP 0 280 594 A1 (LEVI JEAN PIERRE [FR];<br>LEVI MARIO [FR])<br>31 August 1988 (1988-08-31)<br>* column 3, line 43 - column 4, line 45 *<br>* column 5, lines 8-17 *<br>* claims 1-4 *                                                                                                    | 1,7,8                |                                                    |   |

Original document in maximised view

# **Downloading original documents**

Espacenet allows you to download patent documents with up to 500 pages as one single PDF file. Alternatively, all EP and Euro-PCT documents (published applications and granted patents) can be downloaded from the European publication server, even if their size exceeds 500 pages.

If you want to download documents, your browser must be configured to allow cookies from the Espacenet website.

Patent documents can be downloaded from the **Original document** screen; drawing thumbnails can be downloaded from the **Mosaics** screen.

- ➔ To download all the pages of the document you are currently viewing, click on Download in the PDF viewer toolbar.
  - The *Espacenet verification* window opens and shows a captcha image with a security code.
- $\rightarrow$  Enter the digits shown in the captcha image in the field below.
- → Click on Submit.
- → Wait for the download to start.

Depending on the total number of document pages, it may take a few minutes for the browser prompt to appear. If you click on **Submit** again before the file is ready for download, a message appears indicating that Espacenet takes your action as a sign of your being a search robot. You will be presented with a new security code to enter.

|

| EP2865302 (A1)                                                        | Original document: EP286        | 5302 (A1) — 2015-04-29                  |          |
|-----------------------------------------------------------------------|---------------------------------|-----------------------------------------|----------|
| Bibliographic data                                                    | n my patents list A EP Register | I Report data error                     | 🖨 Print  |
| Description                                                           |                                 |                                         |          |
| Claims                                                                | Espacenet verif                 | ication                                 |          |
| Mosaics                                                               | Device for I                    |                                         |          |
| Original document                                                     | I A Page                        | ts that can be read in the image below: | Download |
| Cited documents                                                       | 4.00                            | 1                                       |          |
| Citing documents                                                      | 94 <b>6</b> )                   | L                                       |          |
| INPADOC legal status                                                  | 5102                            |                                         |          |
| INPADOC patent family                                                 |                                 |                                         |          |
|                                                                       |                                 |                                         |          |
| Quick help –                                                          | 94621                           | Submit                                  |          |
| → What happens if I click on "In my                                   |                                 | m                                       |          |
| patents list"?                                                        |                                 |                                         |          |
| What happens if I click on the<br>"Register" button?                  | Close this window               |                                         |          |
| → How can I maximise the page                                         |                                 |                                         |          |
| view?<br>→ How can I download                                         |                                 |                                         |          |
| documents?                                                            |                                 |                                         |          |
| → Why is the Original document not<br>available for certain documents |                                 |                                         |          |

Entering the security code from the captcha image to download the original document

 $\rightarrow$  At the browser prompt, select whether to open or save the PDF file.

The PDF file name will be the same as the publication number.

- → To close the verification window, click either on Close this window or anywhere in the greyed area outside the window.
  - ✓ The downloaded PDF file contains all the pages of the patent document and has bookmarks for each component.

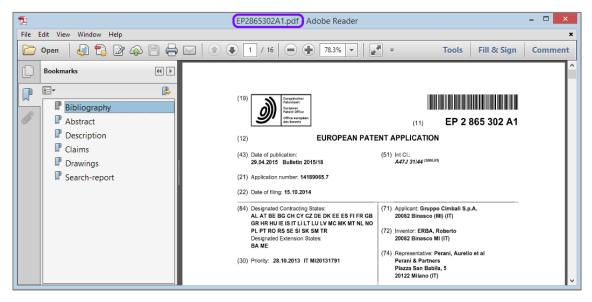

Downloaded patent document opened in Adobe Reader

If your download file would contain more than 500 pages, a window displaying a message to that effect will open.

- → Try to download the document from the European publication server or the relevant national patent register.
- $\rightarrow$  Browse through the document and print out individual pages one by one.

# Printing original documents

Espacenet offers various options for printing patent documents. You can print individual pages from the **Original document** screen or you can first download the complete document as a PDF file and then print all or selected pages using Adobe Reader.

### Printing individual pages

If you are viewing a document in the PDF viewer within the **Original document** screen, you can only print the page that is currently displayed.

Printing options depend on the browser you are using. If you are using Mozilla Firefox, please refer to the extra instructions.

→ To print the current page from the Original document screen, click on Print in the Espacenet toolbar.

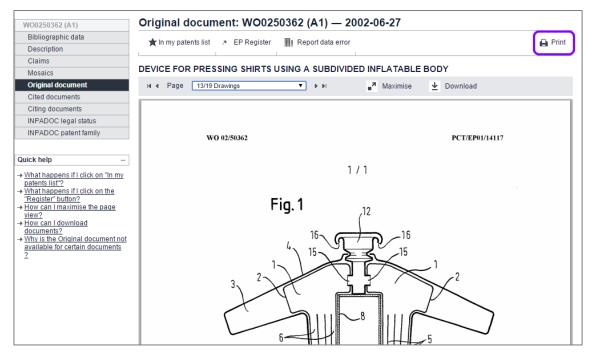

✓ This will print only the document, not the other parts of the Espacenet screen.

Printing the current page of the original document

→ To print the current page in the maximised view, click on *Print* in the grey PDF viewer toolbar.

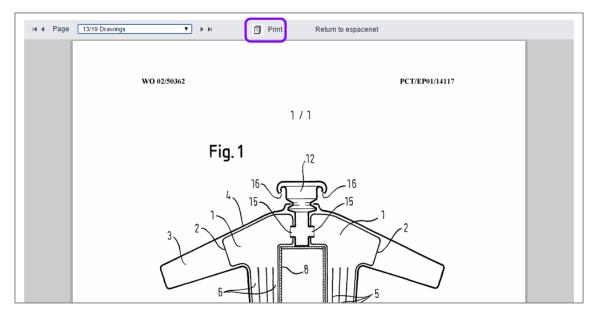

Printing the current page from the maximised view

#### Printing in Mozilla Firefox

The Mozilla Firefox Adobe Reader plug-in integrates an extra toolbar with functions for viewing, zooming, printing and downloading. This toolbar is available in both the default view and the maximised view.

➔ To print the current page from the PDF viewer, click on the printer icon in the dark grey PDF toolbar.

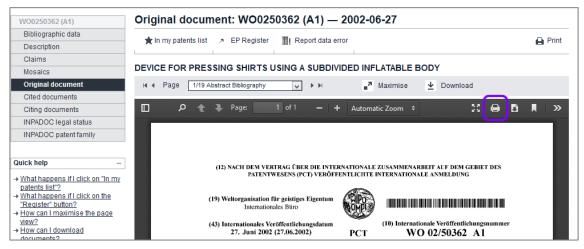

Printing the current page using the print function of the Adobe PDF plug-in in Mozilla Firefox

### Printing complete documents

If you want to print a complete patent document, you must download it first from the **Original document** screen.

- → Open the downloaded PDF file.
- $\rightarrow$  Print all pages or selected pages using the print function in Adobe Reader.

# **Cited documents**

Cited documents are documents cited during any of the procedures before a patent granting authority (search, examination, opposition, limitation, revocation or appeal) or cited by the applicant.

A cited document can be a patent document or an item of non-patent literature.

Espacenet displays all the cited documents available in the databases, regardless of their country of origin. To view the list of cited documents, click on *Cited documents* in the navigation bar.

As in the *Result list* screen, the toolbar provides functions for viewing, exporting, downloading and printing data.

| EP2865302 (A1)                                                                                                    | Cited documents                                          | s: EP2865302 (A1) —                                                          | 2015-04-29                                                                                                    |                                                                                   |                              |  |  |
|----------------------------------------------------------------------------------------------------|----------------------------------------------------------|------------------------------------------------------------------------------|----------------------------------------------------------------------------------------------------|-----------------------------------------------------------------------------------|------------------------------|--|--|
| Bibliographic data                                                                                                    | Select all (0/9)                                         | Compact \ominus Export (CSV XLS                                              | )   Download covers                                                                                                    |                                                                                   | Print                        |  |  |
| Description                                                                                                    |                                                          |                                                                              | , , ,                                                                                                    |                                                                                   |                              |  |  |
| Claims                                                                                                    | 9 documents cited in rela                                | ation to EP2865302 (A1)                                                      |                                                                                                    |                                                                                   |                              |  |  |
| Mosaics                                                                                                    |                                                          |                                                                              |                                                                                                    |                                                                                   |                              |  |  |
| Original document                                                                                                    |                                                          |                                                                              |                                                                                                    |                                                                                   |                              |  |  |
| Cited documents                                                                                                    |                                                          |                                                                              |                                                                                                    |                                                                                   |                              |  |  |
| Citing documents                                                                                                    | Sort by Priority date                                    | Sort order Descending                                                        | Sort                                                                                                    |                                                                                   |                              |  |  |
| INPADOC legal status                                                                                                  | Patents cited in the searc                               | :h report                                                                    |                                                                                                    |                                                                                   |                              |  |  |
| INPADOC patent family                                                                                                 |                                                          |                                                                              |                                                                                                    |                                                                                   |                              |  |  |
|                                                                                                    | 1. FILTER HOLDER                                         |                                                                              |                                                                                                    |                                                                                   |                              |  |  |
| Quick help     -       → What are cited documents?       → Can I export this list?       → What happens if I click on | Inventor:<br>LEVI MARIO [FR]<br>LEVI JEAN-PIERRE         | Applicant:<br>LEVI MARIO [FR]<br>[FR] LEVI JEAN-PIERRE [FR]                  | CPC:         IPC:           A47J31/0663         A47J31/06           A47J31/4492         A47J31/52           A47J31/52         A47J31/52                             | Publication info:<br>WO2010130611 (A1)<br>2010-11-18                              | Priority date:<br>2009-05-15 |  |  |
| "Download covers"?                                                                                                    | 2. Radiation Sensor                                      |                                                                              |                                                                                                    |                                                                                   |                              |  |  |
| → What happens if I click on the star icon?                                                                           | ★ Inventor:<br>NAUMANN STEFAN<br>PLOTZ FRED [DE]<br>(+3) | Applicant:<br>[DE] NAUMANN STEFAN [DE]<br>PLOTZ FRED [DE]<br>(+4)            | CPC:         IPC:           G01J1/04         G01J1/04           G01J5/0022         G01J5/08           G01J5/0025         (+9)                                       | Publication info:<br>US2013144563 (A1)<br>2013-06-06                              | Priority date:<br>2010-04-01 |  |  |
|                                                                                                    | 3. Detecting and signa                                   | 3. Detecting and signalling device for an automatic espresso coffee machine. |                                                                                                    |                                                                                   |                              |  |  |
|                                                                                                    | ★ Inventor:<br>LEVI JEAN-PIERRE                          | Applicant:<br>LEVI JEAN PIERRE [FR]<br>LEVI MARIO [FR]                       | CPC:         IPC:           A47J31/0657         A47J31/06           A47J31/402         A47J31/24           A47J31/464         A47J31/36           (+2)         (+8) | Publication info:<br>EP0280594 (A1)<br>1988-08-31<br>EP0280594 (B1)<br>1989-12-06 | Priority date:<br>1987-02-11 |  |  |

Cited documents for an EP patent document

The list of cited documents is grouped by origin (international search, search report, examination, opposition, other, applicant) and type (patent and non-patent literature).

| WO2015099617 (A1)                                                                                                    | Cited do            | ocuments: WO20                                | 15099617 (A1) —             | 2015-07-02                                                                    |                                  |
|----------------------------------------------------------------------------------------------------|---------------------|-----------------------------------------------|-----------------------------|-------------------------------------------------------------------------------|----------------------------------|
| Bibliographic data<br>Description                                                                                                    |                     |                                               | ⊖ Export (CSV XLS)          | Download covers                                                               | 🔒 Print                          |
| Claims<br>Mosaics<br>Original document                                                                                                    | 10 docum            | ents cited in relation to WO2                 | 015099617 (A1)              |                                                                               |                                  |
| Cited documents<br>Citing documents<br>INPADOC legal status                                                                                                    | Sort by F           | riority date 🔽 Sort of                        | order Descending 💟          | Sort                                                                          |                                  |
| INPADOC patent family                                                                                                    | □ 1. <u>INTES</u>   | TINE COLONIZING LACTOB                        | ACILLI.                     |                                                                               |                                  |
| Quick help —                                                                                                    | \star Р             | ublication info:                              | EP0554418 (A1)              | 1993-08-11                                                                    |                                  |
| → What are cited documents?     → Can l export this list?     → What happens if l click on     Townload covers"?     → What happens if l click on the     star icon? | ★ P<br>Literature c | ublication info:<br>ited in the search report | WO2011095339 (A1)           | OLERANCE OR CONDITIONS ARISIN<br>2011-08-11<br>VITH REDUCTION IN ABDOMINAL BL |                                  |
|                                                                                                    | *                   |                                               |                             |                                                                               | Publication info:<br>XP009042093 |
|                                                                                                    | a. Isolat           | on and characterization of                    | Lactobacillus salivarius MT | C 1026 as a potential probiotic                                               |                                  |
|                                                                                                    | *                   |                                               |                             |                                                                               | Publication info:<br>XP055183276 |
|                                                                                                    | Patents cite        | ed by the applicant                           |                             |                                                                               |                                  |
|                                                                                                    | 5. <u>INTES</u>     | TINE COLONIZING LACTOBA                       | ACILLI.                     |                                                                               |                                  |
|                                                                                                    | \star Р             | ublication info:                              | EP0554418 (A1)              | 1993-08-11                                                                    |                                  |
|                                                                                                    | 6. <u>PROB</u>      | IOTIC COMPOSITION FOR U                       | SE IN THE TREATMENT OF E    | SOWEL INFLAMMATION                                                            |                                  |
|                                                                                                    | \star Р             | ublication info:                              | WO2011092261 (A1)           | 2011-08-04                                                                    |                                  |

Cited documents grouped by categories in compact view

Cited document categories:

- international search citation
- international search NPL citation
- patents cited in the search report
- literature cited in the search report
- patents cited during examination
- other literature citations
- other patent citations
- patents cited by the applicant
- patents cited during opposition

# **Citing documents**

Citing documents are patent documents that have cited the document you are currently viewing. They can be patent applications or patents. Many documents do not contain any links to citing documents, which is due to the fact that they have not been cited in a search report.

→ To view the list of citing documents, click on *Citing documents* in the navigation bar.

As in the *Result list* screen, the toolbar provides functions for viewing, exporting, downloading and printing data.

| EP2277524 (A1)                                                                                                    | Citi       | ng documents: E                                                                                    | EP2277524 (A1) — 2                                                            | 2011-01-26                                                                  | ;                                                                         |                                                                                         |                              |
|----------------------------------------------------------------------------------------------------|------------|----------------------------------------------------------------------------------------------------|-------------------------------------------------------------------------------|-----------------------------------------------------------------------------|---------------------------------------------------------------------------|-----------------------------------------------------------------------------------------|------------------------------|
| Bibliographic data                                                                                                    |            | elect all (0/3) E Comp                                                                             | act                                                                           |                                                                             |                                                                           |                                                                                         | Print                        |
| Description                                                                                                    | 0.06       |                                                                                                    |                                                                               | ♥ Download                                                                  | covers                                                                    |                                                                                         |                              |
| Claims                                                                                                    | 3.d        | ocuments citing EP2277524                                                                          | 4 (64)                                                                        |                                                                             |                                                                           |                                                                                         |                              |
| Mosaics                                                                                                    | 30         | ocuments chang EP221152                                                                            | + (A1)                                                                        |                                                                             |                                                                           |                                                                                         |                              |
| Original document                                                                                                    |            |                                                                                                    |                                                                               |                                                                             |                                                                           |                                                                                         |                              |
| Cited documents                                                                                                    |            |                                                                                                    |                                                                               |                                                                             |                                                                           |                                                                                         |                              |
| Citing documents                                                                                                    | Sor        | t by 🛛 Priority date 🛛 🔽                                                                           | Sort order Descending                                                         | ✓ Sort                                                                      |                                                                           |                                                                                         |                              |
| INPADOC legal status                                                                                                    | <b>1</b> . | Verwendung eines Mittels                                                                           | s zur Stimulation der Gen-Expre                                               | ession antimikro                                                            | bieller Peptide (/                                                        | AMP)                                                                                    |                              |
| INPADOC patent family           Quick help         -           + Can I export this list?           * What happens if I click on<br>"Download covers"?                         | *          | Inventor:<br>KLENK ADOLF DR [DE]<br>ABELS PROF<br>CHRISTOPH [DE]<br>(+2)<br>USE OF AN AGENT FOR ST | Applicant:<br>KURT WOLFF GMBH & CO<br>KG DR [DE]<br>IMULATING THE GENE EXPRES | CPC:<br><u>A61K2300/00</u><br>(+29)<br>SION OF ANTIMI                       | IPC:<br>A61K31/045<br>A61K31/164<br>A61K31/355<br>(+10)<br>CROBIAL PEPTID | Publication info:<br>DE102012002592 (A1)<br>2013-08-14<br>ES (AMP)                      | Priority date:<br>2012-02-13 |
| <ul> <li>→ What are citing documents?</li> <li>→ Why do some documents not<br/>have any citing documents?</li> <li>→ What happens if I click on the<br/>star icon?</li> </ul> | *          | Inventor:<br>KLENK ADOLF [DE]<br>ABELS CHRISTOPH<br>[DE]<br>(+2)                                   | Applicant:<br>KURT WOLFF GMBH & CO<br>KG DR [DE]                              | CPC:<br><u>A61K2300/00</u><br>(+29)                                         | IPC:<br>A61K8/27                                                          | Publication info:<br>WO2013120481 (A2)<br>2013-08-22<br>WO2013120481 (A3)<br>2014-09-18 | Priority date:<br>2012-02-13 |
|                                                                                                    |            | PHARMACEUTICAL COMP<br>TROENTEROLOGICAL SYNE                                                       | OSITIONS CONTAINING PEDIOC                                                    | COCCUS AND ME                                                               | THODS FOR RED                                                             | UCING THE SYMPTOMS O                                                                    | E                            |
|                                                                                                    | *          | Inventor:<br>OLMSTEAD STEPHEN<br>F [US]                                                            | Applicant:<br>PROTHERA INC [US]<br>OLMSTEAD STEPHEN F<br>[US]                 | CPC:<br><u>A23L1/3014</u><br><u>A23L1/308</u><br><u>A23V2002/00</u><br>(+9) | IPC:<br>A23L1/30<br>A61K35/66<br>A61K9/00<br>(+2)                         | Publication info:<br>WO2012170915 (A1)<br>2012-12-13                                    | Priority date:<br>2011-06-10 |

Documents citing an EP patent document

Where the citing document is an item of non-patent literature, you can follow the link to its bibliographic data to find more information. Other patent documents citing the same literature might be of interest for your research.

| XP009042093                                                                                                    | Citing documents:                                                                                     | XP009042093                                                        |                                                                              |                                                     |                                                      |                              |  |
|----------------------------------------------------------------------------------------------------|----------------------------------------------------------------------------------------------------|--------------------------------------------------------------------|------------------------------------------------------------------------------|-----------------------------------------------------|------------------------------------------------------|------------------------------|--|
| Bibliographic data                                                                                                    | Select all (0/3)                                                                                      | npact 👄 Export (CSV XLS)                                           | 🕁 Download c                                                                 | overs                                               |                                                      | A Print                      |  |
| Description                                                                                                    |                                                                                                    | inplace Cr Export (OOVTRED)                                        | • Download c                                                                 | 07013                                               |                                                      |                              |  |
| Claims                                                                                                    | 3 documents citing XP0090                                                                             | 42093                                                              |                                                                              |                                                     |                                                      |                              |  |
| Mosaics                                                                                                    | e accantente entry in ecce                                                                            | 12000                                                              |                                                                              |                                                     |                                                      |                              |  |
| Original document                                                                                                    |                                                                                                    |                                                                    |                                                                              |                                                     |                                                      |                              |  |
| Cited documents                                                                                                    |                                                                                                    | _                                                                  |                                                                              |                                                     |                                                      |                              |  |
| Citing documents                                                                                                    | Sort by Priority date                                                                                 | Sort order Descending                                              | Sort                                                                         |                                                     |                                                      |                              |  |
| INPADOC legal status                                                                                                    | 1. NEW STRAINS OF THE                                                                                 | GENUS LACTOBACILLUS AND US                                         | THEREOF                                                                      |                                                     |                                                      |                              |  |
| INPADOC patent family Quick help -                                                                                                    |                                                                                                    | Applicant:<br>MEDIS D O O [SI]<br>both probiotic bacteria and ferm |                                                                              | eatment effectors                                   | -                                                    |                              |  |
| → What are citing documents?     → Why do some documents not<br>have any citing documents?     → What happens if I click on the<br>star icon? | ★ Inventor:<br>ISRAELSEN HANS<br>[DK]                                                                 | Applicant:<br>NORDISK REBALANCE AS<br>[DK]                         | CPC:<br><u>A23L1/172</u><br><u>A23L1/3014</u><br><u>A23V2002/00</u><br>(+16) | IPC:<br>A23L1/172<br>A23L1/30<br>A61K31/685<br>(+3) | Publication info:<br>EP2277524 (A1)<br>2011-01-26    | Priority date:<br>2005-09-28 |  |
|                                                                                                    | 3. TREATMENT OF IBD AND IBS USING BOTH PROBIOTIC BACTERIA AND FERMENTED CEREAL AS TREATMENT EFFECTORS |                                                                    |                                                                              |                                                     |                                                      |                              |  |
|                                                                                                    | Inventor:<br>ISRAELSEN HANS<br>[DK]                                                                   | Applicant:<br>ISRAELSEN HANS [DK]                                  | CPC:<br><u>A23L1/172</u><br><u>A23L1/3014</u><br><u>A23V2002/00</u><br>(+16) | IPC:<br>A61K35/74                                   | Publication info:<br>WO2007036230 (A1)<br>2007-04-05 | Priority date:<br>2005-09-28 |  |

Documents citing a non-patent literature publication

### **INPADOC** legal status

The legal status of a patent or patent application refers to the entries made or procedural steps taken during the patent-granting process and the term of the patent. Espacenet retrieves the legal status data from the EPO's INPADOC database, giving you a good indication of whether a patent is in force, has been abandoned, has expired or has changed ownership.

The EPO accepts no responsibility for the accuracy of data and information originating from authorities other than the EPO. In particular, it cannot guarantee that they are complete, up to date or fit for specific purposes.

- → To view the legal status information, click on *INPADOC legal status* in the navigation bar.
  - ✓ The status events are listed in chronological order.

Status events for B documents are displayed together with the data of the corresponding A document.

| EP1346096 (B1)                                                                      | INPADOC legal status: EF                | P1346096 (B1) — 2009-05-06                                                                   |       |  |  |  |
|-------------------------------------------------------------------------------------|-----------------------------------------|----------------------------------------------------------------------------------------------|-------|--|--|--|
| Bibliographic data                                                                  | 🕇 In my patents list 🧷 EP Registe       | er III Report data error                                                                     | Print |  |  |  |
| Description                                                                         |                                         |                                                                                              |       |  |  |  |
| Claims                                                                              |                                         | S USING A SUBDIVIDED INFLATABLE BODY                                                         |       |  |  |  |
| Mosaics                                                                             |                                         | ty for the accuracy of data and information originating from other authorities than the EPO; | in    |  |  |  |
| Original document                                                                   |                                         | it they are complete, up-to-date or fit for specific purposes.                               | m     |  |  |  |
| Cited documents                                                                     |                                         |                                                                                              |       |  |  |  |
| Citing documents                                                                    | Legal status of EP1346096 (A1) 2003-09- | 24; EP1346096 (B1) 2009-05-06:                                                               |       |  |  |  |
| INPADOC legal status                                                                | EP F                                    | 01271471 A (Patent of invention)                                                             |       |  |  |  |
| INPADOC patent family                                                               | Event date :                            | 2003/09/24                                                                                   |       |  |  |  |
| uick help –                                                                         | Event code :                            | 17P                                                                                          |       |  |  |  |
| What happens if I click on "In my                                                   | Code Expl.:                             | + REQUEST FOR EXAMINATION FILED                                                              |       |  |  |  |
| patents list"?<br>What happens if I click on the                                    | EFFECTIVE DATE :                        | 20030721                                                                                     |       |  |  |  |
| "Register" button?<br>What does "legal status" mean?<br>Why is the legal status not | Event date :                            | 2003/09/24                                                                                   |       |  |  |  |
| always available?<br>How might this information be                                  | Event code :                            | AK                                                                                           |       |  |  |  |
| useful to me?<br>How reliable is this data?                                         | Code Expl.:                             | + DESIGNATED CONTRACTING STATES:                                                             |       |  |  |  |
|                                                                                     | KD OF CORRESP. PAT. :                   | A1                                                                                           |       |  |  |  |
|                                                                                     | DESIGNATED COUNTR. :                    | AT BE CH CY DE DK ES FI FR GB GR IE IT LI LU MC NL PT SE TR                                  |       |  |  |  |

First INPADOC legal status event of a patent application

 $\rightarrow$  Scroll down the page to see the most recent status event.

| Event date :          | 2014/03/06                                                                                 |
|-----------------------|--------------------------------------------------------------------------------------------|
| Event code :          | REG ES FD2A                                                                                |
| Code Expl.:           | - ANNOUNCEMENT OF LAPSE IN SPAIN                                                           |
| EFFECTIVE DATE :      | 20140306                                                                                   |
| Event date :          | 2014/05/30                                                                                 |
| Event code :          | PG25 ES                                                                                    |
| Code Expl.:           | - LAPSED IN A CONTRACTING STATE ANNOUNCED VIA POSTGRANT INFORM. FROM NAT.<br>OFFICE TO EPO |
| EFFECTIVE DATE :      | 20121204                                                                                   |
| FURTHER INFORMATION : | LAPSE BECAUSE OF NON-PAYMENT OF DUE FEES                                                   |
|                       |                                                                                            |

Most recent INPADOC legal status event

### Legal status codes

A list of worldwide legal status codes is available on the EPO website under *Information on EPO data > Useful tables and statistics > Updated weekly*.

http://www.epo.org/searching-for-patents/helpful-resources/data/tables/weekly.html

- → Look for the title *Legal status codes*.
- → To view the list, click on the *download* link to the right.
  - ✓ The list of status codes opens in your browser.

| AR | FA   | - | ABANDONMENT OR WITHDRAWAL                                            |
|----|------|---|----------------------------------------------------------------------|
| AR | FB   | - | SUSPENSION OF GRANTING PROCEDURE                                     |
| AR | FC   | - | REFUSAL                                                              |
| AR | FD   | - | APPLICATION DECLARED VOID OR LAPSED, E.G., DUE TO NON-PAYMENT OF FEE |
| AR | FG   | + | GRANT; REGISTRATION                                                  |
| AT | AAW  | - | REVOCATION OF PUBLISHED EXAMINED APPLICATION                         |
| AT | AJI  | + | ERRONEOUS WITHDRAWAL                                                 |
| AT | AWE  |   | CONCESSION OF RESTITUTION                                            |
| AT | AWR  | - | REVOCATION                                                           |
| AT | AZ   | - | WITHDRAWN                                                            |
| AT | A1   | - | REVOCATION OF PUBLISHED EXAMINED APPLICATION                         |
| AT | A1AW | - | REVOCATION OF PUBLISHED EXAMINED APPLICATION                         |
| AT | A1B  |   | CORRECTION                                                           |
| AT | A1J  | - | WITHDRAWAL PARAGRAPH 166 LIT. 6                                      |
| AT | A1V  | - | REFUSAL                                                              |
| AT | A1WE | + | CONCESSION OF RESTITUTION                                            |
| AT | A1WR | - | REVOCATION                                                           |
| AT | A1Z  | - | WITHDRAWN                                                            |
| AT | BA   |   | NOTIFICATION SUSPENDED                                               |
| AT | EB   |   | CORRECTION OF GRANT                                                  |
| AT | EBA  |   | NOTIFICATION SUSPENDED (E-SERIES)                                    |
| AT | EDES | - | AT NOT NOMINATED AS A DESIGNATED STATE                               |
| AT | EEB  |   | CORRECTION OF GRANT                                                  |
| AT | EECC |   | CORRECTIONS OF CLAIMS AS TO PAR. 4/2 APPEALED                        |
| AT | EEFA |   | CHANGE OF THE COMPANY NAME                                           |
| AT | EEGN | - | DEEMED TO BE NOT GRANTED                                             |
| AT | EEIH |   | CHANGE IN THE PERSON OF PATENT OWNER                                 |
| AT | EEK  | - | PROCLAMATION AS TO PARAGRAPH 128 PATENT LAW                          |
| AT | EEK1 |   | PROCLAMATION AS TO PARAGRAPH 128 PATENT LAW                          |
| AT | EELA | - | CANCELLED DUE TO LAPSE OF TIME                                       |
| AT | EELB |   | CORRECTION OF A CANCELLATION                                         |
|    |      |   |                                                                      |

Example of legal status codes from the worldwide list

- → To download the list, right-click on the *download* link to the right and select Save target as from the context menu.
  - ✓ The list of status codes is downloaded as a text-only (\*.txt) file.

### Data coverage

Like all other patent databases, INPADOC has to rely on the correctness of the data supplied by the co-operating patent offices and the extent to which that data is up to date. In particular, delays in the delivery of bibliographic or legal status data can vary significantly depending on the country concerned and the time period covered.

You should therefore always check whether there are any gaps or delays in certain areas.

An overview of the database contents of Legal Status Service is available on the EPO website under *Information on EPO data > Useful tables and statistics > Updated weekly*.

http://www.epo.org/searching-for-patents/helpful-resources/data/tables/weekly.html

- → Look for the title Contents and coverage of the INPADOC legal status file.
- → To download the list, click on the *download* link to the right.
  - ✓ The list is downloaded as an Excel spreadsheet (\*.xls) file.

### **Further information**

To be absolutely sure about the actual status of a patent, refer to the relevant patent office or patent-granting authority direct.

If you have any questions, please contact Patent Data Services at patentdata@epo.org.

# **INPADOC** patent family

An INPADOC patent family is defined as comprising all the documents sharing directly or indirectly (e.g. via a third document) at least one priority. This includes all the patent documents resulting from a patent application submitted as a first filing with a patent office and from the same patent application filed within the priority year with a patent office in any other country.

→ To view the list of family members, click on *INPADOC patent family* in the navigation bar.

Simple patent family members are automatically assigned the CPC symbol of the document classified first in CPC.

| P2865302 (A1)                                                                                                    | Fam       | ily list: EP2865               | 5302 (A1) — 2015-0                    | 4-29                                                                                    |                                            |                                                      |                             |
|----------------------------------------------------------------------------------------------------|-----------|--------------------------------|---------------------------------------|-----------------------------------------------------------------------------------------|--------------------------------------------|------------------------------------------------------|-----------------------------|
| Bibliographic data                                                                                                    |           | ectall (0/6) 🔳 Com             | npact ⊖ Export (CSV XLS               | 5) 🕹 Downlo                                                                             | ad covers                                  | CD                                                   | 🔒 Print                     |
| Description                                                                                                    | 0.061     |                                | ipace Or Export (COVTACE              | , <b>V</b> Downio                                                                       | au covers                                  |                                                      |                             |
| Claims                                                                                                    | 6.00      | plication(s) for: EP28653      | 202 (64)                              |                                                                                         |                                            |                                                      |                             |
| Mosaics                                                                                                    | 0 ap      | pilcation(s) ioi. EP20055      | 02 (AT)                               |                                                                                         |                                            |                                                      |                             |
| Original document                                                                                                    |           |                                |                                       |                                                                                         |                                            |                                                      |                             |
| Cited documents                                                                                                    |           |                                |                                       |                                                                                         | _                                          |                                                      |                             |
| Citing documents                                                                                                    | Sort      | by Priority date               | Sort order Descending                 | ✓ Sort                                                                                  | show citatio                               | ns                                                   |                             |
| NPADOC legal status                                                                                                    | <b>1.</b> | Device for identification      | of a filter holder of an espres       | so coffee machi                                                                         | ne                                         |                                                      |                             |
| NPADOC patent family                                                                                                    | +         | Inventor:                      | Applicant:                            | CPC:                                                                                    | IPC:                                       | Publication info:                                    | Priority date               |
| ck help –                                                                                                    |           | ERBA ROBERTO [IT]              | GRUPPO CIMBALI SPA [IT]               | <u>A47J31/24</u><br><u>A47J31/24</u><br><u>A47J31/446</u><br><u>A47J31/4492</u><br>(+2) | A47J31/44                                  | EP2865302 (A1)<br>2015-04-29                         | 2013-10-28                  |
| /hat happens if I click on<br>Download covers"?                                                                                                    | 2.        | Device for identification      | of a filter holder of an espres       | o coffee machi                                                                          | <u>ie</u>                                  |                                                      |                             |
| an I sort the list?<br>/hat happens if I click on the<br>lar icon?<br>/hat is a patent family?<br>/hat happens if I tick the "show<br>tations" box? | *         | Inventor:                      | Applicant:                            | CPC:<br><u>A47J31/24</u><br><u>A47J31/446</u><br><u>A47J31/4492</u><br>(+2)             | IPC:<br>A47J31/06                          | Publication info:<br>CN104545470 (A)<br>2015-04-29   | Priority date<br>2013-10-28 |
| /hat is an INPADOC patent<br>mily?                                                                                                    | 3.        | Device for identification      | of a filter holder of an espres       | o coffee machi                                                                          | <u>ie</u>                                  |                                                      |                             |
| re all the documents in an<br>IPADOC family equivalents?<br>/hy is the same document<br>ublished several times in the<br>ame country?               | *         | Inventor:                      | Applicant:                            | CPC:<br><u>A47J31/24</u><br><u>A47J31/446</u><br><u>A47J31/4492</u><br>(+2)             | IPC:<br>A47J31/06                          | Publication info:<br>CN204192374 (U)<br>2015-03-11   | Priority date<br>2013-10-28 |
|                                                                                                    | <b>4.</b> | Device for identification      | of a filter holder of an espres       | o coffee machi                                                                          | <u>1e</u>                                  |                                                      |                             |
|                                                                                                    | *         | Inventor:<br>ERBA ROBERTO      | Applicant:<br>GRUPPO CIMBALI SPA      | CPC:<br><u>A47J31/24</u><br><u>A47J31/446</u><br><u>A47J31/4492</u><br>(+2)             | IPC:                                       | Publication info:<br>ITMI20131791 (A1)<br>2015-04-29 | Priority date<br>2013-10-28 |
|                                                                                                    | 5.        | DEVICE FOR IDENTIFICA          | TION OF A FILTER HOLDER OF            | N ESPRESSO C                                                                            | OFFEE MACHINE                              |                                                      |                             |
|                                                                                                    | *         | Inventor:<br>ERBA ROBERTO [IT] | Applicant:<br>GRUPPO CIMBALI SPA [IT] | CPC:<br><u>A47J31/24</u><br><u>A47J31/446</u><br><u>A47J31/4492</u><br>(+2)             | <b>IPC:</b><br>A47J31/06<br>A47J31/44      | Publication info:<br>KR20150048659 (A)<br>2015-05-07 | Priority date<br>2013-10-28 |
|                                                                                                    | <b>6.</b> | DEVICE FOR IDENTIFICA          | TION OF A FILTER HOLDER OF            | N ESPRESSO C                                                                            | OFFEE MACHINE                              |                                                      |                             |
|                                                                                                    | *         | Inventor:<br>ERBA ROBERTO [IT] | Applicant:<br>GRUPPO CIMBALI SPA [IT] | CPC:<br><u>A47J31/24</u><br><u>A47J31/446</u><br>A47J31/4492                            | IPC:<br>A47J31/24<br>A47J31/44<br>G01J5/08 | Publication info:<br>US2015114234 (A1)<br>2015-04-30 | Priority date<br>2013-10-28 |

INPADOC family members with the same CPC symbols

→ To view the priority document, click on the priority number in the *Bibliographic* data screen.

All the corresponding documents in the *Also published as* section share the same priority number.

| Application number: | EP20140189065 20141015         |                                                                              |
|---------------------|--------------------------------|------------------------------------------------------------------------------|
| Priority number(s): | IT2013MI01791 20131028         |                                                                              |
| Also published as:  | D <u>US2015114234 (A1)</u> → K | R20150048659 (A). D ITMI20131791 (A1). D CN204192374 (U). D CN104545470 (A). |

Priority number and family members in the Bibliographic data screen

### **Common Citation Document**

The **Common Citation Document (CCD)** application provides single-point access to citation data for the patent applications of the IP5 (the EPO, the Japan Patent Office (JPO), the Korean Intellectual Property Office (KIPO), the State Intellectual Property Office of the People's Republic of China (SIPO) and the United States Patent and Trademark Office (USPTO), the Canadian Patent Office and the World Intellectual Property Organization (WIPO).

The CCD consolidates the prior art cited by all participating offices for the family members of a patent application, thus enabling the search results for the same invention produced by several offices to be visualised on a single page.

- → To open the common citation document, click on CCD in the toolbar of the INPADOC patent family screen.
  - ✓ The CCD viewer opens in a new browser window and shows the citation details for the selected patent application.
- → To see the citation details for one of the other family members, click on the relevant application number.

| Ē       | Hide C     |        | x//ccd.fiveipoffices.org/CCD-2.0.8/html/viewCcd.html?num=EP20140189065&format=ep<br>iewer Double inspector IIII Timeline <                    | 21 11                                                                                                    |   |            |                                                                                 |   |
|---------|------------|--------|----------------------------------------------------------------------------------------------------|----------------------------------------------------------------------------------------------------|---|------------|---------------------------------------------------------------------------------|---|
| CD V    | /iewer     |        |                                                                                                    | ter en la companya de la companya de la companya de la companya de la companya de la companya de la companya de |   | Inspector  | r: classifications and fields searched                                          |   |
| itatior | ns only vi | iew    | Compact view Sort by country Filter                                                                                                    | ons & fields searche                                                                                            | J | Classifica | ations                                                                          | 8 |
| #       | CC         | Cat.   | Citation details                                                                                                    | Claims                                                                                                    |   | KR         |                                                                                 |   |
| 1       | KR         |        | Application Nº KR20140147554 (KR1020140147554) - 28 October 2014                                                                              | ,                                                                                                    |   | IPC<br>CPC | <b>A47J31/44, A47J31/06</b><br>A47J31/446, A47J31/4492, A47J31/24, G01J5/10,    |   |
| 2       | CN         |        | Application Nº CN20141587679 (CN2014105876799) - 28 October 2014                                                                              |                                                                                                    |   |            | G01J5/0806                                                                      |   |
| 3       | US         |        | Application Nº US201414526115 (US14526115) - 28 October 2014                                                                                  |                                                                                                    |   | CN         |                                                                                 |   |
| 4       | CN         |        | Application Nº CN20142631373U (CN2014206313734) - 28 October<br>2014                                                                          |                                                                                                    |   | IPC<br>CPC | <b>A47J31/06</b><br>A47J31/446, A47J31/4492, A47J31/24, G01J5/10,<br>G01J5/0806 |   |
| 5       | EP         | (      | Application Nº EP20140189065 (EP14189065.7) - 15 October 2014                                                                                 |                                                                                                    |   | US         |                                                                                 |   |
|         |            |        | National Search Report                                                                                                    |                                                                                                    |   | IPC        | G01J5/10, A47J31/24, A47J31/44, G01J5/08                                        |   |
|         |            | A<br>D | WO2010130611 A1 (LEVI MARIO [FR], et al) - 18 November 2010<br>Page 5, line 6 - 11<br>Page 5, line 26 - page 6, line 2                        | 1,2,7,8<br>1,2,7,8                                                                                              |   | CPC        | A47J31/446, A47J31/4492, A47J31/24, G01J5/10,<br>G01J5/0806                     |   |
|         |            |        | Page 6, line 14 - 24<br>Claim 8, 11, 12                                                                                                    |                                                                                                    |   | EP         |                                                                                 |   |
|         |            |        | Figure 2                                                                                                    |                                                                                                    |   | IPC<br>CPC | <b>A47J31/44</b><br>A47J31/446, A47J31/4492, A47J31/24, G01J5/10,               |   |
|         |            | A<br>D | US2013144563 A1 (NAUMANN STEFAN [DE], et al) - 6 June 2013<br>Paragraph 2, 5, 10, 63, 117<br>Claim 1                                          | 5,6<br>5,6                                                                                                    |   | 510        | G01J5/0806                                                                      |   |
|         |            |        | Figure 1, 2a, 2b                                                                                                    |                                                                                                    |   | IT         |                                                                                 |   |
|         |            | A<br>D | EP0280594 A1 (LEVI JEAN PIERRE [FR], et al) - 31 August 1988<br>Column 3, line 43 - column 4, line 45<br>Column 5, line 8 - 17<br>Claim 1 - 4 | 1,7,8<br>1,7,8                                                                                                  |   | CPC        | A47J31/446, A47J31/4492, A47J31/24, G01J5/10,<br>G01J5/0806                     |   |
|         |            | A      | US2011094391 A1 (ERBA ROBERTO, , et al) - 28 April 2011                                                                                       | 1,7,8                                                                                                    |   | Fields se  | arched                                                                          | 2 |
|         |            | ~      | Paragraph 23, 31, 32, 48, 49<br>Figure 1, 3                                                                                                   | 1,7,0                                                                                                    | ~ | FP         |                                                                                 |   |

CCD viewer showing citations, classifications and documents for patent family members

# **Reference topics**

A reference topic lists functional information such as facts, options, variables and keys. The reference topic can also provide definition lists and examples. The title of the reference topic should be short and precise.

The GUI description can be considered as a special reference topic which is also function-oriented. A GUI description explains what the user can see on the screen, what can be done in the application or what information can be found. These topics should be consistently named as appropriate to the GUI elements in order to find information quickly.

### **Databases in Espacenet**

The following table summarises the different data and search options in the four databases/patent collections:

Worldwide collection

and the full-text databases:

Worldwide-DE,

Worldwide-EN,

Worldwide-FR

| Data                  | Worldwide                                                                                                    | Worldwide-EN<br>full-text<br>(including EP and<br>WIPO databases)                                 | Worldwide-FR<br>full-text<br>(including EP<br>and WIPO<br>databases)                                 | Worldwide-DE<br>full-text<br>(including EP<br>and WIPO<br>databases)                                 |
|-----------------------|----------------------------------------------------------------------------------------------------|---------------------------------------------------------------------------------------------------|----------------------------------------------------------------------------------------------------|----------------------------------------------------------------------------------------------------|
| Contents              | Patent collection<br>from 90+ national<br>and regional<br>patent offices<br>from around the<br>world                                                                                                    | Patent collection<br>from 90+ national<br>and regional<br>patent offices from<br>around the world | Patent collection<br>from 90+ national<br>and regional<br>patent offices<br>from around the<br>world | Patent collection<br>from 90+ national<br>and regional<br>patent offices<br>from around the<br>world |
| Publishing<br>cycle   | Updated Monday<br>to Friday as soon<br>as possible after<br>receipt of national<br>patent<br>publications. Bulk<br>uploads of<br>reclassifiied<br>documents are<br>added to the<br>database during<br>weekends. | EPs every<br>Wednesday (after<br>14:01 hrs CET)                                                   | EPs every<br>Wednesday (after<br>14:01 hrs CET)                                                      | EPs every<br>Wednesday (after<br>14:01 hrs CET)                                                      |
| Classification search | CPC and IPC                                                                                                    | CPC and IPC                                                                                       | CPC and IPC                                                                                          | CPC and IPC                                                                                          |
| Text search           | Title, Title or<br>abstract                                                                                                    | Full-text search                                                                                  | Full-text search                                                                                     | Full-text search                                                                                     |

| Language for search terms                             | English                                               | English                                         | French                                                | German                                          |
|-------------------------------------------------------|-------------------------------------------------------|-------------------------------------------------|-------------------------------------------------------|-------------------------------------------------|
| Documents<br>retrieved                                | All documents                                         | All documents<br>published in<br>English        | All documents<br>published in<br>French               | All documents<br>published in<br>German         |
| Original<br>document for<br>a Euro-PCT<br>application | Publication of the<br>corresponding<br>WO publication | Publication of the corresponding WO application | Publication of the<br>corresponding<br>WO publication | Publication of the corresponding WO publication |

### Field identifiers in Smart search

Search terms are not case-sensitive if entered in combination with a field identifier.

| Field<br>identifier |                                                             |                | Example                               |  |
|---------------------|-------------------------------------------------------------|----------------|---------------------------------------|--|
| in                  | inventor                                                    | text           | in=smith                              |  |
| ра                  | applicant                                                   | text           | pa=siemens                            |  |
| ia                  | inventor<br>applicant                                       | text           | ia="smith john"                       |  |
| ti                  | title                                                       | text           | ti="mouse trap"                       |  |
| ab                  | abstract                                                    | text           | ab="mouse trap"                       |  |
| ta                  | title<br>abstract                                           | text           | ta="mouse trap"                       |  |
| txt                 | title<br>abstract<br>inventor<br>applicant                  | text           | txt=diesel                            |  |
| pn                  | publication number                                          | number         | pn=ep1000000<br>pn=wo2014146025       |  |
| ар                  | application number                                          | number         | ap=jp19890234567                      |  |
| pr                  | priority number                                             | number         | pr=ep20050104792                      |  |
| num                 | application number<br>publication number<br>priority number | number         | num=ep1000000<br>num=wo2007117737     |  |
| pd                  | publication date                                            | date           | pd=200201<br>pd=10/12/1999            |  |
| срс                 | CPC: cooperative patent classification                      | classification | cpc=g06f3/044<br>cpc=f21              |  |
| срсс                | Classification combination                                  | classification | cpcc="C08F8/30",<br>cpcc="C08F297/02" |  |
| ipc                 | IPC: all current and former versions of the IPC             | classification | ipc=a63b49/08<br>ipc=b65              |  |
| cl                  | CPC<br>IPC                                                  | classification | cl=g06f3                              |  |

| Field<br>identifier   | Search criterion               | Data type | Example                                        |
|-----------------------|--------------------------------|-----------|------------------------------------------------|
| ftxt, desc,<br>claims | Full text, description, claims | text      | ftxt=microscope,<br>desc=lens,<br>claims=laser |
| ct                    | citation/cited document        | number    | ct=ep1000000                                   |

# **Country codes**

The country codes (CC) used in Espacenet are made up of two letters indicating the country or organisation where the patent application was filed or granted (e.g. FR for France).

#### **EPO-specific country codes**

- AP African Regional Industrial Property Organization
- EA Eurasian Patent Organisation
- EP European Patent Office
- OA African Intellectual Property Organization
- WO World Intellectual Property Organisation (WIPO)

### International country codes

All other codes conform to the international two-letter country codes as published by the ISO in the ISO 3166 standard.

#### http://www.iso.org/iso/country\_codes.htm

You can access the list via the Online Browsing Platform at

https://www.iso.org/obp/ui/#search/code/

# Number formats

The following table lists the applicable number formats for publication numbers, application numbers and priority numbers.

| Number type                  | Format                                    | Example                 | Remark                                                                                                    |
|------------------------------|-------------------------------------------|-------------------------|----------------------------------------------------------------------------------------------------|
| Publication<br>number        | CCn<br>CCnnnnnnnnnnnn                     | CH70623<br>US2015013545 | Serial number with 1 to 12 digits                                                                                                    |
| EP publication<br>number     | EPnnnnnn                                  | EP1023455               | Leading zeros are added<br>automatically if less than<br>seven digits are entered, e.g.<br><i>EP1000</i> will return<br><i>EP0001000</i>  |
| PCT<br>publication           | WOyynnnnn                                 | WO0133678               | From 1978 until 30 June<br>2002                                                                                                    |
| number                       | WOyynnnnn                                 | WO03060809              | 1 July 2002 to 31 December 2003                                                                                                    |
|                              | WOyyyynnnnnn                              | WO2014146025            | Single format, used since 1<br>January 2004                                                                                               |
| Application<br>number        | CCyyyyn<br>CCyyyynnnnnnn<br>CCyyyyLLnnnnn | IN2013MU2285            | Serial number with max. 7<br>digits<br>Special country formats, e.g.<br>India                                                             |
| EP application<br>number     | EPyynnnnn                                 | EP14405005              | <i>EP</i> can be omitted if entered<br>in combination with the <i>ap</i><br>field identifier or in the<br><i>application number</i> field |
|                              | EPyyyynnnnnn                              | EP20140405005           | The first zero after the year (5th digit) can be omitted                                                                                  |
|                              | nnnnnnn.n                                 | 14405005.1              | The full stop and check digit can be omitted                                                                                              |
| PCT<br>application<br>number | WOyyyyCCnnnnn                             | WO1998US04141           |                                                                                                    |
| Priority<br>number           | CCyyyyynnnnnn                             | US20030423700           | Original published formats<br>like CCyynnnnnn have been<br>converted                                                                      |

# **Date formats**

The following date formats can be applied to search for the publication date, filing date and priority date in *Smart search* or *Advanced search*.

| Date period | Format     | Example    |
|-------------|------------|------------|
| Year        | уууу       | 2013       |
| Month       | yyyymm     | 201309     |
|             | yyyy-mm    | 2013-09    |
|             | mm/yyyy    | 09/2013    |
|             | mm.yyyy    | 09.2013    |
| Day         | yyyymmdd   | 20130904   |
|             | yyyy-mm-dd | 2013-09-04 |
|             | dd/mm/yyyy | 04/09/2013 |
|             | dd.mm.yyyy | 04.09.2013 |

### Date ranges for the publication date

There are alternative entry methods returning the same results.

The emphasised examples in the table, i.e. those without field identifiers, work both in *Advanced search* and in *Smart search*.

| Examples                                                                                                    | Search results                                                                |
|----------------------------------------------------------------------------------------------------|-------------------------------------------------------------------------------|
| <b>2005:2007</b><br>pd=2005,2007<br>pd="2005 2007"<br>pd="2005,2007"<br>pd="2005, 2007"<br>pd="2005:2007"<br>pd within 2005,2007<br>pd within "2005, 2007"<br>pd within "2005,2007" | Applications published in the years of 2005, 2006<br>and 2007                 |
| <b>200501:200701</b><br><b>2005-01:2007-01</b><br><b>01.2005:01.2007</b><br>pd="200501:200701"<br>pd="2005-01:2007-01"<br>pd="01.2005:01.2007"<br>pd="01/2005:01/2007"              | Applications published from 1. January 2005<br>onwards up to 31. January 2007 |
| pd >200501<br>pd >2005-01<br>pd >01.2005<br>pd >01/2005                                                                                                    | Applications published later than January 2005                                |

| 20120101:20120315               | Applications published from 1. January 2012 |
|---------------------------------|---------------------------------------------|
| 01.01.2012:15.03.2012           | onwards up to 15. March 2012                |
| pd within 20120101,20120315     |                                             |
| pd within 2012-01-01,2012-03-15 |                                             |
| pd within 01.01.2012,15.03.2012 |                                             |
| pd within 01/01/2012,15/03/2012 |                                             |
| pd >=20120101 AND pd            |                                             |
| <=20120315                      |                                             |
| pd >=2012-01-01 AND pd          |                                             |
| <=2012-03-15                    |                                             |
| pd >=01.01.2012 AND pd          |                                             |
| <=15.03.2012                    |                                             |
| pd >=01/01/2012 AND pd          |                                             |
| <=15/03/2012                    |                                             |

# **CPC** symbols

CPC symbols are derived from IPC symbols as follows:

- CPC symbols keep the same digits after the / (forward slash) as their parent IPC symbol.
- The symbols consist of only numeric characters after the /.
- If a group is specific to the CPC (and thus does not exist in the IPC), additional digits are appended.
- There can be a maximum of six digits after the /.

#### IPC subgroup

| A63B49/027     |          |          |            |                      |  |  |
|----------------|----------|----------|------------|----------------------|--|--|
| A 63 B 49 /027 |          |          |            |                      |  |  |
| Section        | Class    | Subclass | Main group | Subgroup             |  |  |
| 1 letter       | 2 digits | 1 letter | 1-3 digits | slash + (1-3 digits) |  |  |

### CPC subgroup extending the IPC

| A63B49/0276     |          |          |            |                      |  |
|-----------------|----------|----------|------------|----------------------|--|
| A 63 B 49 /0276 |          |          |            |                      |  |
| Section         | Class    | Subclass | Main group | Subgroup             |  |
| 1 letter        | 2 digits | 1 letter | 1-3 digits | slash + (1-6 digits) |  |

#### CPC 2000 series subgroup adding information

| A63B2049/0282     |          |          |                     |                      |  |  |
|-------------------|----------|----------|---------------------|----------------------|--|--|
| A 63 B 2049 /0282 |          |          |                     |                      |  |  |
| Section           | Class    | Subclass | Main group          | Subgroup             |  |  |
| 1 letter          | 2 digits | 1 letter | number 2 + 3 digits | slash + (1-4 digits) |  |  |

# **CPC classification tree**

The CPC levels are structured like a family tree, which can be displayed as a tree structure or with a dot markup. The generations are: main group (0 dot), grandparents (1 dot), parents (2 dots), children (3 dots) and great-grand-generations (4 or more dots).

Example:

| A             | HUMAN NECESSITIES                                              |
|---------------|----------------------------------------------------------------|
| A63           | SPORTS; GAMES; AMUSEMENTS                                      |
| A63B          | APPARATUS FOR PHYSICAL TRAINING, GYMNASTICS,                   |
|               | SWIMMING, CLIMBING, OR FENCING; BALL GAMES;                    |
|               | TRAINING EQUIPMENT                                             |
| A63B49/00     | Tennis, badminton or like rackets                              |
| A63B49/02     | • Frames                                                       |
| A63B49/027    | •• Throat section, i.e. sections and elements between head and |
|               | handle                                                         |
| A63B49/0276   | ••• T-shaped connection elements between head and handle       |
| A63B2049/0282 | ••• with two legs having mutually different constructions      |

# **IPC Symbols**

A full classification symbol defines an IPC subgroup and is made up of alphabetic and numeric characters in a specific pattern.

| A63B49/02     |          |          |            |                      |  |
|---------------|----------|----------|------------|----------------------|--|
| A 63 B 49 /02 |          |          |            |                      |  |
| Section       | Class    | Subclass | Main group | Subgroup             |  |
| 1 letter      | 2 digits | 1 letter | 1-3 digits | slash + (1-3 digits) |  |

# Field help

### Title

Short text describing the contents of the application.

In the title field, you can enter up to ten search terms, separated by spaces or the appropriate operators.

#### **Title or abstract**

Searches both in the title and the abstract.

The title is a short text describing the contents of the application. The abstract contains a concise summary of the disclosure of the invention as contained in the description, claims and drawings.

In the title or abstract field, you can enter up to ten search terms, separated by spaces or the appropriate operators.

#### **Publication number**

Number assigned to a patent application on publication.

Publication numbers are generally made up of a country code (two letters) and a serial number (variable, one to twelve digits), e.g. *CH706230*.

EP publication numbers are made up of the two-letter **EP** country code and a sevendigit serial number, e.g. **EP2822430**.

PCT publication numbers using the single format **WOyyyynnnnnn** are made up of the two-letter **WO** country code, the four-digit year and a six-digit serial number, e.g. **WO2013131722**.

### Application number

Number assigned to an application when it is filed.

Application numbers are generally made up of a country code (two letters), the year of filing (four digits) and a serial number (variable, max. seven digits), e.g. *FR20120055299*. Leading zeros can be omitted.

EP application numbers are made up of the two-letter *EP* country code and an eightdigit serial number. e.g. *EP10755253*. PCT application numbers consist of the country code **WO** followed by the four-digit year of filing, the two-letter country code of the country where the application was filed and a five-digit serial number, adding up to a fixed length of 13 characters, e.g.

### W01998US04141.

Some countries use specific different application number formats, e.g. China, Germany, Italy and India. For more information, please refer to the official websites of the patent organisation in question.

### **Priority number**

Number of the application in respect of which priority is claimed, i.e. the application number of the claimed priority document.

Priority numbers are generally made up of a country code (two letters), the year of filing (four digits) and a serial number (variable, max. seven digits), e.g. *GB20130021235*. Leading zeros can be omitted.

### СРС

The Cooperative Patent Classification (CPC) system is jointly developed and maintained by the EPO and the USTPO. The CPC is based on the IPC (and the former ECLA), but it contains more detailed subgroups, thus extending the IPC.

CPC symbols are entered using the classification pattern, e.g. *A63B49/0276* (extending the IPC subclass *A63B49/02*)

#### A 63 B 49 /0276 consists of

- Section: 1 letter
- Class: 2 digits
- Subclass: 1 letter
- Main group: 1-4 digits
- Subgroup: forward slash + 1-6 digits

There may be more than one classification symbol per application.

#### IPC

The International Patent Classification (IPC) system is developed and maintained by WIPO. The IPC provides a hierarchical system of language-independent symbols for the classification of patents and utility models according to the different areas of technology.

IPC symbols are entered using the classification pattern, e.g. A63B49/02

#### A 63 B 49 /02 consists of

- Section: 1 letter
- Class: 2 digits
- Subclass: 1 letter
- Main group: 1-3 digits
- Subgroup: forward slash + 1-3 digits

There may be more than one classification symbol per application.